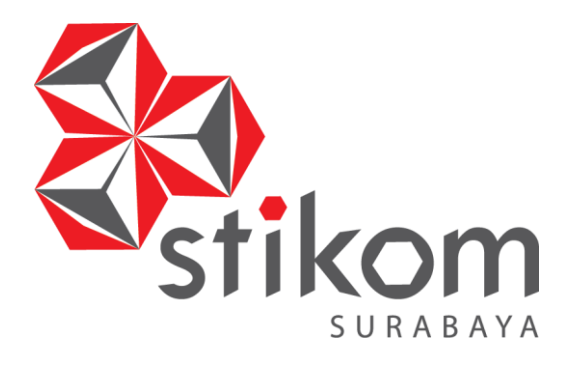

## **RANCANG BANGUN APLIKASI REKAM MEDIS PADA KLINIK BULAN SABIT MERAH INDONESIA CABANG SURABAYA**

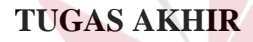

**Program Studi**

**S1 Sistem Informasi**

SURABAYA

**Oleh:**

**Arya Teja**

**14410100177**

**FAKULTAS TEKNOLOGI DAN INFORMATIKA**

**INSTITUT BISNIS DAN INFORMATIKA STIKOM SURABAYA 2018**

## **RANCANG BANGUN APLIKASI REKAM MEDIS PADA KLINIK BULAN SABIT MERAH INDONESIA CABANG SURABAYA**

## **TUGAS AKHIR**

**Diajukan sebagai syarat untuk menyelesaikan**

## **Program Sarjana**

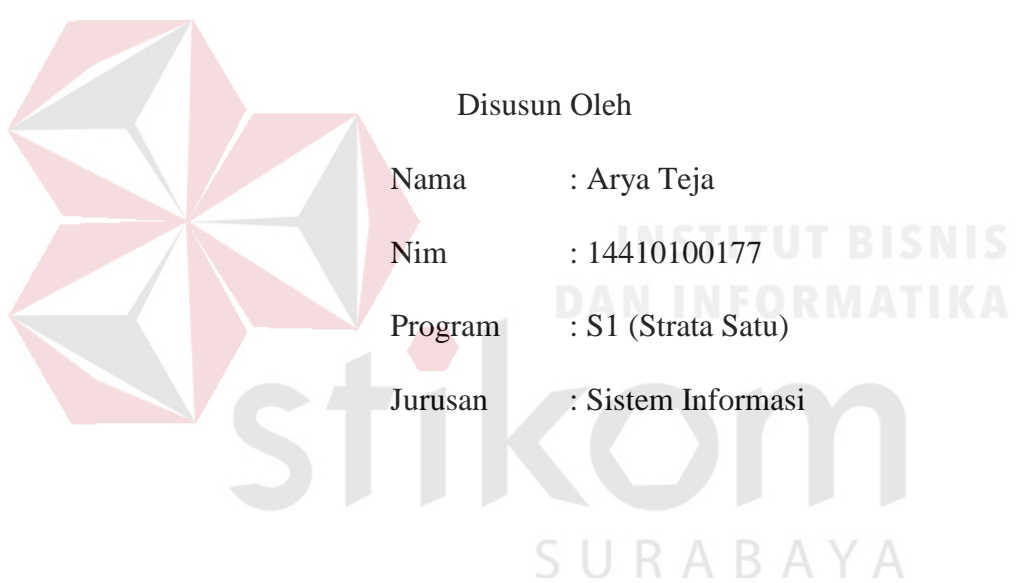

## **FAKULTAS TEKNOLOGI DAN INFORMATIKA**

## **INSTITUT BISNIS DAN INFORMATIKA STIKOM SURABAYA**

#### **TUGAS AKHIR**

## RANCANG BANGUN APLIKASI REKAM MEDIS PADA KLINIK BULAN

#### SABIT MERAH INDONESIA CABANG SURABAYA

Dipersiapkan dan disusun oleh

Arya Teja

## NIM: 14410100177

Telah diperiksa, diuji dan disetujui oleh Dewan Penguji

Pada: Agustus 2018

#### **Susunan Dewan Penguji**

Pembimbing

- Sulistiowati, S.Si., M.M. I. NIDN 0719016801
- II. Julianto Lemantara, S.Kom., M. Eng. NIDN 0722108601

Pembahas

I. Teguh Sutanto, M.Kom. **NIDN 0713027801** 

27/8"8

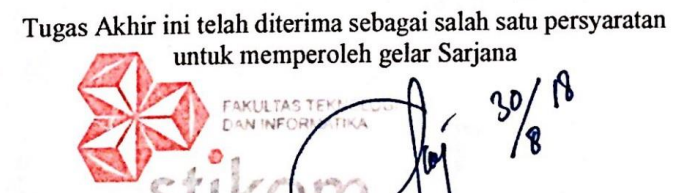

Dr. Jusak Dekan Fakultas Teknologi dan Informatika

## FAKULTAS TEKNOLOGI DAN INFORMATIKA INSTITUT BISNIS DAN INFORMATIKA STIKOM SURABAYA

#### **SURAT PERNYATAAN**

## PERSETUJUAN PUBLIKASI DAN KEASLIAN KARYA ILMIAH

Sebagai mahasiswa Institut Bisnis dan Informatika Stikom Surabaya, saya:

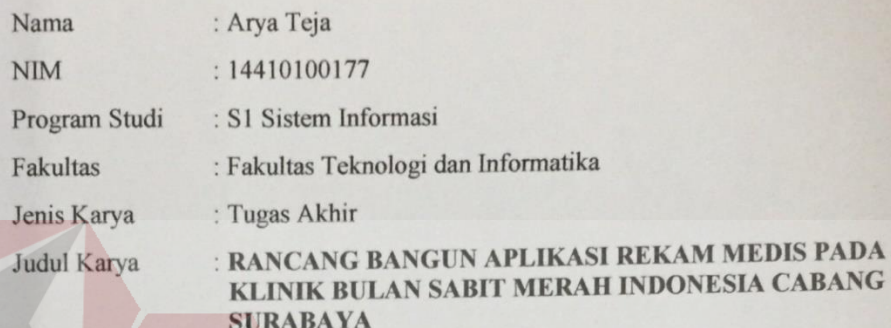

Menyatakan dengan sesungguhnya bahwa:

 $1$ 

Demi pengembangan Ilmu Pengetahuan, Teknologi dan Seni, saya menyetujui memberikan kepada Institut Bisnis dan Informatika Stikom Surabaya Hak Bebas Royalti Non-Eksklusif (Non-Exclusive Royalti Free Right) atas seluruh isi/ sebagian karya ilmiah saya tersebut di atas untuk disimpan, dialihmediakan dan dikelola dalam bentuk pangkalan data (database) untuk selanjutnya didistribusikan atau dipublikasikan demi kepentingan akademis dengan tetap mencantumkan nama saya sebagai penulis atau pencipta dan sebagai pemilik Hak Cipta

- Karya tersebut di atas adalah karya asli saya, bukan plagiat baik sebagian maupun  $2.$ keseluruhan. Kutipan, karya atau pendapat orang lain yang ada dalam karya ilmiah ini adalah semata hanya rujukan yang dicantumkan dalam Daftar Pustaka saya
- 3. Apabila dikemudian hari ditemukan dan terbukti terdapat tindakan plagiat pada karya ilmiah ini, maka saya bersedia untuk menerima pencabutan terhadap gelar kesarjanaan yang telah diberikan kepada saya.

Demikian surat pernyataan ini saya buat dengan sebenarnya.

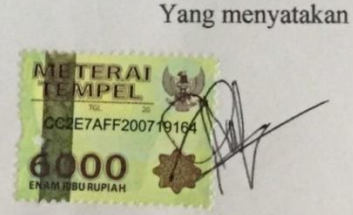

Arya Teja NIM: 14410100177

Surabaya, 16 Agustus 2018

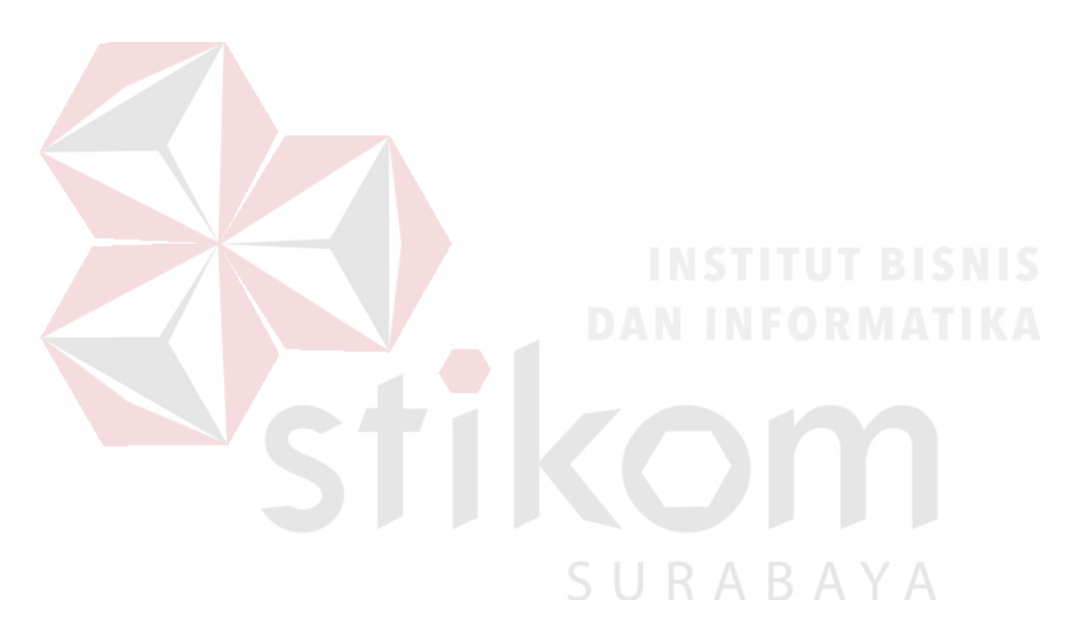

**"Dan sebaik-baik manusia adalah orang yang paling bermanfaat bagi manusia." (HR. Thabrani dan Daruquthni)**

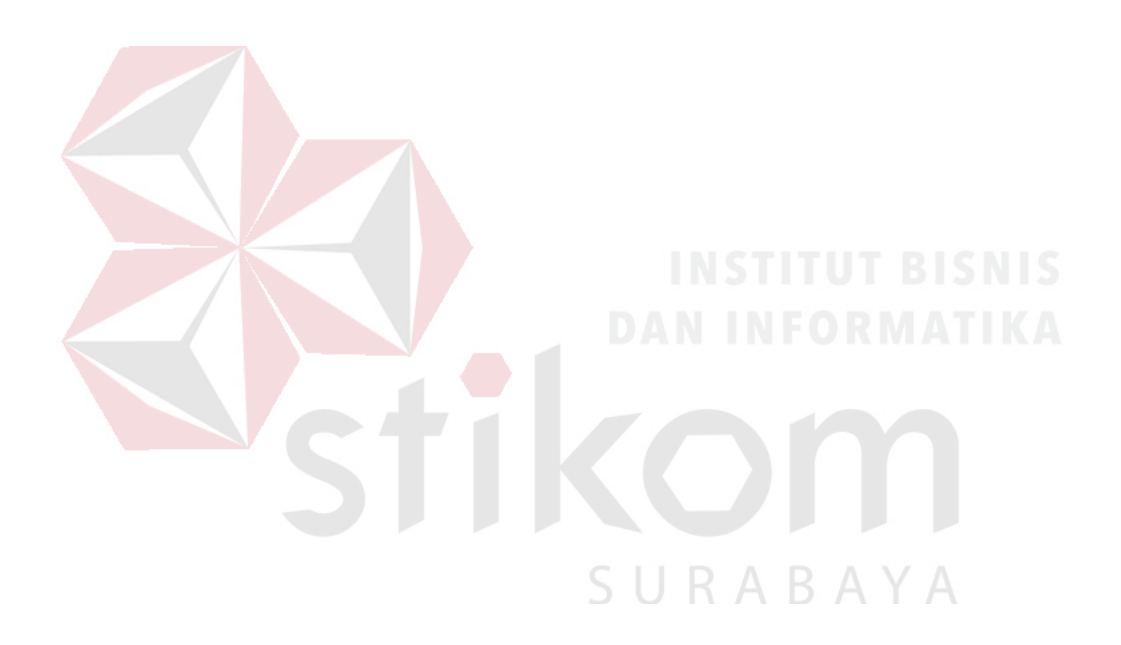

*Dengan ini, Aku Persembahkan hasil karyaku kepada*

**"Ayah, ibu dan adik. Beserta semua teman-teman seperjuanganku dan untuk** 

**Indonesia"**

#### **ABSTRAK**

<span id="page-6-0"></span>Klinik Mojo BSMI adalah tempat pelayanan kesehatan yang berbasis kemasyarakatan, prima, terjangkau dan berkualitas. Permasalahan yang ada saat ini adalah apabila kartu berobat pasien hilang, petugas akan mencarikan dokumen rekam medis pasien tersebut terlebih dahulu sebelum dibuatkan kartu berobat baru. Petugas kesulitan apabila dokumen rekam medis tidak ada atau pencarian pada tumpukan dokumen terselip atau kurang teliti dianggap pasien tersebut tidak memiliki dokumen rekam medis, meskipun pasien tersebut sudah pernah berobat. Akan tetapi pasien tersebut tetap dibuatkan document rekam medis baru oleh petugas rekam medis sehingga terjadinya penumpukan dokumen rekam medis yang baru, dan petugas Klinik tidak mengetahui apakah pasien tersebut termasuk pasien lama atau baru.

Berdasarkan permasalahan yang ada, solusi yang ditawarkan yaitu pembuatan aplikasi rekam medis yang dapat berfungsi dalam pencarian data, pencatatan rekam medis, dan pembuatan laporan bulanan. Dalam pencatatan rekam medis penggolongan diagnose penyakit menggunakan penggolongan dengan ICD 9 dan 10.

Hasil uji coba dan evaluasi menunjukkan bahwa Rancang Bangun Aplikasi Rekam Medis pada Klinik BSMI cabang Surabaya dapat menghasilkan informasi rekam medis, kunjungan pasien, rekap pendapatan dan laporan sepuluh besar penyakit. Selain itu aplikasi dapat mempercepat proses pencarian data dan pencatatan rekam medis yang dapat membantu dokter pada Klnik BSMI.

#### Kata kunci: *Klinik, Aplikasi, Rekam Medis.*

#### **KATA PENGANTAR**

<span id="page-7-0"></span>Puji Syukur atas kehadirat Tuhan Yang Maha Esa, Karena atas berkat dan rahmat-Nya, sehingga Laporan Tugas Akhir yang berjudul "Rancang Bangun Aplikasi Rekam Medis pada Klinik Bulan Sabit Merah Indonesis cabang Surabaya" dapat diselesaikan dengan baik dan tepat waktu. Tujuan penulisan laporan ini adalah untuk memenuhi syarat dalam menyelesaikan Laporan Tugas Akhir pada Program Studi Sistem Informasi S1 Sistem Informasi Stikom Surabaya.

Dalam penulisan dan penyusunan laporan ini menyadari bahwa banyak kekurangan dan keterbatasan dalam pembuatan laporan ini, maka dalam kesempatan yang sangat berharga ini Penulis menyampaikan terima kasih yang sebanyakbanyaknya kepada semua pihak yang membantu untuk menyelesaikan Laporan Tugas Akhir ini, terutama kepada yang terhormat kepada :

- 1. Ayah, ibu dan saudaraku yang telah menjadi penyemangat agar dapat menyelesaikan tugas akhir ini.
- 2. Bapak Prof. Dr. Budi jatmiko, M.Pd selaku Rektor Institut Bisnis dan Informatika Stikom Surabaya.
- 3. Bapak Dr. Anjik Sukmaaji, S.Kom., M.Eng. selaku Kaprodi S1 Sistem Informasi Fakultas Teknologi dan Informatika Institut Bisnis dan Informatika Stikom Surabaya.
- 4. Ibu Sulistiowati, S.Si., M.M selaku pembimbing satu yang telah membimbing dengan sabar dan memberikan pengarahan dalam menyelesaikan laporan tugas akhit ini sehingga menjadi buku.
- 5. Bapak Julianto Lemantara, S.Kom., M. Eng. selaku pembimbing dua yang telah membimbing dengan sabar dan memberikan pengarahan dalam menyelesaikan laporan tugas akhir ini sehingga menjadi buku.
- 6. Bapak Teguh Sutanto, M.Kom,. MCP selaku dosen penguji memberikan pengarahan dalam menyelesaikan laporan tugas akhir ini sehingga menjadi buku.
- 7. Dosen Institut Bisnis Dan Informatika Stikom Surabaya yang telah mengajarkan dasar-dasar selama proses perkuliahan hingga penulis dapat mengambil mata kuliah tugas akhir.
- 8. Bapak Lutfi selaku sebagai penanggung jawab dari Klinik Bulan Sabit Merah cabang Surabaya yang telah meberi ijin dan kerjasamanya untuk pengerjaan mata kuliag tugas akhir.
- 9. Teman-teman terutama yudi prasetyo, wildan haris, dan willy pada Institut Bisnis dan Informatika Stikom Surabaya yang telah memberi dukungan untuk menyelesaikan tugas akhir.

Surabaya, 16 Agustus 2018

Arya Teja NIM : 1440100177

## **DAFTAR ISI**

<span id="page-9-0"></span>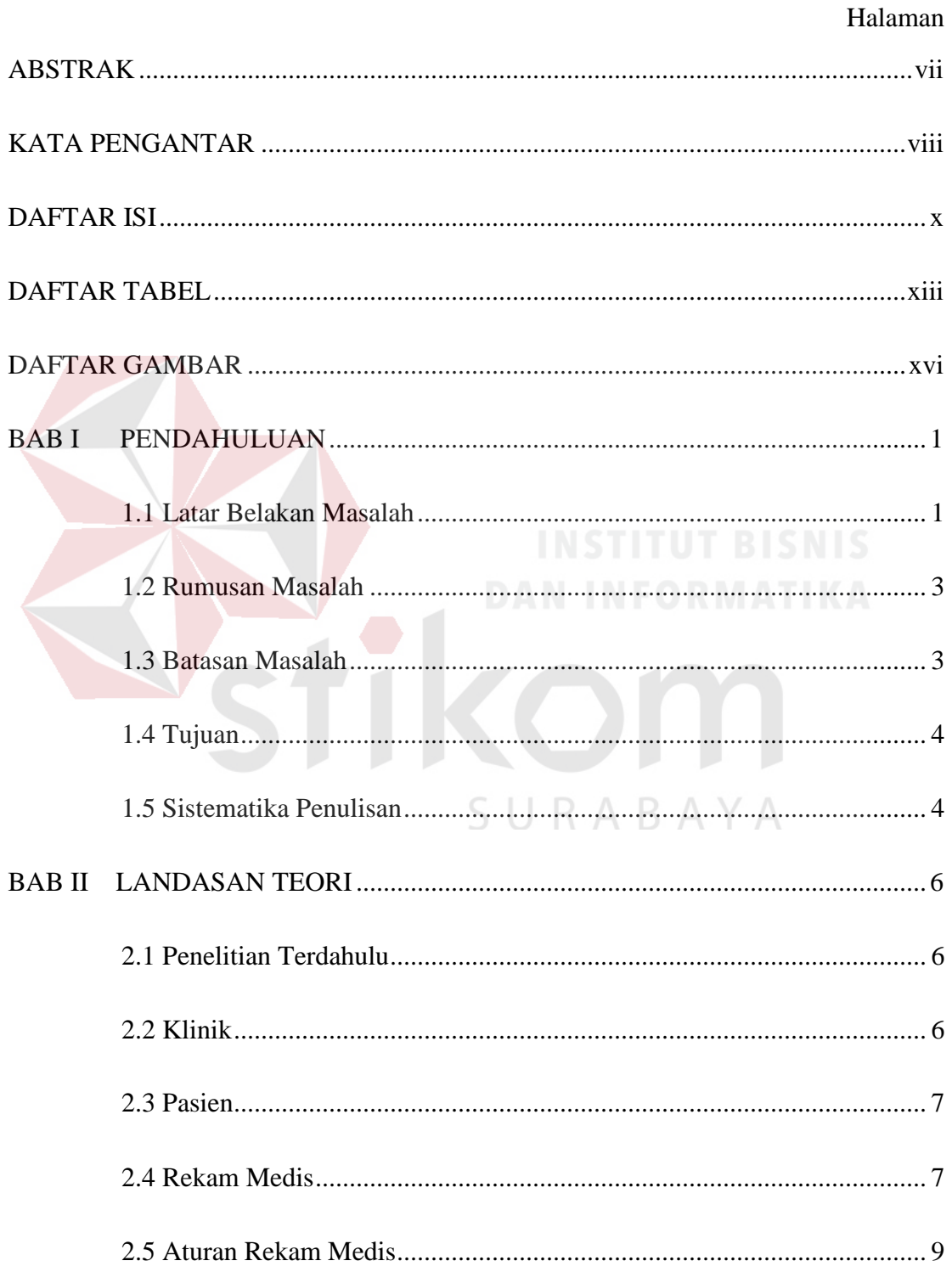

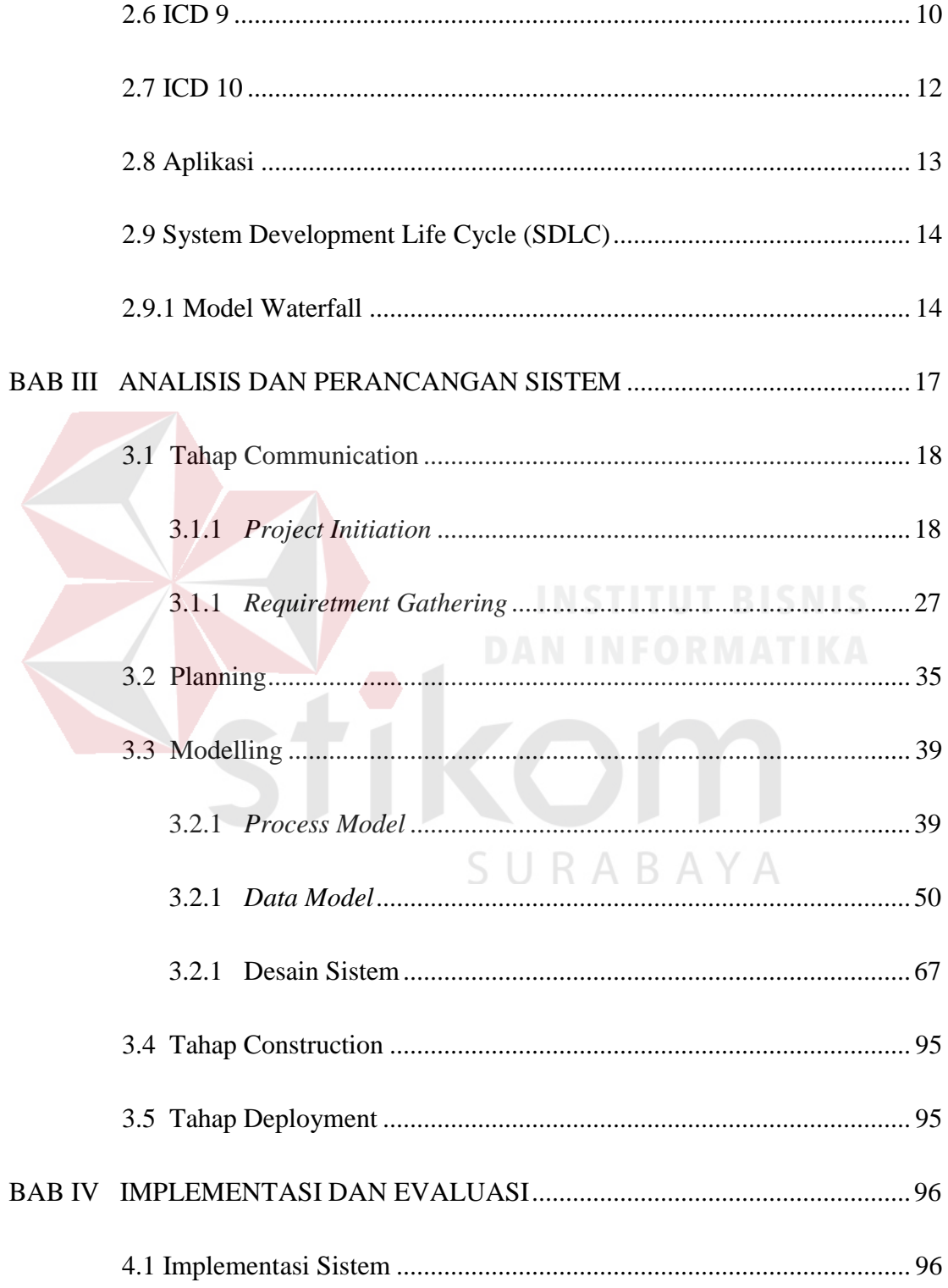

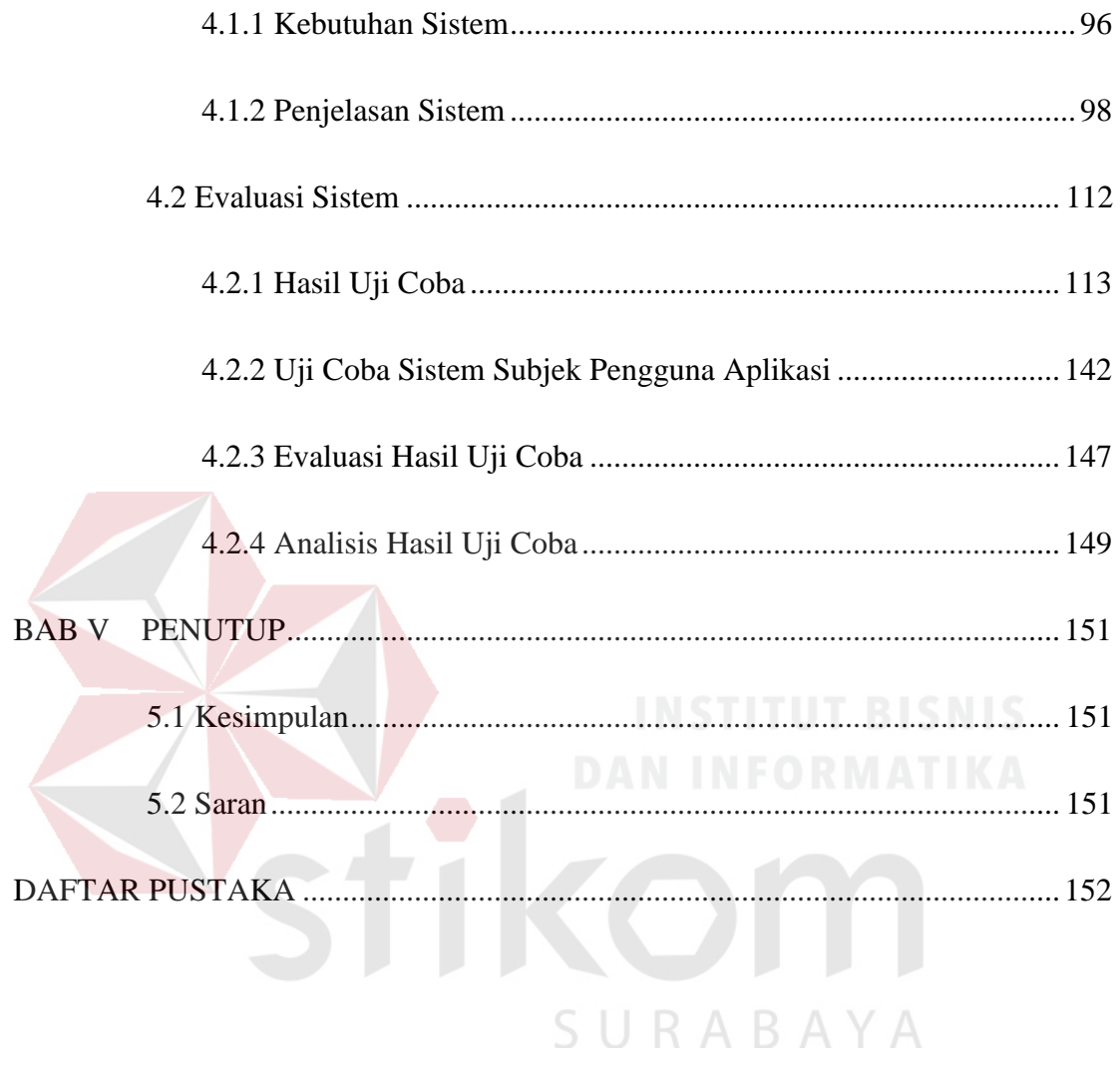

## **DAFTAR TABEL**

<span id="page-12-0"></span>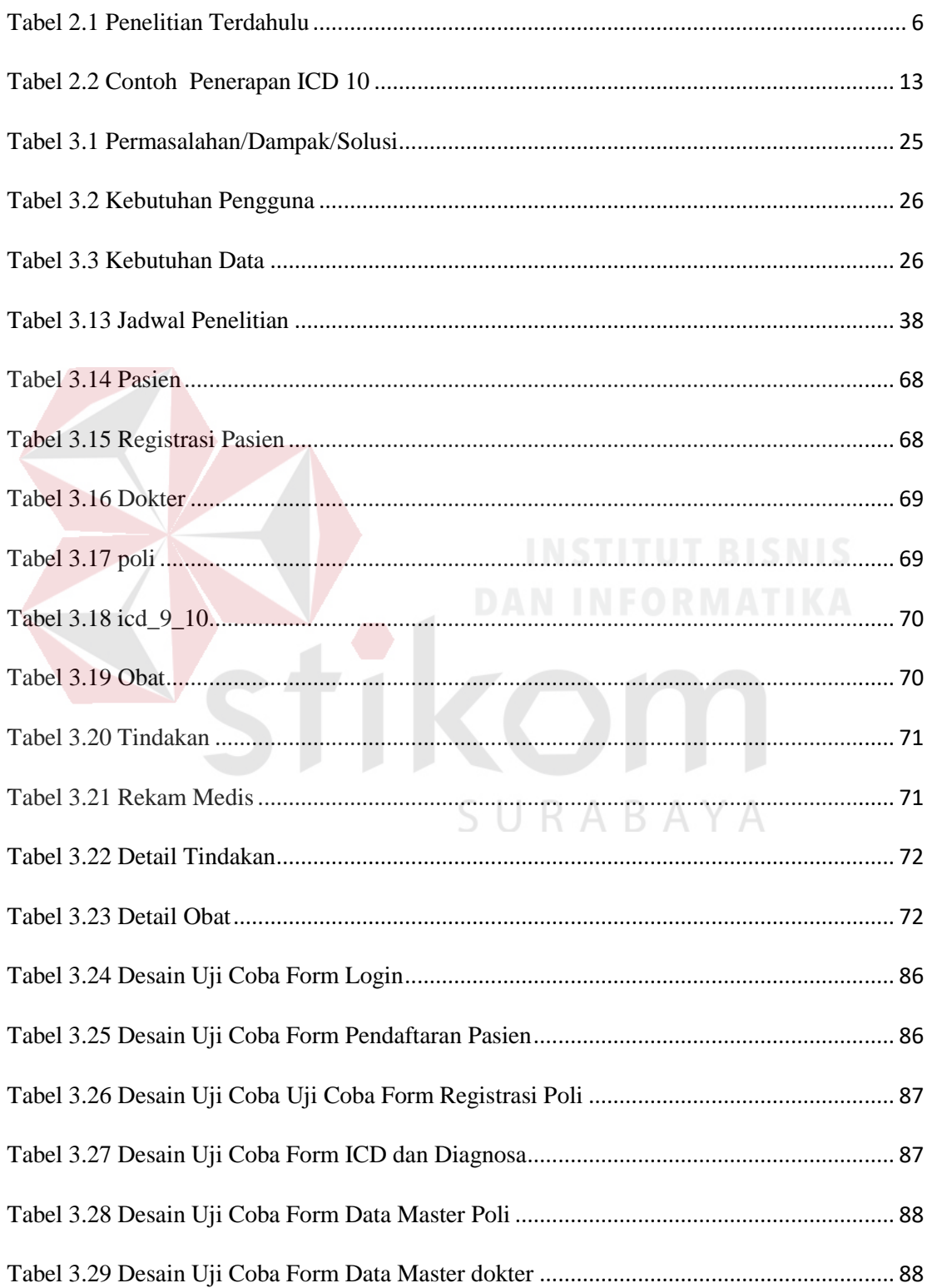

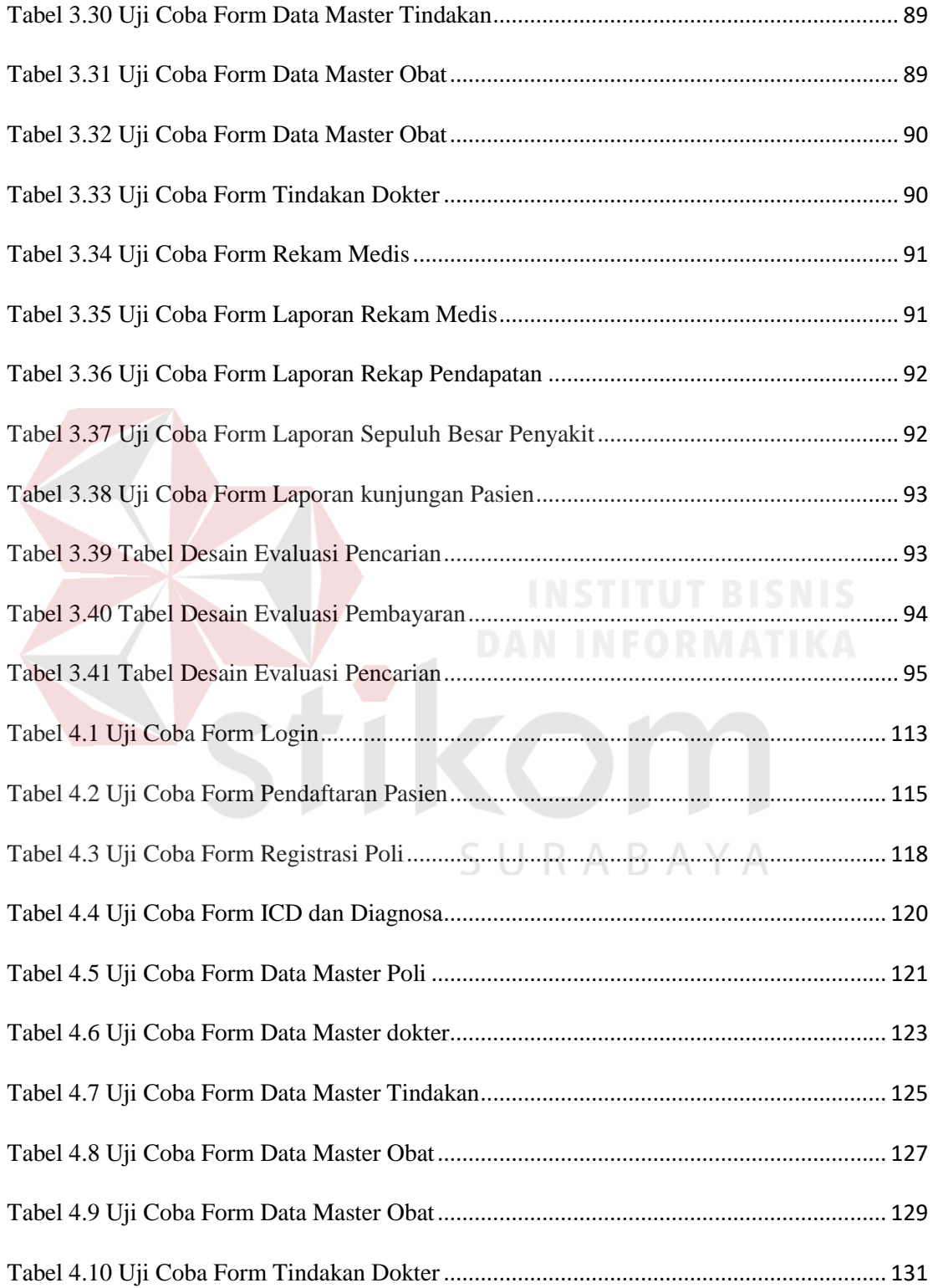

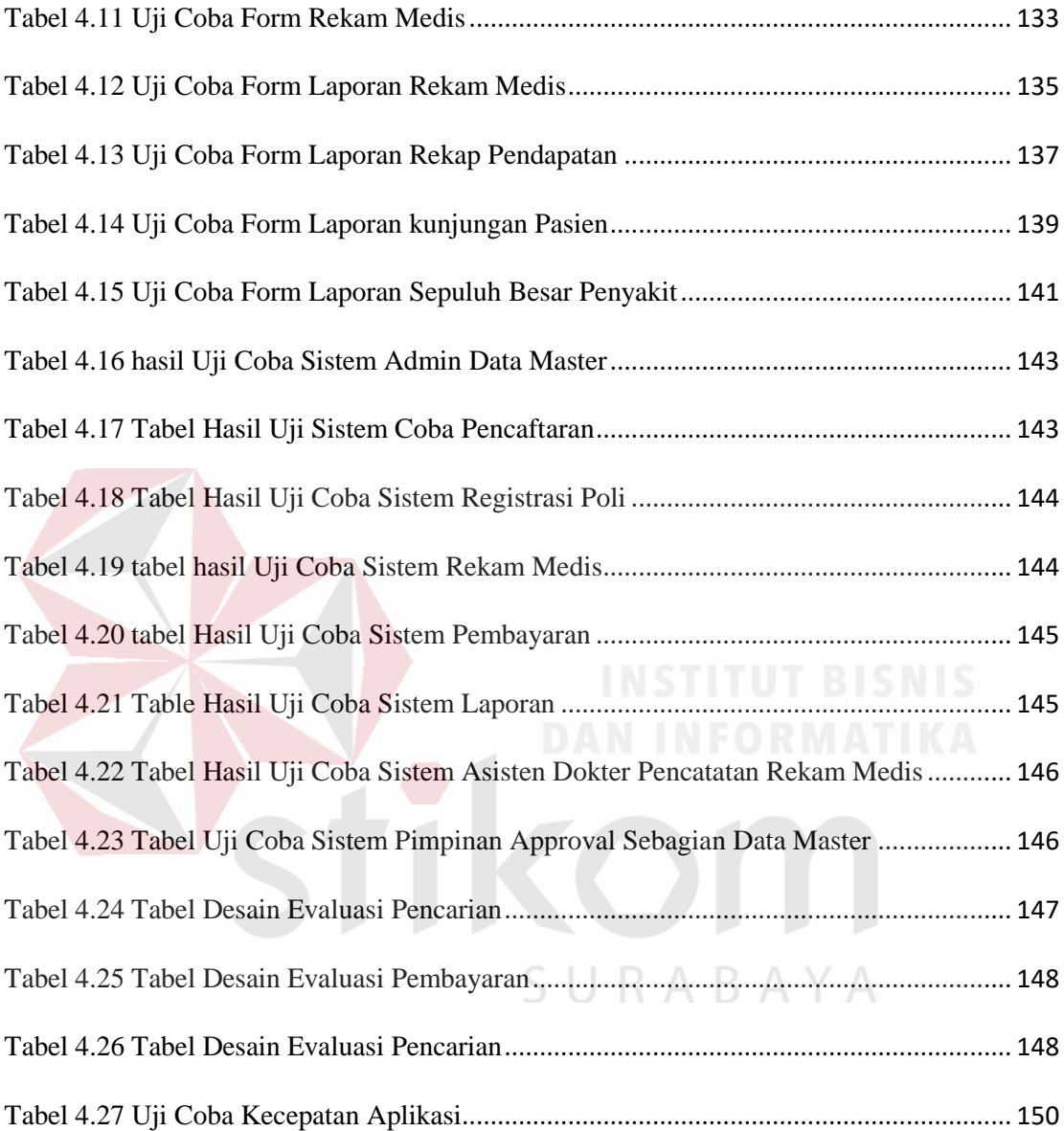

## **DAFTAR GAMBAR**

<span id="page-15-0"></span>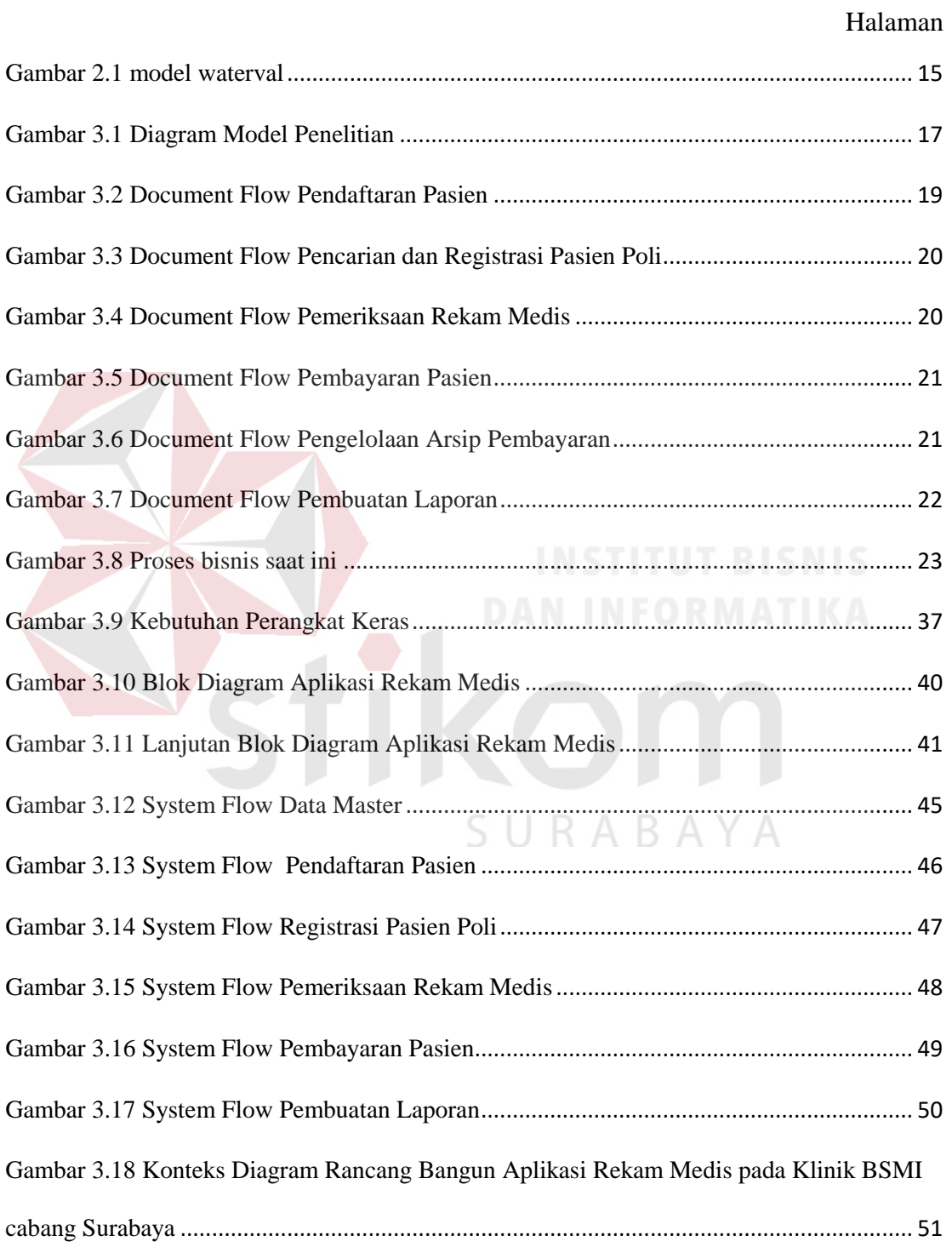

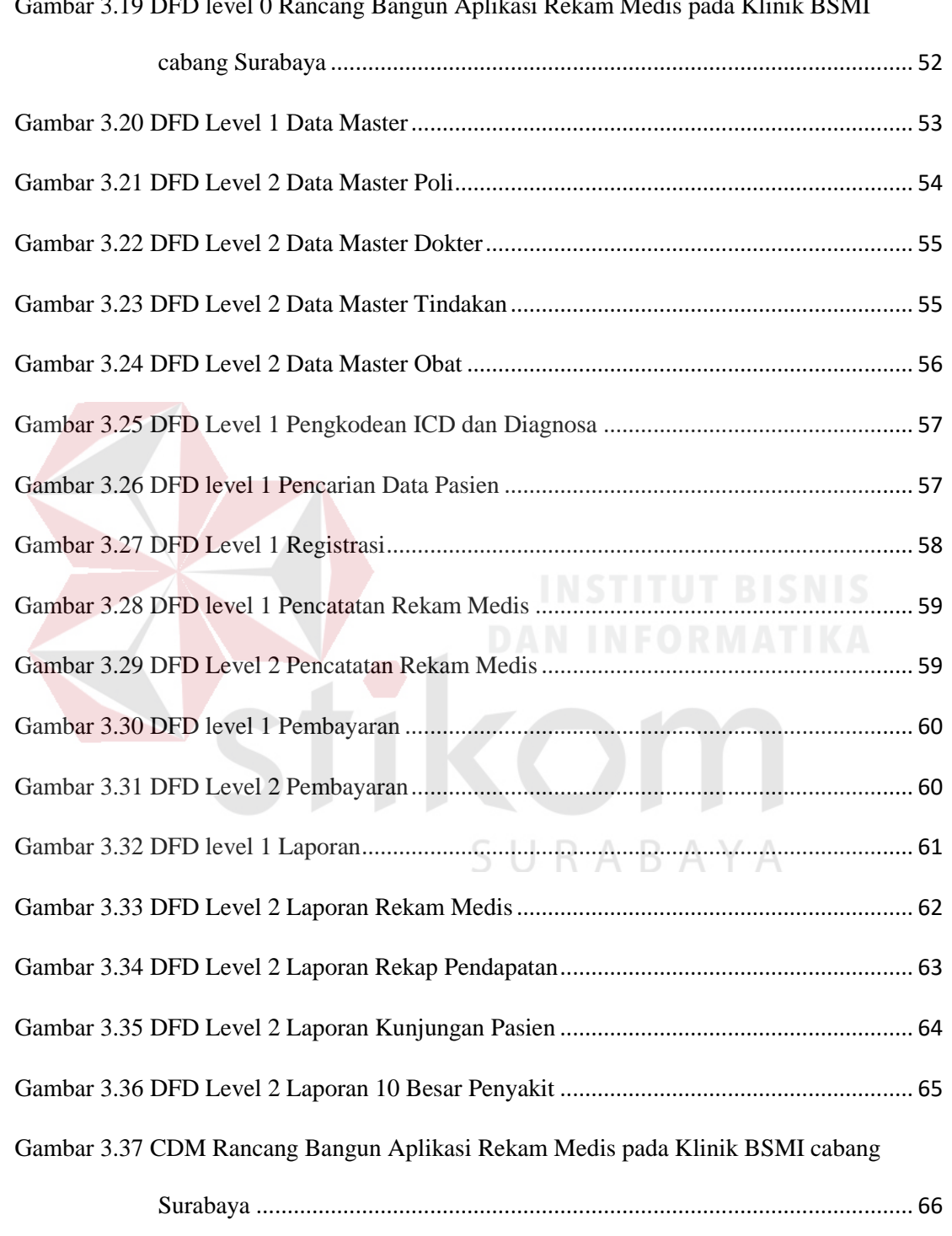

[Gambar 3.19 DFD level 0 Rancang Bangun Aplikasi Rekam Medis pada Klinik BSMI](#page-72-0) 

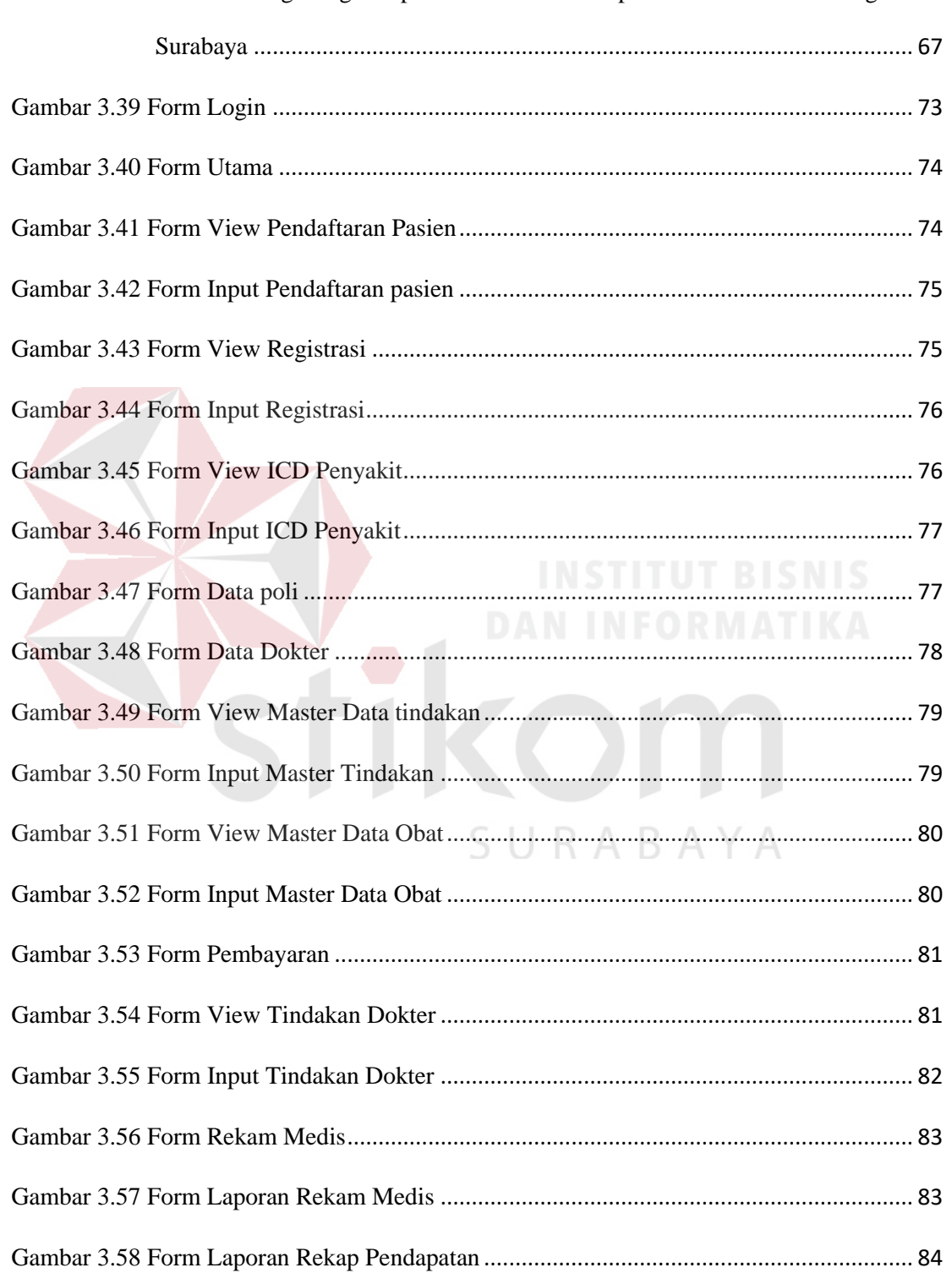

## Gambar 3.38 PDM Rancang Bangun Aplikasi Rekam Medis pada Klinik BSMI cabang

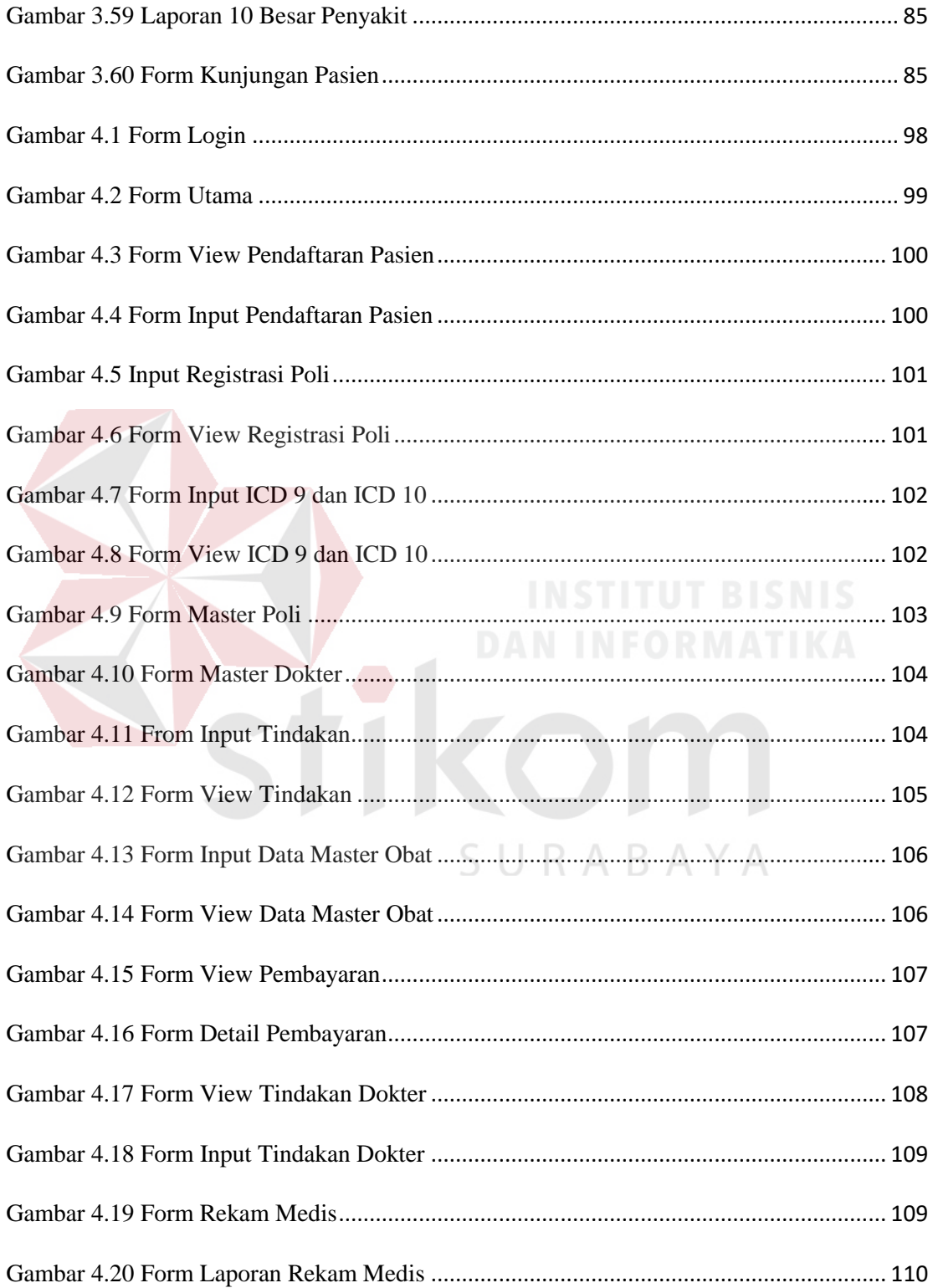

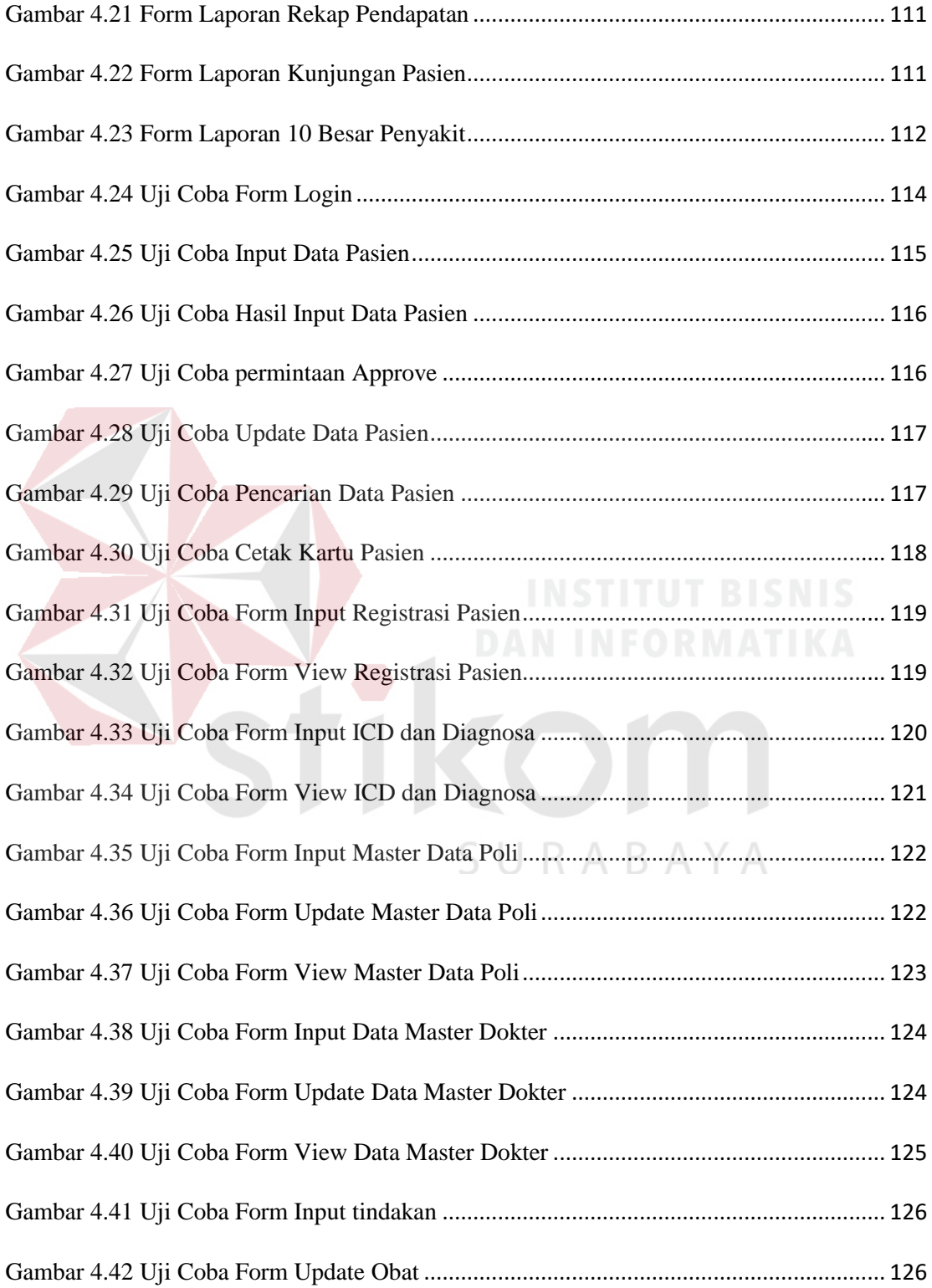

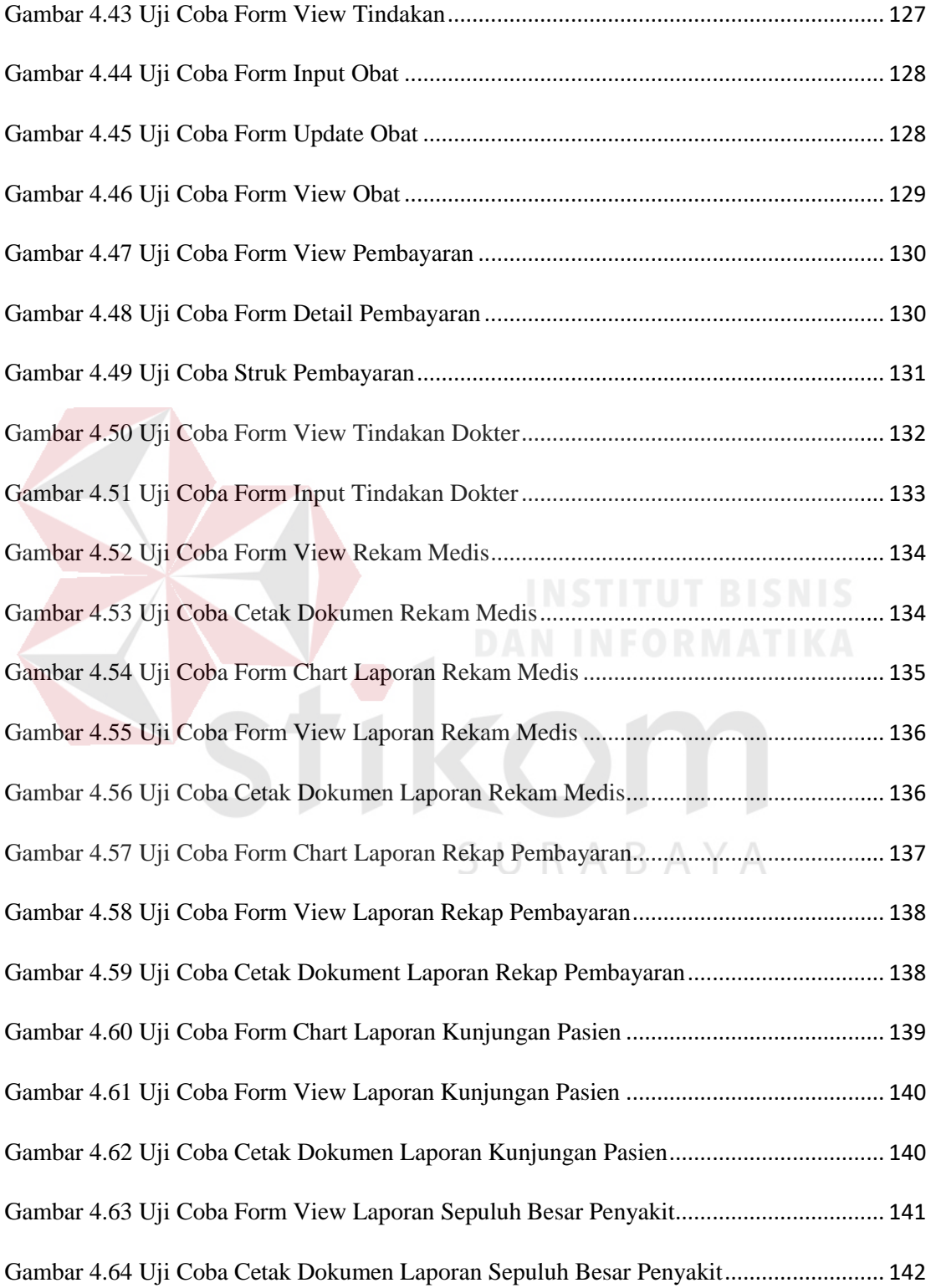

#### **BAB I**

#### **PENDAHULUAN**

#### <span id="page-21-1"></span><span id="page-21-0"></span>**1.1 Latar Belakan Masalah**

Klinik menurut pasal 1 Angka 1 Permenkes No. 28 tahun 2011 tentang klinik, adalah fasilitas pelayanan kesehatan yang menyelenggarakan pelayanan kesehatan perorangan yang menyediakan pelayanan medis dasar dan/atau spesialis diselenggarakan lebih dari satu jenis tenaga kesehatan dan dipimpin oleh seorang tenaga medis. Klinik Mojo Bulan Sabit Merah Indonesia (BSMI) adalah tempat pelayanan kesehatan yang berbasis kemasyarakatan, prima, terjangkau dan berkualitas. Klinik mojo BSMI yang berlokasi Jl. Mojo III, Gubeng Kota Surabaya. Klinik yang bergerak dalam pelayanan kesehatan masyarakat berupa poli umum dan poli gigi, jam operasional Klinik mojo BSMI dimulai dari jam 07.00-10.00 dan 18.00-21.00 senin sampai dengan minggu.

Proses bisnis yang dilakukan Klinik mojo BSMI Dimulai dengan datangnya pasien, selanjutnya petugas menanyakan apakah pasien pernah berobat atau belum. jika belum pasien akan dicatat datanya oleh petugas, selanjutnya pasien akan mendapatkan kartu berobat pasien. Jika pasien yang telah terdaftar akan tetapi lupa membawa kartu berobat pasien, maka pihak admin akan mencari dokumen rekam medis sesuai dengan nama pasien. Jika kartu berobat pasien hilang maka admin akan membuatkan kembali kartu berobat pasien setelah menemukan dokumen rekam medis pasien. Selanjutnya pasien regitrasi poli dan mengantri untuk pemeriksaan. Setelah pasien diperiksa oleh dokter, pasien mendapat resep obat dan asisten dokter akan mencatat dokumen rekam

medis harian pasien dan memberikan rekap pemeriksaan kepada admin. Selanjutnya, admin menghitung total biaya dari biaya perikas, obat, dan tindakan. Selanjutnya pasien menuju ke admin untuk melakukan pembayaran. Pada setiap akhir bulan admin harus membuat laporan pendapatan Klinik dan laporan rekam medis untuk pimpinan. Laporan rekam medis tersebut meliputi laporan pendapatan, rekam medis pasien dan laporan 10 besar penyakit.

Permasalahan yang terjadi pada klinik BSMI adalah pada media penyimpanan dokumen yang masih menggunakan media kertas. Dengan jumlah pasien rata-rata perhari sebanyak 15 sampai 20 pasien, proses pencarian berkas rekam medis akan membutuhkan rata-rata waktu 5 sampai 15 menit per pasien, yang tergolong cukup lama karena tumpukan arsip pasien. Per hari sebanyak 2 sampai 3 pasien yang mengeluh karena proses yang agak lama sehingga mengganggu proses pemeriksaan. Permasalahan lainya yaitu ada beberapa kasus pasien ingin berobat dan berkas rekam medis pasien tersebut terselip. Akibatnya, proses pemeriksaan pasien terhambat karena admin menghabiskan waktu yang cukup lama untuk mencari arsip rekam medis. Admin membuatkan dokumen rekam medis baru kepada pasien. Sehingga ada rekam medis yang hilang. Hal ini juga yang menyebabkan admin kesulitan membuat laporan 10 besar penyakit. Pentingnya laporan ini adalah untuk mengetahui seberapa banyak penyediaan obat yang disediakan oleh Klinik.

Permasalahan lainnya adalah pada proses pembayaran pasien, karena pihak admin masih merekap dokumen rekam medis pasien setelah pasien diperiksa. Selanjutnya admin menghitung biaya periksa, biaya periksa berupa perhitungan dari penjumlahan (tindakan, periksa dan obat) yang membutuhkan waktu ± 5 sampai 13 menit. Sehingga 3 dari 7 pasien merasa agak terganggu karena penanganan pembayaran tersebut.

Solusi yang ditawarkan dengan pembuatan aplikasi rekam medis berbasis web dapat membantu proses pendaftaran, penyimpanan data rekam medis, pelaporan dan pembayaran. Aplikasi ini bertujuan membantu Klinik mojo BSMI. Dengan dibuatnya aplikasi rekam medis pada Klinik mojo BSMI. Aplikasi dapat menghasilkan laporan/informasi yang dibutuhkan oleh kilinik meliputi rekam medis pasien, kunjungan pasien, rekap pendapatan dan sepuluh besar penyakit. Aplikasi juga dapat menjalankan proses pendaftaran pasien, penyimpanan rekam medis dan pembayaran menjadi lebih baik dalam memberikan pelayanan kepada pasien yang berobat di Klinik mojo BSMI.

#### <span id="page-23-0"></span>**1.2 Rumusan Masalah**

Berdasarkan uraian permasalahan pada Klinik mojo BSMI cabang Surabaya, maka perumusan masalahnya adalah bagaimana merancang dan membangun aplikasi rekam medis pada Klinik mojo BSMI cabang Surabaya

#### <span id="page-23-1"></span>**1.3 Batasan Masalah**

Batasan masalah dalam sistem ini agar tidak melebar dari tujuan yang diharapkan, maka pembahasan masalah dibatasi pada hal-hal berikut:

- 1. Sistem meliputi pendaftaran pasien, pencatatan rekam medis, tindakan dokter, pembayaran pasien, laporan pendapatan Klinik dan berupa laporan rekam medis internal dan laporan 10 besar penyakit pada Klinik mojo BSMI.
- 2. Sistem tidak membahaas pasein yang memakai kartu berobat BPJS.
- 3. Sistem tidak membahas tentang antrian pasien.

#### <span id="page-24-0"></span>**1.4 Tujuan**

Adapun tujuan dari pembuatan Aplikasi Rekam Medis ini bertujuan menghasilkan aplikasi rekam medis pada Klinik mojo BSMI cabang Surabaya untuk mempermudah dalam proses pencatatan dan pencarian data rekam medis yang ditujukan kepada kepala yang bertanggung jawab pada Klinik mojo BSMI.

#### <span id="page-24-1"></span>**1.5 Sistematika Penulisan**

Sistematika penulisan penelitian ini adalah sebagai berikut :

### BAB I PENDAHULUAN

Bab ini membahas tentang latar belakang masalah, perumusan masalah, batasan masalah, tujuan pembuatan sistem, serta sistematika penulisan laporan yang terjadi pada Klinik BSMI cabang Surabaya.

#### BAB II LANDASAN TEORI

Bab ini membahas tentang berbagai macam teori pendukung dalam pembuatan Rancang Bangun Aplikasi Rekam Medis pada Kliinik BSMI cabang Surabaya.

#### BAB III ANALISIS DAN PERANCANGAN SISTEM

Bab ini membahas tentang Analisa dan perancangan sistem. Analisa yang berisi penjelasan dari timbulnya permasalah beserta penyelesaianya, dan perancangan sistem berisi tentang *Document flow*, *System flow*, *Data Flow Diagram*, *Entity Relasionship Diagram* dan Desain *Input* dan *Output*

#### BAB IV IMPLEMENTASI DAN EVALUASI SISTEM

Bab ini membahas tentang kebutuhan perangkat lunan, perangkat keras, implementasi dan evaluasi sistem. Implementasi ini mengacu pada block diagram dan berfokus pada rekam medis berbasis web. Penjelasan ini berisi tentang Graphical User Interface (GUI), dan evaluasi sistem berisi tentang validasi dan uji coba sistem agar terhindar dari error serta berjalan sesuai dengan yang diharapkan.

#### BAB V PENUTUP

## SURABAYA

Bab ini membahas tentang kesimpulan yang diperoleh dari pembuatan Rancang Bangun Aplikasi Rekam Medis Pada Klinik BSMI Cabang Surabaya. Serta saran yang bertujuan untuk pengambangan sistem dimasa yang akan datang.

## **BAB II**

## **LANDASAN TEORI**

#### <span id="page-26-1"></span><span id="page-26-0"></span>**2.1 Penelitian Terdahulu**

Hasil dari penelitian sebelunya bejudul Rancang Bangun Aplikasi Rekam Medis yang dibuat oleh mahasiswa Stikom Surabaya adalah sebagai berikut:

<span id="page-26-3"></span>

| Fungsi Aplikasi        | Handika Setiawan<br>(2015) | Yuni Indrawati<br>(2015) | Penelitian Selanjutnya |  |
|------------------------|----------------------------|--------------------------|------------------------|--|
| Pendaftaran Pasien     | Ada                        | Ada                      | Penelitian selanjutnya |  |
| Rawat Jalan            | Ada                        | Ada                      | meliputi tentang:      |  |
| Pencatatan Rekam       | Ada                        | Ada                      | -Pendaftaran pasien.   |  |
| Medis                  |                            |                          | -Rawat jalan.          |  |
| <b>Tindakan Dokter</b> | Ada                        | Ada                      | -Pencatatan rekam      |  |
| Laporan 10 besar       | Ada                        | ada                      | medis.                 |  |
| penyakit               |                            |                          | -Tindakan dokter.      |  |
| Transaksi Pembayaran   | <b>Tidak ada</b>           | Ada                      | -Laporan 10 besar      |  |
| Laporan Pendapatan     | <b>Tidak ada</b>           | <b>Tidak ada</b>         | penyakit.              |  |
|                        |                            |                          | -Transaksi pembayaran  |  |
|                        |                            |                          | -Rekap pembayaran      |  |
|                        |                            |                          | -Laporan rekam Medis   |  |
|                        |                            |                          | Internal               |  |

Tabel 2.1 Penelitian Terdahulu

#### <span id="page-26-2"></span>**2.2 Klinik**

Klinik menurut pasal 1 Angka 1 Permenkes No. 28 tahun 2011 tentang klinik, adalah fasilitas pelayanan kesehatan yang menyelenggarakan pelayanan kesehatan perorangan yang menyediakan pelayanan medis dasar dan/atau spesialis diselenggarakan lebih dari satu jenis tenaga kesehatan dan dipimpin oleh seorang tenaga medis.

Menurut Arzul (2006) Klinik merupakan fasilitas medis dengan ukuran lebih kecil yang hanya melayani keluhan dari pasien. Klinik biasanya dijalankan oleh Lembaga Swadaya Masyarakat atau para dokter yang ingin menjalankan praktek pribadi.

Menurut Peraturan Mentri Kesehatan Republik Indonesia Nomor 28/MENKES/PER/I/2011, Klinik berdasarkan pelayanannya dibagi menjadi 2 yaitu :

1. Klinik Pratama

Klinik yang menyelenggarakan pelayanan medik dasar.

2. Klinik Utama

Klinik yang menyelenggarakan pelayanan sepesialis atau pelayanan medik dasar dan spesialistik.

#### <span id="page-27-0"></span>**2.3 Pasien**

Menurut peraturan Mentri Kesehatan RI No. 269/Menkes/Per/III/2008 (2008), yang dimaksud dengan pasien adalah setiap orang yang melakukan konsultasi masalah kesehatannya untuk memperoleh pelayanan kesehatan yang diperlukan baik secara langsung maupung tidak langsung kepada dokter.

#### <span id="page-27-1"></span>**2.4 Rekam Medis**

Menurut Peraturan Mentri Kesehatan RI No. 269/Menkes/Per/III/2008 (2008), yang dimaksud dengan rekam medis adalah berkas yang berisikan catatan dan dokumen tentang identitas pasien, pemeriksaan, pengobatan, tindakan dan pelayanan lain yang telah diberikan kepada pasien.

Rekam Medis dibedakan menjadi dua, yaitu rekam medis elektronik dan rekam medis konvensional. Rekam medis elektronik adalah rekam medis yang berbentuk elektronik yang mana data-datanya tersimpan dalam suatu media komputer. Rekam medis konvensional adalah rekam medis yang berupa lembaran-lembaran kertas. Klinik mojo BSMI ini masih menggunakan rekam medis secara konvensional. Berikut peraturan mentri kesehatan tentang rekam medis. Menurut RI No. 269/Menkes/Per/III/2008 (2008) dalam peraturanya yang dimaksut dengan :

- 1. Rekam medis adalah berkas yang berisikan catatan dan dokumen tentang identitas pasien, pemeriksaan, pengobatan, tindakan dan pelayanan lain yang telah diberikan kepada pasien.
- 2. Dokter dan dokter gigi adalah dokter, dokter spesialis, dokter gigi dan dokter gigi spesialis lulusan pendidikan kedokteran atau kedokteran gigi baik di dalam maupun diluar negeri yang diakui oleh Pemeritah Republik Indonesia sesuai dengan peraturan perundang-undangan.
- 3. Sarana pelayanan kesehatan adalah tempat penyelenggaraan upaya pelayanan kesehatan yang dapat digunakan untuk praktik kedokteran atau dokter gigi.
- 4. Tenaga kesehatan tertentu adalaj tenaga kesehatan yang ikut memberikan pelayanan kesehatan secara langsung kepada pasien selain dokter dan dokter gigi.
- 5. Pasien adalah setiap orang yang melakukan konsultasi masalah kesehatannya untuk memperoleh pelayanan kesehatan yang diperlukan baik secara langsung maupun tidak langsung kepada dokter atau dokter gigi.
- 6. Catatan adalah tulisan yang dibuat oleh dokter atau dokter gigi tentang segala tindakan yang dilakukan kepada pasien dalam rangka pemberian pelayanan kesehatan.
- 7. Dokumen adalah catatan dokter, dokter gigi, dan tenaga kesehatan tertentu, laporan hasil pemeriksaan penunjang, catatan observasi dan pengobatan harian dan semua rekaman, baik berupa foto radiologi, gambaran pencitraan dan rekaman elektro doagnosik.
- 8. Organisasi profesi adalah Ikatan Dokter Indonesia untuk dokter dan Persatuan Dokter Gigi Indonesia untuk dokter gigi.<br>
Manazarta II da Tanzania untuk dokter gigi.<br>
Manazarta II da Tanzania untuk dokter gigi.

#### <span id="page-29-0"></span>**2.5 Aturan Rekam Medis**

Menurut Peraturan Mentri Kesehatan RI No. 269/Menkes/Per/III/2008 (2008), pasal 2 dan pasal 3 ayat 1 tentang jenis dan isi rekam medis adalah sebagai berikut :

- 1. Rekam medis harus dibuat secara tertulis, lengkap dan jelas atau secara elektronik.
- 2. Penyelenggaraan rekam medis dengan menggunakan teknologi informasi elektronik diatur lebih lanjut dengan peraturan tersendiri.
- 3. Isi rekam medis untuk pasien rawat jalan pada sarana pelayanan kesehatan sekurang-kurangnya memuat :
	- a. Identitas pasien.
- b. Tanggal dan waktu.
- c. Hasil amnesis, mencangkup sekurang kurangnya keluhan dan riwayat penyakit.
- d. Hasil pemeriksaan fisik dan penunjangan medik.
- e. Diagnosis.
- f. Rencana penatalaksanaan.
- g. Pengobatan dan/atau tindakan.
- h. Pelayanan lain yang telah diberikan kepada pasien.
- i. Untuk pasien kasus gigi dilengkapi dengan odontogram klinik, dan persetujuan tindakan bila diperlukan.

## <span id="page-30-0"></span>**2.6 ICD 9**

# ICD-9 (WHO , 2005) adalah sebuah publikasi pengkodean oleh WHO pada tahun 1977. Pada saat ini, National Center for Health Statistics di Amerika Serikat telah 13 membuat ekstensi dari kelanjutan sistem ini yang dapat lebih berdaya guna untuk dipergunakan dalam masalah data mobiditas dan bagian dari procedure codes yang telah ada. Bagian ekstensi ini disebut sebagai ICD-9-CM, dengan penambahan CM untuk perujukan pada Clinical Modification. International.

Classification of Diseases, 9th Revision, Clinical Modification (Klasifikasi Statistik Internasional Penyakit dan Masalah Terkait revisi ke sembilan modifikasi klinis) ICD-9CM merupakan bagian dari ICD-9 yang digunakan untuk mengklasifikasikan kode prosedur tindakan medis.

Berikut ini daftar pengklasifikasian prosedur dan tindakan medis dalam ICD-9CM :

1. Main sections

- 2. (00) Procedures and Interventions, not else where classified
- 3. (01-05) Operations on the nervous system
- 4. (06-07) Operations on the endocrine system
- 5. (08-16) Operations on the eye
- 6. (18-20) Operations on the ear
- 7. (21-29) Operations on the nose, mouth and pharynx

BAY

R.

8. (30-34) Operations on the respiratory system

9. (35-39) Operations on the cardiovascular system

- 10. (40-41) Operations on the hemic and lyphatic system
- 11. (42-54) Opertaions on the digestive system
- 12. (55-59) Operations on the urinary system
- 13. (60-64) Operations on the male genital organs
- 14. (65-71) Operations on the female genital organs
- 15. (72-75) Obstetrical procedures
- 16. (76-84) Operations on the musculoskeletal system

17. (85-86) Operations on the integumentary system

18. (87-99) Miscellaneous diagnostic and therapeutic procedures

- a. Diagnostic radiology
- b. Interview, Evaluation, Consultation, and Examination
- c. Nuclear medicine
- d. Physical therapy, respiratory therapy, rehabilitation and related procedures
- e. Procedures related on the psyche
- f. Ophthelmologic and otologic diagnosis and treatment

g. Nonoperative intubation and irrigation

h. Replacement and removal of therapeutic appliances/nonoperative removel of foreign body or calculus

SURABAYA

i. Other nonoperative procedures

### <span id="page-32-0"></span>**2.7 ICD 10**

Menurut Harahap (2013:2) ICD 10 berisi pedoman untuk merekam dan memberi kode penyakit, disertai dengan materi baru yang berupa aspek praktis penggunaan klasifikasi dan disajikan dalam buku yang terpisah untuk memudahkan penanganan bila diperlukan rujukan.

ICD mempunyai tujuan untuk mendapatkan rekaman sistematik, melakukan analisa, interpretasi serta membandingkan data morbiditas dan mortalitas dari negara yang berbeda atau antar wilayah dan pada waktu yang berbeda. ICD digunakan untuk menterjemahkan diagnosa penyakit dan masalah kesehatan dari kata-kata menjadi kode alfanumerik yang akan memudahkan penyimpanan, mendapatkan data kembali dan analisa data. Yang disimpulkan dalam data yang diambil sebagai media pencatatan

<span id="page-33-1"></span>

| Category        | <b>Sub Category</b> | Block id | Chapter id | Desease                                                |
|-----------------|---------------------|----------|------------|--------------------------------------------------------|
| A01             |                     |          |            | Demam Paratifoid A                                     |
| A <sub>02</sub> |                     |          |            | Salmonella septicemia                                  |
| A <sub>03</sub> |                     |          |            | Shigellosis yang diseb<br>abkan oleh Shigella flexneri |
| A <sub>04</sub> |                     |          |            | nfeksi Escheric<br>hia coli enterotoksigenik           |

Tabel 2.2 Contoh Penerapan ICD 10

#### <span id="page-33-0"></span>**2.8 Aplikasi**

Menurut Indrajani (2011) aplikasi adalah suatu program yang menentukan aktivitas pemrosesan informasi yang dibutuhkan untuk penyelesaian tugas-tugas khusus pemakai komputer. Menurut Hendrayudi (2008) aplikasi adalah program komputer yang dipakai untuk melakukan pekerjaan tertentu. Menurut Jogianto (2015), aplikasi adalah penggunaan dalam suatu komputer, interuksi (*intruktion*) atau pernyataan (*statement*) yang disusun sedemikian ruapa sehingga komputer dapat memproses *input* menjadi *output*.

#### <span id="page-34-0"></span>**2.9 System Development Life Cycle (SDLC)**

Mengutip dari buku Software *Engineering:Seventh Edition* karangan *Roger S. Pressman* yang diterbitkan oleh McGraw-hil, pengertian dari *System Development Life Cycle (SDLC)* adalah "proses perencanaan sistem serta metodologi yang digunakan untuk mengembangkan sistem-sistem tersebut."Salah satunya model SDLC adalah *Waterfall Model.* Definisinya adalah "*Waterfall Model* sebuah proses perencanaan yang secara beruntun dan sering digunakan dalam proses pengembangan perangkat lunak." (Pressman, 2015)

## <span id="page-34-1"></span>**2.9.1 Model Waterfall**

Menurut (Pressman, 2015), model *waterfall* adalah model klasik yang bersifat sistematis, berurutan dalam membangun *software*. Nama model ini sebenarnya adalah "*Linier Sequential Model*". Model ini sering disebut dengan *"classic life cycle*" atau model *waterfall.* Model termasuk kedalam model generic pada rekayasa perangkat lunak dan pertama kali diperkenalkan oleh Winston Royce sekitar tahun 1970 sehingga sering dianggap kuno, tetapi merupakan model yang paling banyak dipakai didalam *Software Engineering(SE).* Model ini melakukan pendekatan secara sistematis dan berurutan. Disebtu dengan waterfall karena tahap demi tahap yang dilalui harus menunggu selesainya tahap sebelumnya dan berjalan berurutan.

Waterfall adalah sesuatu metodologi pengembangan perangkat lunak yang mengusulkan pendekatan kepada perangkat lunak sistematik dan sekuensial yang mulai pada tingkat kemajuan sistem pada seluruh analisis, design, kode, pengujian dan pemeliharaan. Langkah-langkah yang harus dilakukan pada metodologi *Waterfall* adalah sebagai berikut :

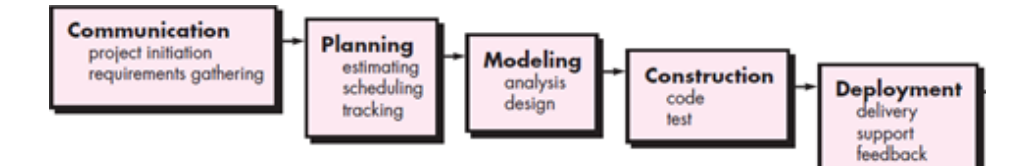

Gambar 2.1 model waterval

#### <span id="page-35-0"></span>**Tahap 1 :** *Communication (Project Initiation Requirtment Gathering)*

Langkah pertama yang harus dilakukan adalah komunikasi dengan *customers*.

Karena langkah ini sangat penting menyangkut terkumpulnya semua informasi tentang kebutuhan-kebutuhan *customers*.

### **Tahap 2 :** *Planning (Estimating, Scheduling, Traking)*

Tahap berikutnya adalah tahapan perencanaan untuk menentukan seberapa lama pengerjaan software, penjadwalan pengerjaan software.

#### **Tahap 3 :** *Modeling (Analysis & Design)*

Tahapan ini adalah tahap perencanaan *design* dari sistem yang ingin dibuat seperti apa. biasanya pada proses tahapan ini terjadi pertukaran ide *design* antara pembuat software dan customers.

### **Tahap 4 :** *Contruction (Coding & System Test)*

Tahapan contruction ini merupakan proses sebuah program atau unit program, yang akan dilakukan pengujian yang melibatkan verifikasi untuk memastikan apakah setiap unit memenuhi spesifikasi kebutuhan sistem. Setiap program atau unit program
yang sudah diuji dan dipastikan memenuhi kebutuhan sistem. Maka selanjutnya setelah melakukan pengujian, sistem baru diberikan kepada pengguna

## **Tahap 5 :** *Deployment (Delivery, Support, Feedback)*

Tahapan Deployment merupakan tahapan implementasi *software* kepihak Klinik. Memberikan pelatihan cara penggunaan sistem dan memberikan layanan kepada user yang mengalami kendala.

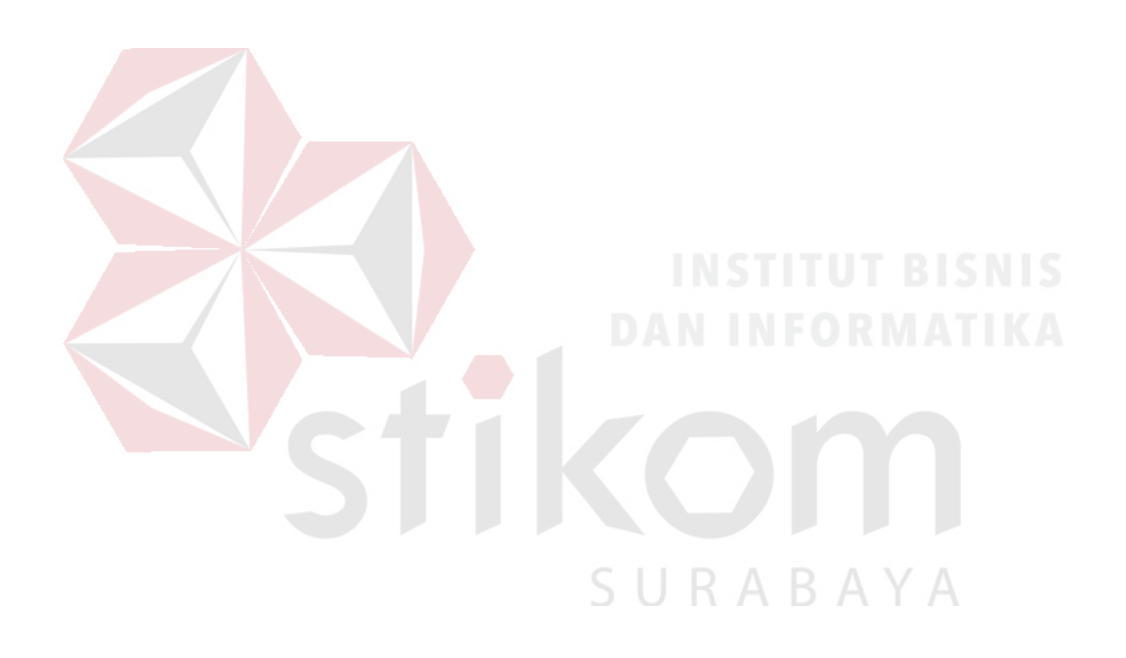

## **BAB III**

#### **ANALISIS DAN PERANCANGAN SISTEM**

Dalam tahapan ini menjelaskan tahapan-tahapan dalam menyelesaikan permasalahan pada Klinik BSMI cabang Surabaya. Teori yang digunakan dalam analisis menggunakan metode pressman (2015) yaitu *Communication, Planning, dan Modeling* akan dibahas dan berikut dapat dilihat pada gambar 3.1 diagram model penelitian.

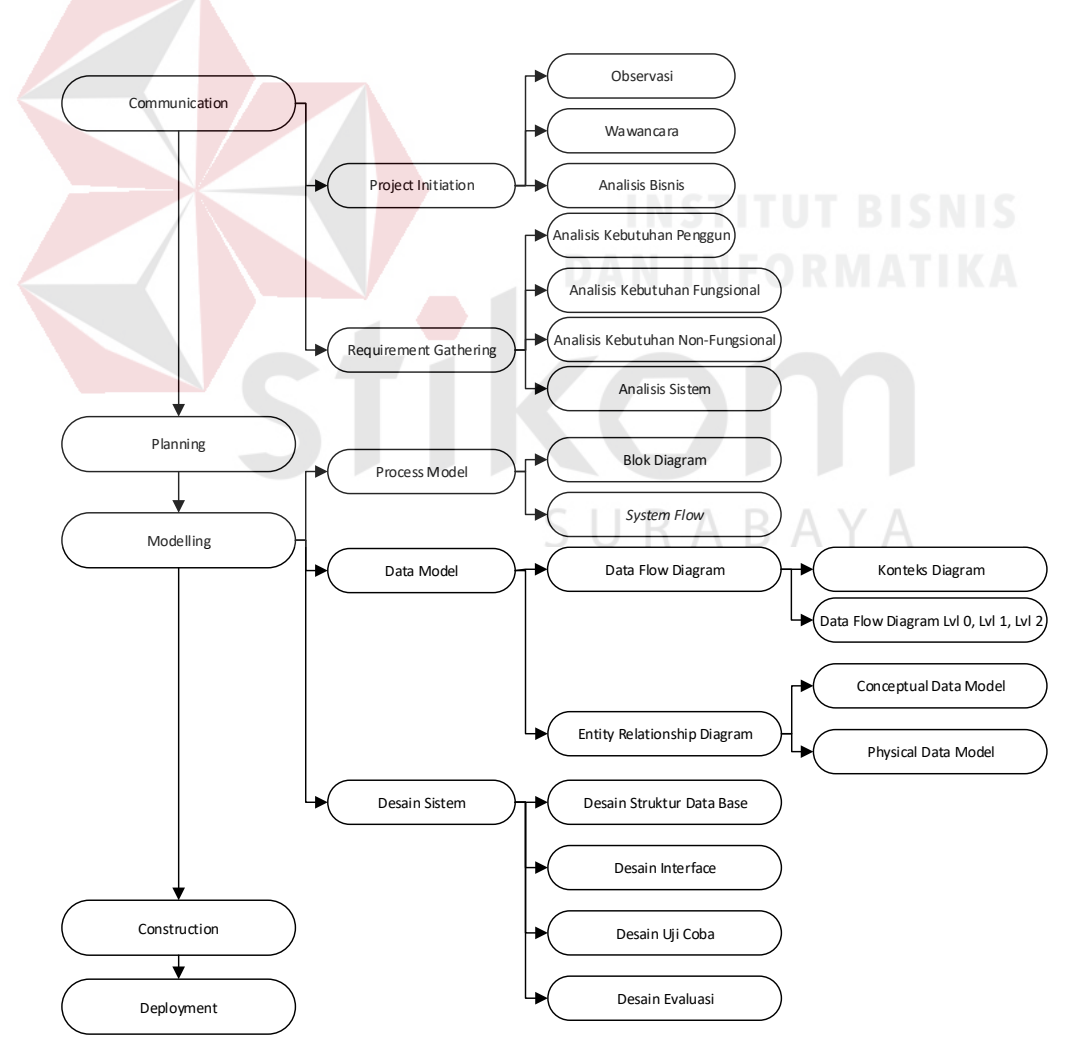

Gambar 3.1 Diagram Model Penelitian

#### **3.1 Tahap Communication**

Dalam tahapan Communication adalah tahapan awal untuk pembuatan Rancang Bangun Aplikasi Rekam Medis pada Klinik BSMI cabang Surabaya. Pada tahapan ini tahapan *communication* dibagi menjadi empat sub bab yaitu analisis kebutuhan bisnis, analisis kebutuhan pengguna, analisis kebutuhan sistem yang dilakukanya wawancara dan observasi.

#### **3.1.1** *Project Initiation*

#### **A. Observasi**

Observasi dilakukan pada Klinik BSMI cabang Surabaya dengan cara melihat aktifitas langsung. Dengan adanya observasi diharapkan mampu menyelesaikan masalah yang telah dijelaskan pada latar belakang dalam penelitian ini.

#### **B. Wawancara**

Wawancara dilakukan dengan penanggung jawab Klinik. Beliau menjelaskan proses bisnis pada klinik dimulai dari datangnya pasien hingga pasien menebus obat. Serta laporan untuk setiap bulanya beserta kendalanya. Yang telah diuraikan pada latar belakang pada penelitian ini

## **C. Analisis Bisnis**

Analisa bisnis dilakukan Analisa terhadap proses bisnis yang terjadi pada klinik BSMI . Dimulai dengan datangnya pasien dapat dilihat pada gambar 3.2.

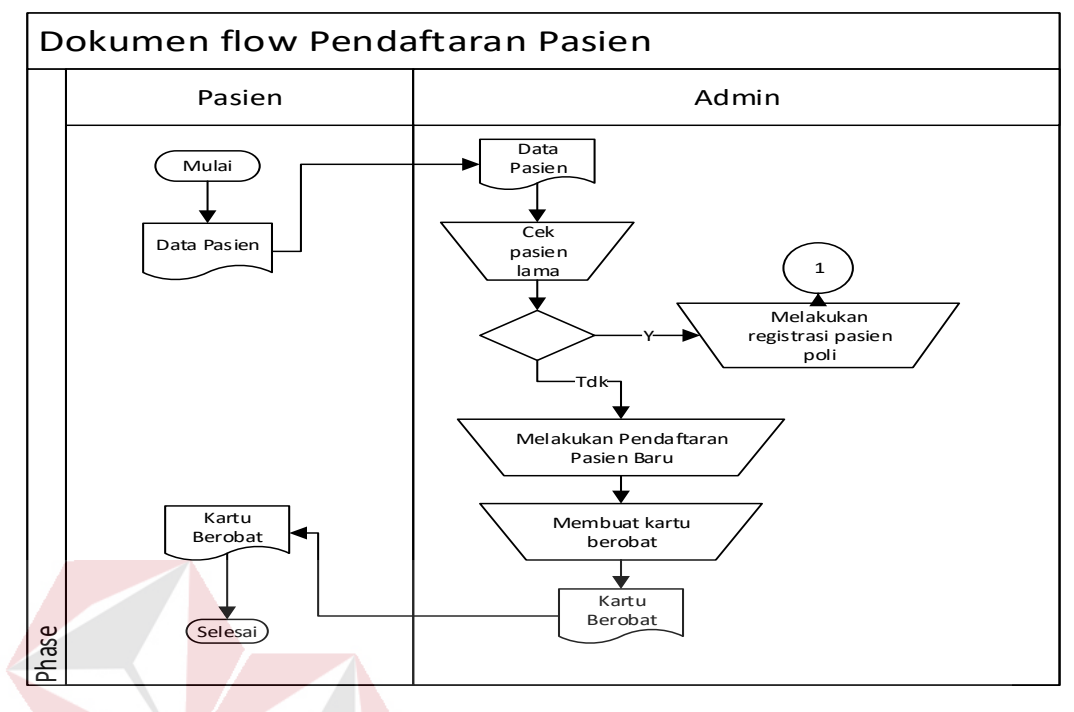

Gambar 3.2 Document Flow Pendaftaran Pasien

selanjutnya petugas menanyakan apakah pasien pernah berobat atau belum. jika belum pasien akan dicatat datanya oleh petugas, selanjutnya pasien akan mendapatkan kartu berobat pasien. Jika pasien yang telah terdaftar akan tetapi lupa membawa kartu berobat pasien, maka pihak admin akan mencari dokumen rekam medis sesuai dengan nama pasien. Jika kartu berobat pasien hilang maka admin akan membuatkan kembali kartu berobat pasien setelah menemukan dokumen rekam medis pasien. Selanjutnya pasien regitrasi poli dan mengantri untuk pemeriksaan. Berikut dapat dilihat pada gambar 3.3.

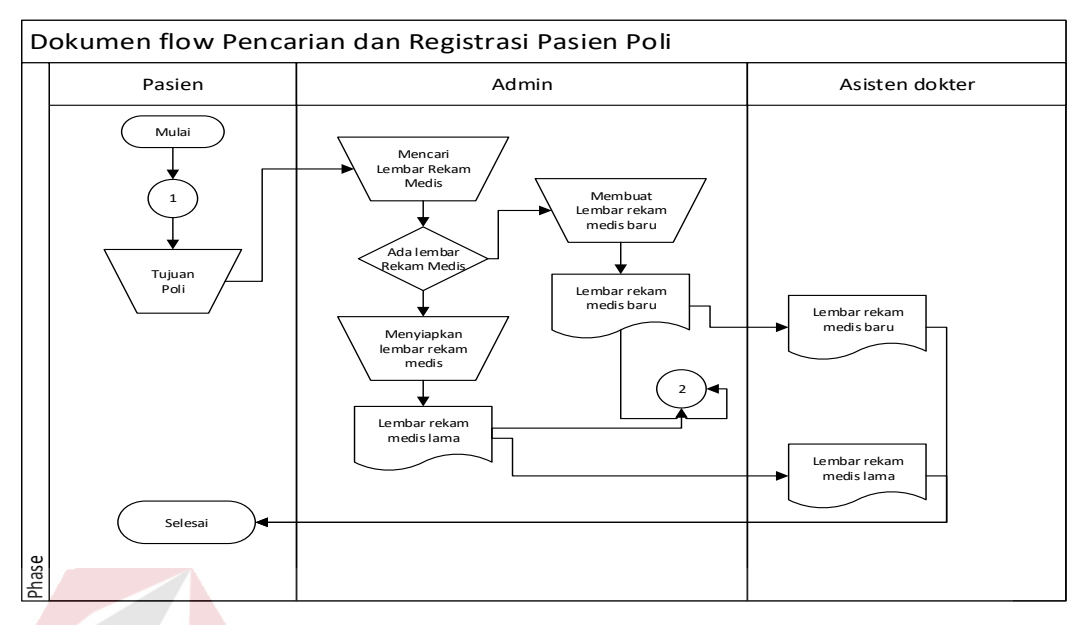

Gambar 3.3 Document Flow Pencarian dan Registrasi Pasien Poli

Selanjutnya pasien akan diperiksa oleh dokter, berikut dapat dilihat pada gambar 3.4 .

| Dokument flow Pemeriksaan Rekam Medis                                                                                  |                                        |                                                                      |                                                   |                                   |
|----------------------------------------------------------------------------------------------------|----------------------------------------|----------------------------------------------------------------------|---------------------------------------------------|-----------------------------------|
| Admin                                                                                                    | Dokter                                 | Asisten dokter                                                       | <b>Rekam Medik</b>                                | Penanggung jawab<br>Klinik        |
| Mulai<br>2<br>Mengisi<br>Keluhan dan<br>alergi makan<br>atau penyakit<br>jika ada<br>Formulir sudah<br>terisi<br>Phase | Diagnosa<br>dan<br>memberi<br>tindakan | <b>Mencatat</b><br>kedalam kartu<br>rekam medik<br>Kartu rekam medik | Membuat<br>Laporan<br>Laporan rekam<br>medik<br>5 | Laporan rekam<br>medik<br>Selesai |

Gambar 3.4 Document Flow Pemeriksaan Rekam Medis

Setelah pasien diperiksa oleh dokter, pasien menuju admin untuk membayar, berikut dapta dilihat pada gambar 3.5.

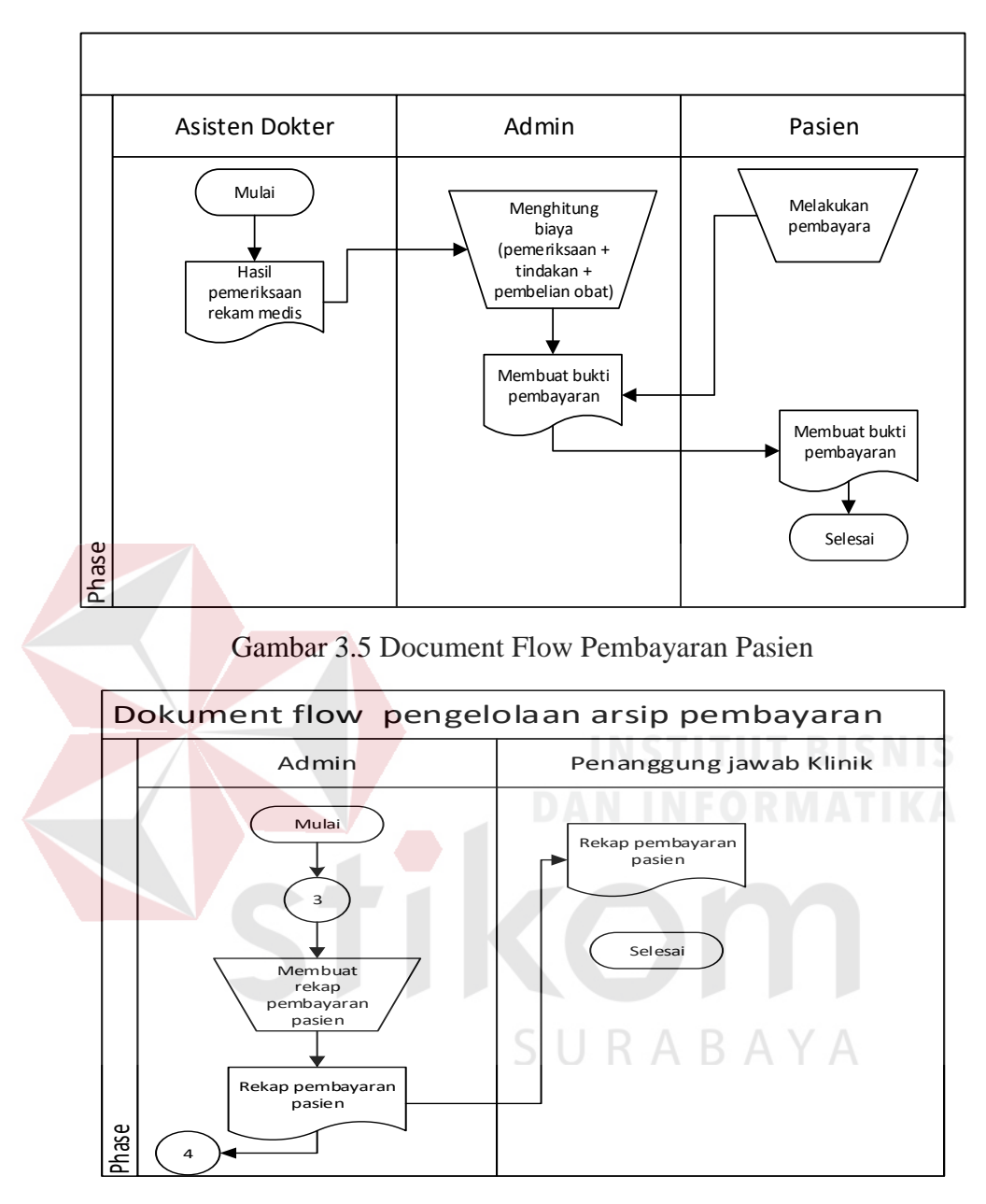

Gambar 3.6 Document Flow Pengelolaan Arsip Pembayaran

mendapat resep obat dan asisten dokter akan mencatat dokumen rekam. Dan pada setiap akir bulan admin membuat laporan bulanan klinik, berikut dapat dilihat pada gambar 3.6.

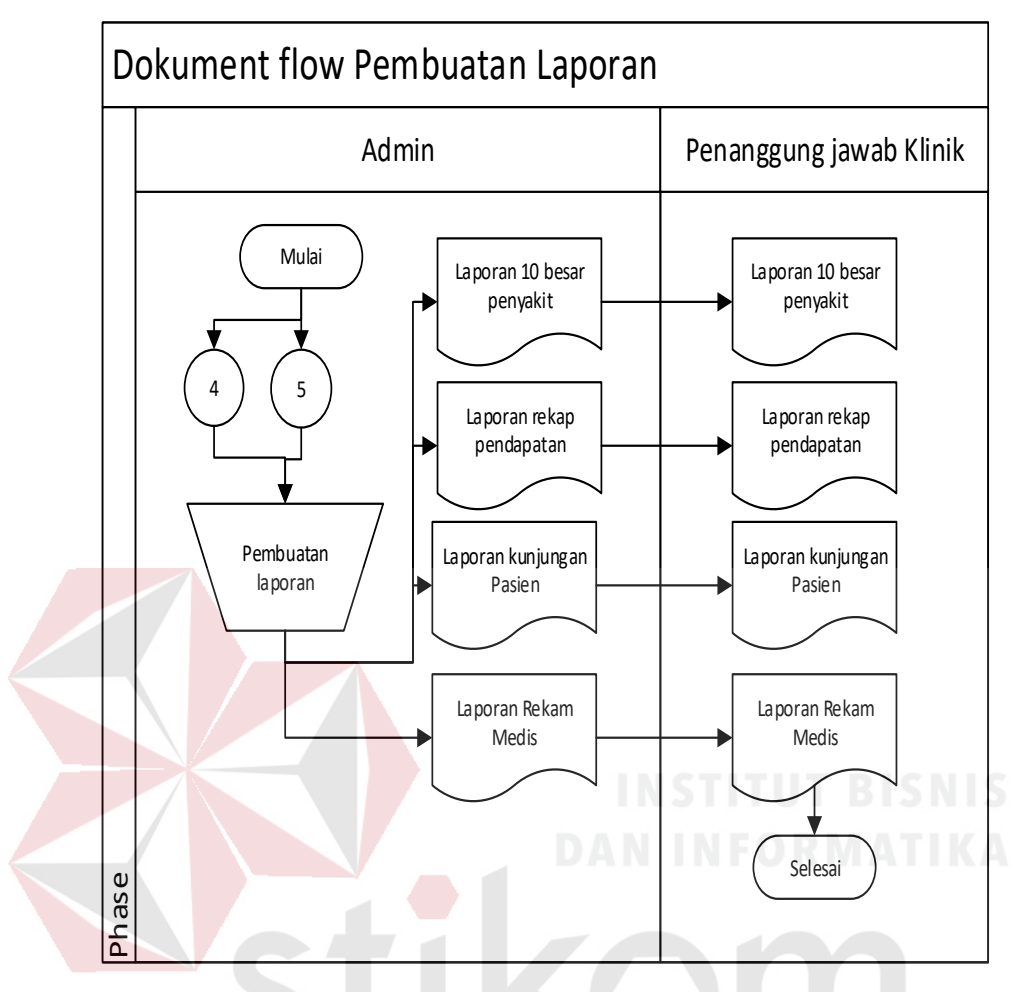

Gambar 3.7 Document Flow Pembuatan Laporan

## **C.1 Identifikasi Masalah**

# SURABAYA

Identifikasi masalah dengan mengamati proses pendaftaran pasien, ketika pasien lupa membawa kartu pasien, ketika rekam medis pasien terselip, ketika proses pembayaran dan ketika pembutan laporan. Berdasarkan hasil wawancara dan observasi, maka selanjutnya dapat dilakukan identifikasi masalah dan analisa permasalahan. Proses penanganan pasien pada Klinik BSMI cabang Surabaya terdiri dari proses pendaftaran pada (gambar 3.2), proses registrasi ke klinik pada (gambar 3.3), proses pemeriksaan rekam medis pada (gambar 3.5), proses pembayaran pada

(gambar 3.6) dan proses pembuatan laporan pada (gambar 3.8). Proses bisnis yang dilakukan Klinik mojo BSMI Dimulai dengan datangnya pasien, selanjutnya petugas menanyakan apakah pasien pernah berobat atau belum. jika belum pasien akan dicatat datanya oleh petugas, selanjutnya pasien akan mendapatkan kartu berobat pasien. Jika pasien yang telah terdaftar akan tetapi lupa membawa kartu berobat pasien, maka pihak admin akan mencari dokumen rekam medis sesuai dengan nama pasien. Jika kartu berobat pasien hilang maka admin akan membuatkan kembali kartu berobat pasien setelah menemukan dokumen rekam medis pasien. Selanjutnya pasien regitrasi poli dan mengantri untuk pemeriksaan. Setelah pasien diperiksa oleh dokter, pasien mendapat resep obat dan asisten dokter akan mencatat dokumen rekam medis harian pasien dan memberikan rekap pemeriksaan kepada admin. Selanjutnya, admin menghitung total biaya dari biaya perikas, obat, dan tindakan. Selanjutnya pasien menuju ke admin untuk melakukan pembayaran. Pembuatan laporan admin akan diberikan kepada pimpinan. Berikut proses bisnis saat ini yang dilakukan pada Klinik BSMI cabang Surabaya dapat dilihat pada gambar 3.1.

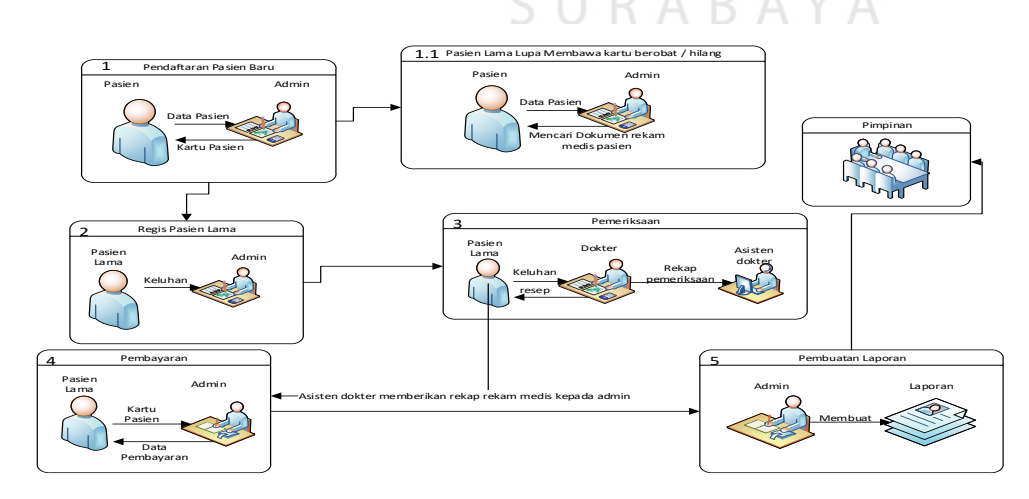

Gambar 3.8 Proses bisnis saat ini

Permasalahan yang terjadi pada klinik BSMI adalah pada media penyimpanan dokumen yang masih menggunakan media kertas. Dengan jumlah pasien rata-rata perhari sebanyak 15 sampai 20 pasien, proses pencarian berkas rekam medis akan membutuhkan rata-rata waktu 5 sampai 15 menit per pasien, yang tergolong cukup lama karena tumpukan arsip pasien. Per hari sebanyak 2 sampai 3 pasien yang mengeluh karena proses yang agak lama sehingga mengganggu proses pemeriksaan. Proses pencarian registrasi pasien dapat dilihat pada gambar 3.3.

Permasalahan lainya yaitu ada beberapa kasus pasien ingin berobat dan berkas rekam medis pasien tersebut terselip. Akibatnya, proses pemeriksaan pasien terhambat karena admin menghabiskan waktu yang cukup lama untuk mencari arsip rekam medis. Admin membuatkan dokumen rekam medis baru kepada pasien. Sehingga ada rekam medis yang hilang. Hal ini juga yang menyebabkan admin kesulitan membuat laporan 10 besar penyakit. Pentingnya laporan ini adalah untuk mengetahui seberapa banyak penyediaan obat yang disediakan oleh Klinik. Proses pembuatan laporan dapat dilihat pada gambar 3.7. SURABAYA

Permasalahan lainnya adalah pada proses pembayaran pasien, karena pihak admin masih merekap dokumen rekam medis pasien setelah pasien diperiksa. Selanjutnya admin menghitung biaya periksa, biaya periksa berupa perhitungan dari penjumlahan (tindakan, periksa dan obat) yang membutuhkan waktu ± 5 sampai 13 menit. Sehingga 3 dari 7 pasien merasa agak terganggu karena penanganan pembayaran tersebut. Proses pembayaran pasien dapat dilihat pada gambar 3.5.

Sesuai dengan identifikasi permasalahan diatas diperoleh tujuan untuk pembuatan aplikasi rekam medis pada klinik BSMI dapat dilihat pada Tabel 3.1 berikut:

| Penumpukan arsip<br>rekam<br>medis.<br>Pencarian berkas rekam medis<br>membutuhkan rata-rata waktu<br>$\pm 5$ sampai 15 menit.<br>Kehilangan/terselipnya arsip<br>rekam medis, menjadi factor<br>yang menyulitkan bagi dokter<br>agak              | Proses pencarian rekam medis                                                                                                    |                                                                                                    |
|----------------------------------------------------------------------------------------------------|----------------------------------------------------------------------------------------------------|----------------------------------------------------------------------------------------------------|
|                                                                                                    | rata-rata $\pm 5$ sampai 15 menit,                                                                                                    | Solusi yang ditawarkan<br>dengan<br>pembuatan                                                                                                    |
|                                                                                                    | yang tergolong cukup lama<br>karena tumpukan arsip pasien.                                                                                                    | aplikasi rekam<br>medis<br>berbasis<br>web<br>dapat<br>membantu<br>proses                                                                                                    |
| untuk mengambil keputusan<br>menganggu<br>untuk tindakan pasien.<br>pembayaran.<br>Permasalahan lainnya adalah<br>pada proses pembayaran<br>pasien, karena pihak admin<br>masih merekap dokumen<br>rekam medis pasien setelah<br>pasien diperiksa. | Rata-rata $\pm 2$ – 3<br>pasien<br>mengeluh karena proses yang<br>lama,<br>sehingga<br>proses<br>biaya<br>Admin menghitung<br>periksa, obat dan tindakan yang<br>membutuhkan waktu $\pm$ 5<br>sampai 13 menit untuk merekap<br>dan menghitungnya. Sehingga<br>3 dari 7 pasien merasa agak<br>terganggu karena penanganan | pendaftaran,<br>penyimpanan data rekam<br>medis, pelaporan<br>dan<br>pembayaran. Juga dapat<br>diakses<br>oleh<br>dokter<br>oleh admin.<br>maupun<br>Aplikasi ini bertujuan<br>membantu Klinik mojo<br>BSMI menjadi lebih baik<br>memberikan<br>dalam<br>pelayanan kepada pasien<br>yang berobat di Klinik<br>mojo BSMI. |

Tabel 3.1 Permasalahan/Dampak/Solusi

SURABAYA

## **C.2 Identifikasi Pengguna**

Identifikasi pengguna merupakan tahapan yang dilakukan untuk mengetahui kebutuhan-kebutuhan pengguna yang terlibat dalam proses pembuatan aplikasi rancang bangun rekam medis. Tahapan ini memerlukan pengamatan terhadap hasil wawancara dan observasi mengenai kebutuhan pengguna pada Kilik mojo BSMI Surabaya. Kebutuhan pengguna dapat dilihat pada tabel 3.2 berikut :

| Pengguna              | Kebutuhan Pengguna                                 |  |
|-----------------------|----------------------------------------------------|--|
| Pimpinan              | Pengolahan data master (Approval deleted/update)   |  |
| <b>Asisten Dokter</b> | Pencatatan rekam medis                             |  |
|                       | History pasien                                     |  |
|                       | Data obat                                          |  |
|                       | Keterangan pada ICD 9 dan 10                       |  |
| Admin                 | Pengelolahan data master                           |  |
|                       | Pembaruan data                                     |  |
|                       | Pengkodean ICD 9 dan 10                            |  |
|                       | Pendaftaran Pasien                                 |  |
|                       | Registrasi pasien (Sebelum Periksa)                |  |
|                       | Pembayaran                                         |  |
|                       | Pembuatan laporan (laporan rekam medis, laporan 10 |  |
|                       | besar penyakit, laporan rekap pembayaran)          |  |

Tabel 3.2 Identifikasi Pengguna

## **C.3 Identifikasi Data**

Identifikasi data dilakukan untuk memenuhi informasi pengguna. Langkahlangkah yang dapat dilakukan ialah dengan pengumpulan data berkaitan dengan pembuatan aplikasi rekam medis pada klinik BSMI cabang Surabaya. Berikut tabel 3.3 kebutuhan data pengguna seperti dibawah ini :

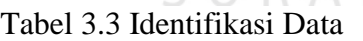

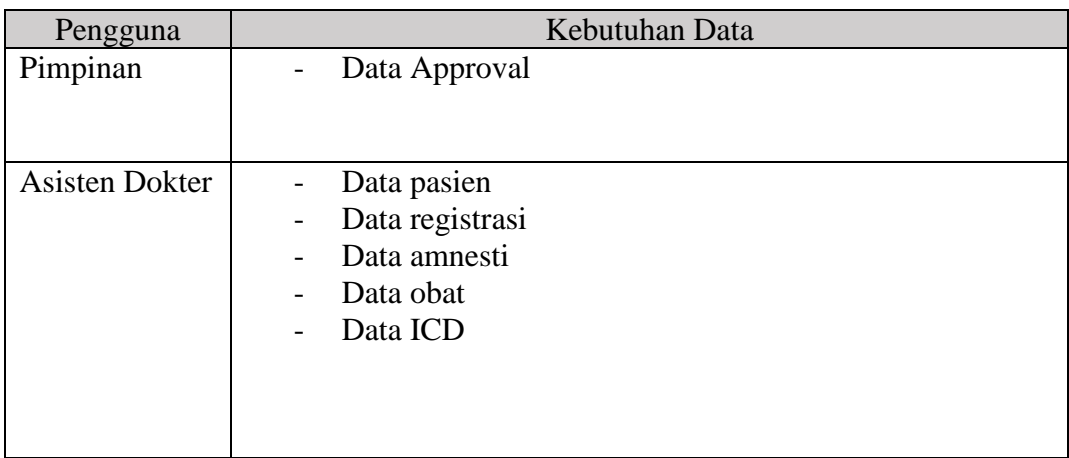

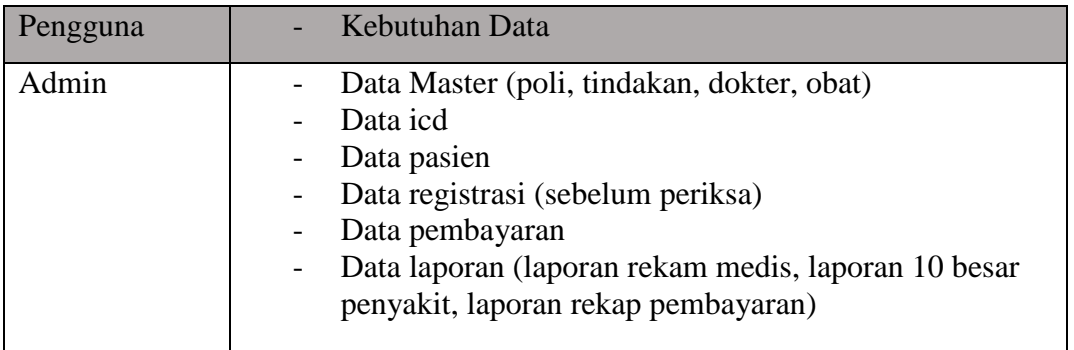

## **3.1.1** *Requirement Gathering*

## **A. Analisis Kebutuhan Pengguna**

Analisis kebutuhan pengguna dilakukan untuk mengetahui kebutuhan pada proses aplikasi rekam medis. Tahapan ini memerlukan pengamatan terhadap hasil wawancara dan observasi mengenai kebutuhan pengguna pada Kilik mojo BSMI Surabaya. Kebutuhan pengguna dapat dilihat pada tabel 3.4 dibawah ini :

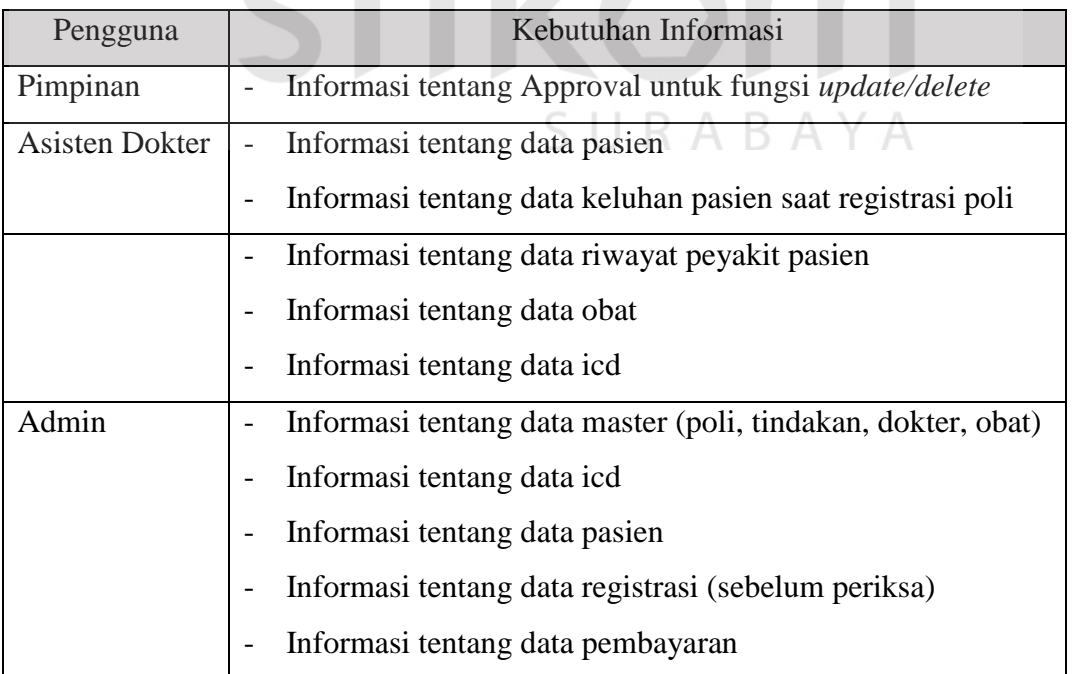

# Tabel 3.4 Kebutuhan Informasi Pengguna

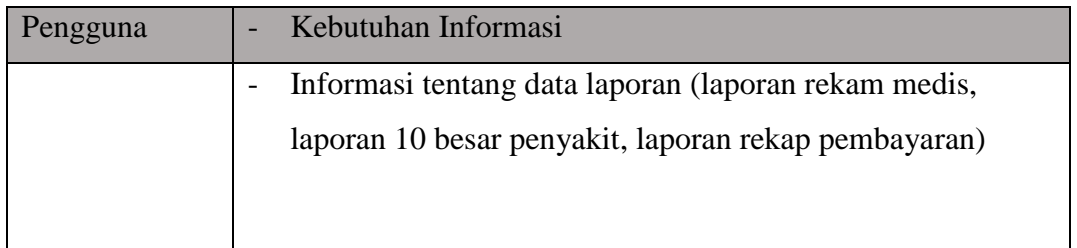

## **B. Analisis Kebutuhan Fungsional**

Analisi kebutuhan fungsional yaitu layanan sistem yang harus disediakan dan bagaimana sistem dapat berinteraksi satu dengan yang lainya dan sistem dapat melakukan apa saja. Aplikasi yang dirancang harus memenuhi kebutuhan fungsional sebagai berikut :

## 1. Fungsi Data Master

Kebutuhan fungsional data master untuk memasukkan sebuah informasi data/master ketika aplikasi menjalankan proses bisnis pada aplikasi rekam medis.

| Nama Fungsi        | Data Master                                                                                                    |                                                                                        |
|--------------------|----------------------------------------------------------------------------------------------------|----------------------------------------------------------------------------------------|
| Aktor              | Admin dan Pimpinan SURABAYA                                                                                                    |                                                                                        |
| Deskripsi          | Digunakan untuk memasukkan sebuah data yang dibutuhkan<br>untuk ditampilkan di proses bisnis alikasi. Dan approval ketika<br>ada perubahan data |                                                                                        |
| Kondisi Awal       | 1. data masih berupa dokumen<br>2. approval (disetujui / tidak)                                                                                 |                                                                                        |
| <b>Alur Normal</b> | Aksi Pengguna                                                                                                    | <b>Respon Sistem</b>                                                                   |
|                    | 1. Pengguna login sebagai<br>admin<br>2. Memilih menu data master.<br>3. memasukkan data master.                                                | 1. sistem akan mencocokkan<br>user dan password<br>2. menampilkan form data<br>master. |

Tabel 3.5 Tabel Fungsi Data Master

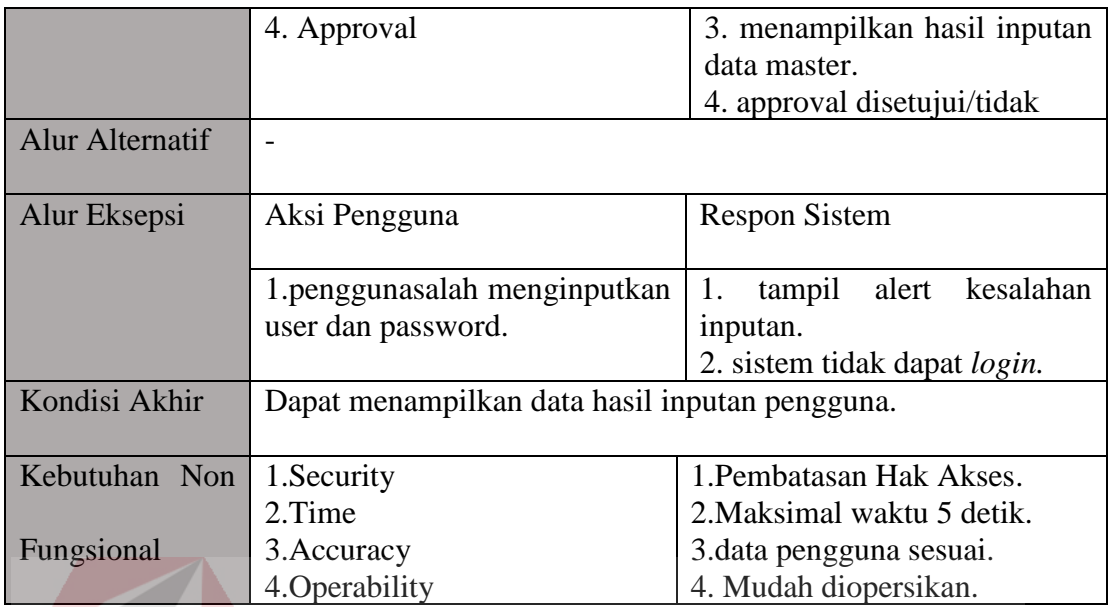

# 2. Fungsi Data ICD

Fungsional data ICD berguna untuk menampilkan data icd yang akan digunakan untuk menginputkan diagnosa saat penginputan data rekam medis.

# Tabel 3.6 Fungsional Data ICD

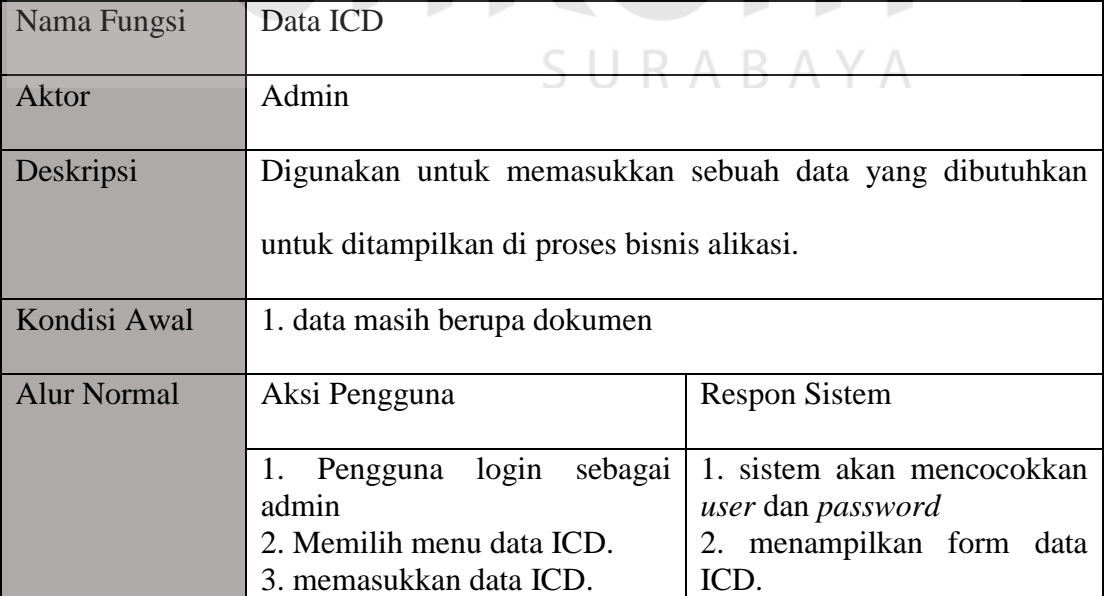

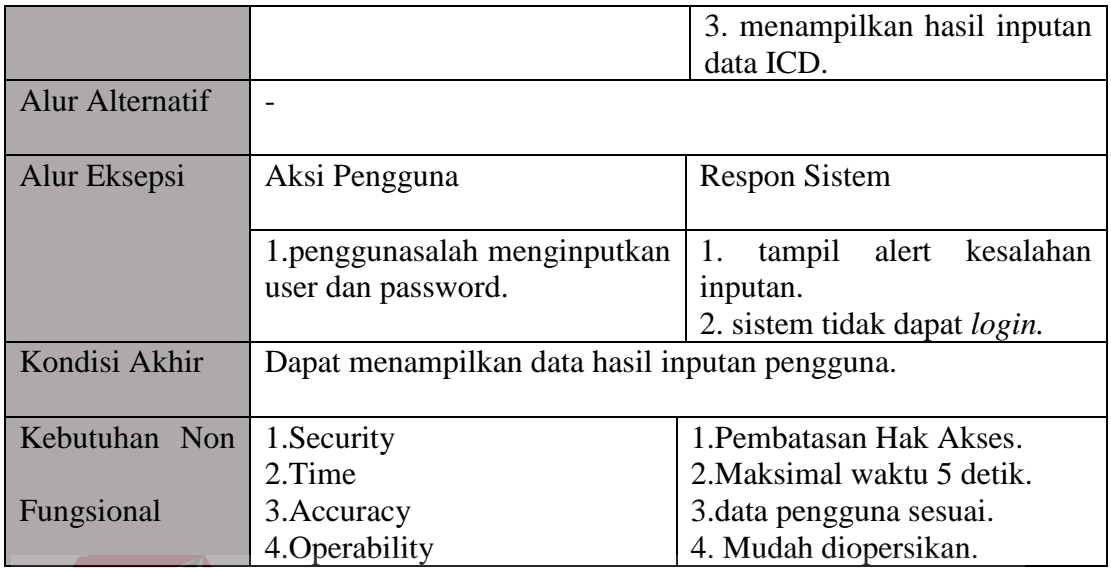

# 3. Fungsi Pendaftaran

Fungsional pendaftaran untuk menyimpan data pasien baru pada klinik BSMI cabang Surabaya.

# Tabel 3.7 Fungsional Pendaftaran

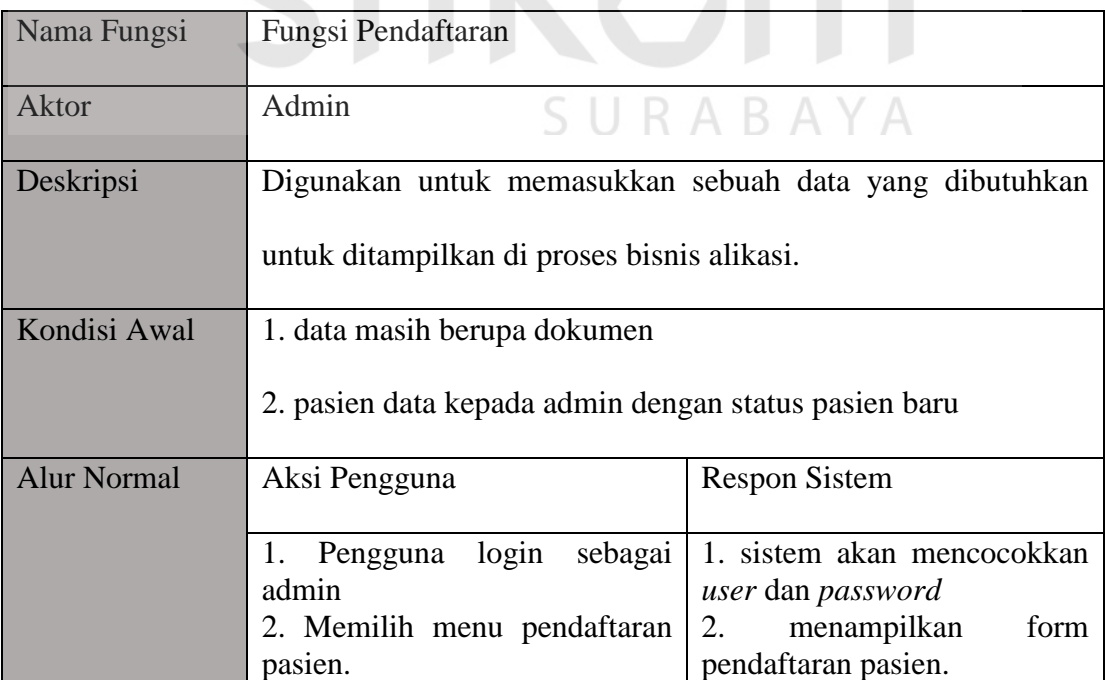

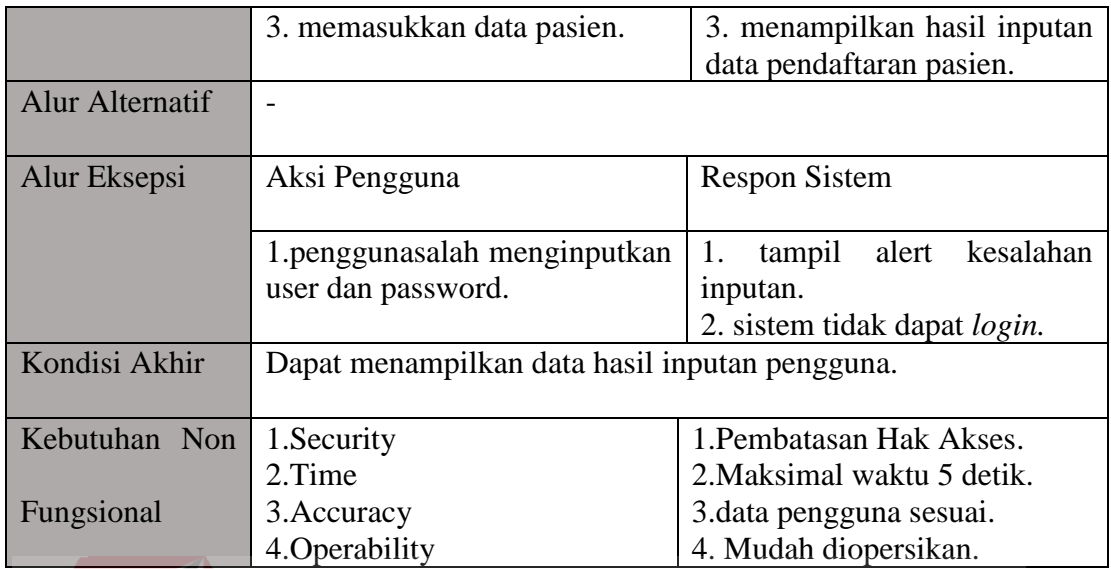

# 4. Fungsi Registrasi Poli

Fungsional registrasi poli bertujuan untuk memasukkan data pasien lama yang ingin berobat/memeriksakan pada klinik umum/gigi.

# Tabel 3.8 Fungsional Registrasi Poli

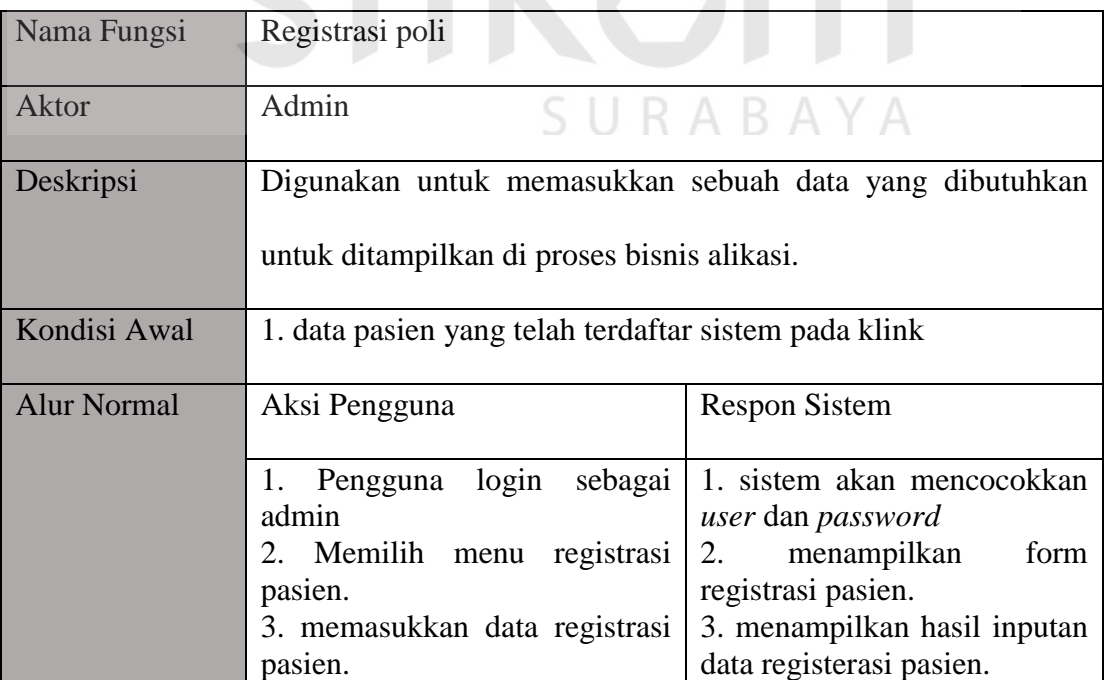

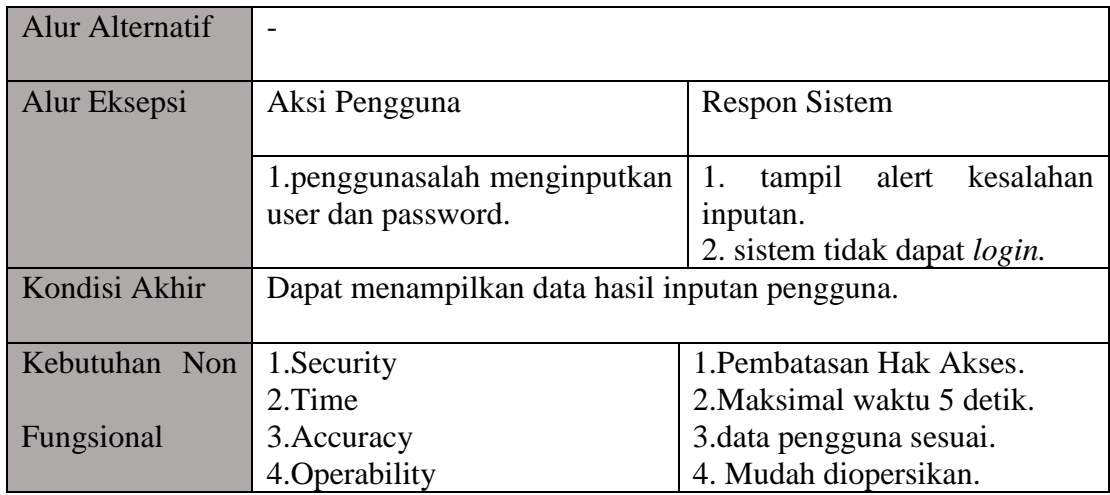

# 5. Fungsi rekam medis

Fungsional rekam medis adalah bertujuan untuk menampilkan data rekam medis pasien yang telah berobat pada klinik BSMI.

# Tabel 3.9 Fungsi Rekam Medis

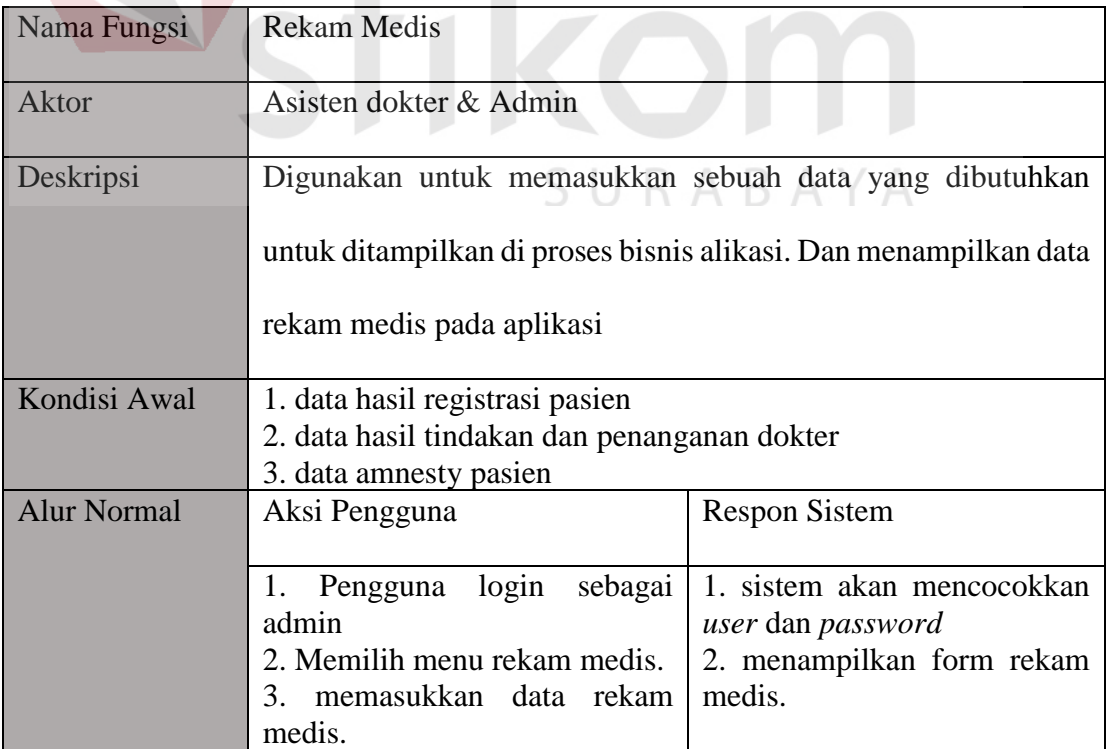

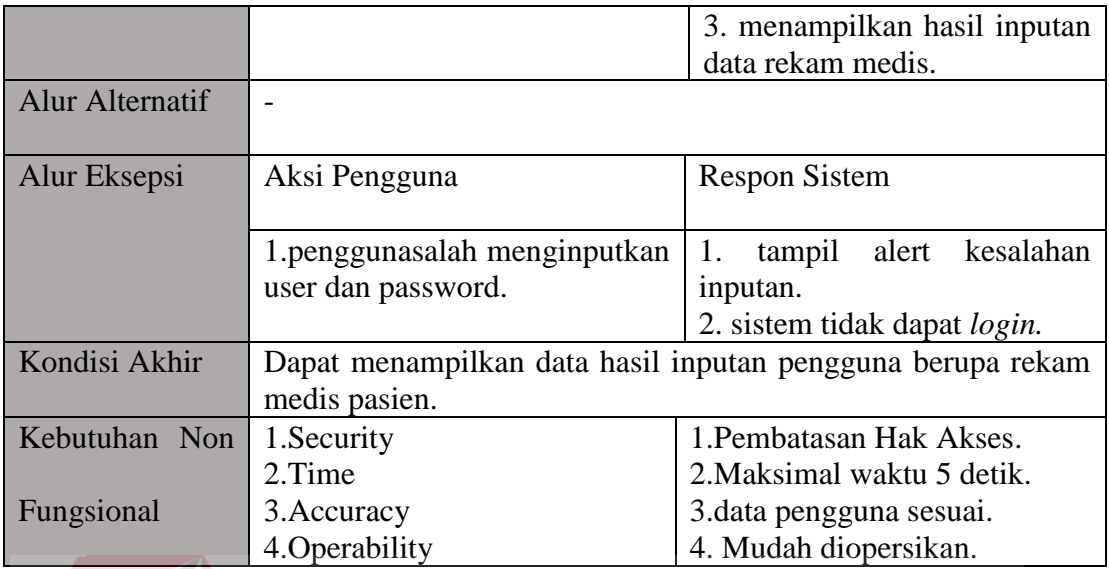

# 6. Fungsi Pembayaran

Fungsional pembayaran untuk mengetahui total biaya pasien setelah berobat

pada klinik BSMI cabang Surabaya.

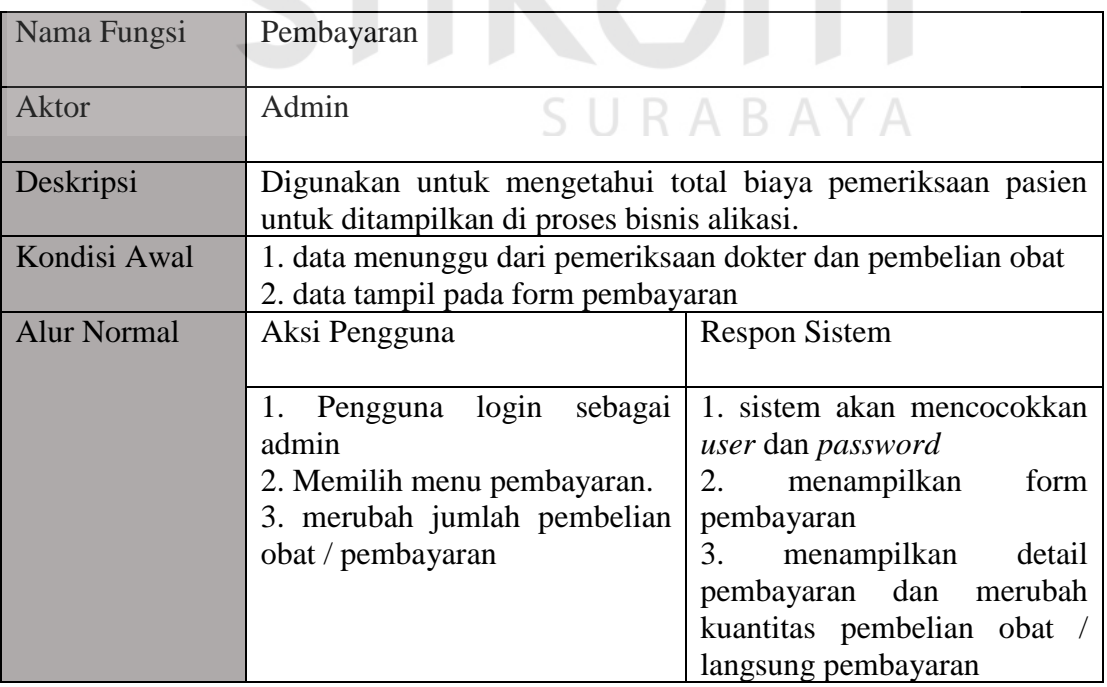

# Tabel 3.10 Fungsional Pembayaran

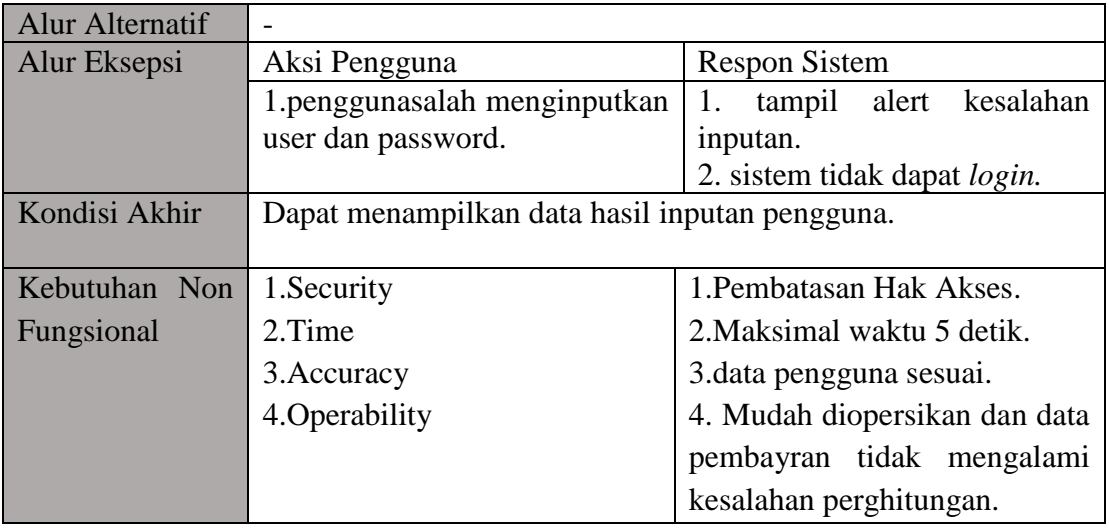

# 7. Fungsi Laporan

Fungsional laporan bertujuan untuk mengetahui kinerja Klinik BSMI dalam melakukan jasa pelayanan kesehatan terhadap masyarakat yang menjadi pasien Klinik BSMI.

Tabel 3.11 Fungsional Laporan

| Nama Fungsi        | Laporan                                                                                                    |                                                                                                    |  |
|--------------------|----------------------------------------------------------------------------------------------------|----------------------------------------------------------------------------------------------------|--|
| Aktor              | Admin dan Pimpinan                                                                                                    |                                                                                                    |  |
| Deskripsi          | Digunakan untuk menampilkan sebuah data yang dibutuhkan                                                                                                  |                                                                                                    |  |
|                    | untuk ditampilkan sebagai laporan kinerja klinik                                                                                                    |                                                                                                    |  |
| Kondisi Awal       | 1. data-data dari proses bisnis klinik                                                                                                    |                                                                                                    |  |
| <b>Alur Normal</b> | Aksi Pengguna                                                                                                    | <b>Respon Sistem</b>                                                                                                    |  |
|                    | login sebagai<br>1. Pengguna<br>admin<br>2. Memilih menu laporan.<br>memilih untuk melihat<br>3.<br>laporan bulanan atau periode.<br>4. mencetak laporan | 1. sistem akan mencocokkan<br>user dan password<br>2. menampilkan form data<br>master.<br>3. menampilkan hasil pilihan<br>laporan. |  |

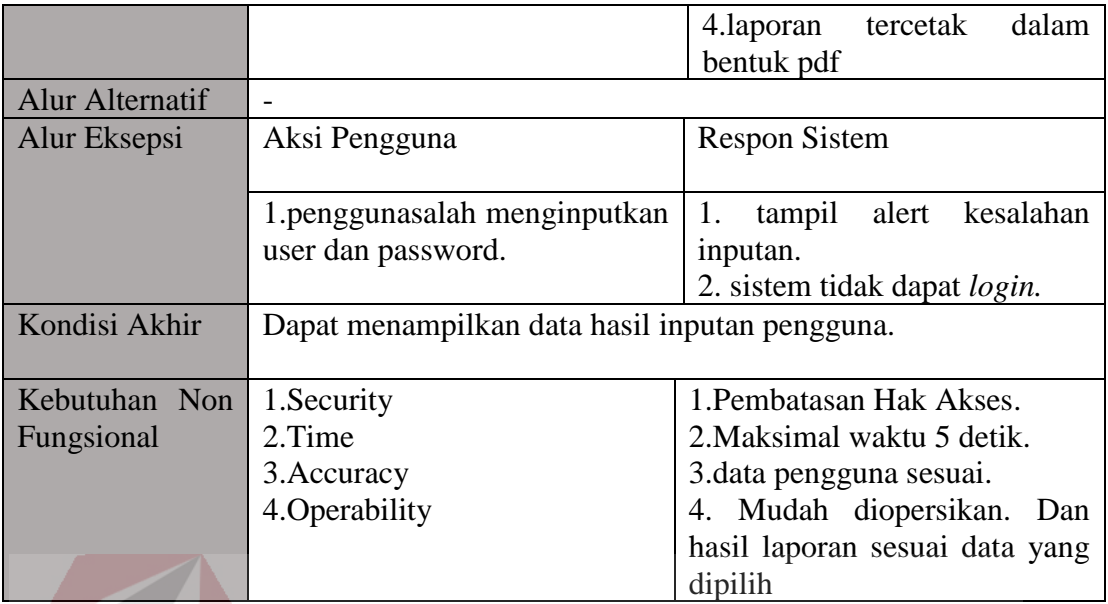

## **C. Analisis Kebutuhan Non-Fungsional**

Analisa kebutuhan non-fungsional bertujuan untuk mengetahui spesifikasi sistem dalam mendukung berjalanya sistem pada kebutuhan funsional. Berikut peran dari kebutuhan non-fungsional yang ditnjukkan oleh tabel :

| Pengguna              | <b>Fungsional Sistem</b> | Non-Fungsional Sistem |
|-----------------------|--------------------------|-----------------------|
| Pimpinan              | Approval                 |                       |
| <b>Asisten Dokter</b> | Menginputkan Rekam Medis | Security              |
| Admin                 | Data Master              | Time                  |
|                       | Pendaftaran Pasien       | Accuracy              |
|                       | Registrasi Pasien        | <i>Operability</i>    |
|                       | - Pembayaran Pasien      |                       |
|                       | Laporan                  |                       |

Tabel 3.12 Kebutuhan Non-Fungsional

 $\sim$  $\sim$ 

## **D. Analisis Sistem**

Analisa sistem untuk mengetahui spesifikasi kebutuhan sistem dalam membangun aplikasi rekam medis pada klinik BSMI cabang Surabaya. Spesifikasi

kebutuhan sistem melibatkan Analisa kebutuhan perangkat keras/*hardware* dan analisa perangkat lunak/*software* serta blok diagram aplikasi.

## **D.1 Kebutuhan Perangkat Keras**

Kebutuhan perangkat keras untuk dapat menunjang aplikasi rekam medis pada klinik BSMI Surabaya. Kebutuhan perangkat keras sebagai berikut :

1. Kebututuhan Hardware *Clien*

- a. Monitor 15 inci
- b. Intel Core i3 5005u
- c. 4 GB RAM
- d. Hardsisk 500GB
- e. Mouse and Keyboard bebas

2. Kebutuhan Hardware Server

- a. 2 CPU cores
- b. 2 GB RAM
- c. Disk I/O subsystem applicable to a write-intensive database

S

URABAYA

- d. Router
- e. Hub/Switch
- f. Konektor
- g. CD room atau DVD room

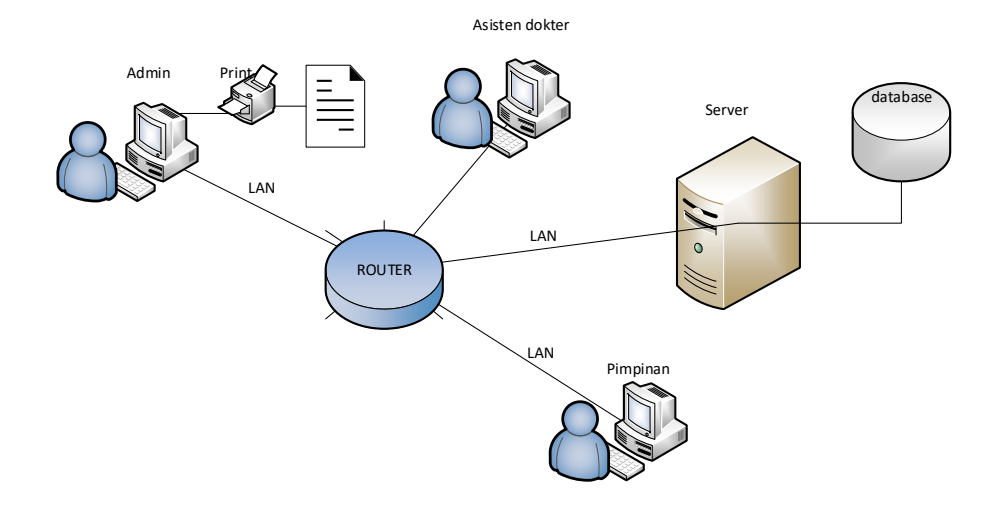

Gambar 3.9 Kebutuhan Perangkat Keras

Terdapat tiga komputer nantinya pada klinik sesaui dengan identifikasi pengguna pada aplikasi yaitu komputer pakai oleh admin, asisten dokter dan pimpinan , dan setiap komputer dihungunkan oleh router antara LAN dengan LAN lainya yang terhubung dengan server dan database.

# **D.2 Kebutuhan Perangkat Lunak**

Kebutuhan perangkat lunak menjelaskan bagaimana aplikasi dapat berjalan dengan baik pada perangkat lunak pada sebuah pc/laptop. Berikut tabel kebutuhan KABA perangkat lunak :

## 1. Kebututuhan Software *Client*

- a. *Operating System* : Windows 7
- b. *Web Browser* : Mozila Firefox, Internet explorer
- c. Antivirus : Avira
- d. *Software* pendukung : Winrar, Adobe Reader
- 2. Kebutuhan Software *Server*

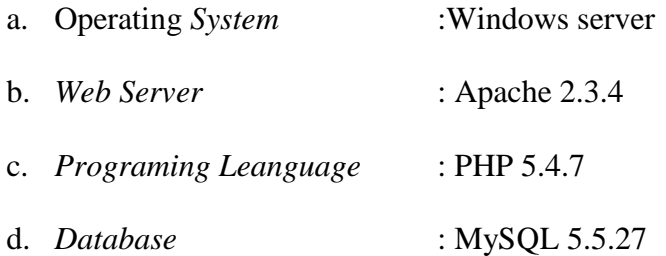

## **3.2 Planning**

Tahapan *planning* Penjadwalan pengerjaan untuk membangun aplikasi rekam medis untuk mendukung aktifitas pada Klinik BSMI. Studi literatur aplikasi dilakukan mulai September 2017 hingga februari 2018. Sedangkan pembuatan aplikasi, hingga testing dilakukan mulai desember 2017 hingga februari 2018.

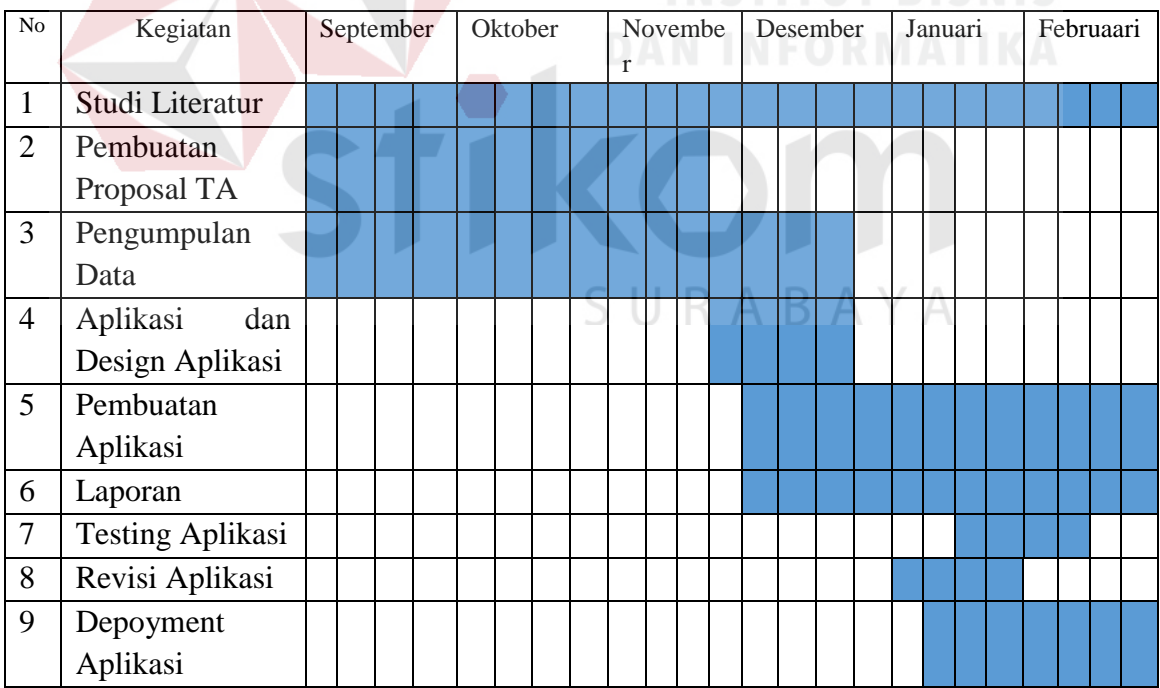

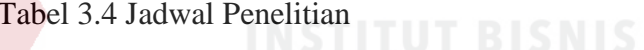

## **3.3 Modelling**

Tahapan modeling bertujuan sebagai tahapan perancangan dan pemodelan arsitektur sistem yang fokusnya pada struktur data, arsitektur software, tampilan *interface,* dan algoritma program. Bertujuan untuk memahami gambaran dari apa yang dikerjakan. Berikut hasil pemodelan dalam pembuatan aplikasi rekam medis pada klinik BSMI Surabaya :

## **3.2.1** *Process Model*

## **A. Blok Diagram**

Blok diagram menggambarkan pokok informasi yang dihasilkan. Blok diagram dapat dilihat pada Gambar 3.9 Blok Diagram Aplikasi Rekam Medis berikut :

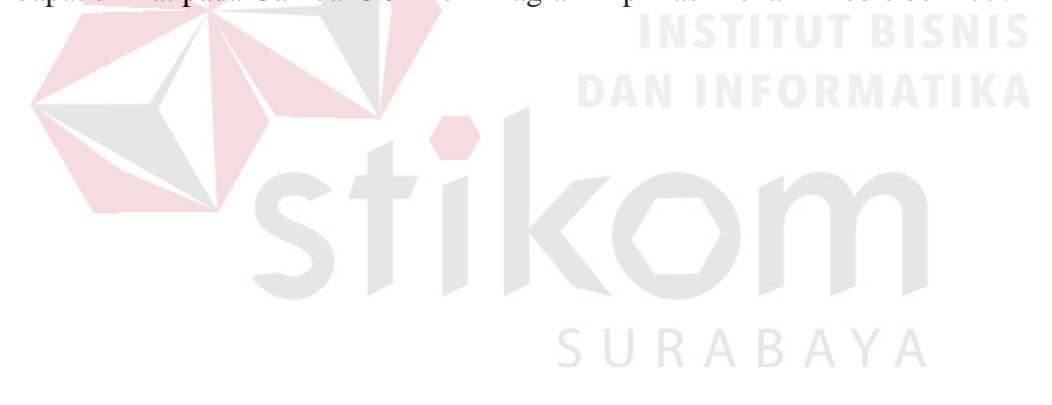

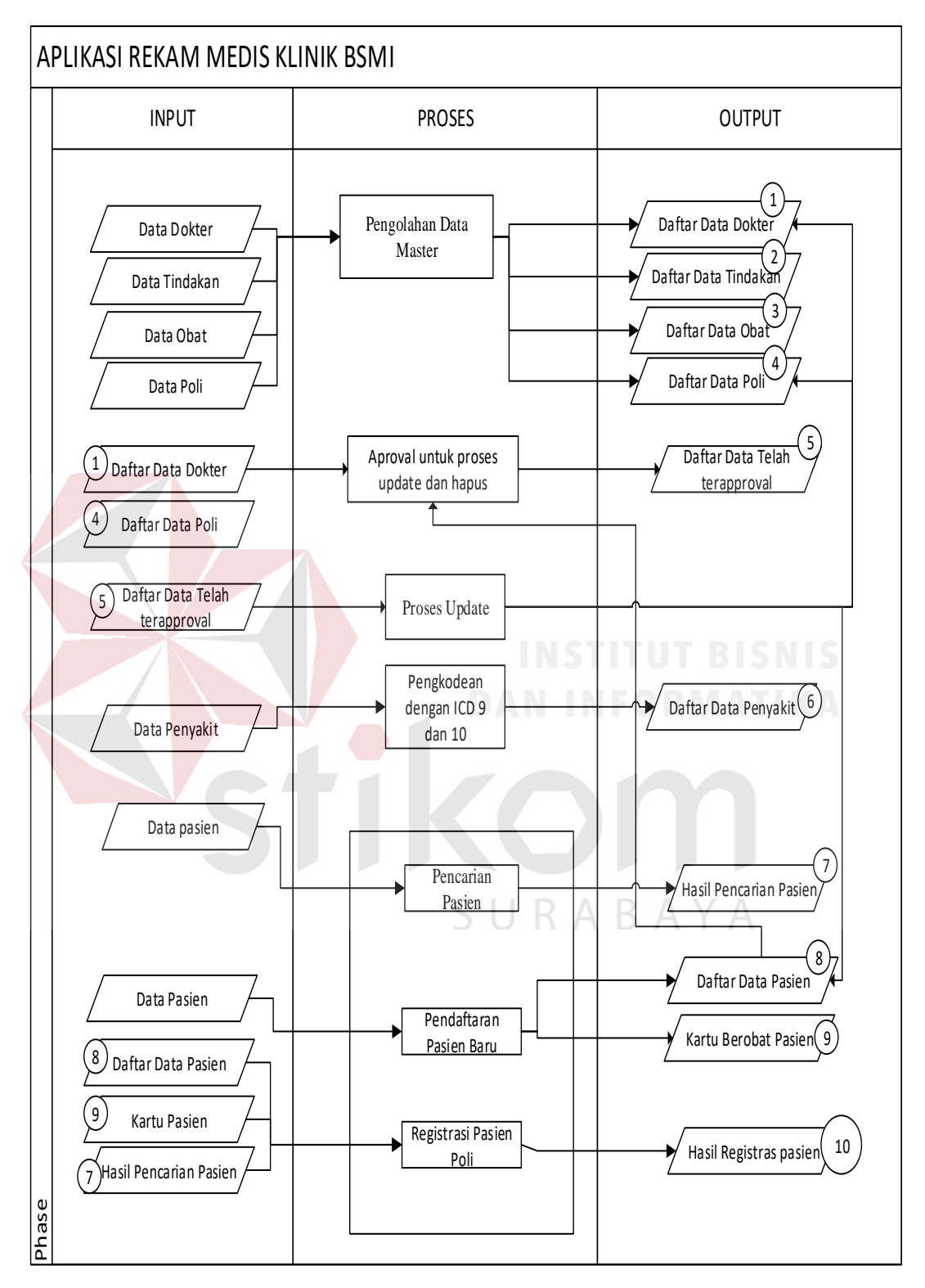

Gambar 3.10 Blok Diagram Aplikasi Rekam Medis

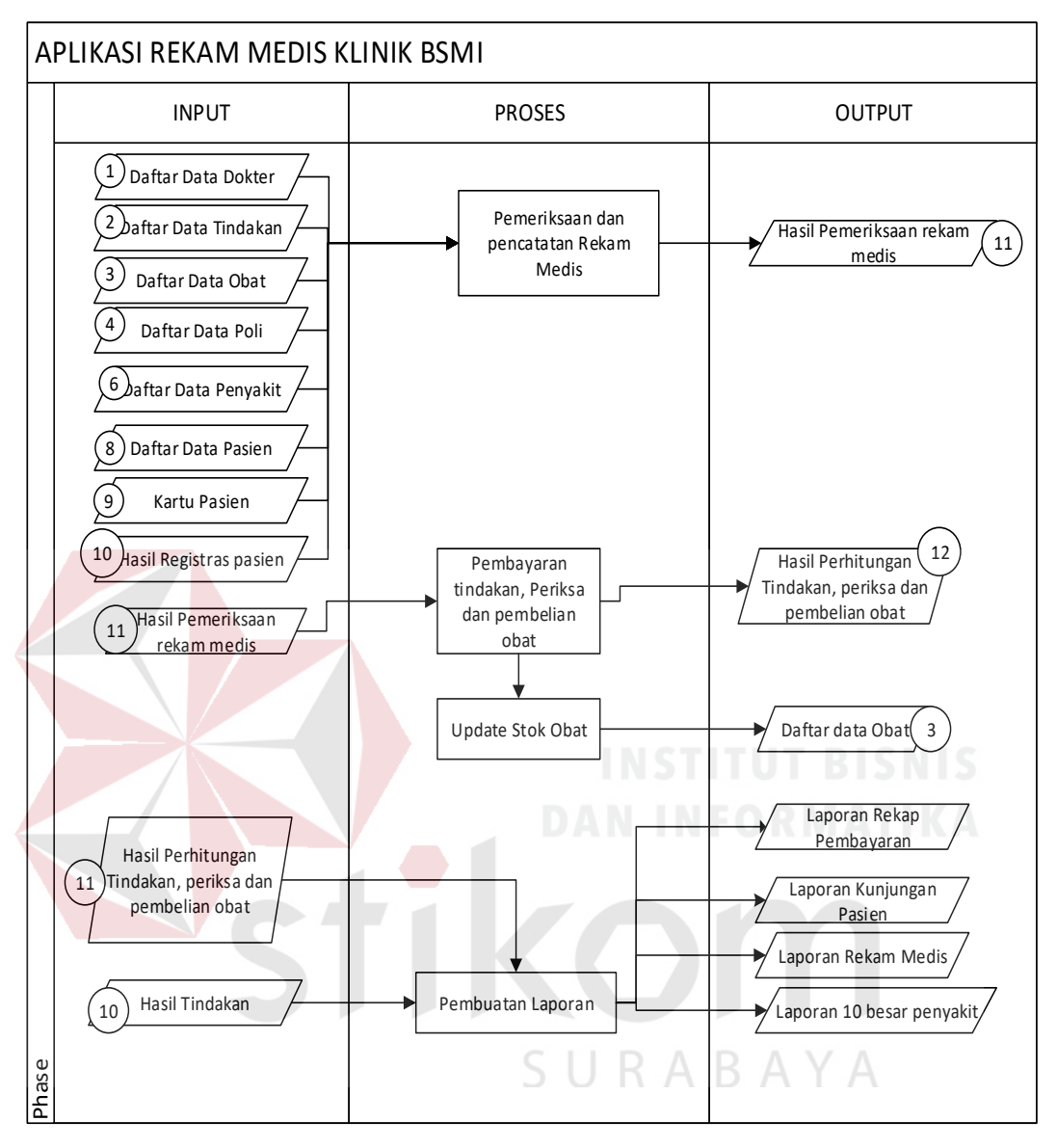

Gambar 3.11 Lanjutan Blok Diagram Aplikasi Rekam Medis Berikut penjelasan masing-masing bagian :

## **1. Input**

- a. Data pasien : Data ini berisi tentang data-data pasien sebagai data untuk pemerikasaan dan data pembuatan kartu berobat pasien.
- b. Data dokter : Data ini berisi tentang data dokter yang memeriksa pasien. Dan bertindak pada poli sesuai dengan
- c. Data tindakan : Dataini berisi tentang tindakan dokter kapada pasien.
- d. Data poli : Data ini berisi tentang poli yang berada pada Klinik mojo BSMI
- e. Data penyakit : data ini berisi tentang data penyakit.
- f. Data pasien baru : data ini berisi tentang data pasien baru pada Klinik mojo BSM.

#### **2. Proses**

- a. Pengolahan Data Master : Proses pengelolaan data master bertujuan mengelola data yang berupa dokumen menjadi daftar data pada database yang diperlukan untuk kegiatan sistem.
- b. Pengkodean dengan ICD 10 : Pengkodean data penyakit yang berupa dokumen kertas di olah menjadi daftar data penyakit pada database. Selanjutnya akan digunakan dokter sebagai pemberi pemberian tindakan kepada pasien.
- c. Pencarian Pasien : Proses pencarian pasien memudahkan admin untuk mencari pasien lama yang registrasi sebelum pemeriksaan.
- d. Pendaftaran pasien : Proses pendaftaran pasien adalah dimana pasien yang belum pernah berobat pada Klinik mojo BSMI ingin berobat/meriksakan keaadaannya. Proses ini terlebih dahulu pasien datang, kemudian pasien melakukan pendaftaran dibagian admin.
- e. Registrasi pasien : Proses registrasi pasien ialah pasien yang telah terdaftar dan akan melakukan pemeriksaan pada Klinik mojo BSMI. Proses ini dimana pasien datang, memberikan kartu pasien kepada admin. Kemudian admin mencetak kartu registrasi pasien.
- f. Pemberian Tindakan dan Pencatatan Rekam Medis : Pemberian tindakan dan pencatatan rekam medis pasien bertujuan untuk menyimpan riwayat sakit pasien.
- g. Pembayaran tindakan dan pembelian obat : Proses pembayaran dan pembelian obat adalah dimana pasien setelah mendapatkan tindakan dan resep obat doketer. Pasien menuju ke admin untuk melakukan pembayaran pemeriksaan dan pembelian obat. Total pembayaran meliputi (pemeriksaan + tindakan + pembelian obat).
- h. Stok obat berkurang : (stokbaru = cekStok() stok yang dipakai)
- i. Pembuatan laporan : dimana pembuatan laporan dibuat oleh admin yang akan ditujukan kepada pimpinan Klinik bsmi.<br>
MASTITUT BISNIS

#### **3. Output**

- a. Daftar data pasien : Daftar data pasien adalah data yang telah diolah oleh sistem dari arsip data berupa dokumen menjadi data berupa database.
- b. Daftar data dokter : Daftar data dokter adalah data yang telah diolah oleh sistem dari arsip data berupa dokumen menjadi data berupa database.
- c. Daftar data tindakan : Daftar data tindakan adalah data yang telah diolah oleh sistem dari arsip data berupa dokumen menjadi data berupa database.
- d. Daftar data obat : Daftar data obat adalah data yang telah diolah oleh sistem dari arsip data berupa dokumen menjadi data berupa database.
- e. Daftar data poli : Daftar data poli adalah data yang telah diolah oleh sistem dari arsip data berupa dokumen menjadi data berupa database.
- f. Daftar data penyakit : Daftar data penyakit adalah data yang telah diolah oleh sistem dari arsip data berupa dokumen menjadi data berupa database.
- g. Laporan kunjungan pasien : Data ini berisi tentang seberapa sering pasein berkunjung untuk memeriksakan keluhan penyakitnya.
- h. Kartu Pasien : Kartu Berobat umum adalah kartu pengenal pasien yang berobat menggunakanan kartu umum pada Klinik mojo BSMI.
- i. Laporan rekam medis : Data ini berisi tentang data riwayat penyakit pasien selama pemeriksaan di Klinik BSMI.
- j. Laporan 10 besar penyakit : Data ini berisi tentang data 10 besar penyakit yang sering diderita oleh pasien.

Rekap Pendapatan : rekap pendapatan adalah kumpulan dari pemeriksaan perorangan pasien yang dikelompokkan berguna menunjukkan kondisi rekap pendapatan per periode.

## **B. System Flow**

*System flow* merupakan penjelsan proses yang menunjukkan arus pekerjaan secara menyeluruh dari sistem. Berdasarkan Analisa hasil *document flow* di atas, maka dibuatlah *system flow* berdasarkan proses bisnis yang sudah berjalan dan dapat dilihat pada gambar 3.10. Sampai dengan 3.15.

## 1. Proses Data Master

Pada proses ini admin melakukan penginputan data data yang diperlukan untuk mendukung jalanya proses bisnis klinik.

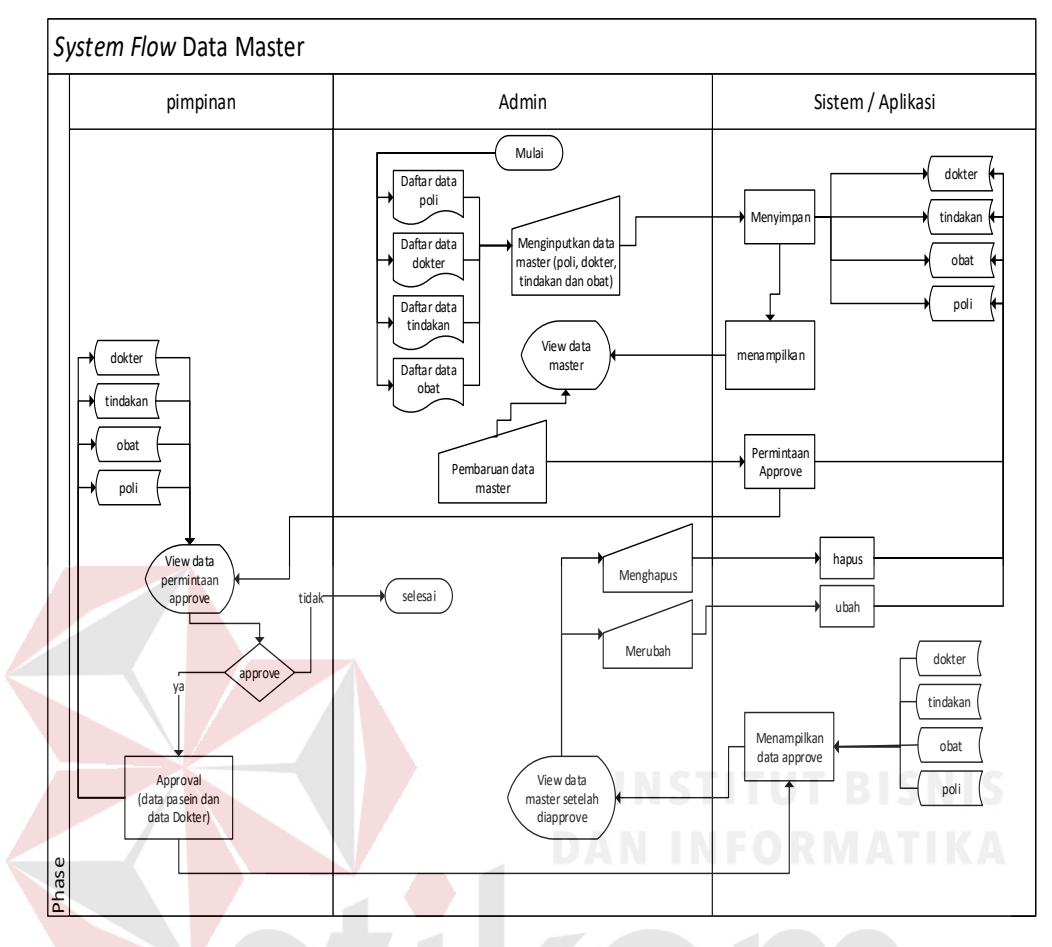

Gambar 3.12 System Flow Data Master

2. Proses Pendaftaran pasien.

Pada proses ini, pasien datang melakukan pendaftaran di bagian admin sebagai pasien lama atau belum pernah berobat sebelumnya. Kemudian admin mengecek apakah benar calon pasien tersebut adalah pasien lama atau pasien baru dengan cara mengeceknya kedalam database. Jika pasien tersebut merupakan pasien lama maka pasien tersebut hanya harus registrasi menuju poli untuk melakukan pemeriksaan. Jika calon pasein tersebut merupakan pasien baru maka diharuskan untuk mendaftarkan diri terlebih dahulu. Admin akan memasukkan data identitas pasien dan data disimpan. Kemudian admin akan mencetak kartu admin.

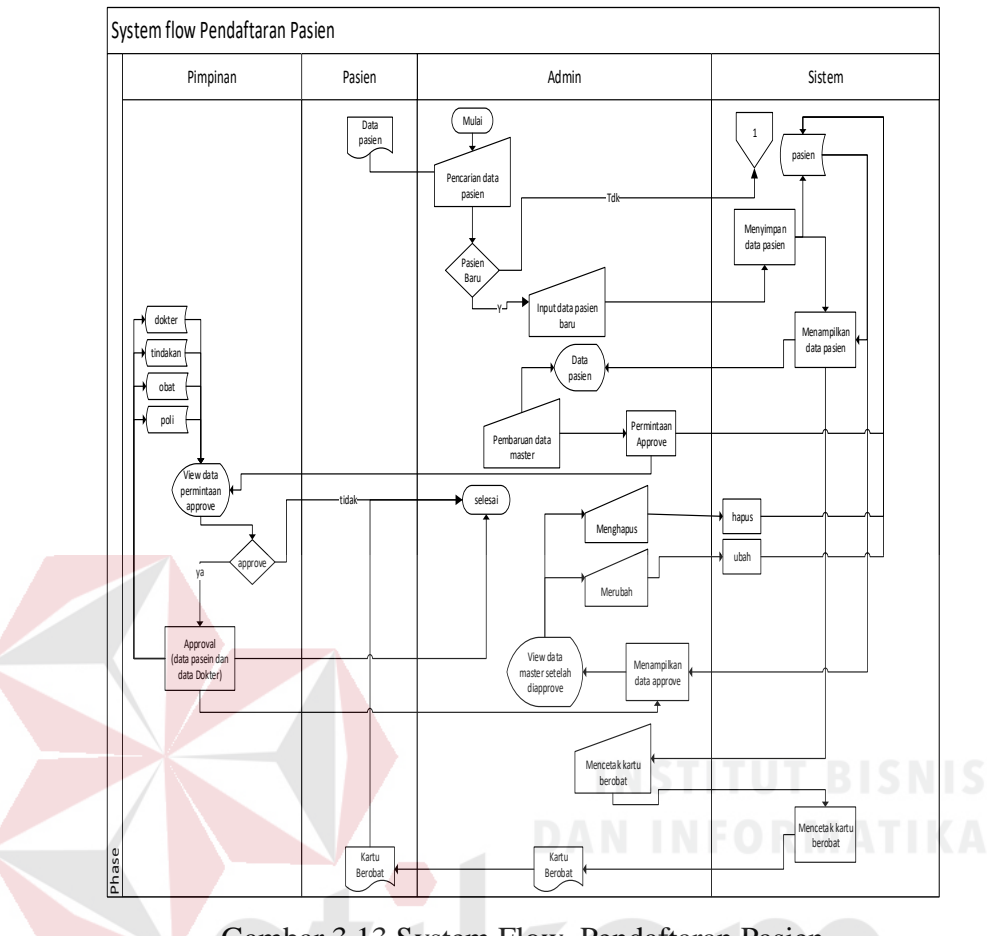

Gambar 3.13 System Flow Pendaftaran Pasien

3. Proses Registrasi Pasien Poli

Setelah melakukan proses pendaftaran, maka pasien dapat langsung melakukan registrasi ke pada admin. Admin akan mencari data pasien dengan nomer pasein atau nama pasien. Kemudian sistem akan menampilkan data pasien. Selanjutnya admin akan menginputkan keluhan, tujuan poli, alergi makanan dan obat jika ada kedalam sistem. Selanjutnya sistem menampilkan data registrasi pasien. Setelah itu pasien dapat menunggu untuk menuju ruang dokter untuk melakukan pemeriksaan.

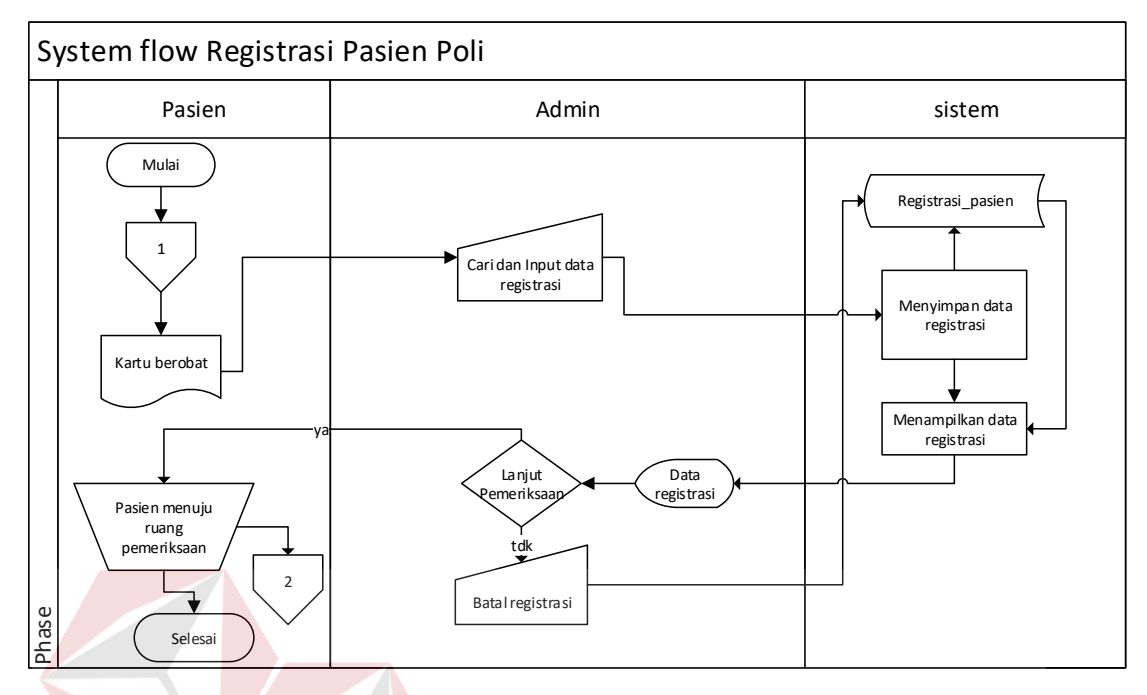

Gambar 3.14 System Flow Registrasi Pasien Poli

4. Proses Pemerikaan Rekam Medis

Pada proses pemberian tindakan asisten dokter akan mencatat hasil dari pemberian diagnose, tindakan, dan obat kepada pasien oleh dokter. Selanjutnya asisten dokter mencetak rekam medis harian pasien agar diberikan kepada admin melalui pasien untuk melakukan pembayaran.SURABAYA

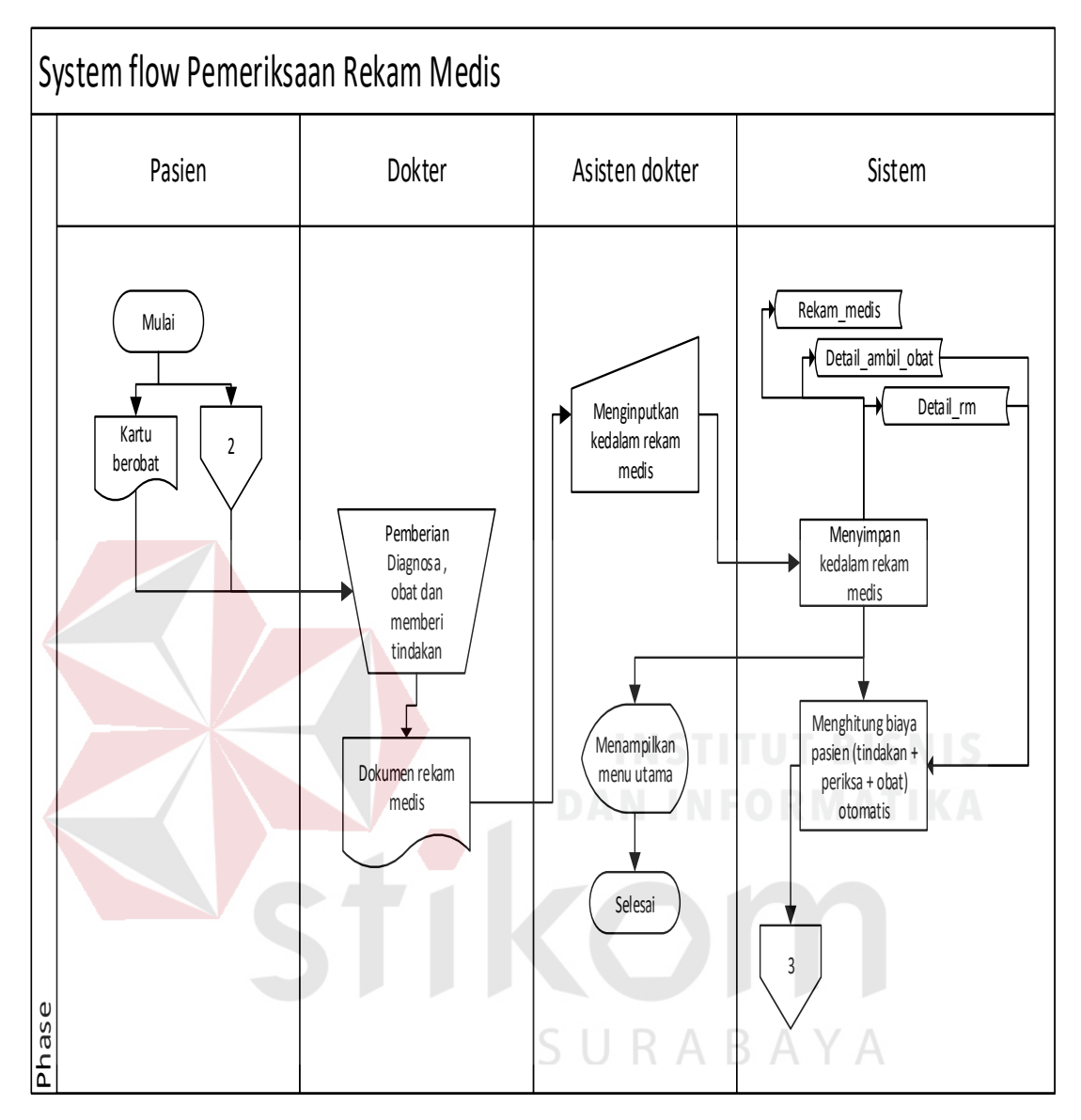

Gambar 3.15 System Flow Pemeriksaan Rekam Medis

#### 5. Proses Pembayaran Pasien

Pada proses pembayaran, pasien membawa kartu rekam medis dari dokter untuk diberikan pada admin. Selanjutnya admin mencocokan nomor pasien dengan data yang telah ditampilkan dalam sistem admin, kemudian admin menyiapkan obat yang telah diresepkan oleh dokter. Kemudian admin mencetak bukti pembayaran pasien.

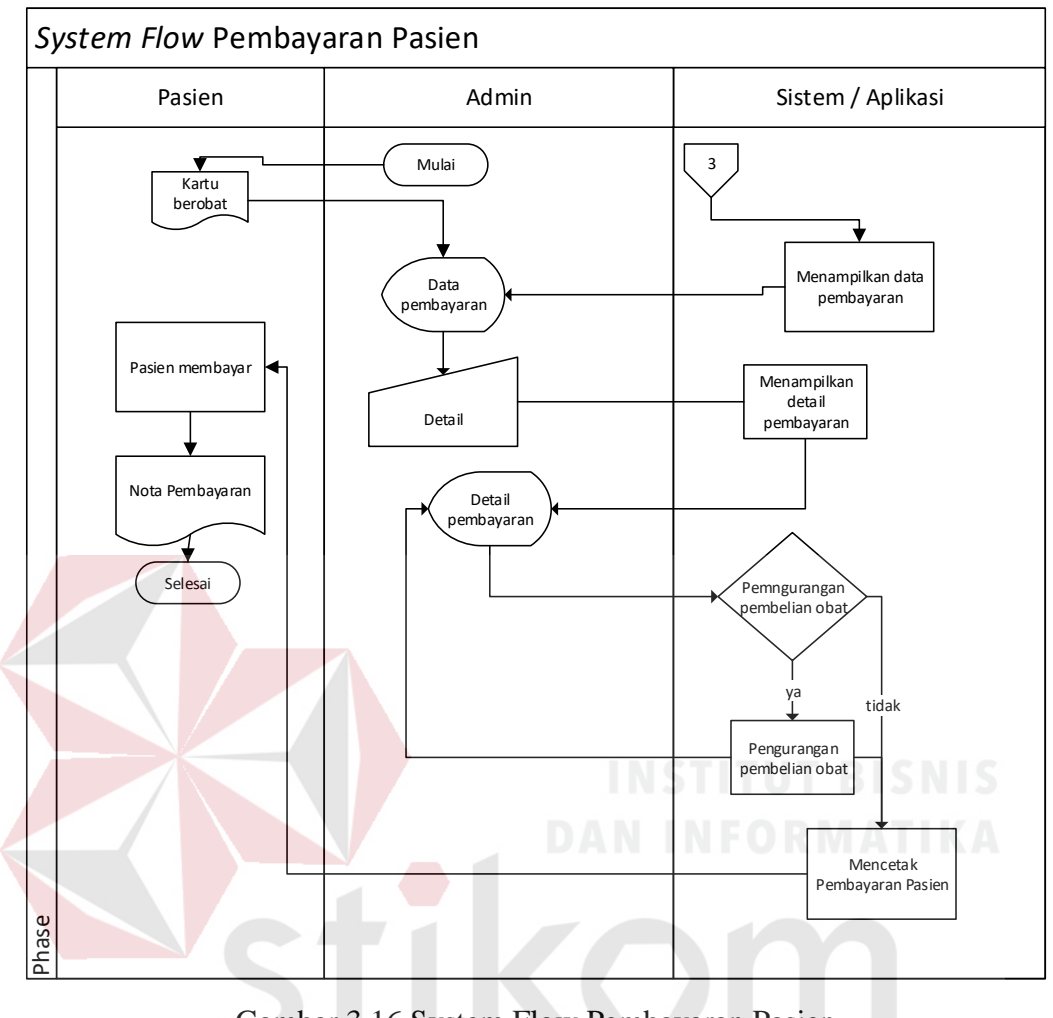

Gambar 3.16 System Flow Pembayaran Pasien

SURABAYA

6. Proses Pembuatan Laporan

Pada proses ini admin akan menginputkan periode tahun yang diinginkan. Data data akan tampil dalam bentuk tabel dan chart yang dapat dilihat menurut bulan per tahun periode yang ditetapkan sebelumnya

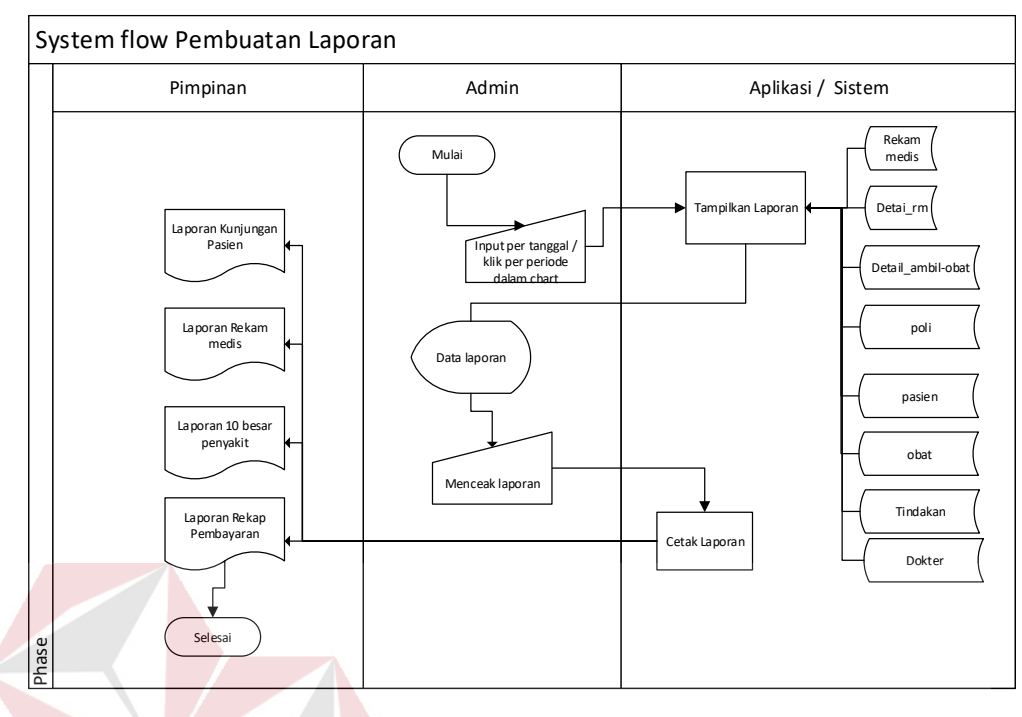

Gambar 3.17 System Flow Pembuatan Laporan

## **3.2.1** *Data Model*

# **A.** *Data Flow* **Diagram**

Tahapan rancangan *sistem flow* merupakan aliran proses kegiatan aplikasi. Rekam medis pada Klinik BSMI Surabaya. *System flow* ini menggunakan aplikasi SURABAYA Microsoft Visio.

#### **A.1** *Context* **Diagaram**

Pada konteks diagram terdapat tiga entitas yang terlibat, yaitu admin yang bertugas sebagai admin (administrator), asisten dokter dan pimpinan. Entitas-entitas tersebut memberikan data yang akan diolah sistem dan untuk menghasilkan keluaran sebagai hasil dari proses yang terjadi. Petugas admin(administrator) bertugas dalam proses pendaftaran, registrasi poli, penginputan data master berupa data poli, data dokter, data tindakan, obat dan data icd . Admin juga bertugas dalam proses pembayaran dengan memberikan masukan data registrasi pasien.

Sedangkan asisten dokter merupakan entitas yang terlibat dalam proses pencatatan rekam medis, dan keluaranya berupa history pasien dari hasil pencatatan tersebut. Dalam proses pembuatan laporan tentang informasi rekam medis, rekap pembayaran, laporan 10 besar penyakit, dan laporan kunjungan pasien dibuat oleh sistem setiap harinya dapat dilihat dari entitas pimpinan. Diagram Konteks Rancang Bangun Aplikasi Rekam Medis pada Klinik BSMI cabang Surabaya dapat dilihat pada gambar 3.16.

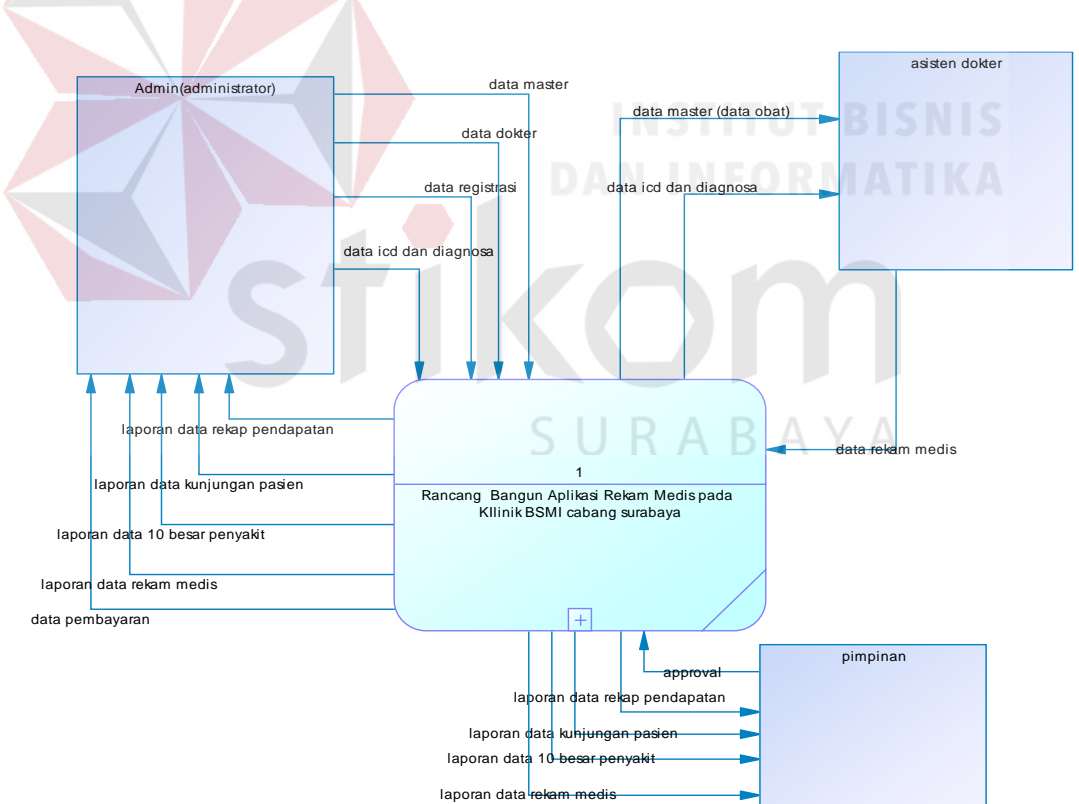

Gambar 3.18 Konteks Diagram Rancang Bangun Aplikasi Rekam Medis pada Klinik BSMI cabang Surabaya
#### **A.2 DFD level 0**

DFD level 0 berisi urutan proses yang terdapat dalam rancang bangun aplikasi rekam medis. DFD level 0 dapat dilihat pada gambar 3.18.

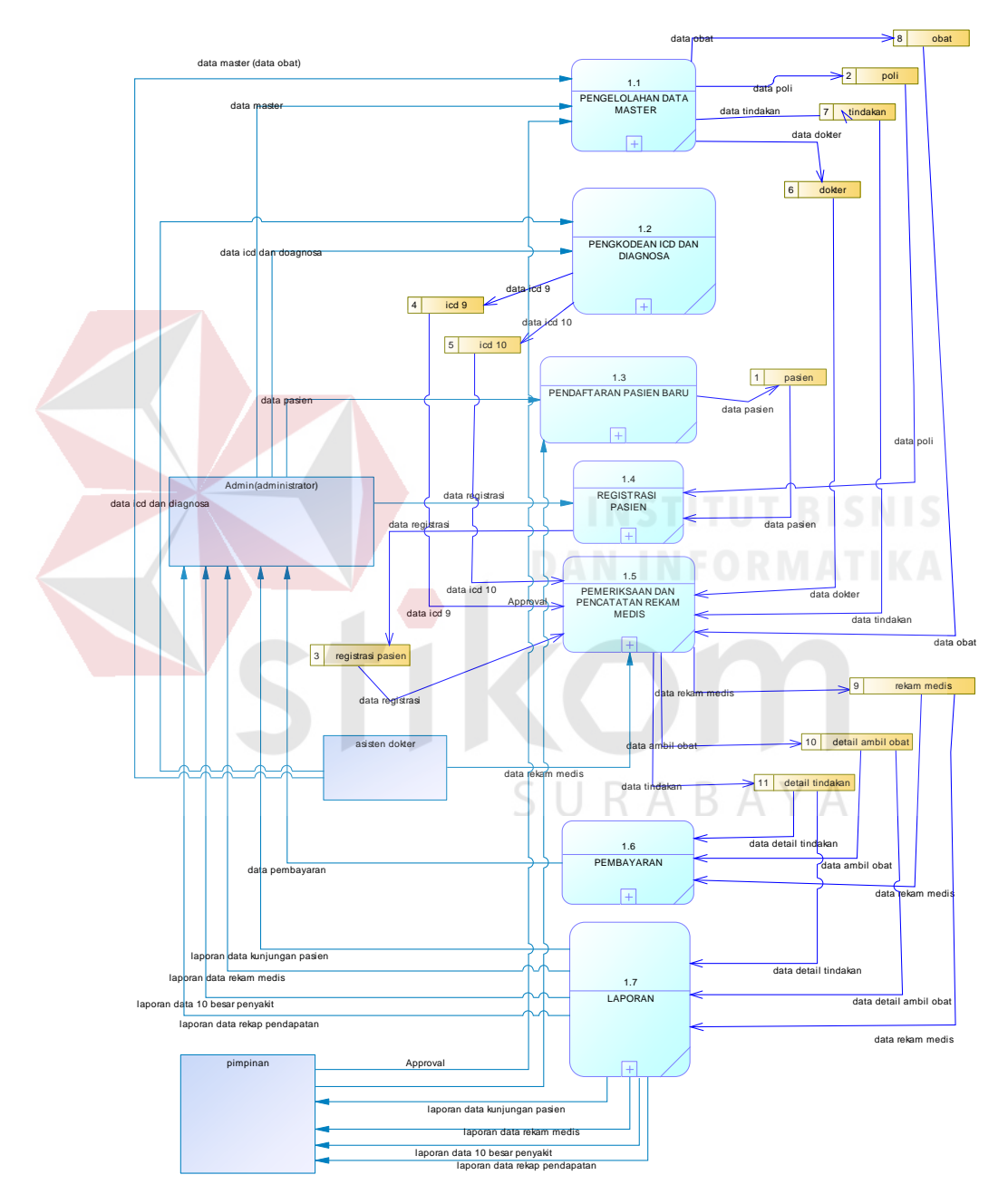

Gambar 3.19 DFD level 0 Rancang Bangun Aplikasi Rekam Medis pada Klinik BSMI cabang Surabaya

#### **A.3 DFD Data level 1 Master**

Proses yang terdapat pada DFD level 1 pengelolahan data master yaitu terdiri dari data master poli, data master dokter, data master tindakan dan data master obat. Pengguna yang dapat menggunakan fungsi aplikasi ini adalah admin. Berikut dapat dilihat pada gambar 3.19.

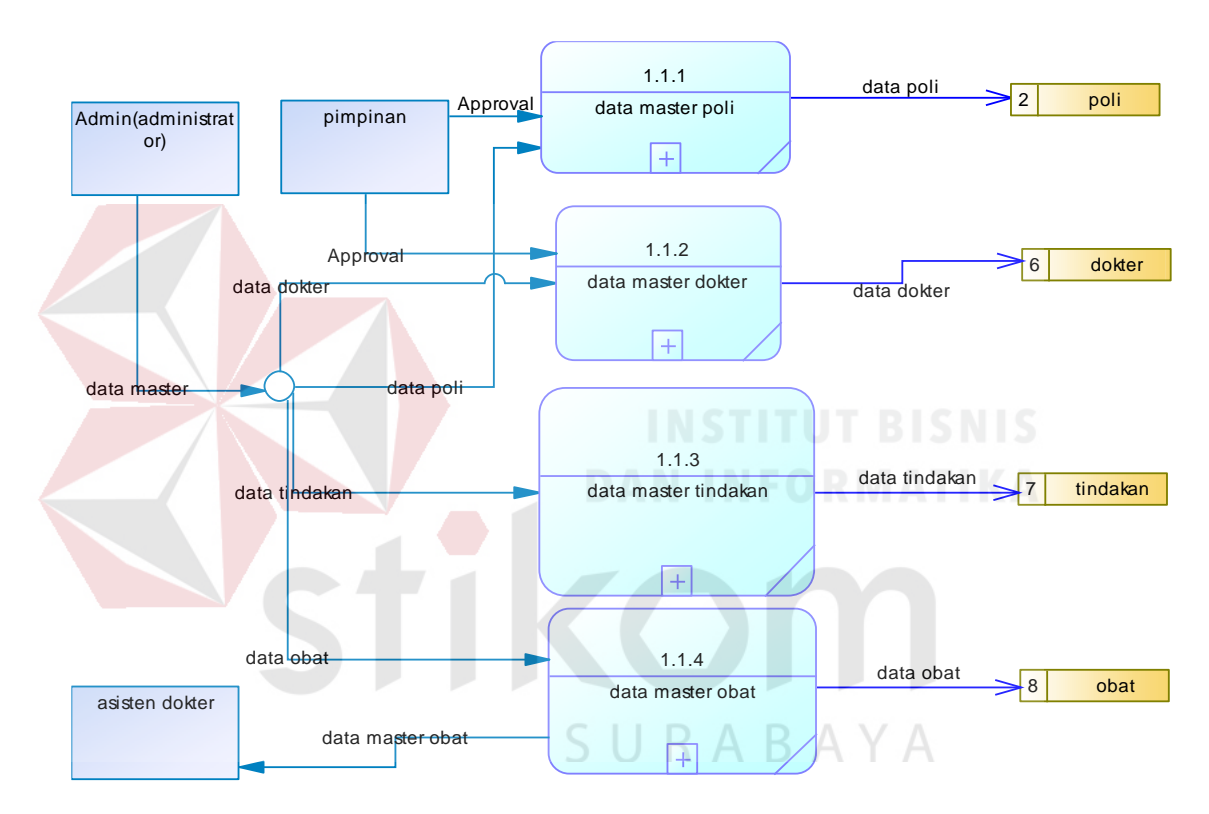

Gambar 3.20 DFD Level 1 Data Master

#### **A.3.1 DFD Level 2 Data Master**

Proses yang terdapat pada DFD level 2 merupakan penjabaran terperinci dari

DVD level 1. Gambar DFD level 2 sebagai berikut :

#### **1. DFD Level 2 Data Master Poli**

Proses yang terdapat pada DFD level 2 data master poli yaitu menginputkan data poli, approval pengajuan update, update, hapus dan menampilkan data poli. Pengguna yang dapat menggunakan fungsi aplikasi adalah admin. Berikut dapat dilihat pada gambar 3.20.

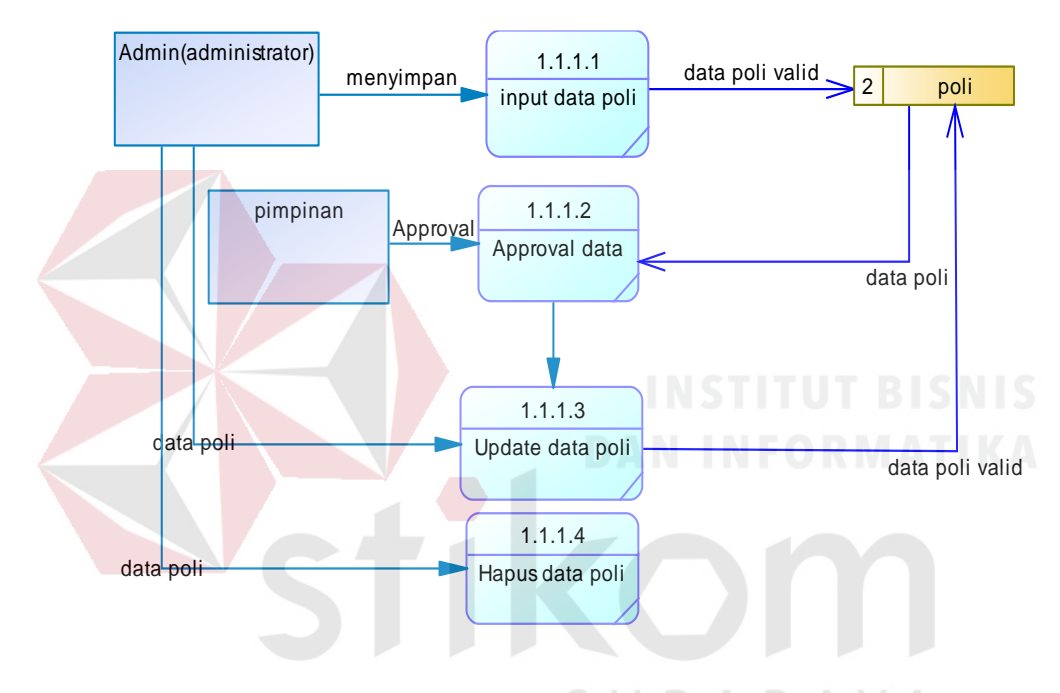

Gambar 3.21 DFD Level 2 Data Master Poli

#### **2. DFD Level 2 Data Master Dokter**

Proses yang terdapat pada DFD level 2data master dokter yaitu menginputkan data dokter, approval pengajuan update, update, hapus dan menampilkan data dokter. Pengguna yang dapat menggunakan fungsi aplikasi adalah admin. Berikut dapat dilihat pada gambar 3.21.

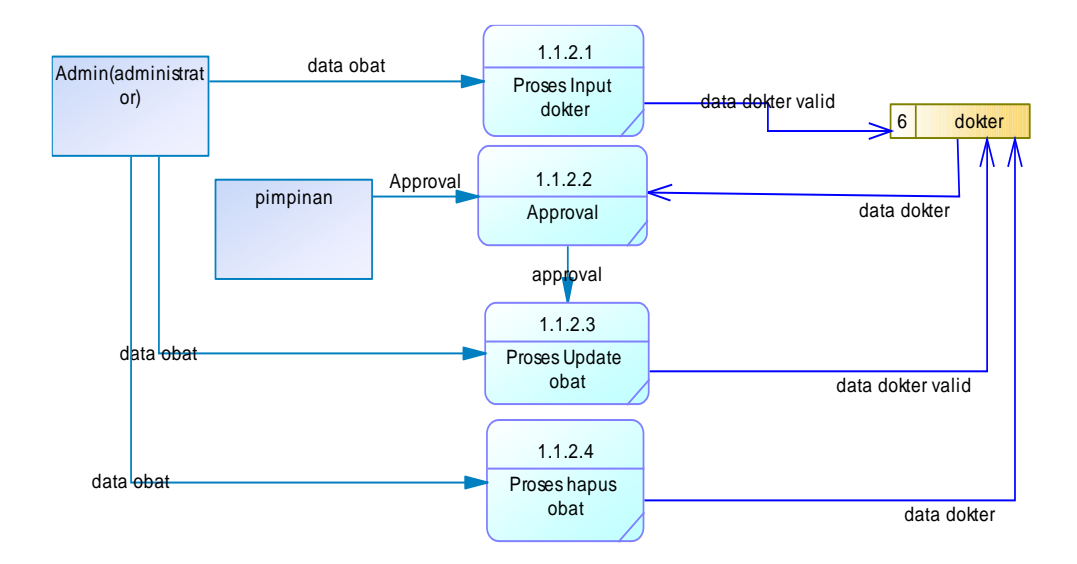

Gambar 3.22 DFD Level 2 Data Master Dokter

#### **3. DFD Level 2 Data Master Tindakan**

Proses yang terdapat pada DFD level 2 data master tindakan yaitu menginputkan tindakan, update, hapus dan menampilkan data tindakan. Pengguna yang dapat menggunakan fungsi aplikasi adalah admin. Berikut dapat dilihat pada gambar 3.22.

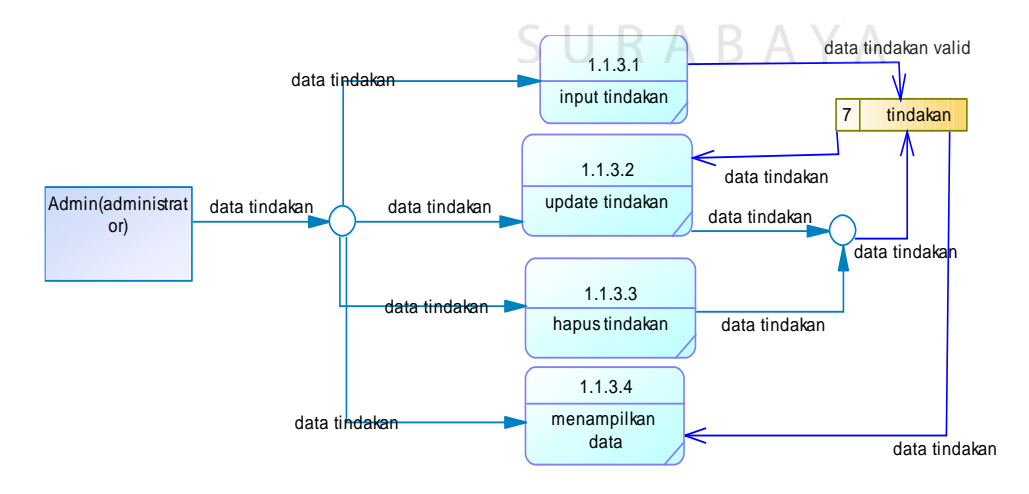

Gambar 3.23 DFD Level 2 Data Master Tindakan

#### **4. DFD Level 2 Data Master Obat**

Proses yang terdapat pada DFD level 2 data master obat yaitu menginputkan data obat, update, hapus dan menampilkan data obat. Pengguna yang dapat menggunakan fungsi aplikasi adalah admin. Berikut dapat dilihat pada gambar 3.22.

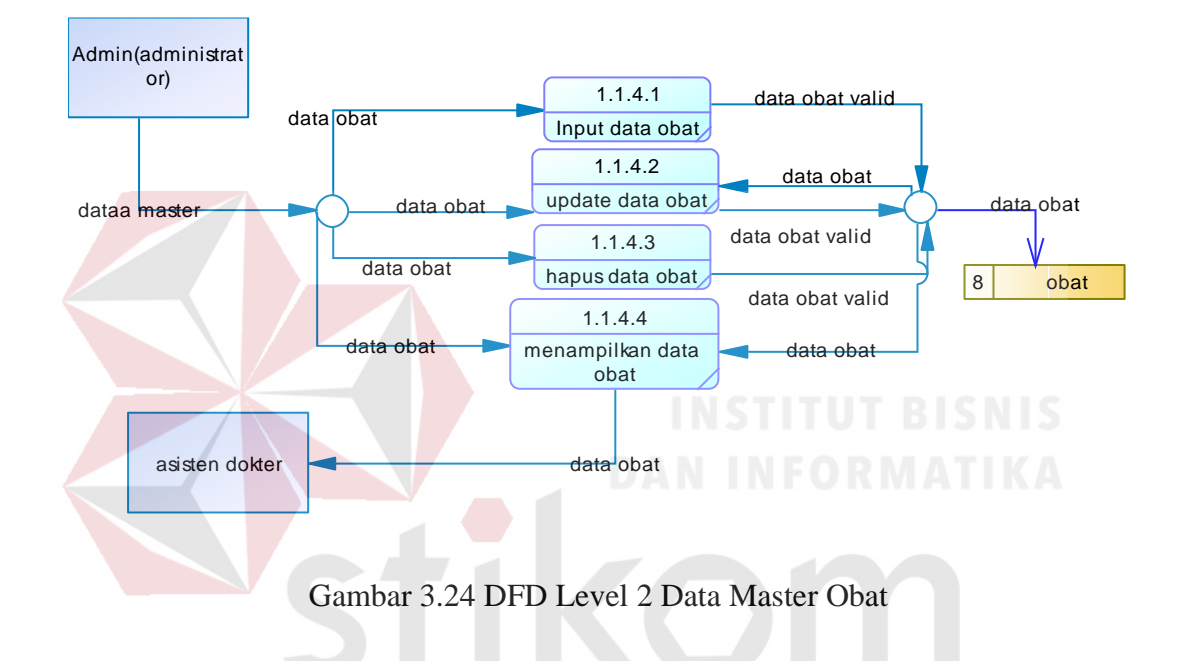

#### **A.4 DFD level 1 Pengkodean ICD dan Diagnosa**

Proses yang terdapat pada DFD level 1 pengkodean ICD yaiut menyimpan data penyakit, merubah data penyakit, menhapus data penyakit, mencari dan menampilkan data penyakit. Pengguna yang dapat melakukan fungsi ini adalah admin. Berikut dapat dilihat pada gambar 3.24.

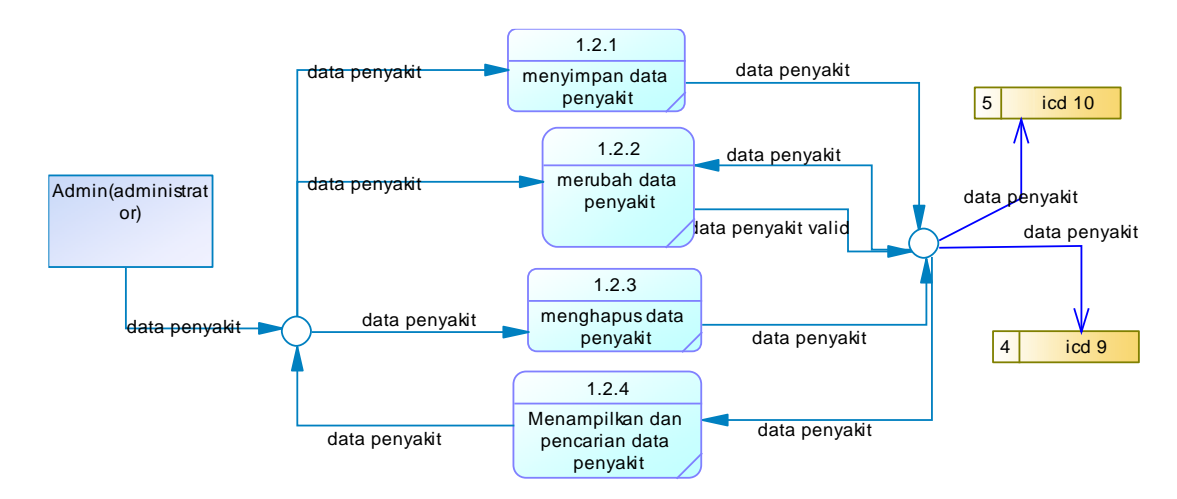

Gambar 3.25 DFD Level 1 Pengkodean ICD dan Diagnosa

#### **A.5 DFD level 1 Pendaftaran Pasien Baru**

Proses yang terdapat pada DFD level 1 pendaftaran pasien baru yaitu pencarian data pasien untuk mengetahui pasien tersebut merupakan pasien baru atau lama, pengguna yang dapat melakukan fungsi pada aplikasi ini adalah admin. Berikut dapat dilihat pada gambar 3.25.

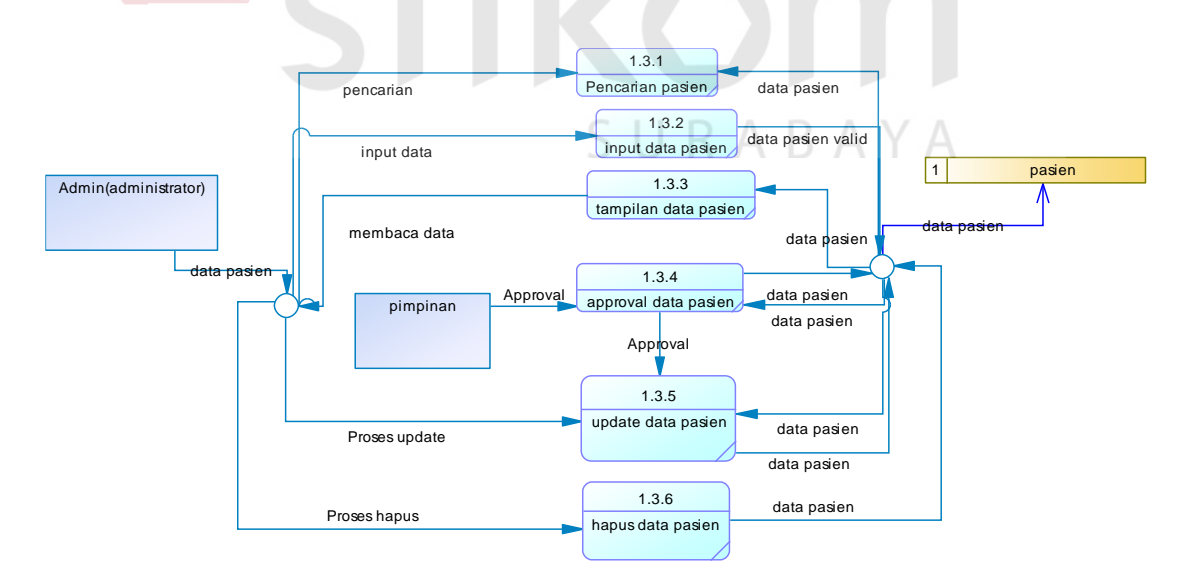

Gambar 3.26 DFD level 1 Pencarian Data Pasien

#### **A.6 DFD level 1 Registrasi**

Proses pada DFD registrasi yaitu pencarian dan menginputkan data pasien lama, view registrasi dan pembatalan registrasi. Pengguna yang dapat melakukan fungsi ini adalah admin. Berikut dapat dilihat pada gambar 3.26.

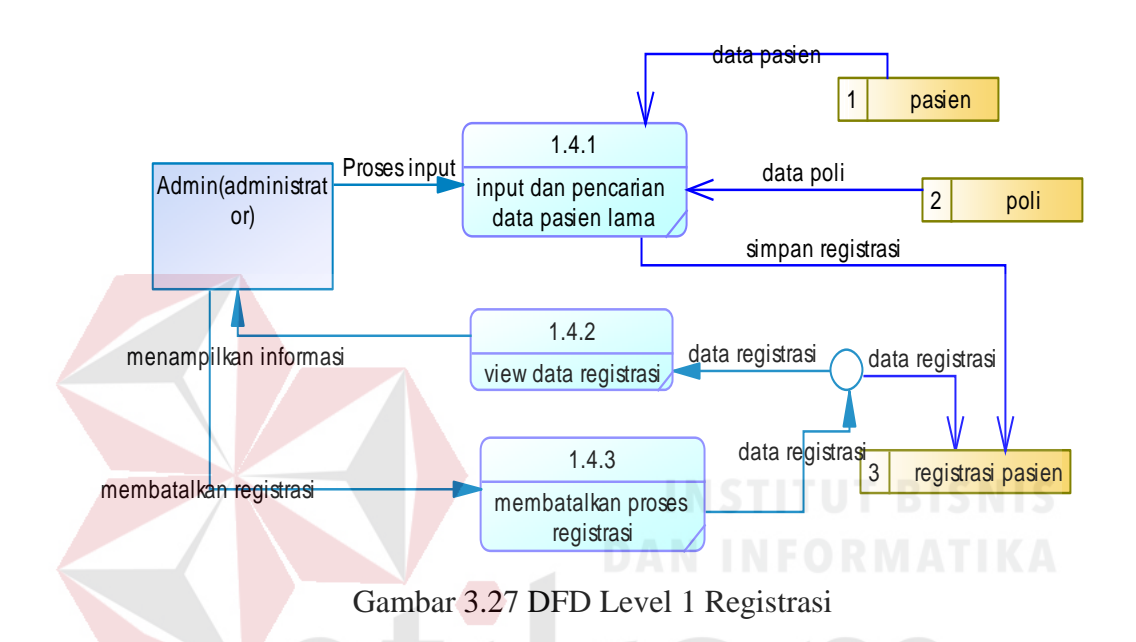

#### **A.7 DFD Level 1 Pemeriksaan dan Pencatatan Rekam Medis**

Proses yang terdapat pada DFD level 1 pencatatan rekam medis yaitu menyimpan data rekam medis dan mencetak rekam medis pasien. Pengguna yang dapat menggunakan fungsi pada aplikasi ini adalah asisten dokter. Berikut dapat dilihat pada gambar 3.27.

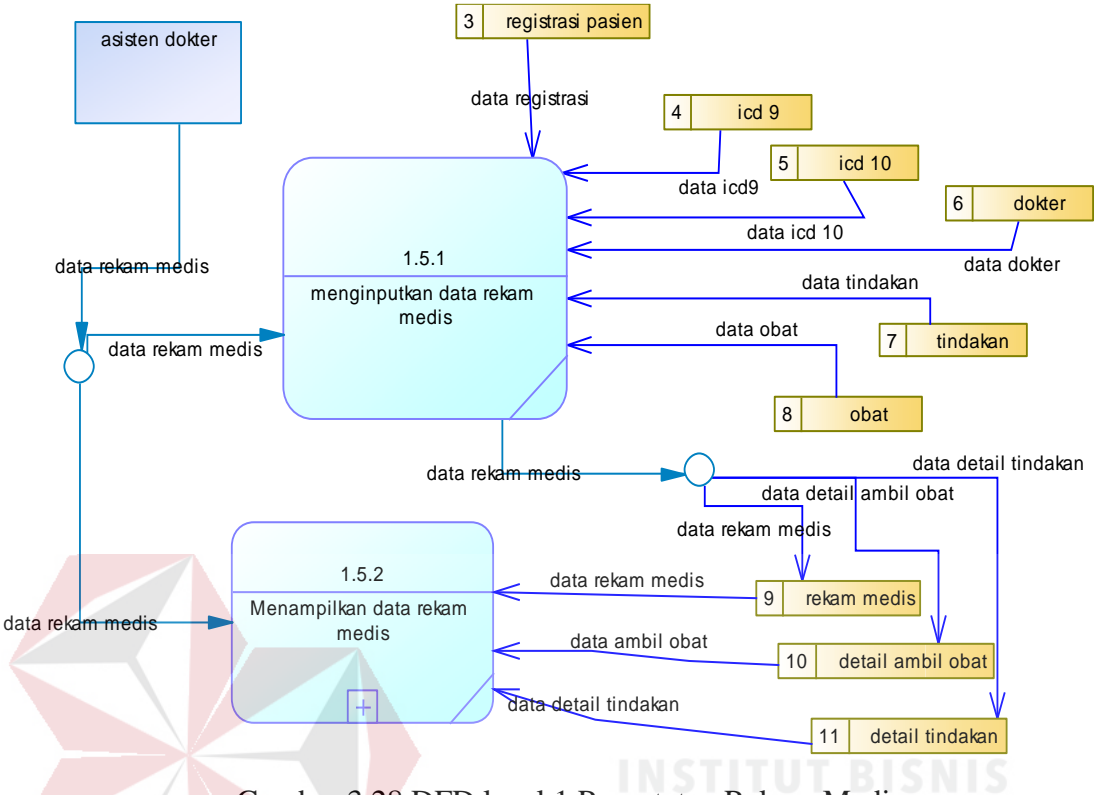

Gambar 3.28 DFD level 1 Pencatatan Rekam Medis

#### **A.7.1 DFD Level 2 Pencatatan Rekam Medis**

Proses yang terdapat pada DFD level 2 merupakan penjabaran terperinci dari

DVD level 1. Gambar DFD level 2 sebagai berikut :

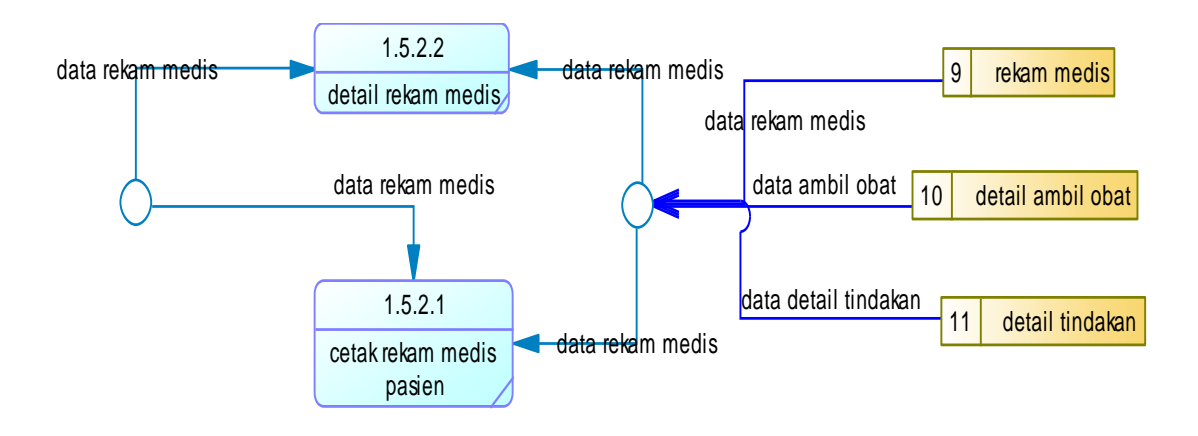

Gambar 3.29 DFD Level 2 Pencatatan Rekam Medis

#### **A.8 DFD level 1 Pembayaran**

Proses yang terdapat pada DFD level 1 pembayaran yaitu menampilkan data pembayaran, merubah data pembelian obat dan mencetak struk pembayaran. Pengguna yang dapat menggunakan fungsi aplikasi adalah admin. Berikut dapat dilihat pada gambar 3.29.

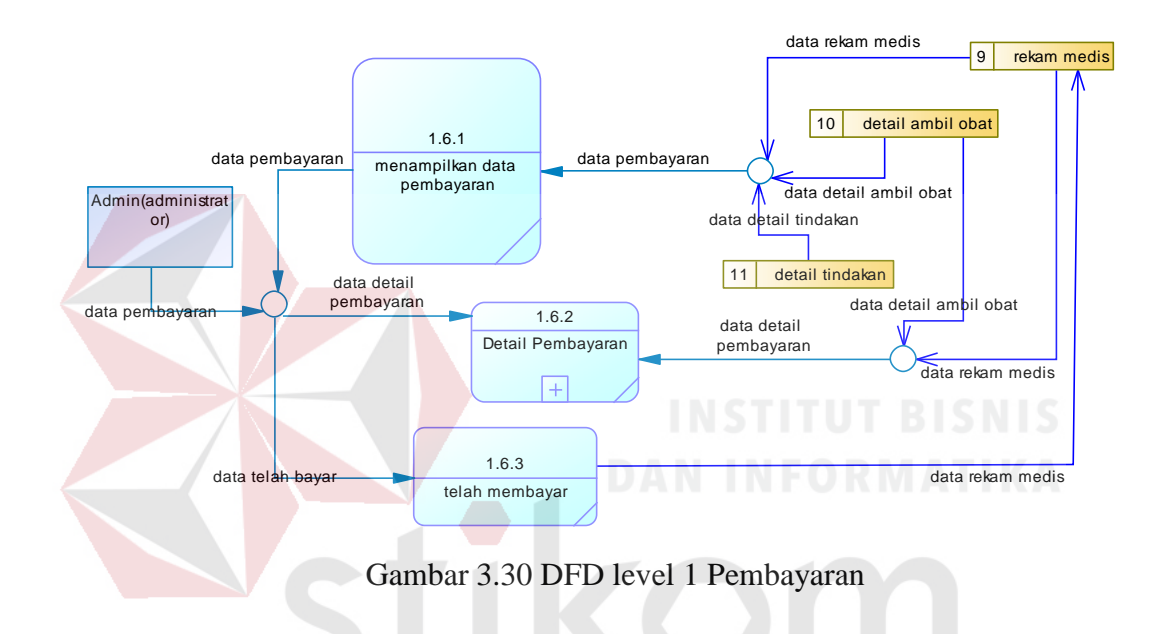

#### **A.8.1. DFD Level 2 Pembayaran**

Proses yang terdapat pada DFD level 2 merupakan penjabaran terperinci dari

DVD level 1. Gambar DFD level 2 sebagai berikut :

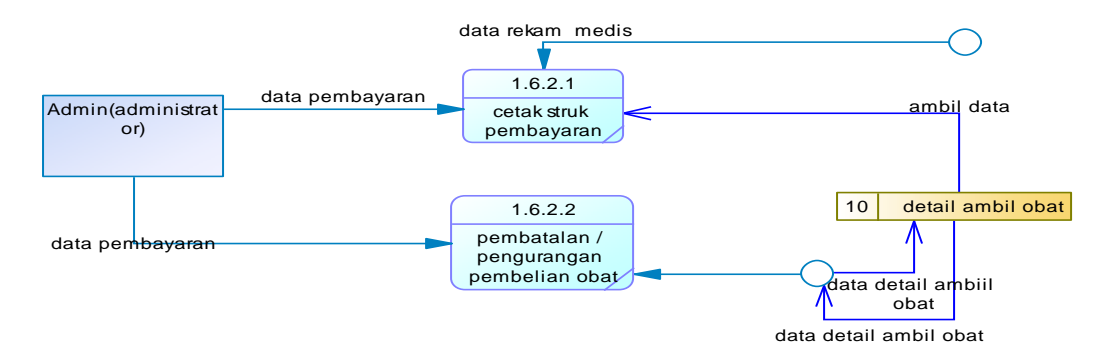

Gambar 3.31 DFD Level 2 Pembayaran

#### **A.9 DFD Laporan**

Proses yang terdapat pada DFD level 1 laporan yaitu laporan rekam medis, laporan rekap pendapatan, laporan kunjungan pasien dan laporan 10 besar penyakit. Pengguna yang dapat menggunakan fungsi aplikasi adalah admin dan pimpinan. Berikut dapat dilihat pada gambar 3.31.

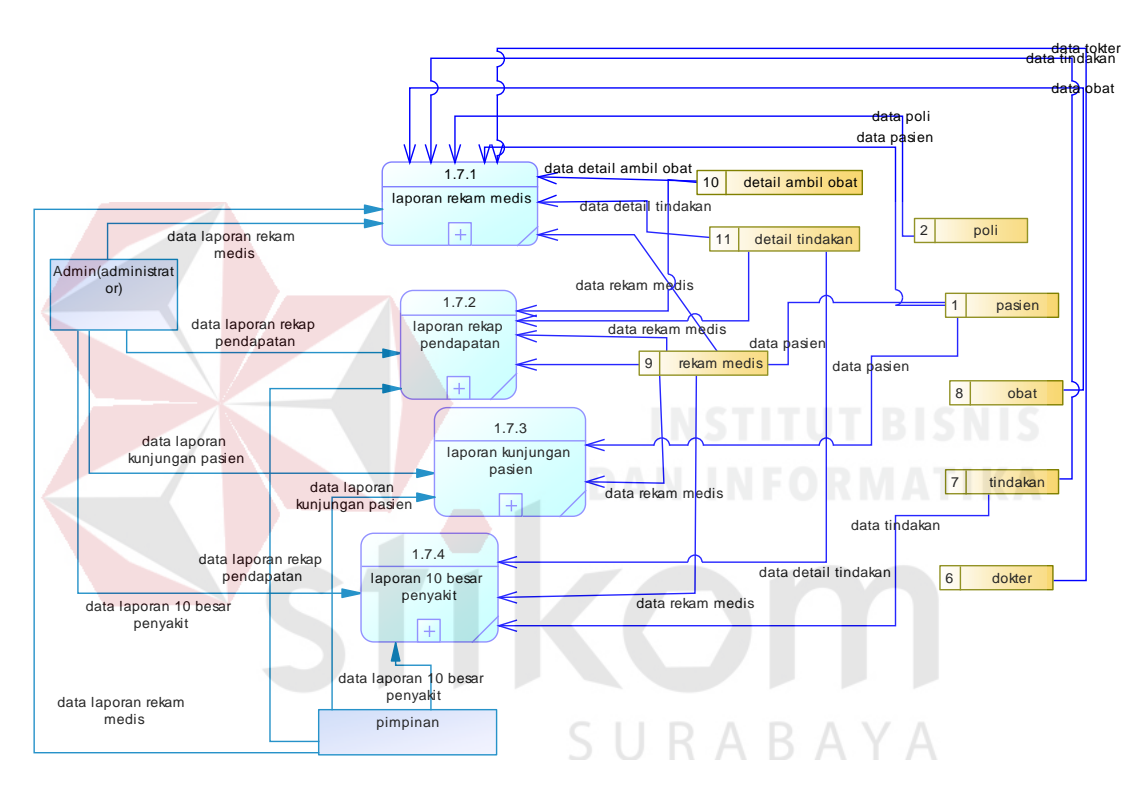

Gambar 3.32 DFD level 1 Laporan

#### **A.9.1. DFD Level 2 Laporan**

Proses yang terdapat pada DFD level 2 merupakan penjabaran terperinci dari DVD level 1. Gambar DFD level 2 sebagai berikut :

# **1 DFD Level 2 Laporan Rekam Medis.**

Proses yang terdapat pada DFD level 2 laporan rekam medis yaitu menampilkan laporan rekam medis, filter laporan menurut poli, pencarian data perbulan

menurut chart atau tanggal dan mencetak laporan rekam medis. Pengguna yang dapat menggunakan fungsi aplikasi adalah admin. Berikut dapat dilihat pada gambar 3.32.

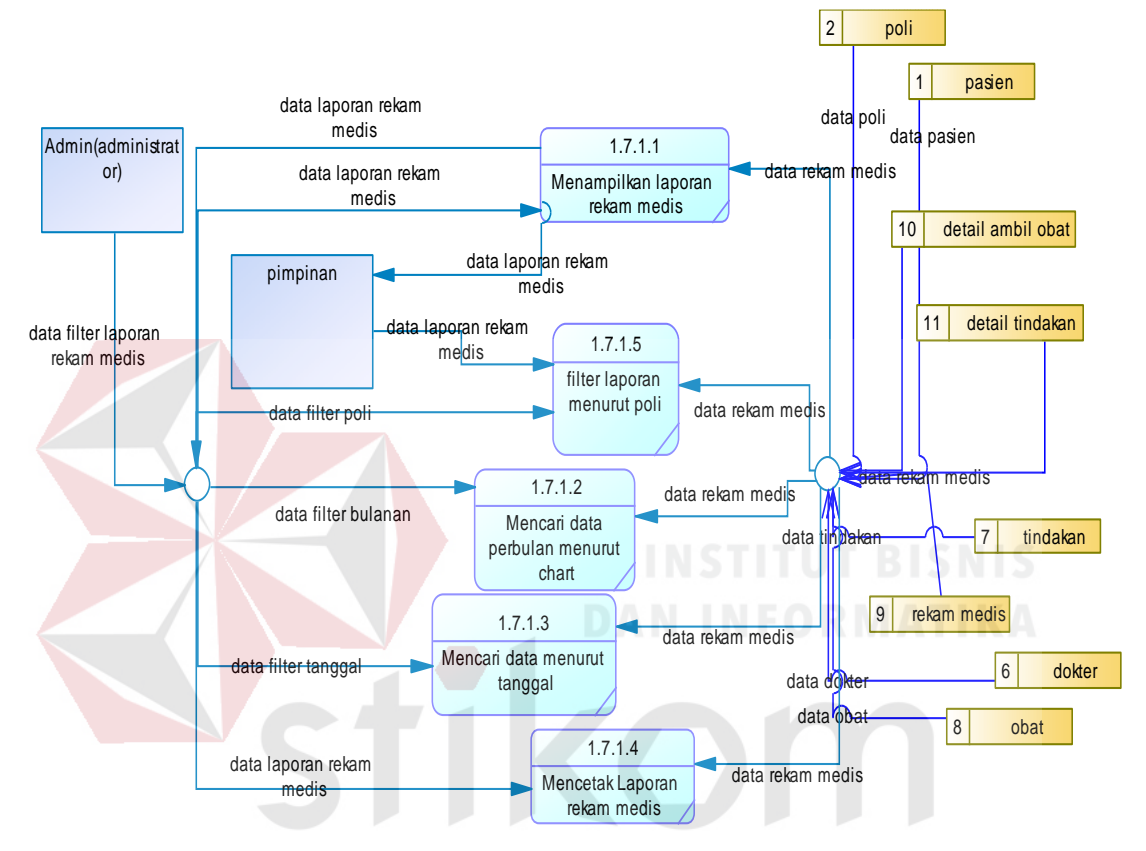

Gambar 3.33 DFD Level 2 Laporan Rekam Medis

#### **2 DFD Level 2 Laporan Rekap Pendapatan.**

Proses yang terdapat pada DFD level 2 laporan rekam medis yaitu menampilkan laporan rekap pendapatan, filter laporan menurut poli, pencarian data perbulan menurut chart atau tanggal dan mencetak laporan rekap pendapatan. Pengguna yang dapat menggunakan fungsi aplikasi adalah admin. Berikut dapat dilihat pada gambar 3.33.

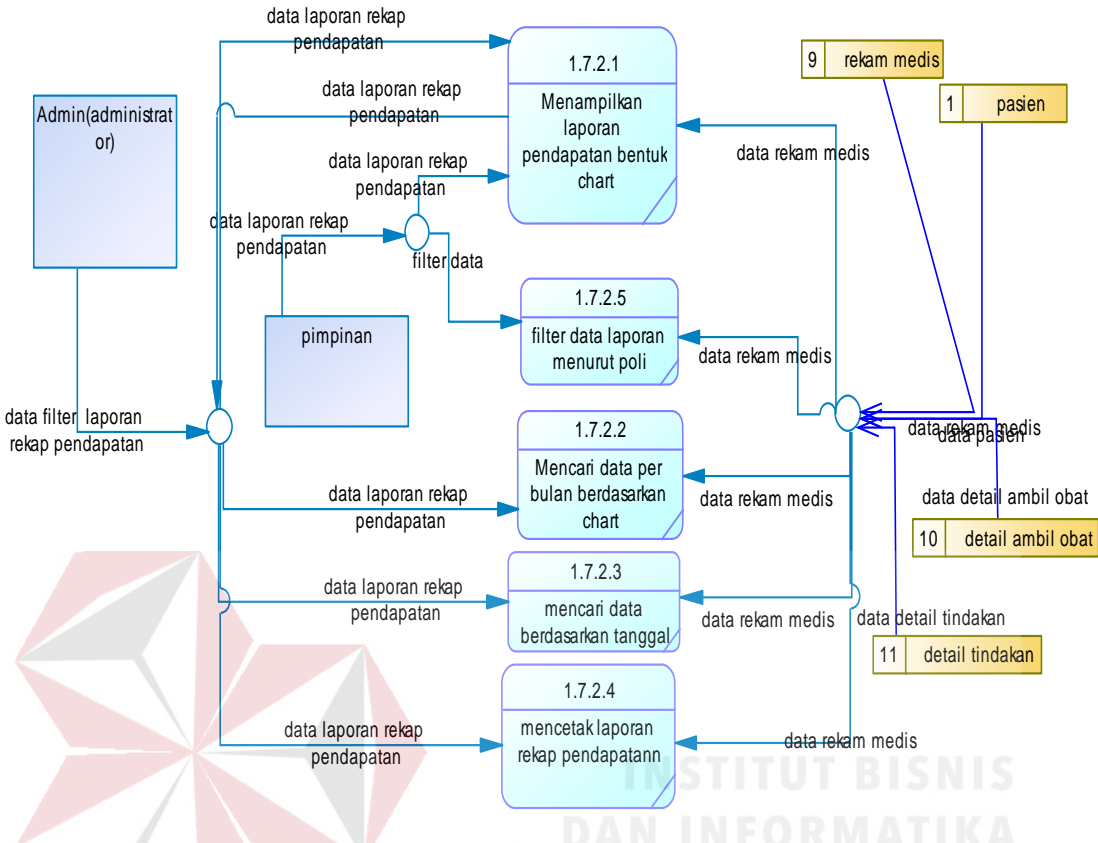

Gambar 3.34 DFD Level 2 Laporan Rekap Pendapatan

#### **3. DFD Level 2 Laporan Kunjungan Pasien.**

Proses yang terdapat pada DFD level 2 laporan kunjungan pasien yaitu menampilkan laporan kunjungan pasien, filter laporan menurut poli, pencarian data perbulan menurut chart atau tanggal dan mencetak laporan kunjugan pasien. Pengguna yang dapat menggunakan fungsi aplikasi adalah admin. Berikut dapat dilihat pada gambar 3.34.

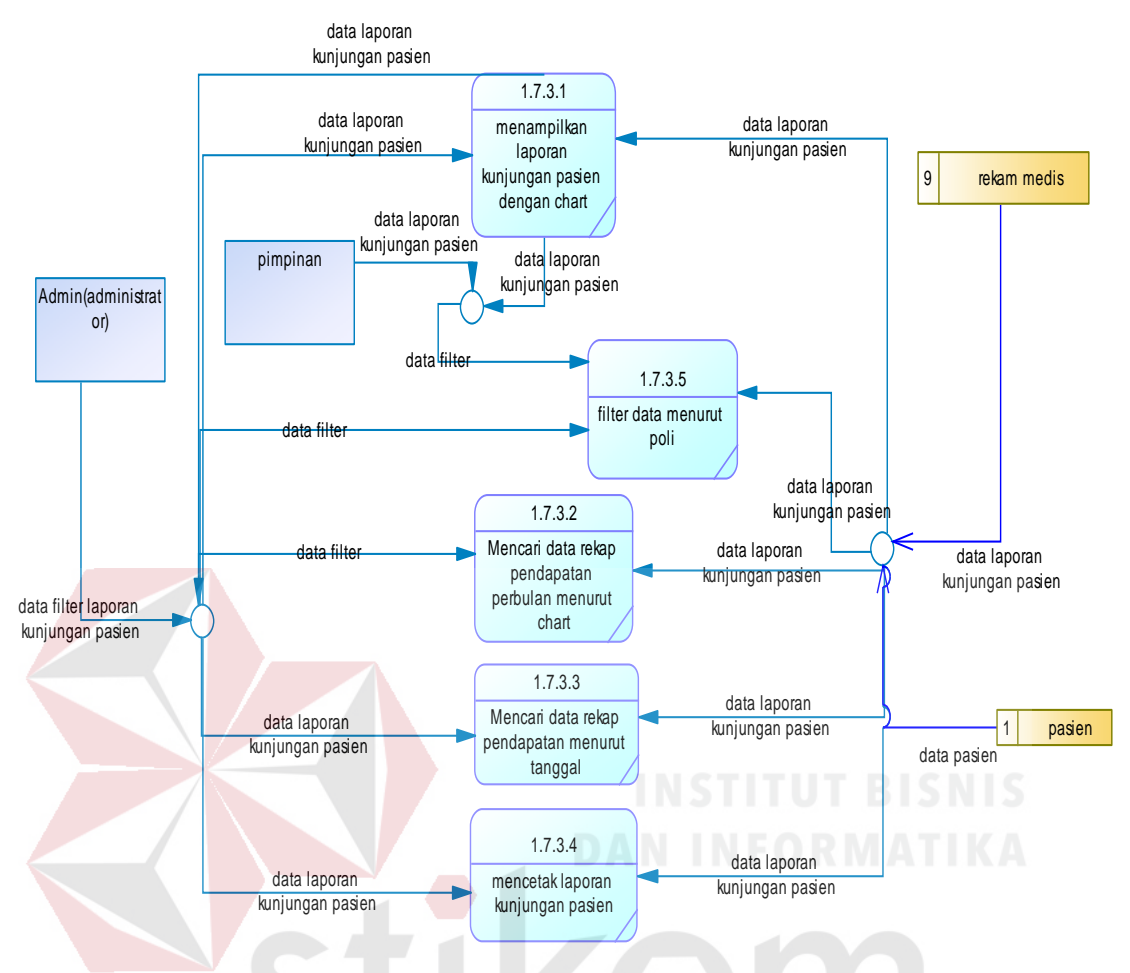

Gambar 3.35 DFD Level 2 Laporan Kunjungan Pasien

#### A Y A **4. DFD Level 2 Laporan 10 Besar Penyakit.**

Proses yang terdapat pada DFD level 2 laporan 10 besar penyakit yaitu menampilkan laporan penyakit, filter laporan menurut poli, pencarian data perbulan menurut chart atau tanggal dan mencetak laporan penyakit. Pengguna yang dapat menggunakan fungsi aplikasi adalah admin. Berikut dapat dilihat pada gambar 3.35.

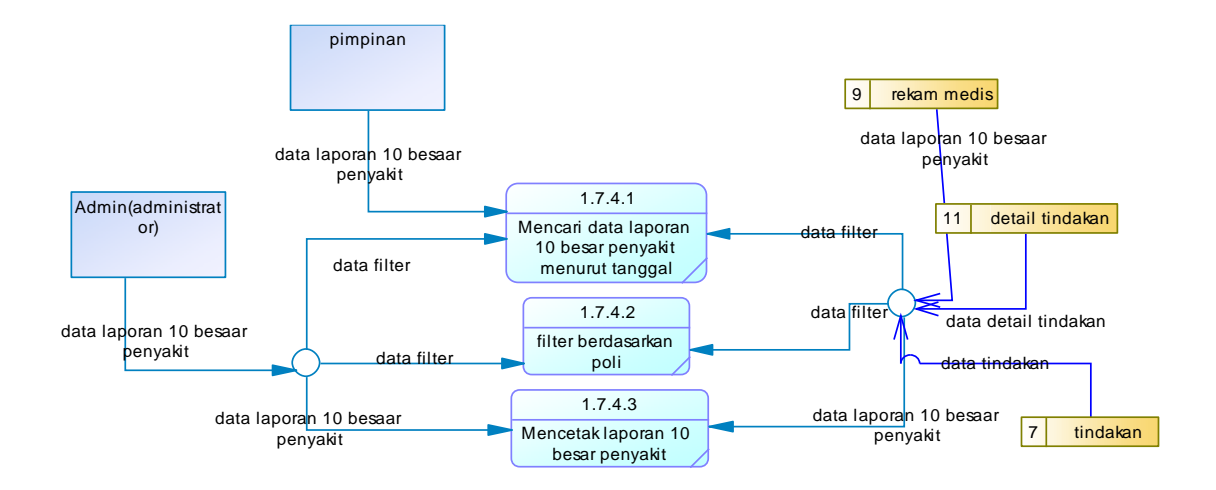

Gambar 3.36 DFD Level 2 Laporan 10 Besar Penyakit

#### **B. Entity Relationship Diagram**

*Entity relationship diagram* dibagi menjadi dua, yang pertama *Conceptual Data model* (CDM) dan *Phisical Data Model* (PDM). CDM menggambarkan secara keseluruhan konsep struktur database yang dirancang untuk pembuatan suatu aplikasi atau program. CDM belum tergambar dengan jelas bentuk tabel penyusun database, selain itu relasi dan primary key sudah terlihat jelas. PDM menggambarkan secara lebih detil antara tabel serta primary key database yang berelasi. Berikut CDM dapat dilihat pada gambar 3.36, sedangkan PDM dapat dilihat pada gambar 3.37.

#### **B.1 Conceptual Data Model (CDM)**

*Conceptual data model* adalah rancangan awal sebelum membuat database yang nantinya di *generate* kedalam *Physical data model* . Dari rancangan CDM akan menggambarkan keseluruah relasi dalam tabel.

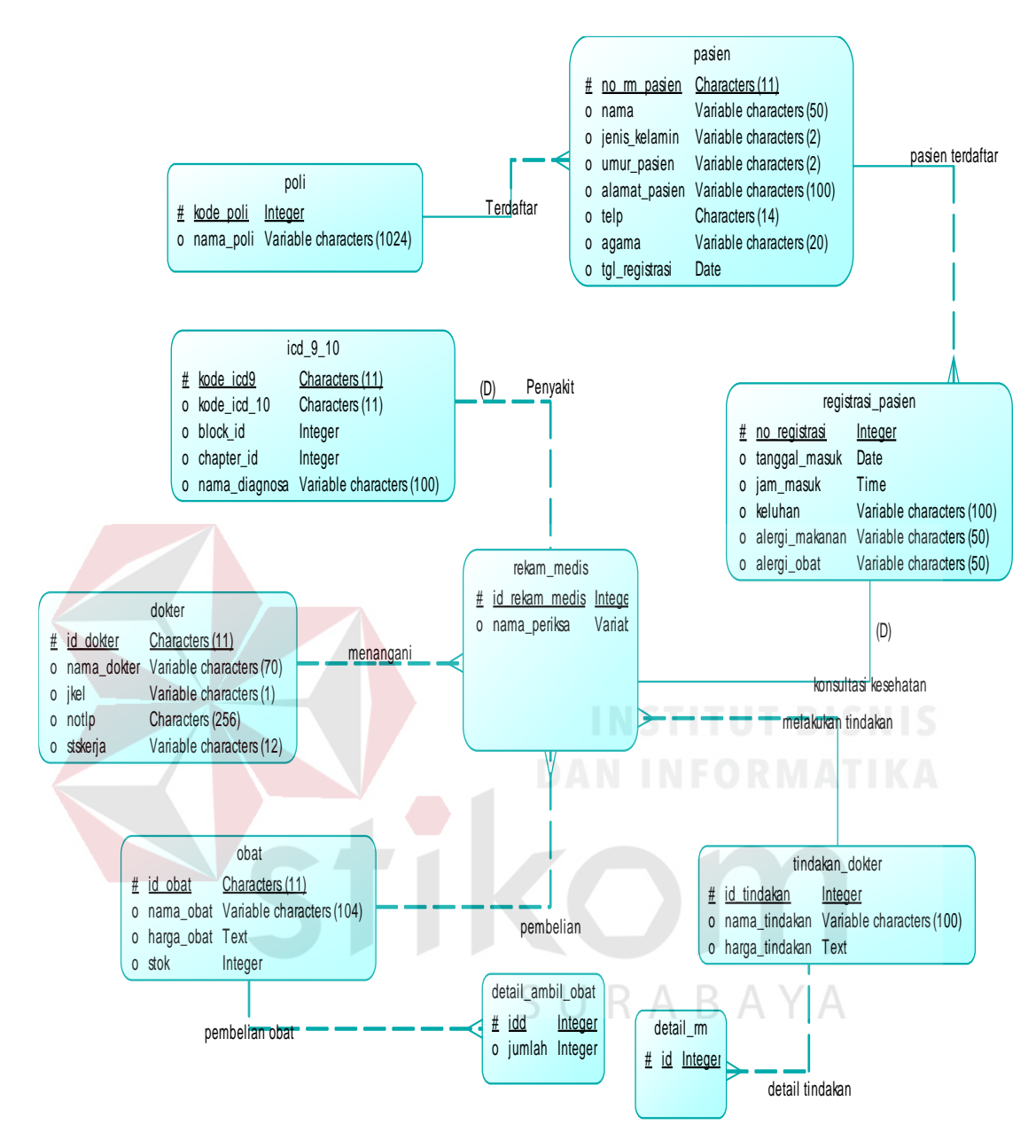

Gambar 3.37 CDM Rancang Bangun Aplikasi Rekam Medis pada Klinik BSMI cabang Surabaya

#### **B.2 Physical Data Model (PDM)**

*Physical data model* adalah hasil generate dari CDM. Secara keseluruhan physical data model menggambarkan basis data yang telah jadi dan dapat di generate kedalam database server.

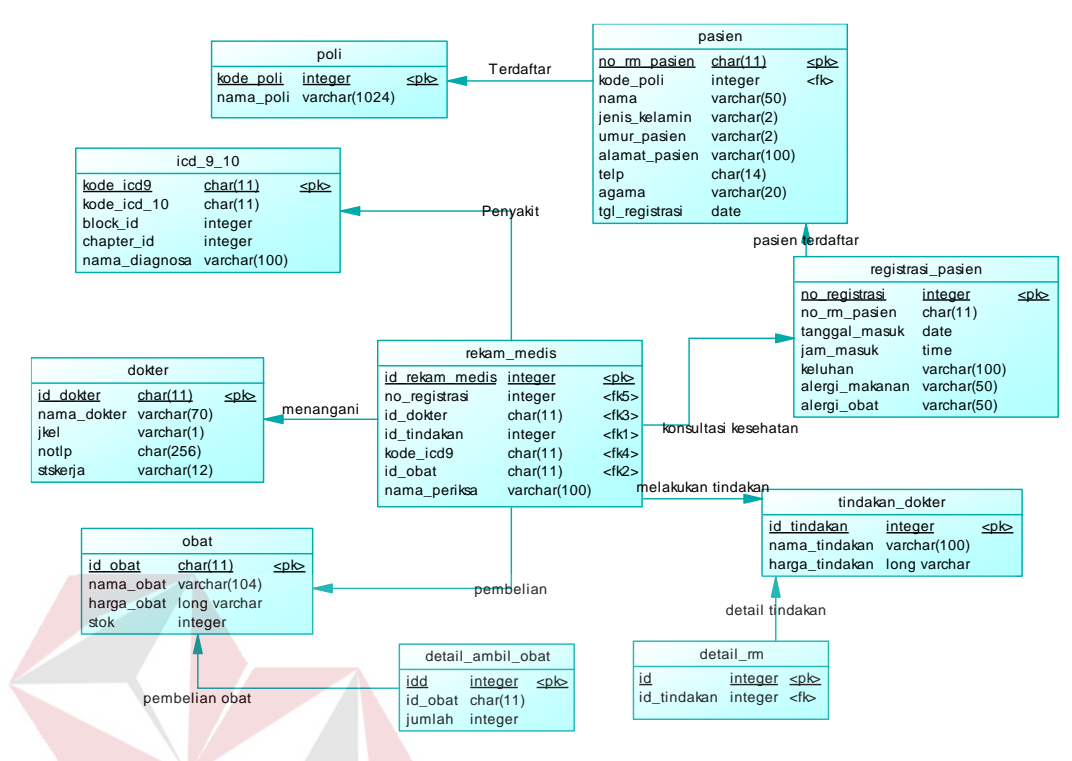

Gambar 3.38 PDM Rancang Bangun Aplikasi Rekam Medis pada Klinik BSMI cabang Surabaya

#### **3.2.1 Desain Sistem**

Tahapan desain sistem terdapat desain Struktur Database, Desain Interface

SURABAYA

dan Desain Uji Coba.

a. Tabel Pasien

#### **A. Desain Struktur Database**

#### Streuktur tabel yang digunakan dalam database rancang bangun aplikasi rekam medis

pada klinik BSMI cabang Surabaya sebagai berikut :

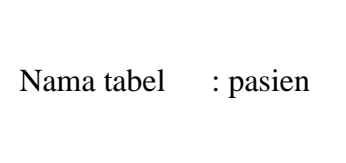

Primary Key : no\_rm\_pasien

Foreign\_key : kode\_poli

Fungsi : Menyimpan data pasien

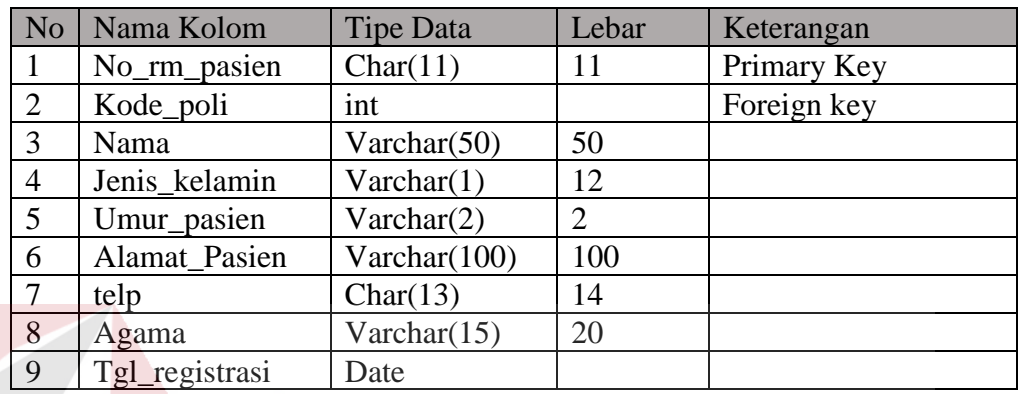

#### Tabel 3.5 Pasien

b. Tabel Registrasi\_Pasien

Nama tabel : registrasi\_pasien

Primary Key : no\_registrasi

Foreign\_key : no\_rm\_pasien, kode\_poli

Fungsi : registrasi sebelum melakukan pemeriksaan

#### Tabel 3.6 Registrasi Pasien

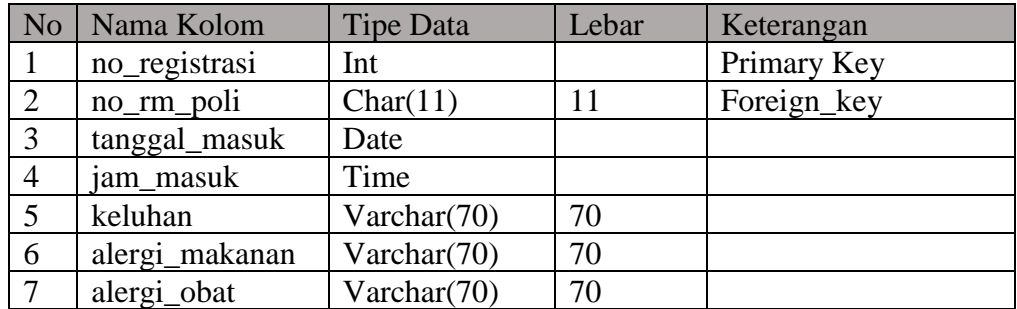

c. Tabel Dokter

Nama tabel : dokter

Primary Key : id\_dokrter

Foreign\_key : kode\_poli

Fungsi : menyimpan data dokter

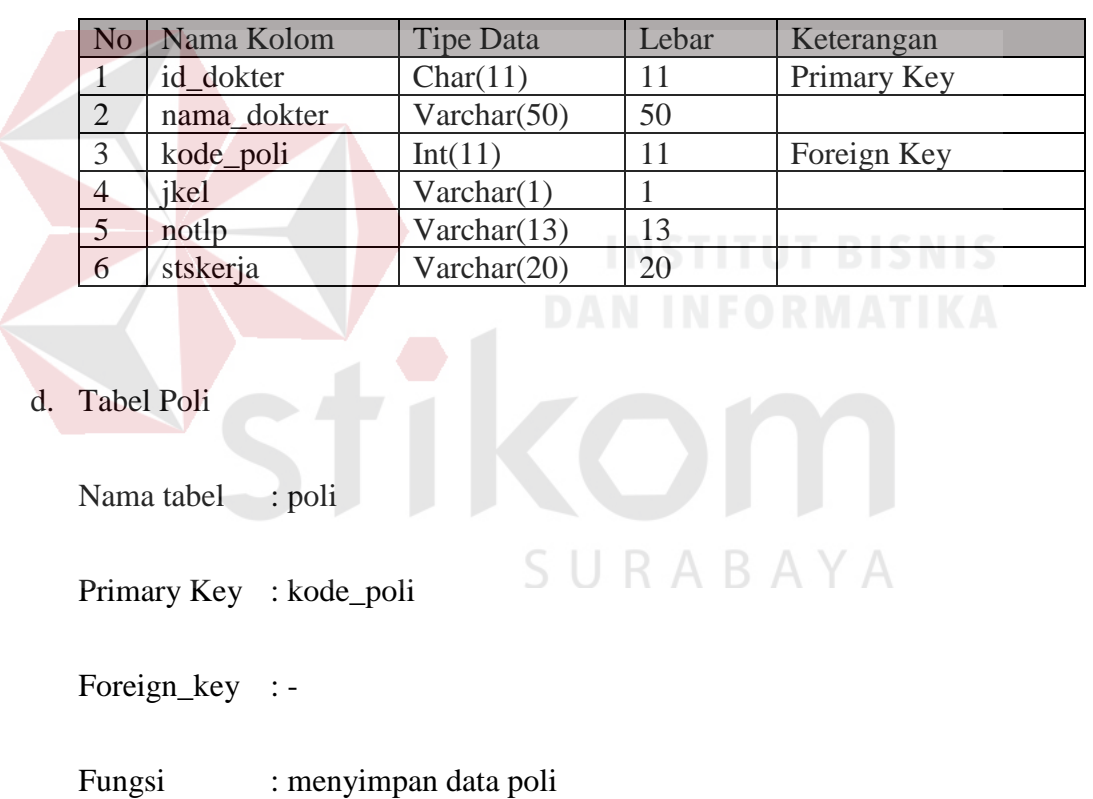

#### Tabel 3.7 Dokter

Tabel 3.8 poli

| No | Nama Kolom | <b>Tipe Data</b> | Lebar | Keterangan  |
|----|------------|------------------|-------|-------------|
|    | kode poli  | Int              |       | Primary key |
|    | nama poli  | Varchar $(70)$   | 70    |             |

e. Tabel icd\_10

Nama tabel : icd\_10

Primary Key : kode\_poli

Foreign\_key : -

Fungsi : menyimpan data icd\_10

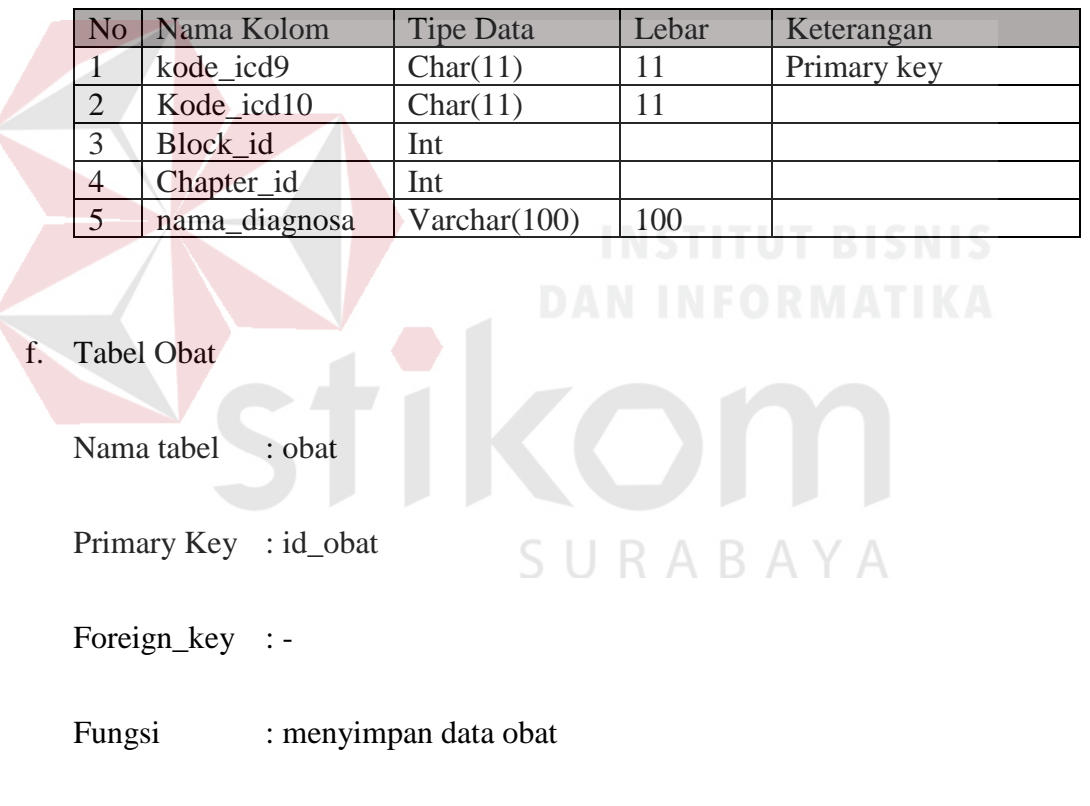

Tabel 3.9 icd\_9\_10

Tabel 3.10 Obat

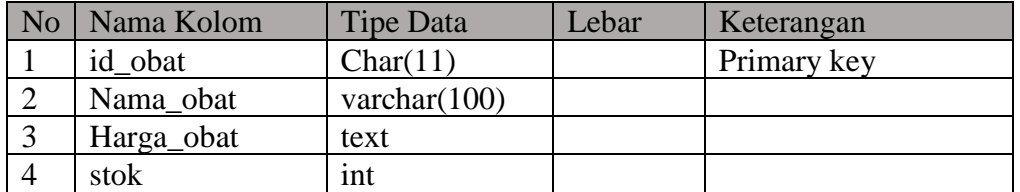

g. Tabel Tindakan

Nama tabel : tindakan\_dokter

Primary Key : id\_tindakan

Foreign\_key : -

Fungsi : menyimpan data tindakan dokter

#### Tabel 3.11 Tindakan

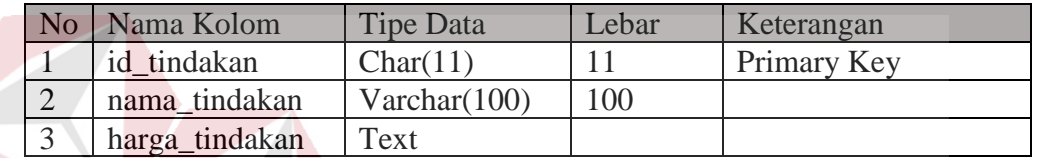

h. Tabel Rekam\_Medis

Nama tabel : rekam\_medis

Primary Key : id\_rekam\_medis

Foreign\_key : no\_registrasi, no\_rm\_pasien, kode\_poli, id\_dokter,

id\_tindakan, id\_obat.

Fungsi : menyimpan data rekam medis

#### Tabel 3.12 Rekam Medis

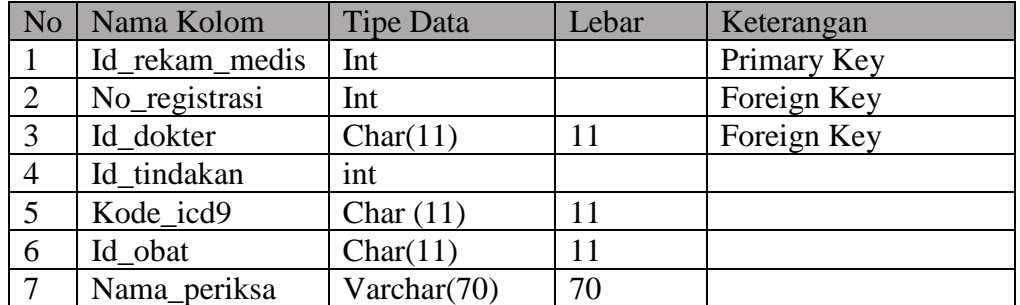

ABAYA

i. Tabel Detail Tindakan

Nama tabel : detail\_rm

Primary Key : id

Foreign\_Key : id\_rekam\_medis, no\_rm\_pasien, id\_tindakan

Fungsi : detail tindakan yang diberikan oleh dokter

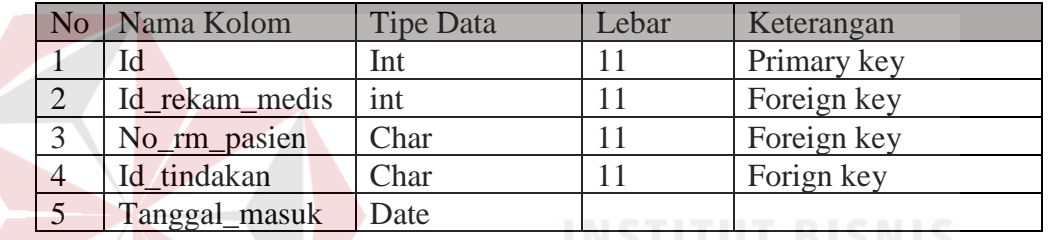

#### Tabel 3.13 Detail Tindakan

j. Tabel Detail Obat

Nama tabel : detail\_ambil\_obat

Primary Key : id

Foreign\_Key : id\_rekam\_medis, no\_rm\_pasien, id\_obat

Fungsi : detail tindakan yang diberikan oleh dokter

#### Tabel 3.14 Detail Obat

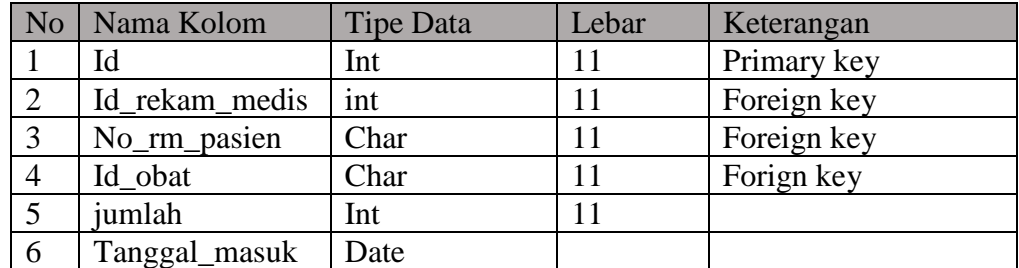

#### **B. Desain** *Interface*

Desain *interface* merupakan desain dari program yang dirancang mengacu pada system flow yang ada.

#### **B.1 Desain Form Login**

3.38.

Form login bertujuan untuk memisahkan hak akses user yang dimiliki pengguna sebelum masuk kedalam sistem. Menu yang ditampilkan setiap usernya berbeda menurut peran masing-masing. Desain form login dapat dilihat pada gambar

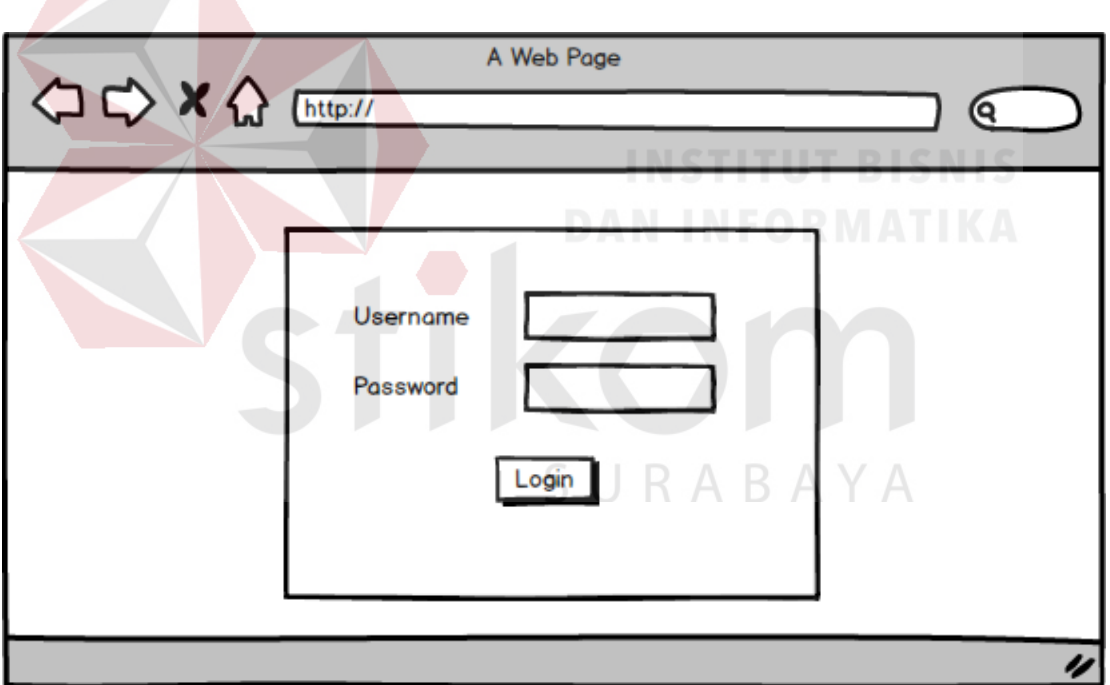

Gambar 3.39 Form Login

#### **B.2 Desain Form Utama**

Form utama digunakan untuk tampilan awal sistem dijalankan, Form berisi menu-menu yang nantinya dapat diakses. Desain utama dapat dilihat pada gambar 3.39.

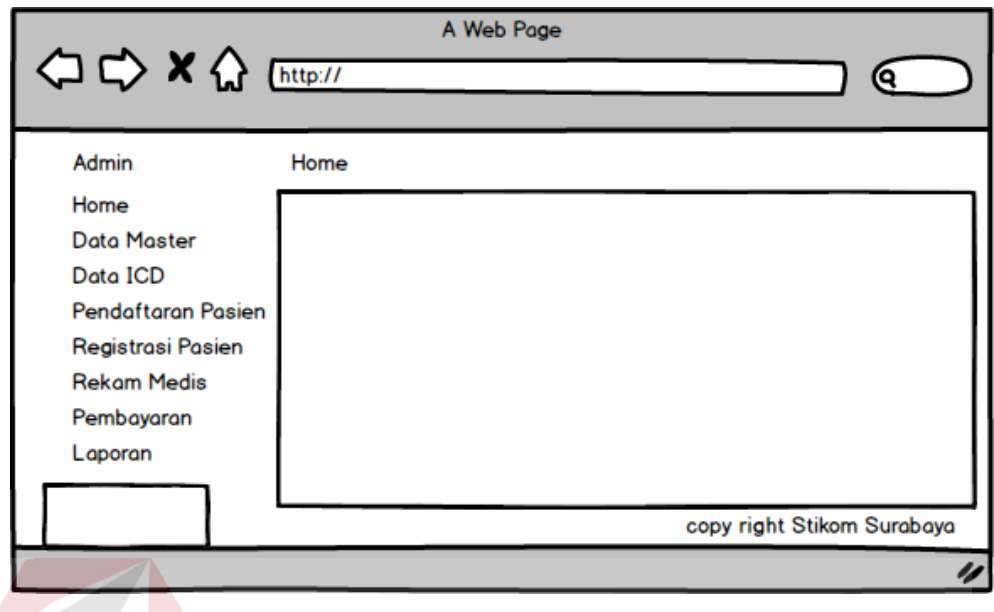

Gambar 3.40 Form Utama

#### **B.3 Desain Form Pendaftaran Pasien**

Form pendaftaran pasien ketika di klik maka akan berisi form registrasi dan dapat menginputkan data pasien. Desain view pendaftaran dapat dilihat pada gambar 3.40 dan desain Input pendaftaran dapat dilihat pada gambar 3.41.

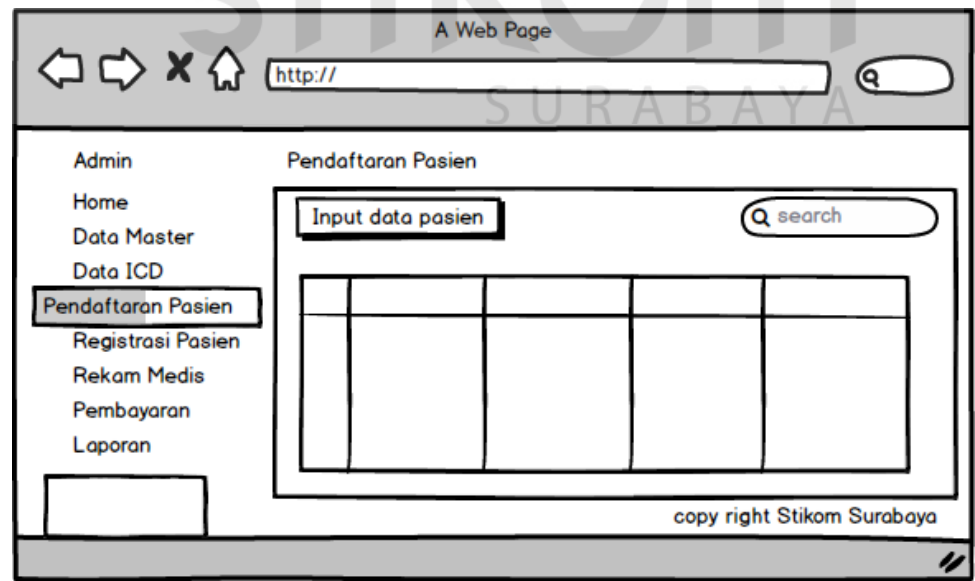

Gambar 3.41 Form View Pendaftaran Pasien

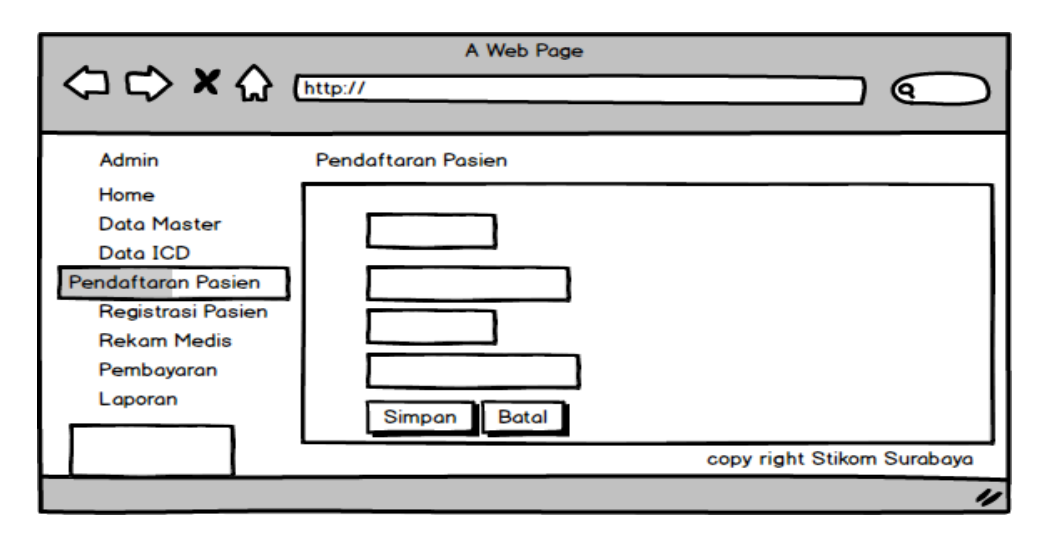

Gambar 3.42 Form Input Pendaftaran pasien

#### **B.4 Desain Form Registrasi Pasien**

Desain form registrasi pasien digunakan untuk memasukkan data pasien yang akan berobat atau menuju kepoli. Form-form disediakan untuk inputan, sedangkan tombol simpan untuk mnyimpan data kedalam database, tombol input data registrasi digukanan untuk masuk kedalam halaman inputan yang sebelumnya adalah halaman untuk menampilkan data pasien yang telah ter-registrasi. Desain view registrasi dapat dilihat pada gambar 3.42 dan desain input registrasi dapat dilihat pada gambar 3.43.

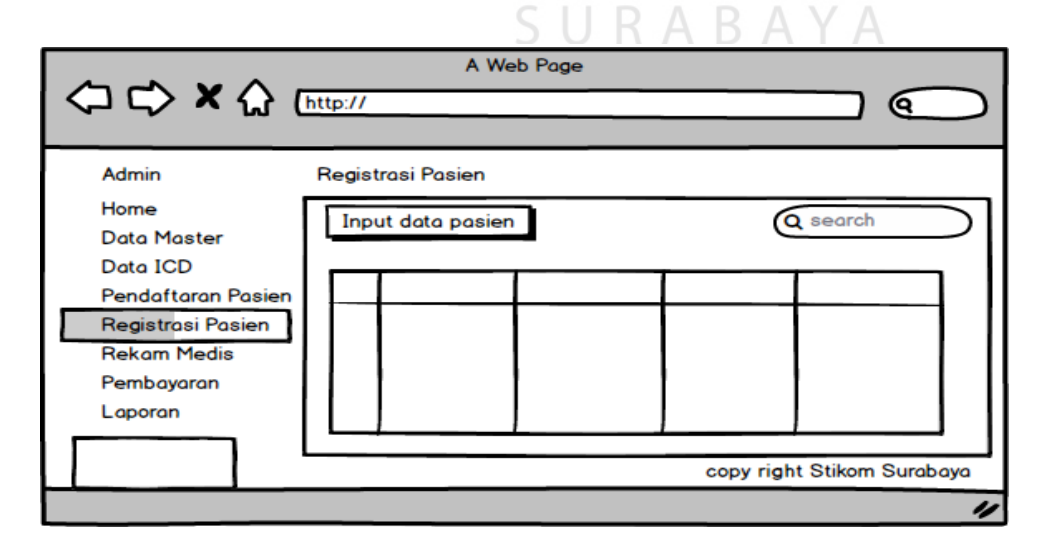

Gambar 3.43 Form View Registrasi

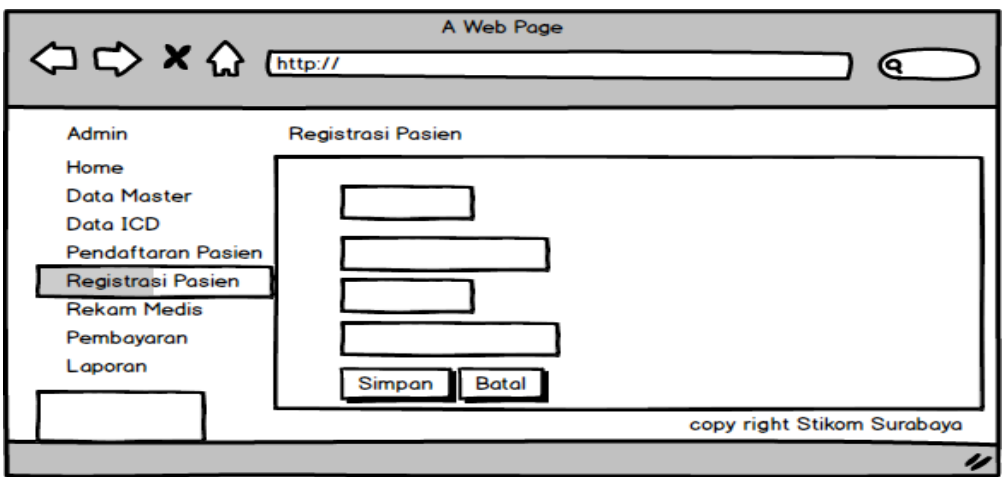

Gambar 3.44 Form Input Registrasi

## **B.5 Desain Form Data ICD Penyakit**

Desain form data icd penyakit digunakan untuk memasukkan jenis penyakit yang telah disortir menurut pengkodean dengan ICD 10, tombol input pengkodean icd digunakan untuk menuju halaman inputan untuk memasukkan data jenis penyakit menurut kode icd 10 dan salanjutnya akan secara otomatis muncul pada halaman view. Berikut desain view tindakan icd dapat dilihat pada gambar 3.44 dan desain inputan tindakan icd dapat dilihat pada gambar 3.45.

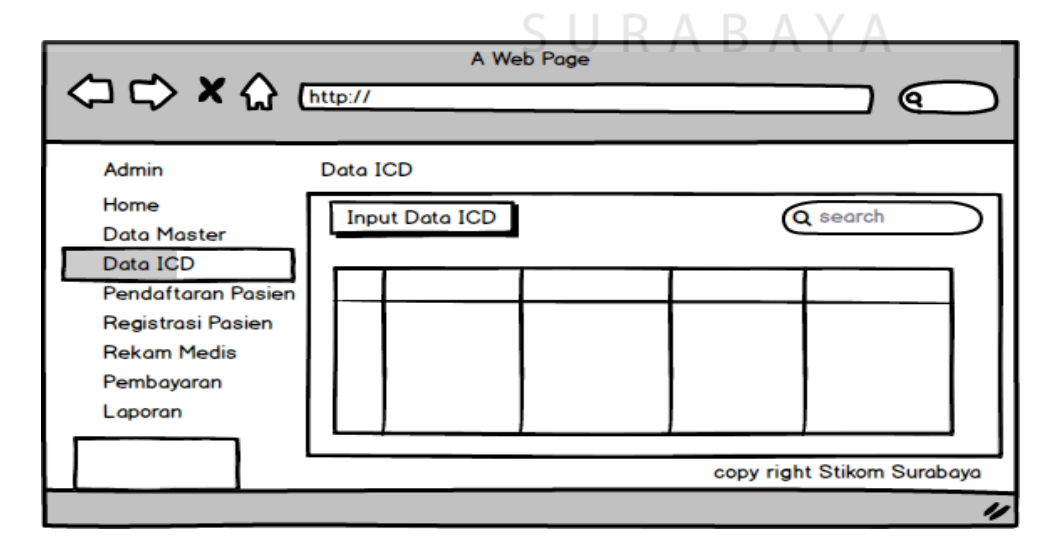

Gambar 3.45 Form View ICD Penyakit

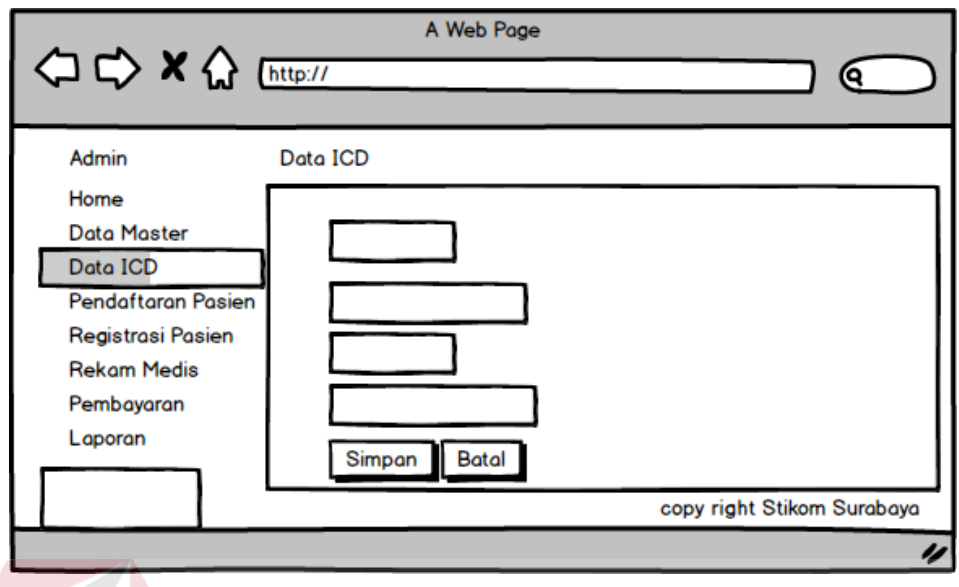

Gambar 3.46 Form Input ICD Penyakit

## **B.6 Desain Form Master Data poli**

Desain form master data poli digunakan untuk menyimpan data poli pada klinik

BSMI. Berikut desain form master data poli dapat dilihat pada gambar 3.46.

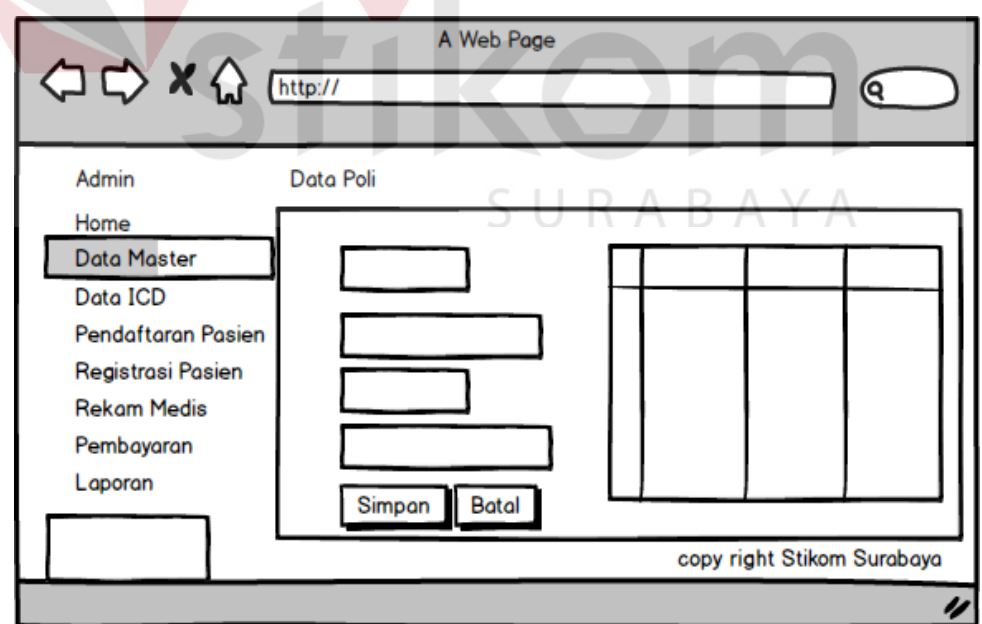

Gambar 3.47 Form Data poli

#### **B.7 Desain Form Master Data Dokter**

Desain form master data dokter digunakan untuk menyimpan data dokter. Tombol simpan digunakan untuk mrenyimpan. Tabel view disediakan untuk merubah data dokter. Dberikut desain form master data dokter dapat dilihat pada gambar 3.47.

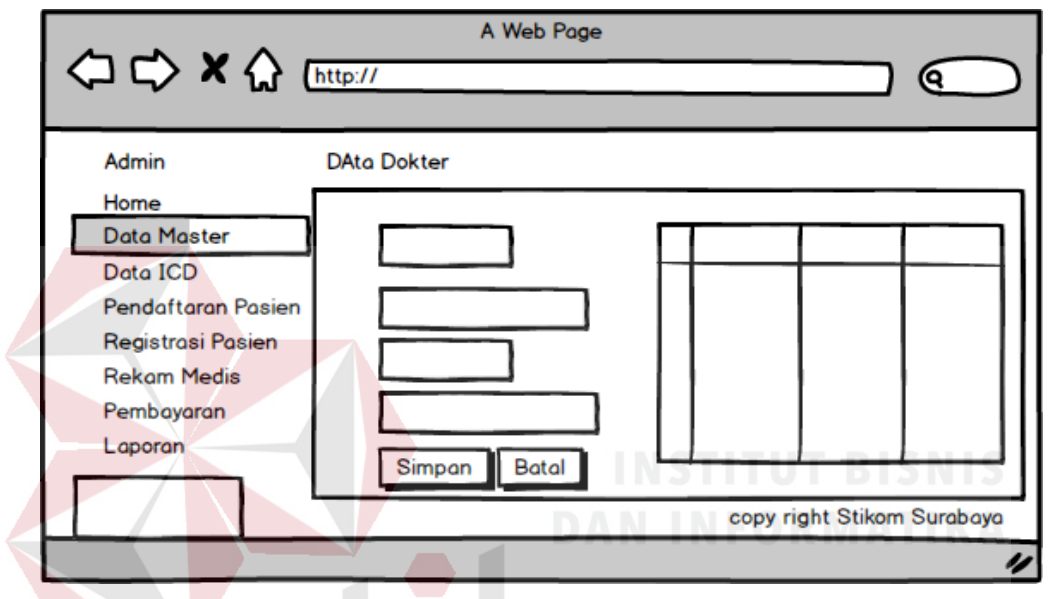

Gambar 3.48 Form Data Dokter

#### **B.8 Desain Form Master Data Tindakan**

Desain form master tindakan digunakan untuk memasukkan data tindakan beserta harga tindakan tersebut. Tombol input tindakan digunakan untuk menuju halaman inputan dan tombol simpan digunakan untuk menyimpan data. Untuk merubahnya terdapat pada halaman view disediakan tombol update yang nantinya data dapat diperbarui. Berikut desain view form master data tindakan dapat dilihat pada gambar 3.48 dan desain input master tindakan dapat dilihat pad gambar 3.49.

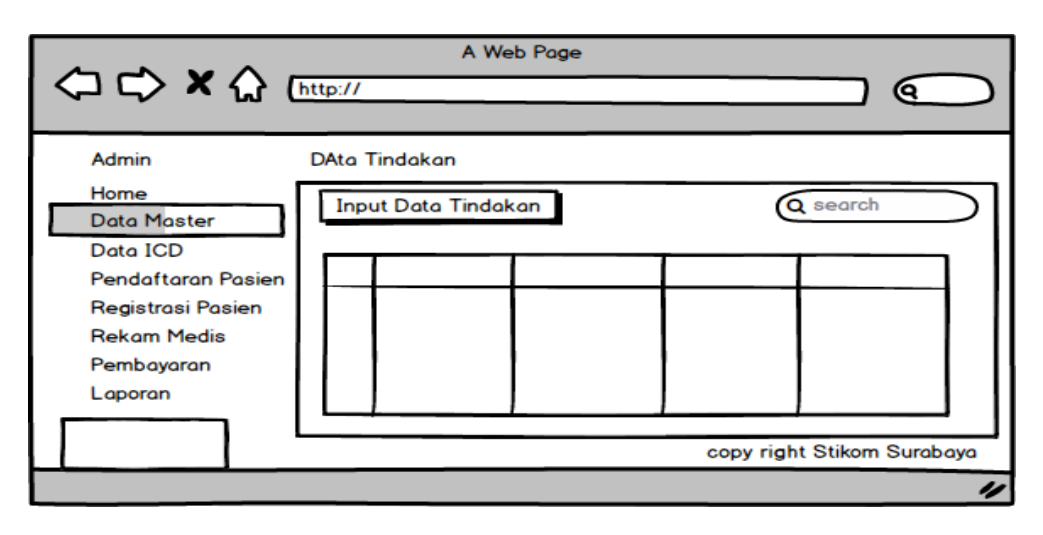

Gambar 3.49 Form View Master Data tindakan

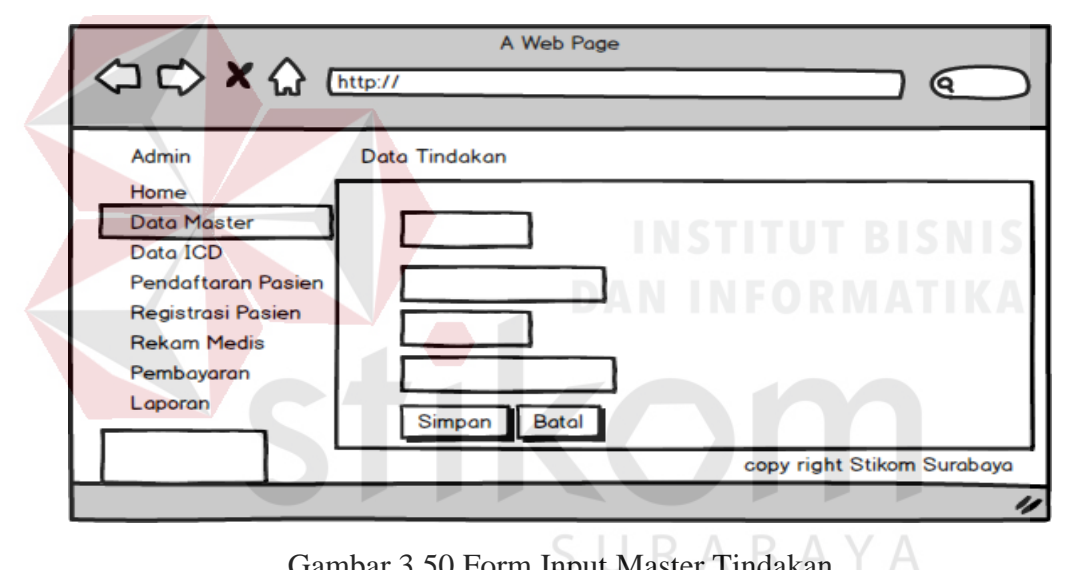

Gambar 3.50 Form Input Master Tindakan

#### **B.9 Desain Form Master Data Obat**

Desain form master data obat digunakan untuk memasukkan data obat yang tersedia pada klinik dan sekaligus dengan harga obat tersebut. Tombol input obat digunakan untuk menuju halaman inputan. Dan untuk merubah data dapat dirubah pada halaman view. Berikut desain view master data obat dapat dilihat pada gambar 3.50 dan desain inputan master data obat dapat dilihat pada gambar 3.51.

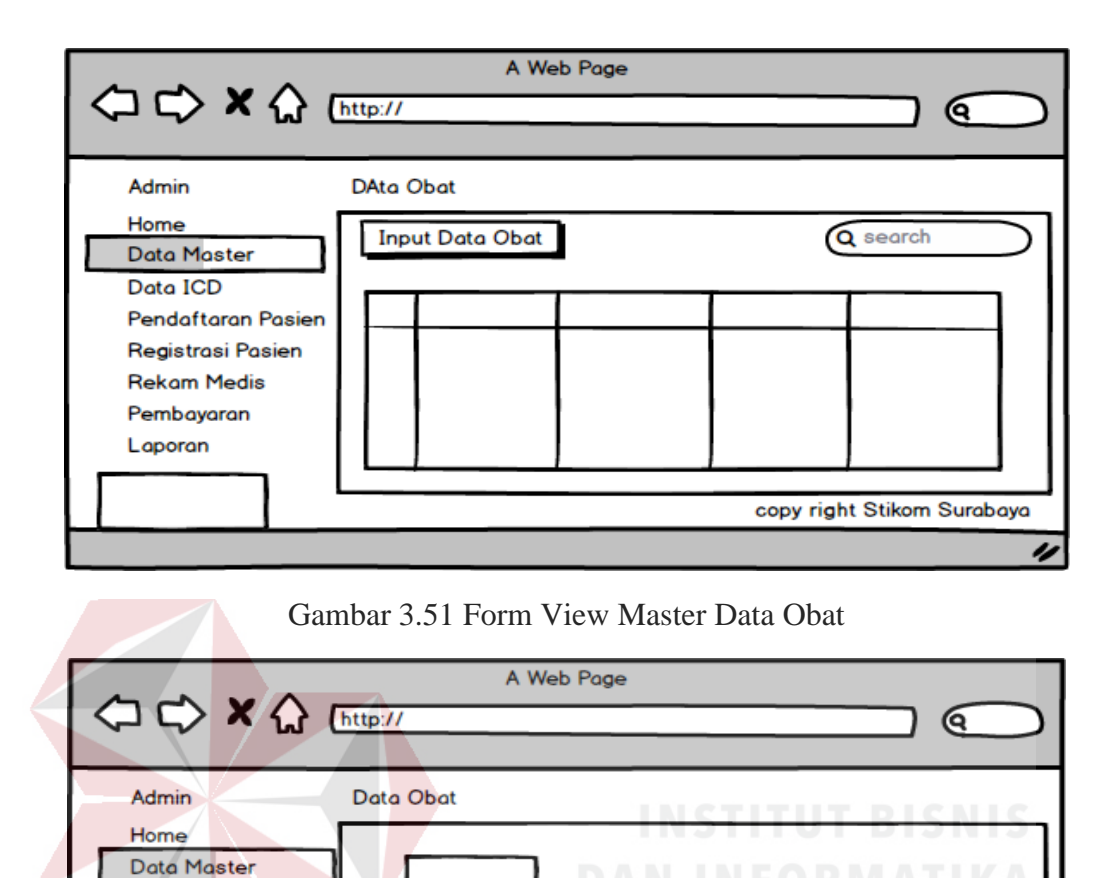

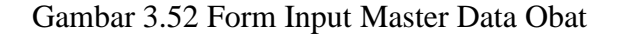

**Batal** 

copy right Stikom Surabaya

Simpan

#### **B.10 Desain Form Pembayaran**

Data ICD

Pendaftaran Pasien Registrasi Pasien **Rekam Medis** Pembayaran Laporan

Desain form pembayaran digunakan untuk melakukan transaksi pembayaran dimana pasien setelah registrasi dan selanjutnya dilakukan penindakan berobat oleh dokter dan data tersebut akan masuk kedalam form pembayaran untuk melakukan pembayaran. Berikut desain dari form pembayaran dapat dilihat pada gambar 3.52.

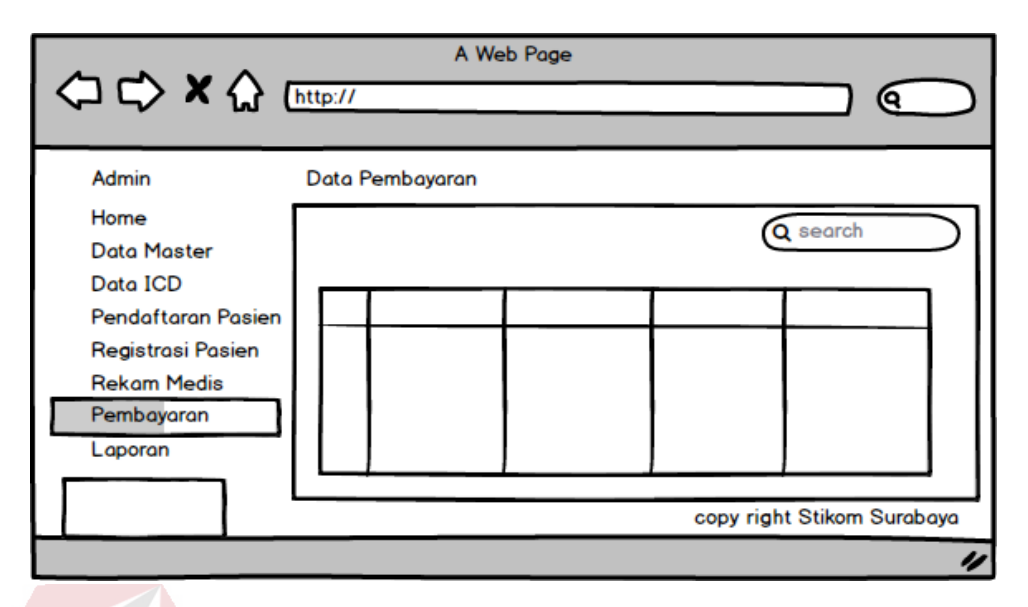

Gambar 3.53 Form Pembayaran

#### **B.11 Desain Form Tindakan Dokter**

Desain form tindakan dokter digunakan oleh asisten dokter untuk mencatat rekap data pemeriksaan untuk dimasukkan kedalam data rekam medis pasien. desain view proses tindakan dokter dapat dilihat pada gambar 3.53.

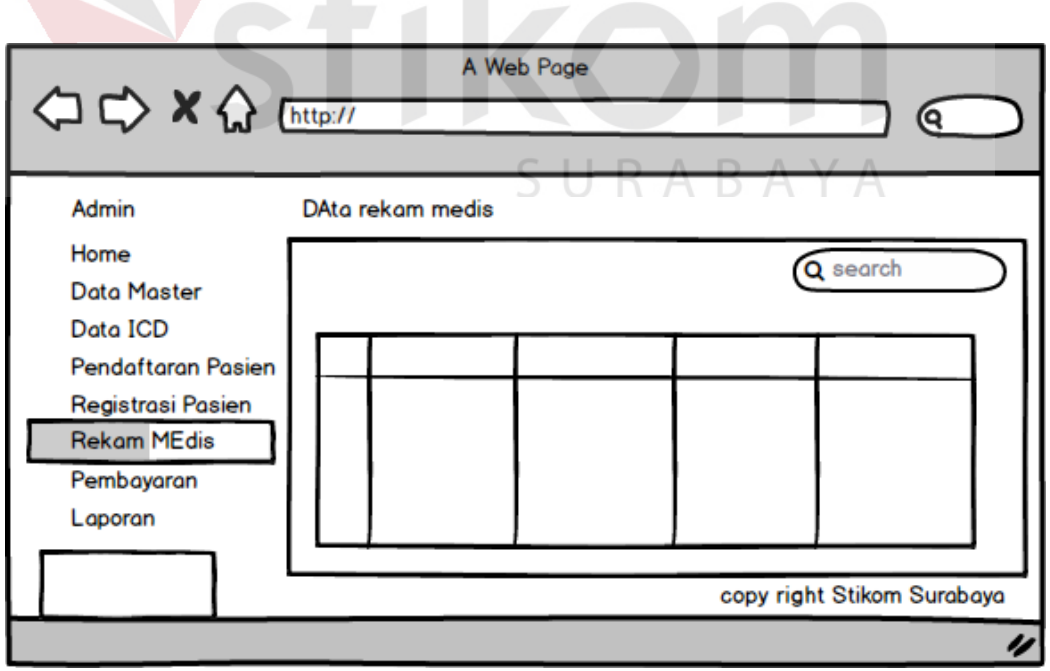

Gambar 3.54 Form View Tindakan Dokter

Tombol proses digunakan untuk menuju ke halaman inputan tindakan dokter untuk melakukan pencatatan pemeriksaan pasien. Berikut desain inputan tindakan dokter dapat dilihat pada gambar 3.54.

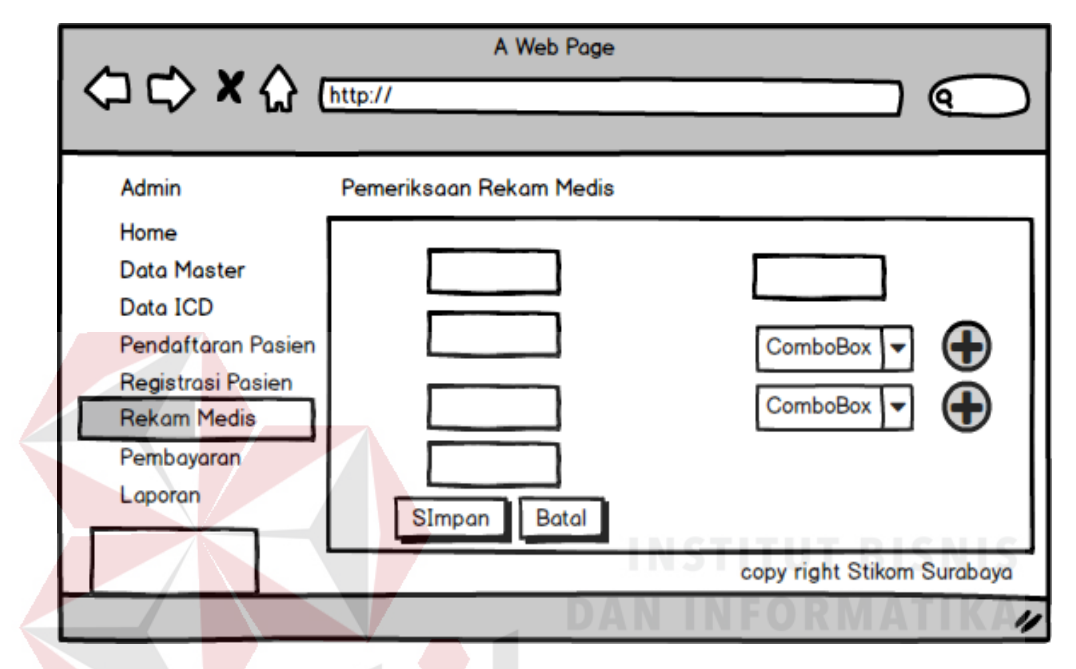

Gambar 3.55 Form Input Tindakan Dokter

#### **B.12 Desain Form Rekam Medis**

Desain form rekam medis digunakan untuk melihat history pasien selama brobat pada klinik BSMI. History tersebut digunakan oleh dokter untuk pengambilan keputusan dalam pemeriksaan selanjutnya. Desain form rekam medis dapat dilihat pada gambar 3.55

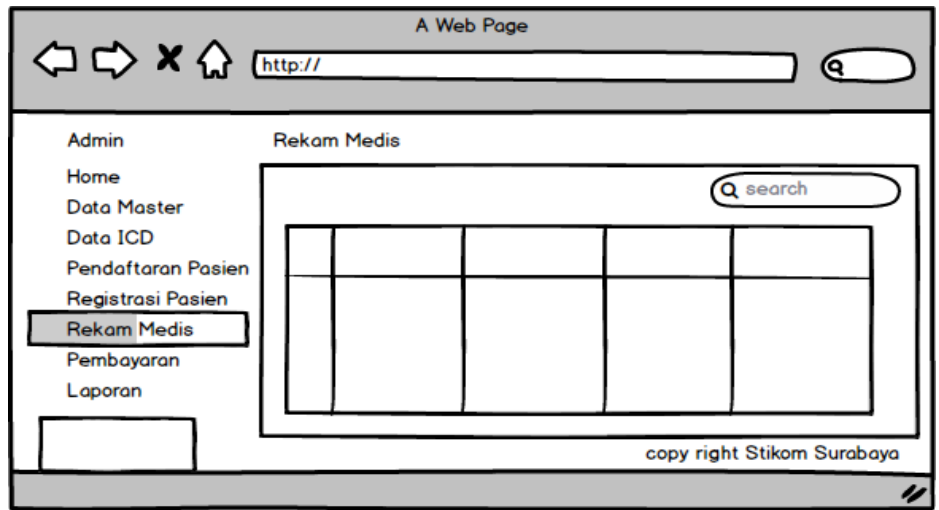

Gambar 3.56 Form Rekam Medis

#### **B.13 Desain Form Laporan Rekam Medis**

Desain form laporan rekam medis digunakan untuk melihat kinierja klinik selama periode yang akan dilihat. Tobol tahun digunkan untuk menentukan tahun barapa data yang akan dilihat. Dan char dapat di klik sehingga memunculkan tabel data sesuai dengan periode yang diinginkan. Berikut desain form laporan rekam medis dapat dilihat pada gambar 3.56.

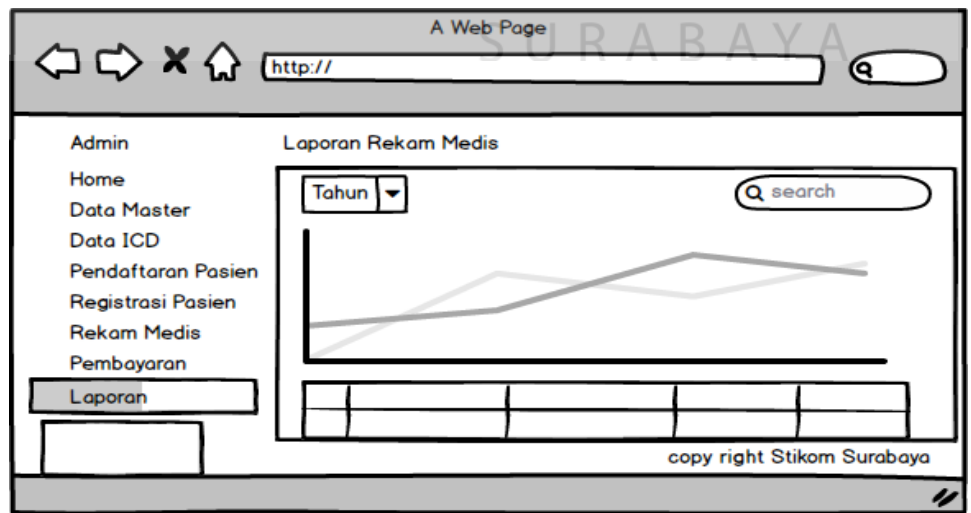

Gambar 3.57 Form Laporan Rekam Medis

#### **B.14 Desain Form Laporan Rekap Pendapatan**

Desain form laporan rekap pendapatan digunakan untuk melihat banyaknya pendapatan klinik selama periode yang akan dilihat. Tobol tahun digunkan untuk menentukan tahun barapa data yang akan dilihat. Dan char dapat di klik sehingga memunculkan tabel data sesuai dengan periode yang diinginkan. Berikut desain form laporan rekam medis dapat dilihat pada gambar 3.57.

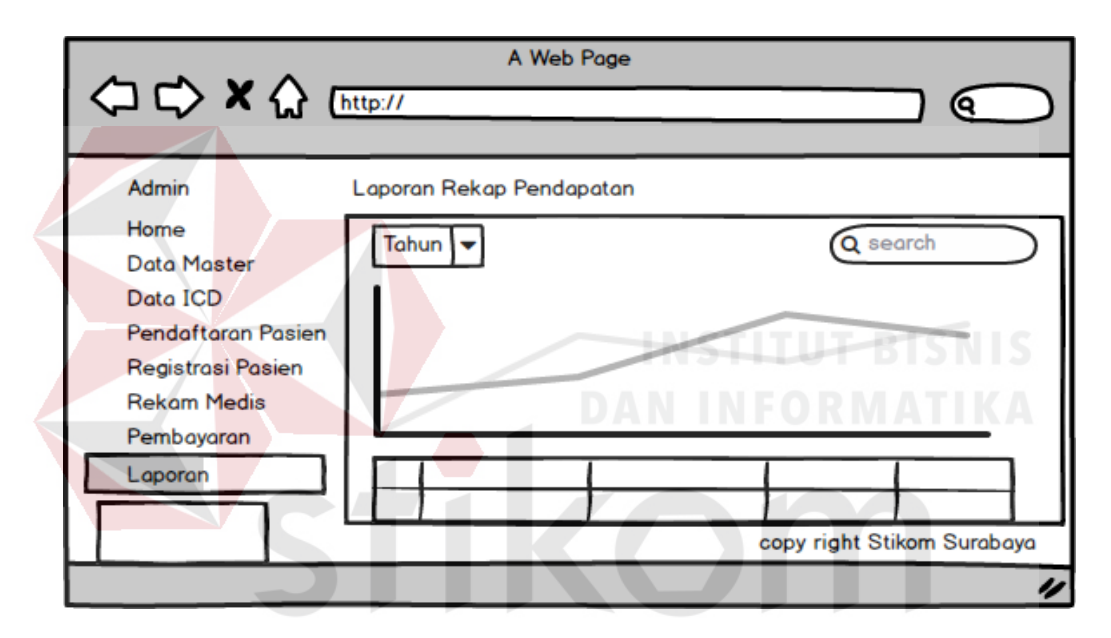

Gambar 3.58 Form Laporan Rekap Pendapatan

#### **B.15 Desain Form Laporan 10 Besar Penyakit**

Desain form laporan 10 besar penyakit digunakan untuk melihat seberapa banyak pasien yang menderita penyakit yang memeriksakan kondisinya pada Klnik BSMI. Kolom tanggal untuk mencari periode per tanggal antara tangal mulai hingga tanggal yang ditentukan, tombol cari digunakan untuk mencari data tersebut hingga. data tersebut tampil dan dapat dicetak menurut data yang dicari. berikut desain form laporan 10 besar penyakit dapat dilihat pada gambar 3.58.

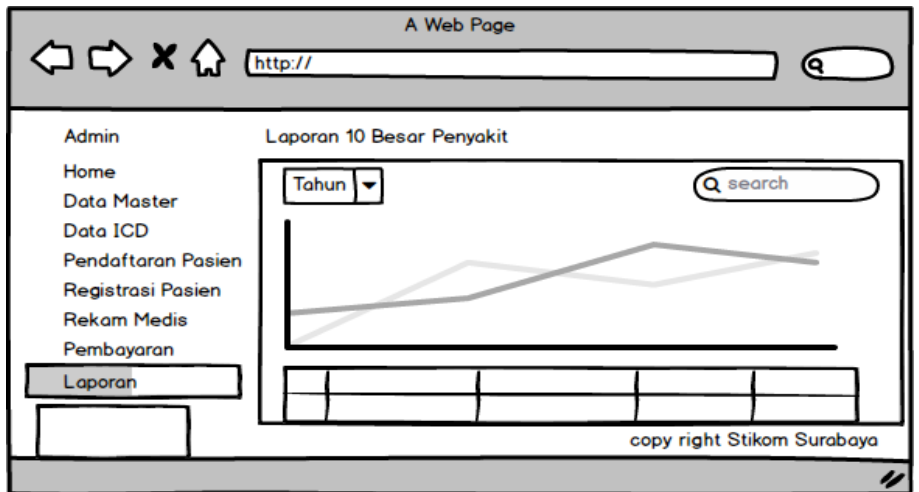

Gambar 3.59 Laporan 10 Besar Penyakit

#### **B.16 Desain Form Laporan Kunjungan Pasien**

Desain form laporan kunjungan pasien digunakan untuk melihat seberapa banyak pasien klinik selama periode yang akan dilihat. Tobol tahun digunkan untuk menentukan tahun barapa data yang akan dilihat. Dan char dapat di klik sehingga memunculkan tabel data sesuai dengan periode yang diinginkan. Berikut desain form laporan rekam medis dapat dilihat pada gambar 3.59.

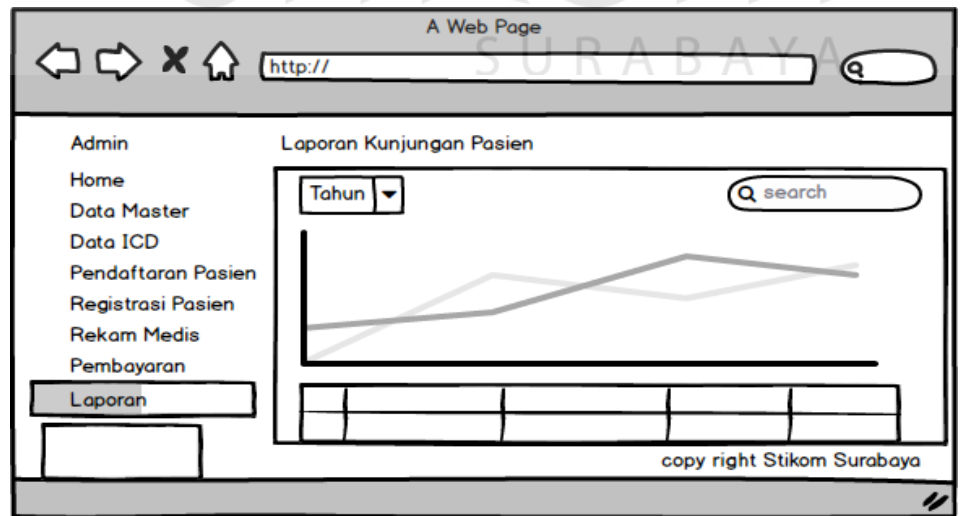

Gambar 3.60 Form Kunjungan Pasien

#### **C. Desain Uji Coba**

Desain uji coba dilakukan oleh seorang pengguna hak akses. Proses ini dilakukak bertujuan untuk mengetahui semua fungsi pada aplikasi berjalan sesuai dengan tujuan.

#### **C.1 Desain Uji Coba Form Login**

Desain uji coba form login dilakukan pada halaman login. Berikut gambar form login pada tabel 3.13 desain uji coba form login no.1 dan no.2.

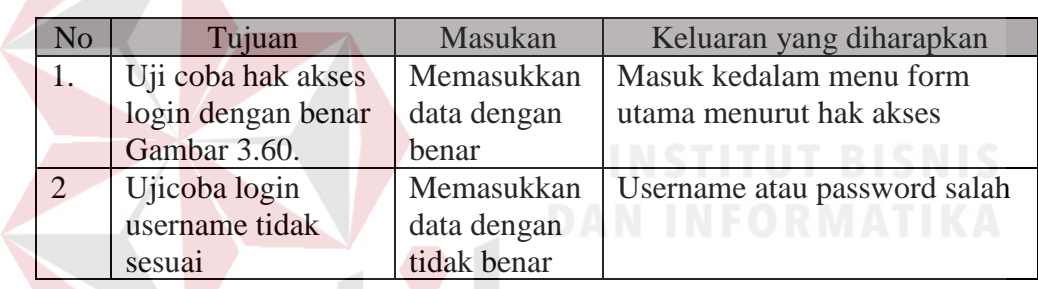

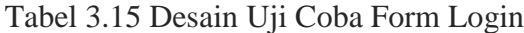

#### **C.2 Desain Uji Coba Form Pendaftaran Pasien**

Desain uji coba form pendaftaran pada halam pendaftaran pasien. Berikut gambar desain uji coba data pasien pada tabel 3.14 desain uji coba form pendaftaran pasien no 3 sampai dengan 7.

| N <sub>o</sub> | Tujuan               | Masukan                | Keluaran yang diharapkan |
|----------------|----------------------|------------------------|--------------------------|
| 3.             | Uji coba input data  | Memasukkan data        | Data Masuk kedalam       |
|                | pasien.              | dengan benar.          | database.                |
| 4.             | Uji coba permintaan  | Meng'Klik' tombol      | Pimpinan telah           |
|                | approve.             | permintaan.            | mengapprove permintaan.  |
| 5.             | Uji coba update data | Menambah nama          | Data dalam database      |
|                | pasien.              | 'Arya' ke 'arya teja'. | berubah / terupdate.     |
|                |                      |                        |                          |

Tabel 3.16 Desain Uji Coba Form Pendaftaran Pasien

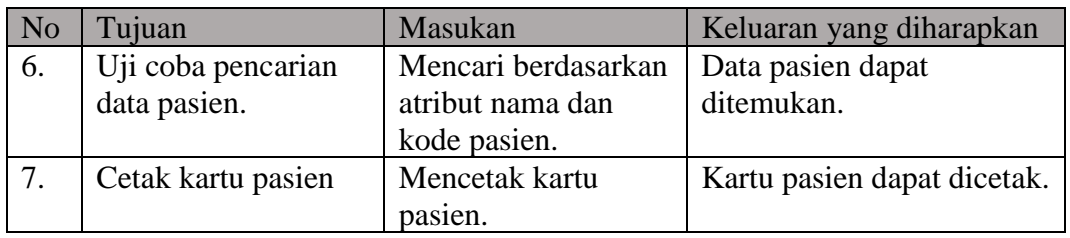

#### **C.3 Desain Uji Coba form Login Registrasi Pasien**

Desain uji coba form registrasi pasien pada halam registrasi pasien. Berikut gambar desain uji coba data pasien pada tabel 3.15 desain uji coba form registrasi pasien no 8.

Tabel 3.17 Desain Uji Coba Uji Coba Form Registrasi Poli

| No | Tujuan          | Masukan                                     | Keluaran yang diharapkan |
|----|-----------------|---------------------------------------------|--------------------------|
|    | Uji coba regist | Memasukkan data keluhan,                    | Data berhasil tersimpan  |
|    | pasien          | tujuan poli beserta alergi<br>obat/makanan. | kedalam sistem           |

#### **C.4 Desain Uji Coba Form Data ICD dan Diagnosa**

Desain uji coba form ICD dan diagnosa digunakan untuk mengklasifikasi penyakit yang komperhensif dan diakui secara international. Berikut Desain uji form ICD dan Diagnosa pada tabel 3.16 desain uji coba form ICD dan diagnosa no.9.

| N <sub>o</sub> | Masukan<br>Tujuan |                                                      | Keluaran yang |
|----------------|-------------------|------------------------------------------------------|---------------|
|                |                   |                                                      | diharapkan    |
|                | Uji coba form ICD | Menginputkan data penyakit   Data berhasil tersimpan |               |
|                | dan diagnosa      | sesuai dengan aturan ICD 10   kedalam sistem         |               |

Tabel 3.18 Desain Uji Coba Form ICD dan Diagnosa
## **A.5 Desain Uji Coba Form Master Data Poli**

Desain uji coba form data master poli untuk menyimpan data poli yang ada dalam Klinik BSMI. Berikut desain gambar uji form data master poli pada tabel 3.17 uji coba form data master poli no.10 sampai dengan no.12.

| N <sub>o</sub> | Tujuan               | Masukan               | Keluaran yang diharapkan |
|----------------|----------------------|-----------------------|--------------------------|
| 10.            | Uji coba input form  | Menginputkan data     | Data berhasil tersimpan  |
|                | data master poli     | poli sesuai yang ada  | kedalam sistem           |
|                |                      | pada Klinik BSMI      |                          |
| 11.            | Uji coba permintaan  | Meng'Klik' tombol     | Pimpinan telah           |
|                | approve.             | permintaan.           | mengapprove permintaan.  |
| 12.            | Uji coba update form | Mengupdate data poli  | Data berhasil terupdate  |
|                | data master poli     | ketika ada pembaruan. | kedalam sistem.          |

Tabel 3.19 Desain Uji Coba Form Data Master Poli

# **C.6 Desain Uji Coba Form Master Data Dokter**

Desain uji coba form data master dokter dimana data master dokter untuk menginputkan data dokter yang bekerja pada klinik BSMI. Berikut gambar desain uji form data master dokter pada tabel 3.18 desain uji coba form data master dokter no.13 SURABAYA sampai dengan no.15.

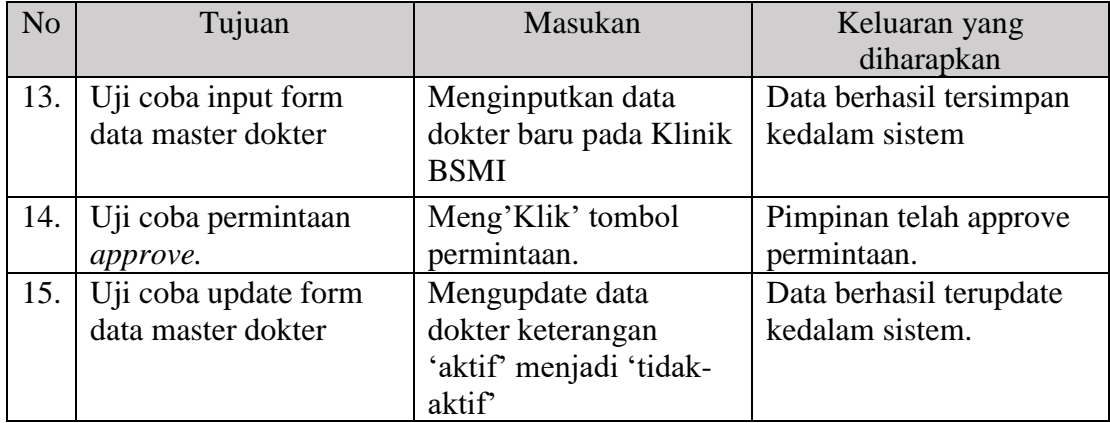

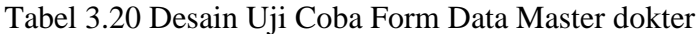

## **C.7 Desain Uji Coba Form Master Data Tindakan**

Desain uji coba form data master tindakan pada form master tindakan dimana master tindakan telah ditentukan oleh pihak BSMI. Berikut desain gambar uji form data master tindakan pada tabel 3.19 desain uji coba form data tindakan no.17 dan no.18.

| N <sub>o</sub> | Tujuan                                       | Masukan                                                  | Keluaran yang diharapkan                   |  |  |
|----------------|----------------------------------------------|----------------------------------------------------------|--------------------------------------------|--|--|
| 17.            | Uji coba input form<br>tindakan              | Menginputkan data<br>tindakan baru pada<br>Klinik BSMI   | Data berhasil tersimpan<br>kedalam sistem  |  |  |
| 18.            | Uji coba update form<br>data master tindakan | Mengupdate data harga<br>'25000' menjadi poli<br>'22500' | Data berhasil terupdate<br>kedalam sistem. |  |  |

Tabel 3.21 Uji Coba Form Data Master Tindakan

# **C.8 Desain Uji Coba Form Master Data Obat**

Desain uji coba form data master obat pada form master obat dimana dimana proses penginputan obat kedalam sistem dilakukan sebagaimana obat yang ada pada Klinik BSMI. Berikut desain gambar uji form data master obat pada tabel 3.20 desain uji coba form data obat no.19 dan no.20.

No Tujuan | Masukan | Keluaran yang diharapkan 19. Uji coba input form obat Menginputkan data tindakan baru pada Klinik BSMI Data berhasil tersimpan kedalam sistem 20. Uji coba update form data master obat Mengupdate data tindakan keterangan 'odol' menjadi poli 'obat khusus' Data berhasil terupdate kedalam sistem.

Tabel 3.22 Uji Coba Form Data Master Obat

S U R A B A Y A

## **C.9 Desain Uji Coba Form Pembayaran**

Desain uji coba form pembayaran adalah dimana data pasien setelah melakukan registrasi menuju poli lalu melakukan pemeriksaan. Berikut desain gambar uji form pembayaran pada tabel 3.21 desain uji coba form pembayaran no.21 dan no.22.

| N <sub>o</sub> | Tujuan     | Masukan               | Keluaran yang diharapkan        |
|----------------|------------|-----------------------|---------------------------------|
| 21.            | Uji coba   | Menampilkan data      | Data berhasil ditampilkan       |
|                | view form  | pembayaran per pasien |                                 |
|                | pembayaran | pada Klinik BSMI      |                                 |
| 22.            | Mencetak   | Menampilkan stuk      | Struk pembayaran dapat di cetak |
|                | struk      | pembayaran terlebih   |                                 |
|                | pembayaran | dahulu                |                                 |

Tabel 3.23 Uji Coba Form Data Master Obat

# **C.10 Desain Uji Coba Form Tindakan Dokter**

Desain uji coba form tindakan dokter merupakan proses pencatatan rekam medis pasien setelah pasien melakukan pemeriksaan terhadap dokter. Berikut desain gambar uji form rekam medis pada tabel 3.22 desain uji coba form rekam medis no.23 dan no.24.

| N <sub>o</sub> | Tujuan          | Masukan                      | Keluaran yang diharapkan  |
|----------------|-----------------|------------------------------|---------------------------|
| 23.            | Uji coba view   | Menampilkan data pasien      | Data berhasil ditampilkan |
|                | form tindakan   | yang telah registrasi menuju |                           |
|                | dokter          | poli pada Klinik BSMI        |                           |
| 24.            | Uji coba input  | Memasukkan data kedalam      | Data berhasil disimpan    |
|                | hasil           | form                         |                           |
|                | pemeriksaan     |                              |                           |
|                | kedalam form    |                              |                           |
|                | tindakan dokter |                              |                           |

Tabel 3.24 Uji Coba Form Tindakan Dokter

#### **C.11 Desain Uji Coba Form Rekam Medis**

Desain uji coba form rekam medis pada klinik BSMI merupakan *history* rekam medis harian pasien. Berikut desain gambar uji form pembayaran pada tabel 3.23 uji coba form data obat no.25 dan no.26.

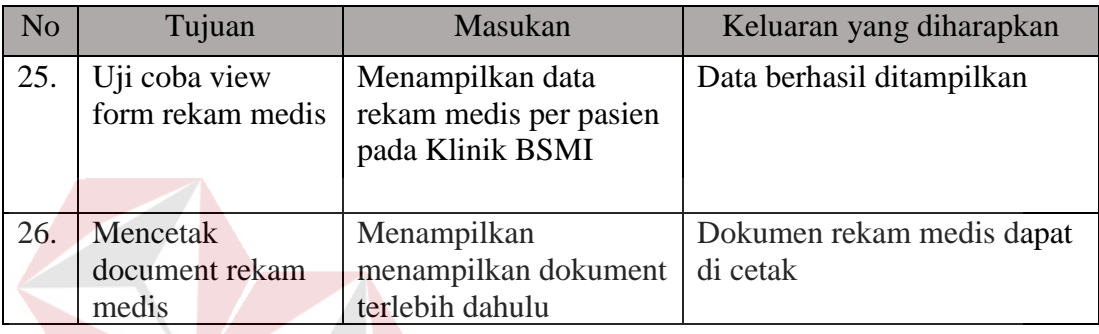

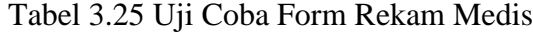

# **C.12 Desain Uji Coba Form Laporan Rekam Medis**

Desain uji coba form laporan rekam medis bertujuan utuk melihat data rekam medis keseluruhan pasien perbulan, dimana juga terdapat chart yang mendukung data dalam pelaporan rekam medis. Berikut gambar uji form rekam medis pada tabel 3.24 uji coba form laporan rekam medis no.27 dan no.28.  $A \ B \ A \ Y \ A$ 

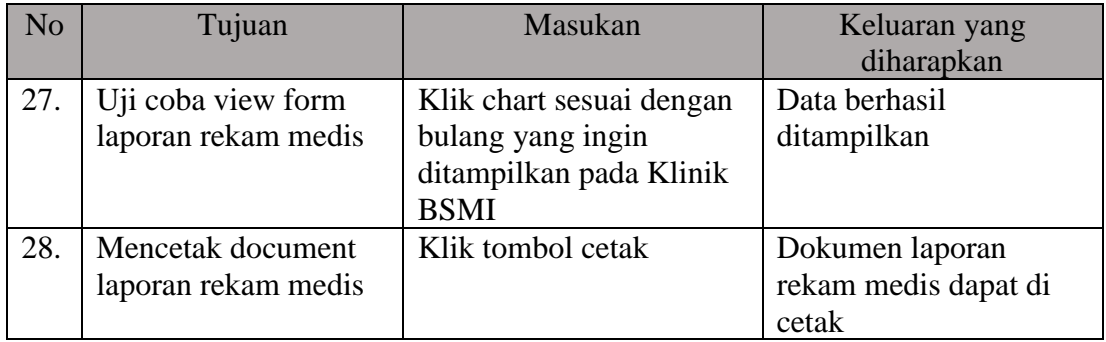

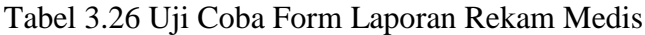

#### **C.13 Desain Uji Coba Form Laporan Rekap Pendapatan**

Desain uji coba form laporan rekap pendapatan bertujuan utuk melihat data pendapatan keseluruhan pasien perbulan, dimana juga terdapat chart yang mendukung data dalam pelaporan rekap pendapatan. Berikut desain gambar uji form laporan rekam medis pendapatan pada tabel 3.25 desain uji coba form rekap pendapatan no.29 dan no.30.

No Tujuan Tujuan Masukan Keluaran yang diharapkan 29. Uji coba view form laporan rekap pendapatan Klik chart sesuai dengan bulang yang ingin ditampilkan pada Klinik BSMI Data berhasil ditampilkan 30. Mencetak document laporan rekap pendapatan Klik tombol cetak Dokumen laporan rekap pendapatan dapat di cetak

Tabel 3.27 Uji Coba Form Laporan Rekap Pendapatan

## **C.14 Desain Uji Coba Form Laporan 10 Besar Penyakit**

Desain uji coba laporan sepuluh besar penyakit digunakan untuk melihat data penyakit per periode yang banyak diderita oleh pasien pada Klinik BSMI. Berikut gambar uji form laporan sepuluh besar penyakit pada tabel 3.26 desain uji coba form laporan sepuluh besar penyakit no.33 dan no.34.

| No  | Tujuan                                                                                  | Masukan                                      | Keluaran yang                |  |  |
|-----|-----------------------------------------------------------------------------------------|----------------------------------------------|------------------------------|--|--|
|     |                                                                                         |                                              | diharapkan                   |  |  |
| 33. | Uji coba pencarian data sepuluh besar<br>penyakit berdasarkan tanggal awal dan<br>akhit | Memasikkan tanggal<br>awal dan tanggal akhir | Data berhasil<br>ditampilkan |  |  |
| 34. | Mencetak document laporan sepuluh<br>besar penyakit                                     | Klik tombol cetak                            | laporan dapat<br>di cetak    |  |  |

Tabel 3.28 Uji Coba Form Laporan Sepuluh Besar Penyakit

## **C.15 Desain Uji Coba Form Laporan Kunjungan Pasien**

Desain uji coba form laporan kunjungan pasien bertujuan utuk melihat data kunjungan pasien keseluruhan perbulan, dimana juga terdapat chart yang mendukung data dalam pelaporan kunjungan pasien. Berikut gambar uji form laporan kunjungan pasien pada tabel 3.27 desain uji coba form laporan kunjungan pasien no.31 dan no.32.

| N <sub>o</sub> | Tujuan                                            | Masukan                                                                       | Keluaran yang<br>diharapkan                           |
|----------------|---------------------------------------------------|-------------------------------------------------------------------------------|-------------------------------------------------------|
| 31.            | Uji coba view form<br>laporan rekap<br>pendapatan | Klik chart sesuai dengan<br>bulang yang ingin ditampilkan<br>pada Klinik BSMI | Data berhasil<br>ditampilkan                          |
| 32.            | Mencetak<br>document laporan<br>rekap pendapatan  | Klik tombol cetak                                                             | Dokumen laporan<br>rekap pendapatan<br>dapat di cetak |

Tabel 3.29 Uji Coba Form Laporan kunjungan Pasien

## **D. Desain Evaluasi**

## **D.1 Desain Evaluasi Pencarian Data Pasien**

Desain evaluasi bertujuan mengevaluasi apakah nantinya sistem pada bagian pencarian data pasien dapat memenuhi kebutuhan kinerja pada klinik BSMI cabang Surabaya. Berikut desain evaluasi menurtu tabel :

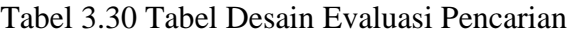

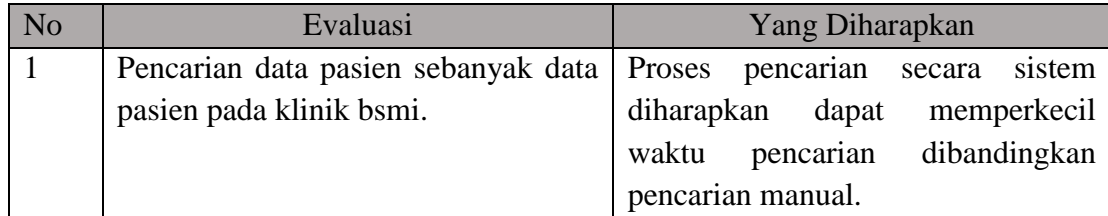

## **D.2 Desain Evaluasi Pencatatan Rekam Medis**

Desain evaluasi bertujuan mengevaluasi apakah nantinya sistem pada bagian pencatatan rekam medis pasien dapat memenuhi kebutuhan kinerja pada klinik BSMI cabang Surabaya. Berikut desain evaluasi menurtu tabel :

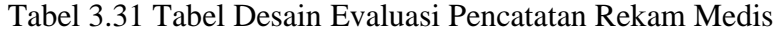

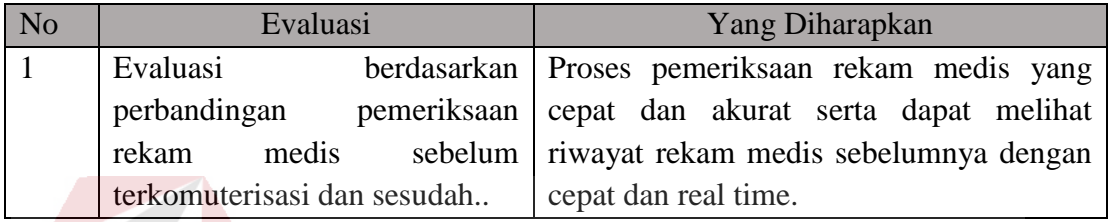

## **D.3 Desain Evaluasi Pembayaran**

Desain evaluasi bertujuan mengevaluasi apakah nantinya sistem pada bagian pembayaran pasien dapat memenuhi kebutuhan kinerja pada klinik BSMI cabang Surabaya. Berikut desain evaluasi menurtu tabel :

## Tabel 3.32 Tabel Desain Evaluasi Pembayaran

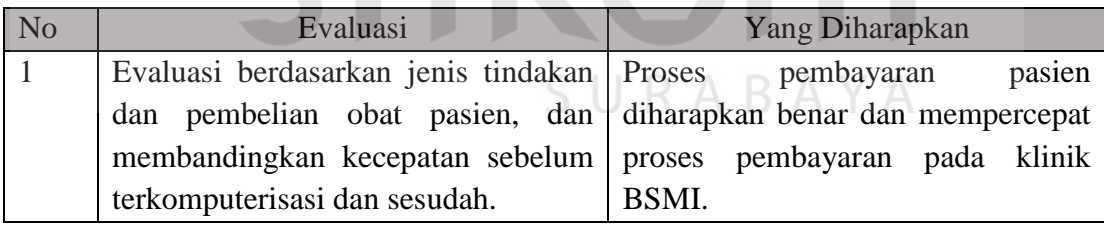

#### **D.4 Desain Evaluasi Laporan**

Desain evaluasi bertujuan mengevaluasi apakah nantinya sistem pada bagian laporan dapat memenuhi kebutuhan kinerja pada klinik BSMI cabang Surabaya. Berikut desain evaluasi menurtu tabel :

| N <sub>o</sub> |                   | Evaluasi                                         | Yang Diharapkan |        |  |                                  |            |      |
|----------------|-------------------|--------------------------------------------------|-----------------|--------|--|----------------------------------|------------|------|
|                | Laporan           | diharapkan                                       | dapat           | Proses |  | pelaporan                        | diharpakan |      |
|                |                   |                                                  |                 |        |  |                                  | pembuatan  |      |
|                |                   | mempercepat proses pelaporan dari   laporan dari |                 |        |  | pada                             | pembuatan  |      |
|                |                   | pelaporan manual kedalam pelaporan               |                 |        |  | pelaporan manual yang sebelumnya |            |      |
|                | terkomputerisasi. |                                                  |                 |        |  | sering terselip/hilang pada      |            | data |
|                |                   |                                                  |                 |        |  | penunjang pembuatan laporan.     |            |      |

Tabel 3.32 Tabel Desain Evaluasi Pencarian

## **3.4 Tahap Construction**

Tahapan contruction ini merupakan proses sebuah program atau unit program, yang akan dilakukan pengujian yang melibatkan verifikasi untuk memastikan apakah setiap unit memenuhi spesifikasi kebutuhan sistem. Setiap program atau unit program yang sudah diuji dan dipastikan memenuhi kebutuhan sistem. Tahap *construction* akan dibahas pada BAB IV implementasi sistem.

## **3.5 Tahap Deployment**

Tahapan Deployment merupakan tahapan implementasi *software* kepihak Klinik. Memberikan pelatihan cara penggunaan sistem dan memberikan layanan kepada user yang mengalami kendala. Tahap deployment akan dibahas pada bab IV evaluasi sistem.

#### **BAB IV**

#### **IMPLEMENTASI DAN EVALUASI**

#### **4.1 Implementasi Sistem**

Implementasi sistem merupakan hasil dari analisis dan perancangan sistem sebelumnya. Dengan adanya implementasi sistem dapat dipahami jalanya Rancang Bangun Aplikasi Rekam Medis pada Klinik BSMI cabang Surabaya. Pada tahapan ini pengguna sebelumnya harus mempersiapkan kebutuhan-kebutuhan dari sistem yang akan diimplementasikan pada Klinik BSMI. Kebutuhan-kebutuhan yang perlu disiapkan baik dari segi perangkat lunak (*sofware*) maupun perangkat keras (hardware) komputer.

## **4.1.1 Kebutuhan Sistem**

Sistem yang dibangun merupakan sistem yang berbasis website. Untuk menjalankannya baik dibutuhkanya perangkat lunak(*software*) dan perangkat keras(*hardware*) yang harus dipatuhi. Berikut spesifikasi kebutuhan minimum untuk jalanya sistem :

a. Kebutuhan Perangkat Lunak

Perangakat lunak yang dibutuhkan untuk menjalankan aplikasi rekam medis berupa sebagai berikut :

## 1. Kebututuhan Software *Client*

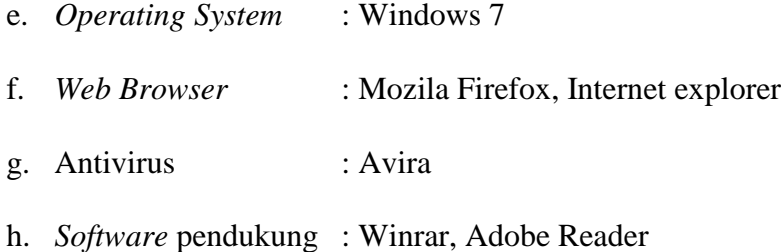

2. Kebutuhan Software *Server*

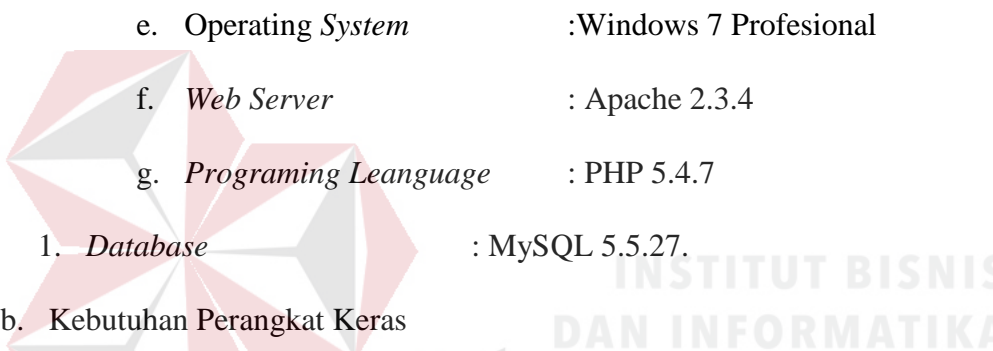

Perangkat keras yang dibutuhkan untuk menjalaknan aplikasi rekam medis

SURABAYA

sebagai berikut :

1. Kebututuhan Hardware *Clien*

- f. Monitor 15 inci
- g. Intel Core i3 5005u
- h. 4 GB RAM
- i. Hardsisk 500GB
- j. Mouse and Keyboard bebas
- 2. Kebutuhan Hardware Server
	- h. 2 CPU cores
- i. 2 GB RAM
- j. Disk I/O subsystem applicable to a write-intensive database
- k. Router
- l. Hub/Switch
- m. Konektor

## **4.1.2 Penjelasan Sistem**

Pada penjelasan sistem adalah untuk mengenalkan pengguna mengenai cara kerja atau alur aplikasi rekam medis pada Klnik BSMI.

## **A. Form Login**

Form login berfungsi untuk mengecek akun pengguna yang akan memasuki sistem aplikasi rekam medis. Berikut ini dapat dilihat pada gambar 4.1.

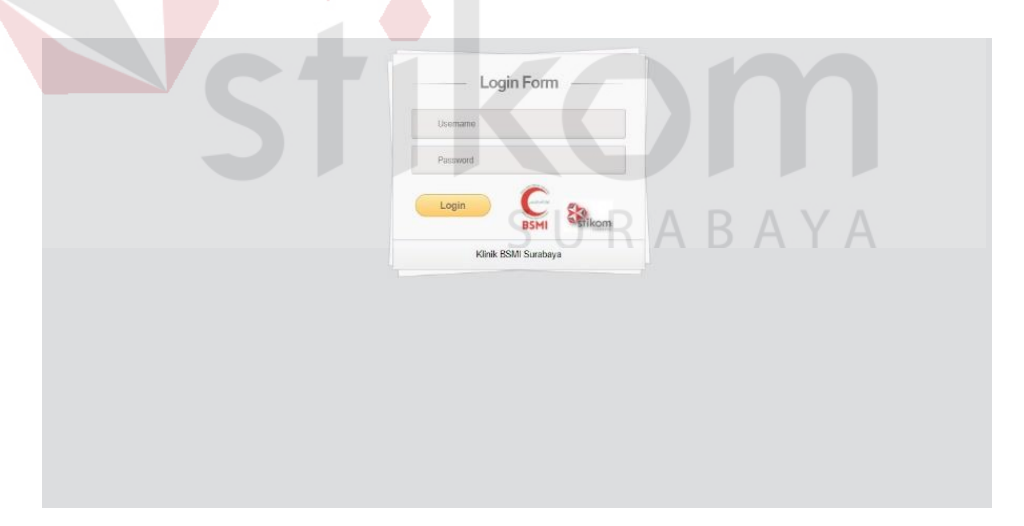

Gambar 4.1 Form Login

# **B. Form Utama**

Form utama adalah tampilan form ketika pengguna telah berhasil login. Pada form utama terdapat tujuh form untuk hak akses admin berupa form pendaftaran pasien, form registrasi poli, form icd, form master, form pembayaran, form rekam medis dan form laporan. Tiga form untuk hak akses pimpinan dan asisten dokter berupa form icd, form rekam medis dan form master. Disetiap hak akses memiliki menu yang berbeda, berikut ini gambar form utama dapat dilihat pada gambar 4.2.

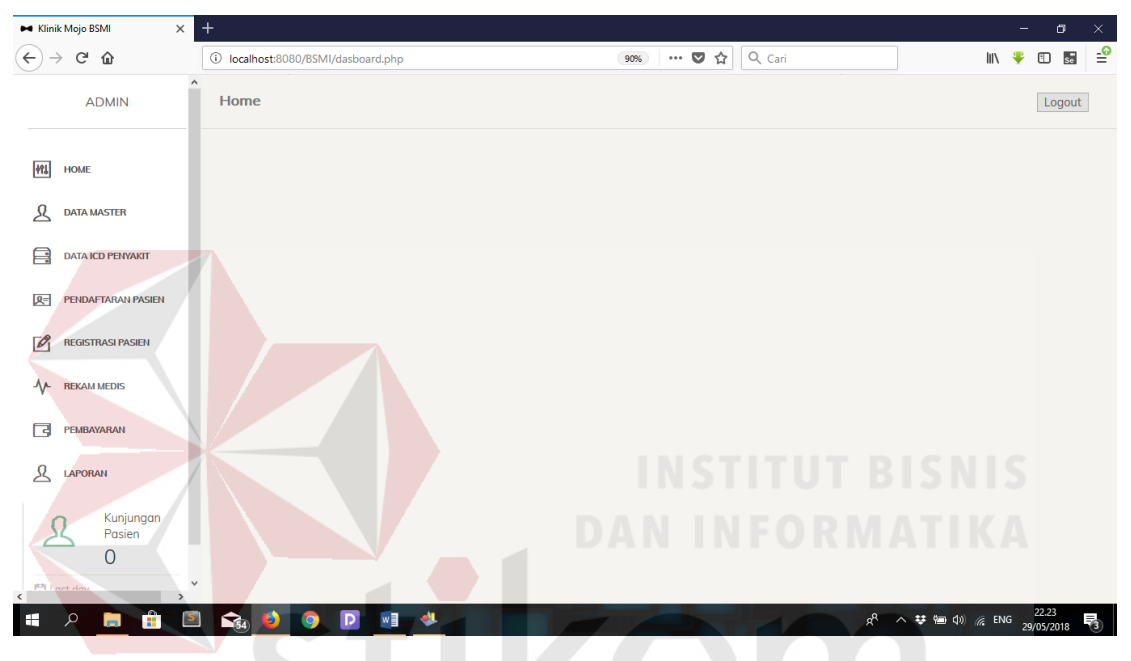

Gambar 4.2 Form Utama

#### **C. Form Pendaftaran Pasien**

Form pendaftaran pasien digunakan untuk memasukkan data pasien kedalam sistem. Tombol input data pasien digunakan untuk menuju halaman form untuk menginputkan data pasien, tombol cetak untuk mencetak kartu berobat pasien dan tombol permintaan digunakan untuk meminta persetujuan penanggung jawab atau pimpinan untuk merubah data atau menghapus data. Berikut dapat dilihat pada gambar 4.3 dan gambar 4.4.

| $\leftarrow$ $\rightarrow$ $\alpha$ $\alpha$                   |                                                  | 1 localhost:8080/BSMI/view_data_pasien.php                                |                     |                      |                                                         |                                         | $\cdots \; \pmb{\triangledown}\; \mathrel{\Leftrightarrow}$<br>$\alpha$ Cari |        |                        | <b>III</b><br>$\square$<br>se<br>$\bullet$                    |
|----------------------------------------------------------------|--------------------------------------------------|---------------------------------------------------------------------------|---------------------|----------------------|---------------------------------------------------------|-----------------------------------------|------------------------------------------------------------------------------|--------|------------------------|---------------------------------------------------------------|
| <b>ADMIN</b>                                                   |                                                  | <b>Pendaftaran Pasien</b>                                                 |                     |                      |                                                         |                                         |                                                                              |        |                        | Logout                                                        |
| <b>MI</b> HOME                                                 |                                                  | <b>Input Data Pasien</b>                                                  |                     |                      |                                                         |                                         |                                                                              |        |                        | Cari<br>Cari                                                  |
| <b>DATA MASTER</b><br>ይ                                        |                                                  | No Nama                                                                   | Poli                | Jenis<br>Kelamin     | Umur                                                    | Alamat                                  | No.TLP                                                                       | Agama  | Tanggal<br>Pendaftaran | Aksi                                                          |
| <b>DATA ICD PENYAKIT</b><br>目                                  | 1                                                | suhartinah Wa [1]                                                         | Poli<br>Umum        | Perempuan 22 Tahun   |                                                         | jl meranggi no 23                       | 08199334487 Hindu                                                            |        | 20-12-2017             | Cetak <sup>1</sup><br>Permintaan                              |
| 저<br><b>PENDAFTARAN PASIEN</b>                                 | $\overline{2}$                                   | wawan [2]                                                                 | Poli                | Perempuan 22 Tahun   |                                                         | jl.sagitarius                           | 08147474747 Islam                                                            |        | 07-01-2018             | Cetak<br>Permintaan                                           |
| <b>REGISTRASI PASIEN</b><br>$\mathbb{Z}$                       |                                                  |                                                                           | Gigi<br>Poli        |                      |                                                         |                                         |                                                                              |        |                        |                                                               |
| <b>REKAM MEDIS</b><br>۸۸                                       | 3                                                | pak lutfi [3]                                                             | Umum                | Laki-Laki            | 22 Tahun                                                | il.moio                                 | 08188776655 Islam                                                            |        | 09-01-2018             | Cetak<br>Permintaan                                           |
| PEMBAYARAN<br>同                                                |                                                  | junaidi [4]                                                               | Poli<br><b>Umum</b> | Laki-Laki            | 22 Tahun                                                | kebomas                                 | 08178965455 Islam                                                            |        | 11-01-2018             | Cetak<br>Permintaan                                           |
| &<br><b>LAPORAN</b>                                            | F,                                               | nestya [5]                                                                | Poli<br>Umum        | Perempuan 22 Tahun   |                                                         | sepanjang                               | 08776786857 Islam                                                            |        | 20-02-2018             | Cetak<br>Permintaan                                           |
| Kunjungan<br>Pasien                                            |                                                  | Halaman 1 dari 232   Total 1160 data                                      |                     |                      |                                                         |                                         |                                                                              |        |                        |                                                               |
| 1                                                              |                                                  |                                                                           |                     |                      |                                                         |                                         |                                                                              |        |                        | $x$ 1 2 3 4 5 6 $x$                                           |
| مر<br>ш                                                        | 龠.<br>$\vert$ S $\vert$<br>$\times$<br>$\ddot{}$ | D                                                                         |                     |                      |                                                         | Gambar 4.3 Form View Pendaftaran Pasien |                                                                              |        |                        | 10.09<br>ρR<br>$\wedge$ 知 (4) 系 ENG<br>16/08/2018<br>$\sigma$ |
| H<br>Klinik Mojo BSMI                                          |                                                  |                                                                           |                     |                      |                                                         |                                         |                                                                              |        |                        |                                                               |
| $\rightarrow$<br>$C$ $\hat{D}$<br>$\leftarrow$<br><b>ADMIN</b> |                                                  | 1 localhost:8080/BSMI/Form_Pendaftaran_P.php<br><b>Pendaftaran Pasien</b> |                     |                      |                                                         | 90%                                     | $\cdots$ $\heartsuit$<br>☆                                                   | Q Cari |                        | $s_{\rm c}$<br>$\parallel$<br>₩<br>O<br>G<br>Logout           |
|                                                                |                                                  |                                                                           |                     |                      |                                                         |                                         |                                                                              |        |                        |                                                               |
| <b>ML</b> HOME                                                 |                                                  | Kembali / Pendaftaran Pasien                                              |                     |                      |                                                         |                                         |                                                                              |        |                        |                                                               |
| $\mathcal{L}$<br><b>DATA MASTER</b>                            |                                                  | <b>Nama Pasien</b>                                                        |                     |                      |                                                         |                                         |                                                                              |        |                        |                                                               |
| 自<br>DATA ICD PENYAKIT                                         |                                                  | <b>Tanggal Lahir</b>                                                      | hh/bb/tttt          |                      |                                                         |                                         |                                                                              |        |                        |                                                               |
| 四<br><b>PENDAFTARAN PASIEN</b>                                 |                                                  | Alamat                                                                    | <                   | Isi isian ini.<br>Ac |                                                         |                                         |                                                                              |        |                        |                                                               |
| <b>REGISTRASI PASIEN</b><br>$\mathbb{Z}$                       |                                                  | No. Telepon / Hp                                                          | Min                 | Sel<br>Sen<br>Rab    | Kam<br>Jum<br>$\overline{2}$<br>$\overline{\mathbf{3}}$ | Sab<br>$\overline{4}$                   |                                                                              |        |                        |                                                               |
| <b>REKAM MEDIS</b><br>∿                                        |                                                  | <b>Tanggal Registrasi</b>                                                 | s<br>12             | A<br>×               | 10 <sup>10</sup><br>۰<br>17                             | 11<br>18                                |                                                                              |        |                        |                                                               |
| PEMBAYARAN<br>同                                                |                                                  | Poli                                                                      | 19<br>26            |                      | 23<br>24<br>31<br>30                                    | 25<br>h,                                |                                                                              |        |                        |                                                               |
| &<br><b>LAPORAN</b>                                            |                                                  | <b>Jenis Kelamin</b>                                                      |                     |                      |                                                         | $\overline{\mathbf{8}}$<br>$\checkmark$ |                                                                              |        |                        |                                                               |
| Kunjungan<br>Pasien<br>1                                       |                                                  | Agama                                                                     |                     |                      |                                                         |                                         |                                                                              |        |                        |                                                               |

Gambar 4.4 Form Input Pendaftaran Pasien

# **D. Form Registrasi Poli**

Form registrasi poli digunakan untuk pasien yang ingin berobat menuju poli untuk melakukan pemeriksaan. Tombol input data registrasi untuk menuju halaman form inputan dimana untuk menginputkan data registrasi pasien untuk berobat berupa keluhan, alergi, dan tujuan poli yang akan dituju. Tombol update bertujuan apabila ada kesalahan inputan yang dilakukan oleh admin, dan tombol hapus bertujuan jika pasien tiba tiba tidak jadi melakukan pemeriksaan. Berikut dapat dilihat pada gambar 4.5 dan gambar 4.6

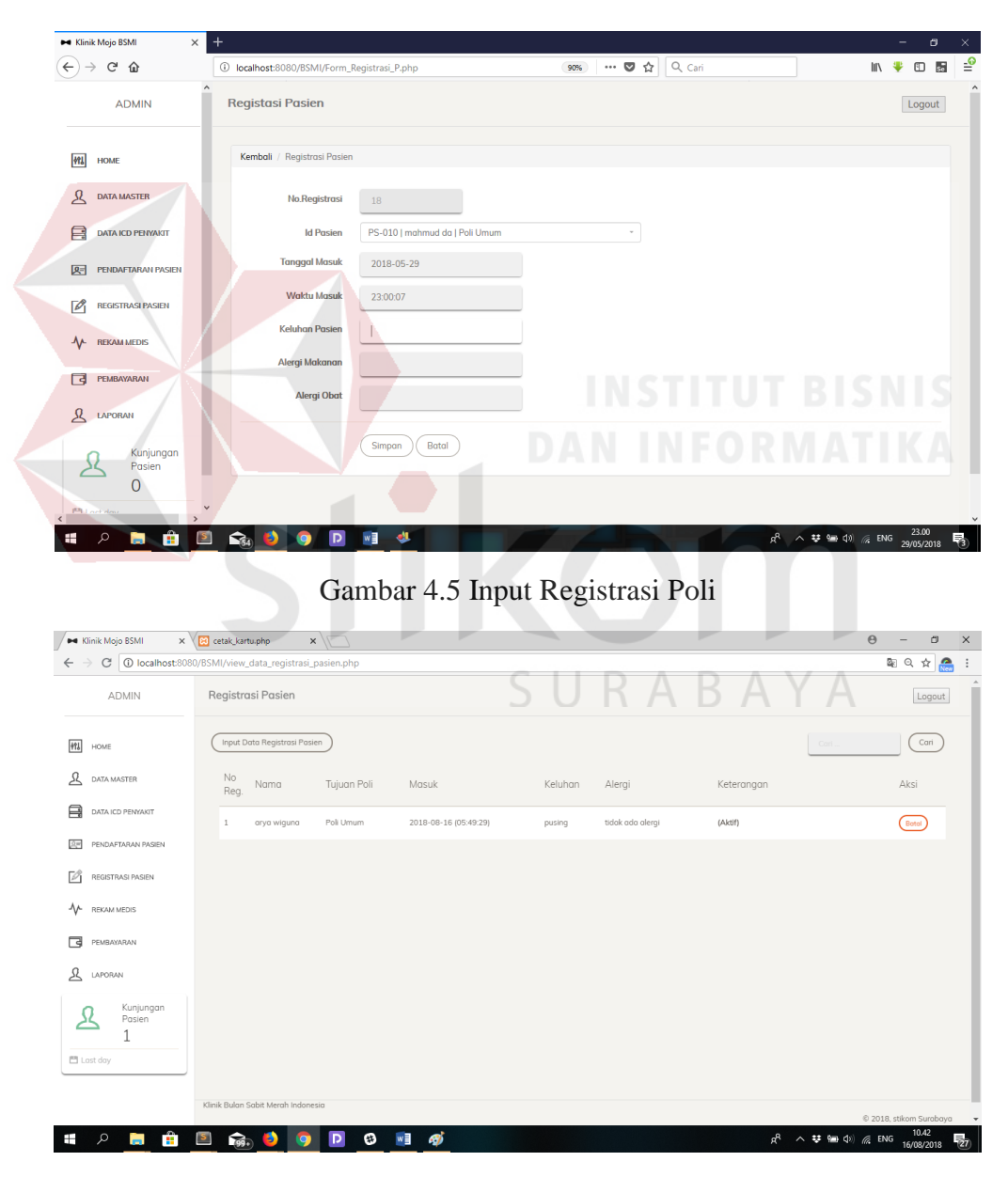

Gambar 4.6 Form View Registrasi Poli

# **E. Form ICD 10**

Form icd 10 digunakan untuk mengklasifikasi penyakit yang komperhensif dan diakui secara international. Tombol inpun pengkodean icd untuk menuju halaman form inputan penyakit yang digolongkan menurut kode tertentu, update dan hapus. Berikut form icd dapat dilihat pada gambar 4.7 dan gambar 4.8.

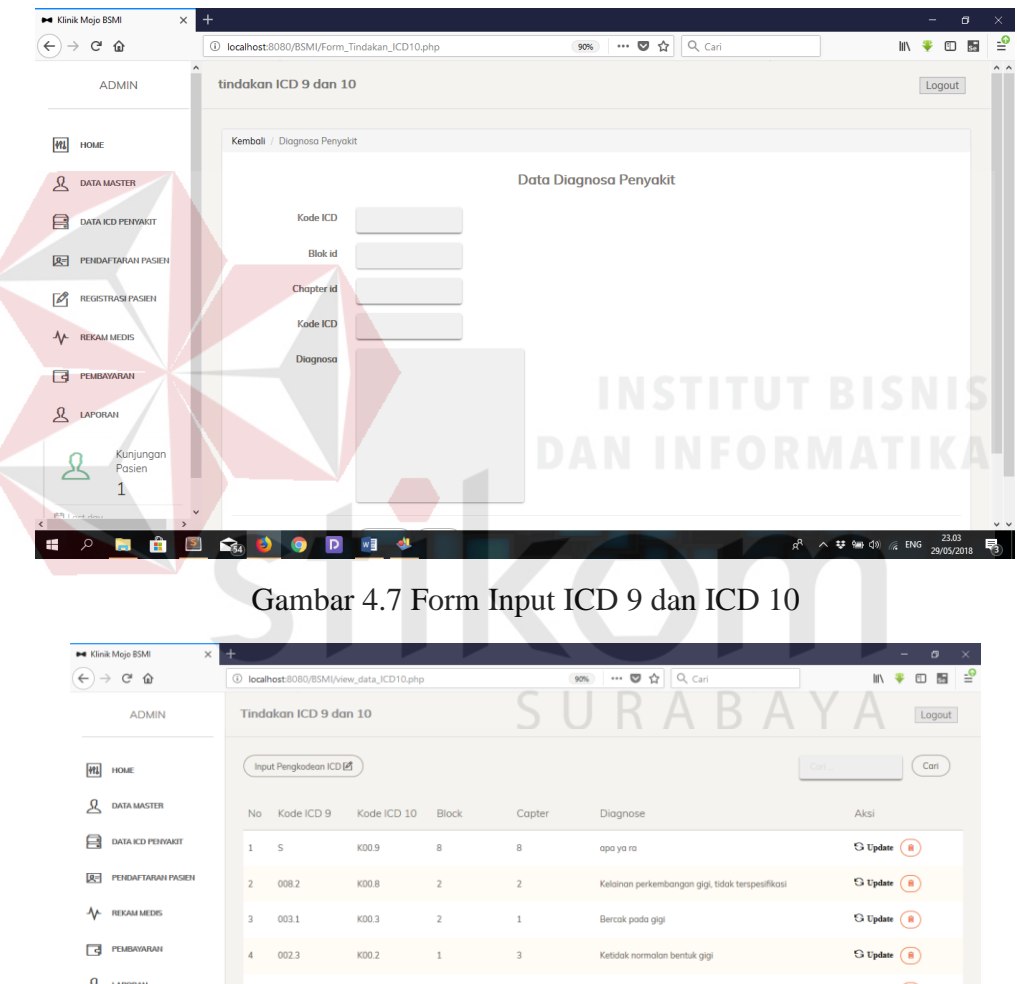

 $\bigcirc$  Update  $\bigcirc$ an 1 dari 2 | Total 9 data  $\mathcal{Z}^ \overline{\mathbf{z}}$  ,  $\overline{\mathbf{1}}$  ,  $\overline{\mathbf{2}}$  ,  $\overline{\mathbf{3}}$  $R^2 \sim 33.05$   $\approx 40$   $\approx 100$   $\approx 23.05$   $\approx 3$ D w≣ Ŧ

Gambar 4.8 Form View ICD 9 dan ICD 10

#### **F. Form Data Master Poli**

Form data master poli digunakan untuk menginputkan data poli. Tombol simpan untuk memasukkan data kedalam tabel, tombol batal untuk membatalkan isian pada form, tombol update untuk merubah ketika admin mengalami kesalahan inputan, dan tombol hapus digunakan untuk menghapus data. Berikut ini form master data poli dapat dilihat pada gambar 4.9.

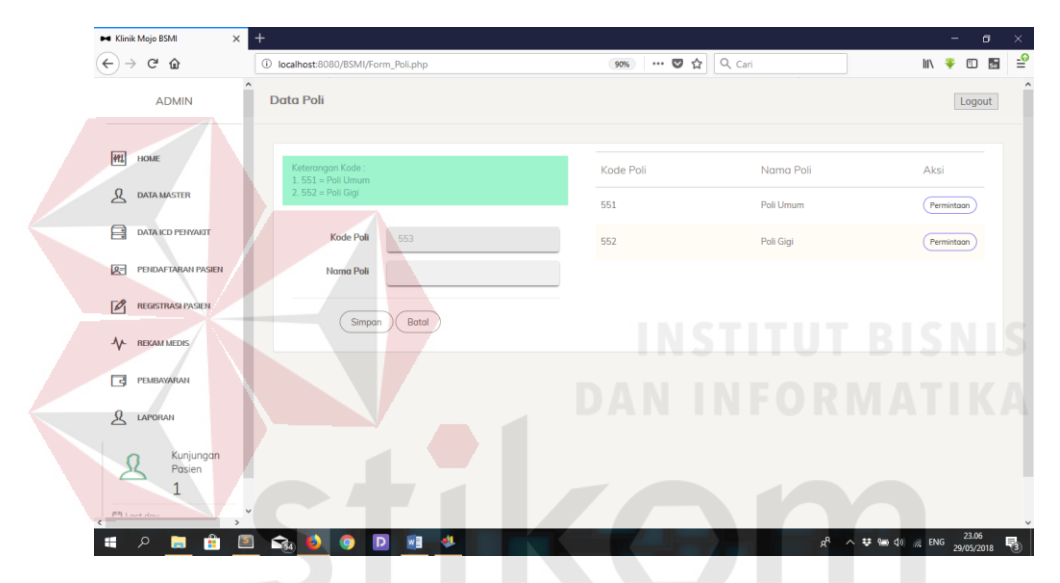

Gambar 4.9 Form Master Poli

SURABAYA

## **G. Form Data Master Dokter**

Form data master dokter digunakan untuk menginputkan data dokter yang bekerja pada klinik BSMI. Tombol simpan untuk menyimpan data dokter, tombol batal untuk menghilangkan isian pada form dan tombol permintaan untuk meminta persetujuan agar dapat mengupdate date dokter berupa data telpon dan keterangan aktif. Berikut form master dokter dapat dilihat pada gambar 4.10.

| $\times$<br><b>Bell</b> Klinik Mojo BSMI   | $\ddot{}$                                   |                        |                       |                            |                   |                  |                 |       | $\overline{\phantom{0}}$ | $\sigma$ | $\times$ |
|--------------------------------------------|---------------------------------------------|------------------------|-----------------------|----------------------------|-------------------|------------------|-----------------|-------|--------------------------|----------|----------|
| $\leftarrow$<br>$\mathbb{C}^s$<br>$\Omega$ | 1 localhost:8080/BSMI/Form_input_Dokter.php |                        | $\overline{a}$<br>90% | $\cdots \otimes \; \alpha$ | $Q_{\text{Cari}}$ |                  |                 | Ⅲ – – |                          | 四器       | ₽        |
| <b>ADMIN</b>                               | $\hat{\phantom{a}}$<br><b>Data Dokter</b>   |                        |                       |                            |                   |                  |                 |       | Logout                   |          |          |
| 1991<br>HOME                               | Keterangan Kode:<br>$1.551 =$ Poli Umum     |                        | Nama<br>Dokter.       | poli                       | lenis<br>Kelamin  | No Hp            | <b>Status</b>   |       |                          |          |          |
| ୟ<br><b>DATA MASTER</b>                    | $2.552 =$ Poli Gigi                         |                        | Lutfi                 | Poli<br>Umum               | L.                | 081789456789     | aktif           |       | Permintaan               |          |          |
| ⊟<br><b>DATA ICD PENYAKIT</b>              | <b>Id Dokter</b>                            | 9                      | Dr. Budi              | Poli Gigi                  | L.                | 081987654321     | aktif           |       | Permintaan               |          |          |
| 四<br><b>PENDAFTARAN PASIEN</b>             | <b>Nama Dokter</b>                          |                        | Dr. Suhartinah        | Poli<br>Umum               | P                 | 0811234556789    | aktif           |       | Permintaan               |          |          |
| $\mathbb{Z}$<br><b>REGISTRASI PASIEN</b>   | Poli                                        |                        | Albab                 | Poli Gigi                  | P                 | 0258798888       | aktif           |       | Permintaan               |          |          |
| ᠰ<br><b>REKAM MEDIS</b>                    | <b>Jenis Kelamin</b>                        | $\sim$                 | <b>Dokter Baru</b>    | Poli<br>Umum               | <b>D</b>          | 081993344482     | tidak-<br>aktif |       | Permintaan               |          |          |
| न्त्र<br>PEMBAYARAN                        | No Telepon / hp                             |                        |                       | Poli                       | P                 | 08199334482      | aktif           |       | Permintaan               |          |          |
| ዲ<br><b>LAPORAN</b>                        | Simpan                                      | Batal                  | arya                  | Umum                       |                   |                  |                 |       |                          |          |          |
| Kunjungan<br>Pasien<br>1                   |                                             |                        |                       |                            |                   |                  |                 |       |                          |          |          |
| <b>IMI Look door</b><br>$\rightarrow$      | $\checkmark$                                |                        |                       |                            |                   |                  |                 |       |                          |          |          |
| Ŧ<br>q<br><b>COL</b><br><b>KS</b>          | $\mathbf{D}$<br><b>So</b><br>Ð<br><b>iQ</b> | <b>A</b><br>$w \equiv$ |                       |                            |                   | $a^{\mathsf{R}}$ | △ # 仙中 40 名 ENG |       | 23.10<br>29/05/2018      |          |          |

Gambar 4.10 Form Master Dokter

# **H. Form Data Master Tindakan**

Form data master tindakan bertujuan untuk memasukkan jenis tindakan tindakan yang dilakukan dokter pada klinik BSMI, Janis jenis tindakan diatur oleh pihak Klinik beserta harga atau tarifnya. Tombol input tindakan untuk menginputkan jenis tindakan, tombol upadate untuk merubah ketika admin mengalami kesalahan penginputan. Berikut form data master tindakan dapat dilihat pada gambar 4.11 dan gambar 4.12.

**CIIDARAVA** 

| $\times$<br><b>B4</b> Klinik Mojo BSMI                                      | $\overline{\phantom{0}}$                      |                 |                                                                       |        |                                                                              | $\sigma$<br>$=$  | $\times$                  |
|-----------------------------------------------------------------------------|-----------------------------------------------|-----------------|-----------------------------------------------------------------------|--------|------------------------------------------------------------------------------|------------------|---------------------------|
| $\left( \leftarrow \right)$<br>$C$ $\hat{w}$<br>$\rightarrow$               | 1 localhost:8080/BSMI/Form_input_Tindakan.php |                 | $\cdots$ $\mathbf{\nabla}$ $\mathbf{\nabla}$ $\mathbf{Q}$ Cari<br>90% |        |                                                                              | Ⅲ –<br>$CD$ $55$ | $\triangleq$              |
| <b>ADMIN</b>                                                                | $\hat{\phantom{a}}$<br><b>Data Tindakan</b>   |                 |                                                                       |        |                                                                              | Logout           | $\hat{\phantom{a}}$       |
| $ \mathbf{w}$<br><b>HOME</b>                                                | Kembali / Input Data Tindakan                 |                 |                                                                       |        |                                                                              |                  |                           |
| ይ<br><b>DATA MASTER</b>                                                     |                                               |                 | <b>Data Tindakan</b>                                                  |        |                                                                              |                  |                           |
| <b>DATA ICD PENYAKIT</b><br>╒                                               | ID                                            | T-008           |                                                                       |        |                                                                              |                  |                           |
| 図目<br><b>PENDAFTARAN PASIEN</b>                                             | Nama                                          |                 |                                                                       |        |                                                                              |                  |                           |
| $\sqrt{2}$<br><b>REGISTRASI PASIEN</b>                                      | <b>Untuk Poli</b>                             |                 |                                                                       | $\sim$ |                                                                              |                  |                           |
| ∿<br><b>REKAM MEDIS</b>                                                     | harga                                         |                 |                                                                       |        |                                                                              |                  |                           |
| ਕਿ<br>PEMBAYARAN                                                            |                                               | Batal<br>Simpan |                                                                       |        |                                                                              |                  |                           |
| ୟ<br><b>LAPORAN</b>                                                         |                                               |                 |                                                                       |        |                                                                              |                  |                           |
| Kunjungan<br>Pasien<br>1<br>$\overline{\phantom{a}}$<br><b>IMI</b> Look dow |                                               |                 |                                                                       |        |                                                                              |                  |                           |
| $\rightarrow$<br>$\epsilon$<br>Ĥ<br>$\sim$<br>Ŧ<br>$\mathbf{S}$<br>н        | <b>CALLES</b><br>$\mathbf{D}$<br><b>SCD</b>   | ¢<br>$w =$      |                                                                       |        | $R^2 \sim 33.11$<br>$R^3 \sim 33.11$<br>$R = 40$<br>$R = 100$<br>$R = 23.11$ |                  | $\ddot{\phantom{0}}$<br>勁 |

Gambar 4.11 From Input Tindakan

| $\times$<br><b>M</b> Klinik Mojo BSMI | $^{+}$                    |                                              |                         |                   |                   |                 | σ<br>$\times$<br>-                      |
|---------------------------------------|---------------------------|----------------------------------------------|-------------------------|-------------------|-------------------|-----------------|-----------------------------------------|
| $(\leftarrow)$<br>G<br>⇧              |                           | 1 localhost:8080/BSMI/view_data_Tindakan.php |                         | … ◎ ☆<br>90%      | $Q_{\text{Cari}}$ |                 | ₽<br>$\frac{1}{20}$<br>$\parallel$<br>⊕ |
| $\hat{}$<br><b>ADMIN</b>              | <b>Data Tindakan</b>      |                                              |                         |                   |                   |                 | Logout                                  |
| <b>MI</b><br><b>HOME</b>              | <b>Input Tindakan</b>     |                                              |                         |                   |                   | Cari.           | Cari                                    |
| Ջ<br><b>DATA MASTER</b>               | <b>No</b>                 | <b>ID Tindakan</b>                           | Tindakan                | <b>Untuk Poli</b> | Harga             |                 | Aksi                                    |
| 冃<br><b>DATA ICD PENYAKIT</b>         | $\mathbf{1}$              | $T-007$                                      | Hanya Pemberian Obat    | Gigi-Umum         | Rp 0.00           |                 | Update<br>Hapus                         |
| 四<br><b>PENDAFTARAN PASIEN</b>        | $\overline{2}$            | $T-006$                                      | <b>Cabut Gigi</b>       | Gigi              | Rp 7,000.00       |                 | Update<br>Hapus                         |
| <b>REGISTRASI PASIEN</b><br>⊺∥        | 3                         | $T-004$                                      | Pembersihan karang gigi | Gigi              | Rp 25,000.00      |                 | Update<br>Hapus                         |
| ᠰ<br><b>REKAM MEDIS</b>               | 4                         | $T-003$                                      | Jahit < 20              | Gigi-Umum         | Rp 15,000.00      |                 | Update<br>Hapus                         |
| न्त्रि<br>PEMBAYARAN                  | 5                         | $T-002$                                      | lahit > 20              | Umum              | Rp 20,000.00      |                 | Update<br>Hapus                         |
| ይ<br><b>LAPORAN</b>                   |                           | Halaman 1 dari 2   Total 6 data              |                         |                   |                   |                 |                                         |
| Kunjungan<br>Pasien<br>1              |                           |                                              |                         |                   |                   |                 | $\alpha = -1$ , $-2$ , $-$ is           |
| <b>PRI act dout</b><br>$\checkmark$   |                           |                                              |                         |                   |                   |                 |                                         |
| Ĥ<br>Ω<br> s <br>÷<br>ш.              | $\mathcal{L}_{(54)}$<br>B | $\mathsf{D}$<br>w<br>Q                       | Ł                       |                   | $R_{R}$           | ∧ 梦 洄 (1) ≤ ENG | 23.11<br>29/05/2018<br>看                |

Gambar 4.12 Form View Tindakan

# **I. Form Data Master Obat**

Form data master obat digunakan untuk menginpukan obat yang tersedia pada Klinik BSMI beserta harga per kuantiti obat. Dimana obat di golongkan menurut kode penyakit icd yang telah diinputkan sebelumnya. Tombol simpan digunakan untuk menginputkan, tombol hapus digunakan untuk menghapus isian form dan tombol update untuk merubah isian ketika admin salah menginputkan. Berikut form data master obat dapat dilihat pada gambar 4.13 dan gambar 4.14.

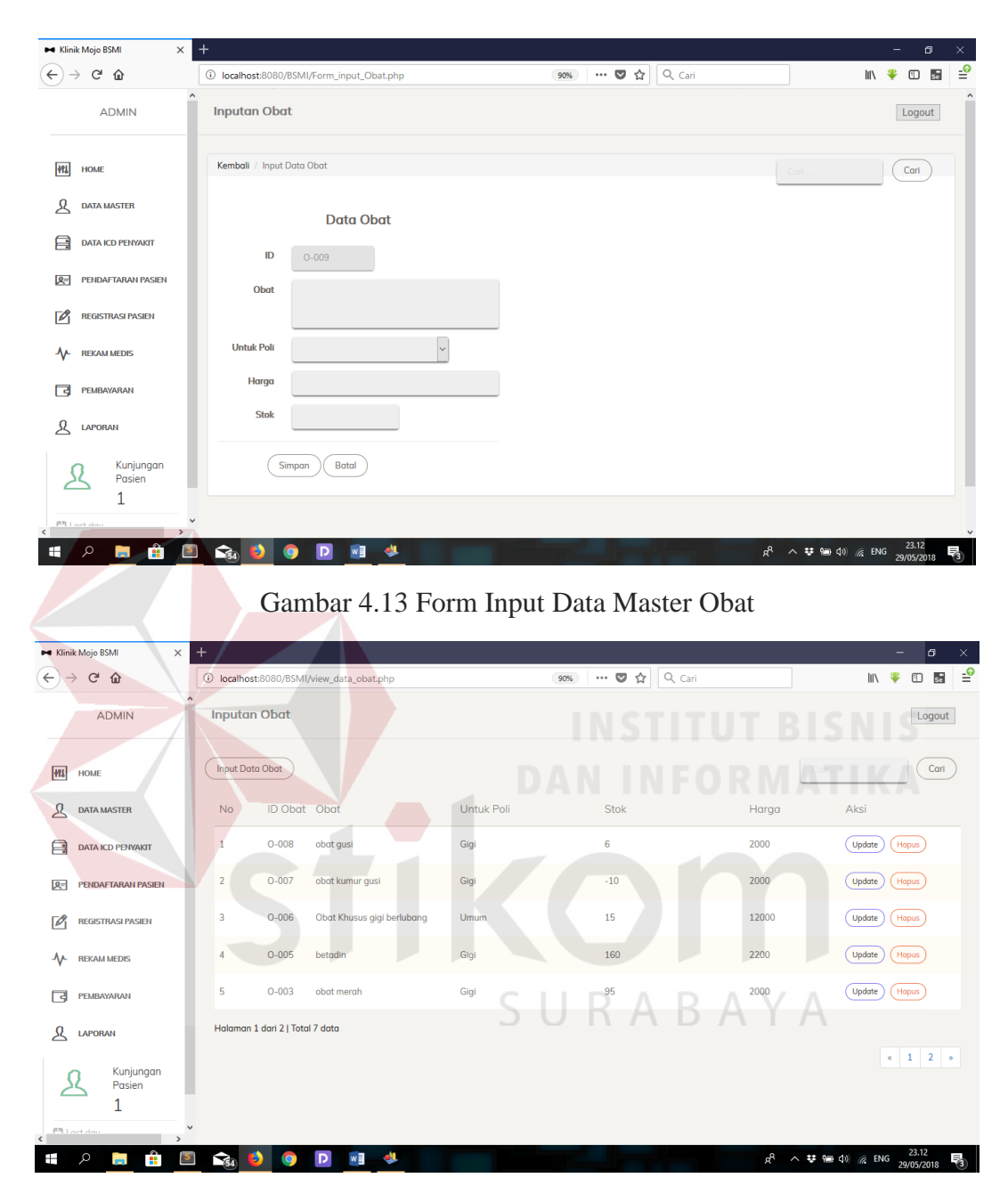

Gambar 4.14 Form View Data Master Obat

## **J. Form Pembayaran**

Form pembayaran bertujuan untuk melihat total pembayaran pasien sekali berobat pada Klinik BSMI, perhitungan pembayaran berupa perhitungan pemeriksaan dijumlahkan dengan tindakan dokter dan dijumlahkan dengan pembelian obat.

Kemudian tombol detail untuk masuk kedalam halaman detail pembayaran dan setelah masuk kedalam halaman detail dapat digunakan untuk membatalkan beberapa jenis obat yang telah diresepkan oleh dokter untuk pembelia obat pada admin Klinik. Setelah itu dapat digunakan untuk mencetak struk. Berikut form pembayaran dapat dilihat pada gambar 4.15

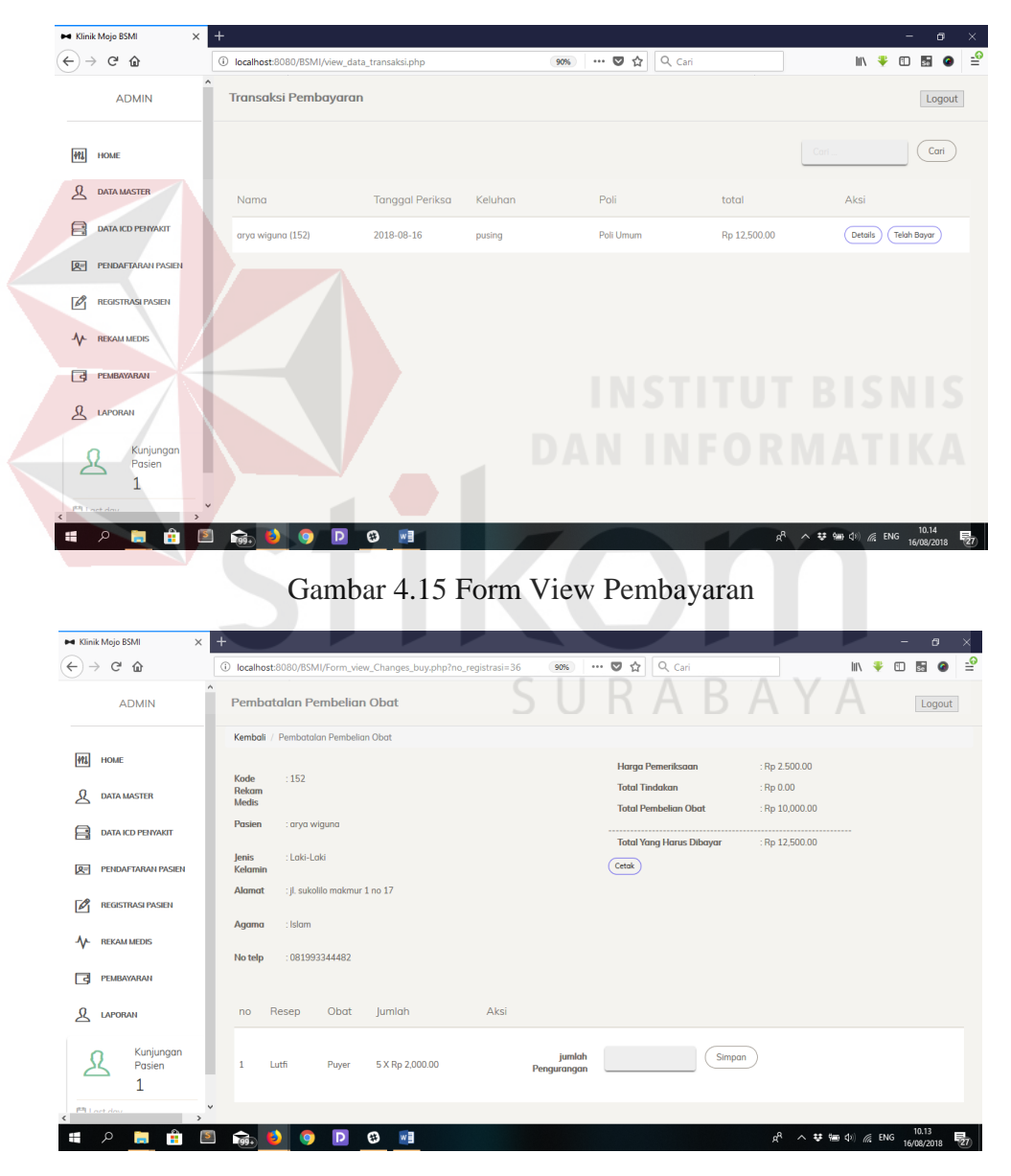

Gambar 4.16 Form Detail Pembayaran

## **K. Form Tindakan Dokter**

Form tindakan dokter bertujuan dimana asisten dokter menginputkan tindakan, pemeriksaan, dan pemberian obat dokter kepada pasien selama pemeriksaan. Tombol proses untuk menuju halaman penginputan. Berikut form tindakan dokter dapat dilihat pada gambar 4.16 dan gambar 4.17.

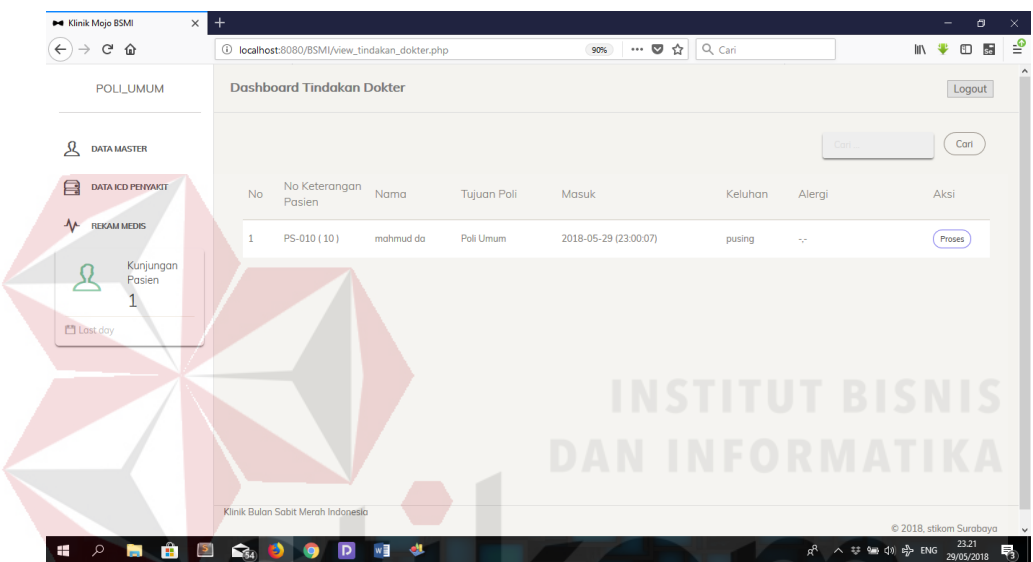

Gambar 4.17 Form View Tindakan Dokter

| <b>M Klinik Mojo BSMI</b>             | $\times$                             | 14 Iocalhost:8080 / 127.0.0.1 / bsm ×<br><b>B</b> Tab Baru | $\times$                                                          | $^{+}$                            |        |                                | $\sigma$<br>-       | X.                |
|---------------------------------------|--------------------------------------|------------------------------------------------------------|-------------------------------------------------------------------|-----------------------------------|--------|--------------------------------|---------------------|-------------------|
| G<br>$\leftarrow$<br>⋒                |                                      |                                                            | 10 localhost:8080/BSMI/form_input_rekam_medis.php?id_rekam_medis= | $\cdots \circledcirc$<br>☆<br>80% | Q Cari | ₩<br><b>III</b>                | 西<br>$\Box$<br>e    | $\triangleq$      |
| POLI_UMUM                             | <b>Tindakan Dokter</b>               |                                                            |                                                                   |                                   |        |                                | Logout              | $\wedge$ $\wedge$ |
| &<br><b>DATA MASTER</b>               | Kembali / Input Data Tindakan Dokter |                                                            |                                                                   |                                   |        |                                |                     |                   |
| Е<br><b>DATA ICD PENYAKIT</b>         |                                      |                                                            |                                                                   | <b>Tindakan Dokter</b>            |        |                                |                     |                   |
| ᠰ<br><b>REKAM MEDIS</b>               |                                      |                                                            |                                                                   | Diagnosa                          |        | add<br>$\sim$                  |                     |                   |
|                                       | Pasien                               | <b>ARYA WIGUNA</b>                                         |                                                                   |                                   | Submit |                                |                     |                   |
| Kunjungan<br>Pasien                   | <b>Kode Poli</b>                     | <b>POLI UMUM</b>                                           |                                                                   | Tindakan                          |        | add<br>$\sim$                  |                     |                   |
| 1                                     | <b>Tanggal</b><br>Registrasi         | 2018-08-16                                                 |                                                                   | Obat                              | Submit |                                |                     |                   |
| <sup>1</sup> Last day                 | Waktu<br>Masuk                       | 05:49:29                                                   |                                                                   |                                   | Submit | ÷                              | add                 |                   |
|                                       | Keluhan<br>Pasien                    | <b>PUSING</b>                                              |                                                                   |                                   |        |                                |                     |                   |
|                                       | Alergi<br>Makanan &<br>Obat          | <b>TIDAK ADA ALERGI</b>                                    |                                                                   |                                   |        |                                |                     |                   |
|                                       | Nama<br><b>Dokter</b>                |                                                            | ٠                                                                 |                                   |        |                                |                     |                   |
|                                       | Suhu                                 |                                                            |                                                                   |                                   |        |                                |                     | г                 |
|                                       | <b>Tekanan</b><br>Darah              |                                                            |                                                                   |                                   |        |                                |                     | $\vee$ $\vee$     |
| <b>B</b><br>Ŧ<br>Q<br><b>Contract</b> | $\vert$ S<br>命<br>Ð                  | $\mathsf{D}$<br>O<br>Q                                     | w≣                                                                |                                   |        | R <sup>R</sup> へ # ● (1) 后 ENG | 10.25<br>16/08/2018 | 覅                 |

Gambar 4.18 Gambar Input Tindakan Dokter

| <b>M Klinik Mojo BSMI</b><br>$\times$                    | M localhost:8080 / 127.0.0.1 / bsm ×                                          |                | <b>B</b> Tab Baru            |              |        | $\times$   +     |      |                                                                                          |                                   |         |                                                                                                    |    |                     | Θ           | ×                                 |
|----------------------------------------------------------|-------------------------------------------------------------------------------|----------------|------------------------------|--------------|--------|------------------|------|------------------------------------------------------------------------------------------|-----------------------------------|---------|----------------------------------------------------------------------------------------------------|----|---------------------|-------------|-----------------------------------|
| $\mathbf{G}$<br>$\leftarrow$<br>⋒                        | 1 localhost:8080/BSMI/form_input_rekam_medis.php?id_rekam_medis=              |                |                              |              |        |                  | 80%  | $\cdots \; \pmb{\triangledown}\; \stackrel{.}{\scriptstyle{\sim}}\; \; \dot{\mathbb{G}}$ | Q Cari                            |         |                                                                                                    | l۱ | m                   |             | $\triangleq$                      |
| POLI_UMUM                                                | Suhu                                                                          |                |                              |              |        |                  |      |                                                                                          |                                   |         |                                                                                                    |    |                     |             | $\wedge$ $\wedge$                 |
|                                                          | <b>Tekanan</b><br>Darah                                                       |                |                              |              |        |                  |      |                                                                                          |                                   |         |                                                                                                    |    |                     |             |                                   |
| д<br><b>DATA MASTER</b>                                  | Tinggi<br>Badan                                                               |                |                              |              |        |                  |      |                                                                                          |                                   |         |                                                                                                    |    |                     |             |                                   |
| A<br><b>DATA ICD PENYAKIT</b>                            | Berat<br><b>Badam</b>                                                         |                |                              |              |        |                  |      |                                                                                          |                                   |         |                                                                                                    |    |                     |             |                                   |
| ᠰ<br><b>REKAM MEDIS</b>                                  | Pemeriksaan                                                                   |                |                              |              |        |                  |      |                                                                                          |                                   |         |                                                                                                    |    |                     |             |                                   |
| Kunjungan<br>Pasien<br>$\mathbf{1}$<br><b>M</b> Lost day | Simpan                                                                        | Batal          |                              |              |        |                  |      |                                                                                          |                                   |         |                                                                                                    |    |                     |             |                                   |
|                                                          | Tanggal                                                                       | Keluhan Alergi |                              | poli         | dokter | Tekanan<br>Darah | Suhu | Tinggi &<br><b>Berat Badan</b>                                                           | tindakan                          | Obat    | diagnosa                                                                                               |    |                     | pemeriksaan |                                   |
|                                                          | -(Tanggal Periksa 2018-08-16)<br>-(Tanggal Kembali 2018-08-23)<br>05:49:29    | pusing         | tidak oda<br>alergi          | Poli<br>Umum | Luth   | 110              |      | 30°C 156cm & 70Kg                                                                        | - Hanya<br>Pemberian Obat         | - Puyer | - Hiperkolesterolemia mumi                                                                             |    | penanganan          |             |                                   |
|                                                          | $-($ Tanggal Periksa 2018-08-14)<br>-(Tanggal Kembali 2018-08-21)<br>08:57:01 | pusing         | tidak ada<br>alergi          | Poli<br>Umum | Luth   | 120              |      | 30°C 156cm & 70Kg                                                                        | - Hanya<br>Pemberian Obat inzhana |         | - Kolera yang disebabkan oleh Vibrio<br>cholerae 01, biovar el tor<br>- Kebocoran cairan serebrosfinal |    | ok                  |             |                                   |
| ٩<br><b>B</b><br>Ŧ<br><b>Contract</b>                    | $\blacktriangleright$<br><b>Region</b><br>в                                   | D.             | $w\overline{=}$<br>$\bullet$ |              |        |                  |      |                                                                                          |                                   |         | ρR<br>∧ 梦细中 @ ENG                                                                                      |    | 10.25<br>16/08/2018 |             | $\vee$ $\vee$<br>$\overline{z}_7$ |

Gambar 4.18 Lanjutan Form Input Tindakan Dokter

# **L Form Rekam Medis**

Form rekam medis bertujuan untuk dokter dapat melihat history pasien untuk mengambil keputusan untuk tindakan pemeriksaan selanjutnya. Tombol cetak dimana rekam medis pasien dapat dicetak sewaktu waktu ketika diperlukan. Berikut form rekam medis dapat dilihat pada gambar 4.18.

| $\times$<br><b>M Klinik Mojo BSMI</b>                        | $\ddot{}$                                 |                                            |                           |                                      | $\Box$<br>Ι×.<br>-                                                        |
|--------------------------------------------------------------|-------------------------------------------|--------------------------------------------|---------------------------|--------------------------------------|---------------------------------------------------------------------------|
| $\leftarrow$<br>$C^{\prime}$ $\hat{\omega}$<br>$\rightarrow$ |                                           | 1 localhost:8080/BSMI/view_rekam_medis.php | 90%                       | ☆<br>Q Cari<br>$\cdots$ $\heartsuit$ | $\equiv$<br>se <sup>1</sup><br>$\hfill\text{\rm\large\blacksquare}$<br>l۱ |
| <b>ADMIN</b>                                                 | $\hat{\phantom{a}}$<br><b>Rekam Medis</b> |                                            |                           |                                      | $\wedge$<br>Logout                                                        |
| <b>MI</b><br><b>HOME</b>                                     |                                           |                                            |                           |                                      | Cari<br>Cari.                                                             |
| ይ<br><b>DATA MASTER</b>                                      | <b>No</b>                                 | No Rekam Medis                             | Pasien                    | Poli                                 | Tindakan                                                                  |
| A<br><b>DATA ICD PENYAKIT</b>                                | $\mathbf{1}$                              | $\mathbf{1}$                               | suhartinah Wa [ PS-001]   | Poli Umum                            | Cetak<br>Detail                                                           |
| 妇<br><b>PENDAFTARAN PASIEN</b>                               | $\overline{2}$                            | $\overline{2}$                             | wawan [PS-002]            | Poli Gigi                            | Cetak<br>Detail                                                           |
| $\overline{\mathscr{O}}$<br><b>REGISTRASI PASIEN</b>         | $\overline{3}$                            | 6                                          | wawan nurmantyo [ PS-006] | Poli Umum                            | Detail<br>Cetak                                                           |
| ᠰ<br><b>REKAM MEDIS</b>                                      | 4                                         | 11                                         | bu sulis [PS-011]         | Poli Gigi                            | Cetak<br>Detail                                                           |
| ान<br>PEMBAYARAN                                             | 5                                         | 12                                         | valentino [PS-012]        | Poli Umum                            | Cetak<br>Detail                                                           |
| ይ<br><b>LAPORAN</b>                                          | 6                                         | 13                                         | dilan [ PS-013]           | Poli Gigi                            | Cetak<br>Detail                                                           |
| Kunjungan                                                    | $\overline{7}$                            | 14                                         | Suster angela [ PS-014]   | Poli Gigi                            | Cetak<br>Detail                                                           |
| Pasien<br>1                                                  | 8                                         | 15                                         | surti [ PS-015]           | Poli Umum                            | Cetak<br>Detail                                                           |
| v.<br><b>PRI Lord dou</b><br>$\epsilon$<br>$\rightarrow$     |                                           |                                            |                           |                                      | $\checkmark$                                                              |
| $\alpha$<br>⊞<br>$\mathbf{S}$<br><b>COL</b><br><b>STAR</b>   | $\bigcap_{\mathbb{R}^n}$                  | <b>di</b><br>q<br>w∃<br>э<br>lo,           |                           |                                      | 23.31<br>d <sup>R</sup> ∧ # ■ (1)  eþ ENG<br>物<br>29/05/2018              |

Gambar 4.19 Form Rekam Medis

#### **M. Form Laporan Rekam Medis**

Form laporan rekam medis bertujuan utuk melihat data rekam medis keseluruhan pasien perbulan, dimana juga terdapat chart yang mendukung data dalam pelaporan rekam medis. Tobol chart dapat diklik yang nantinya akan muncul tabel yang berisi data menurut chart yang di klik. Tombol cetak untuk mencetak laporan rekam medis. Berikut form laporan rakam medis dapat dilihat pada gambar 4.19.

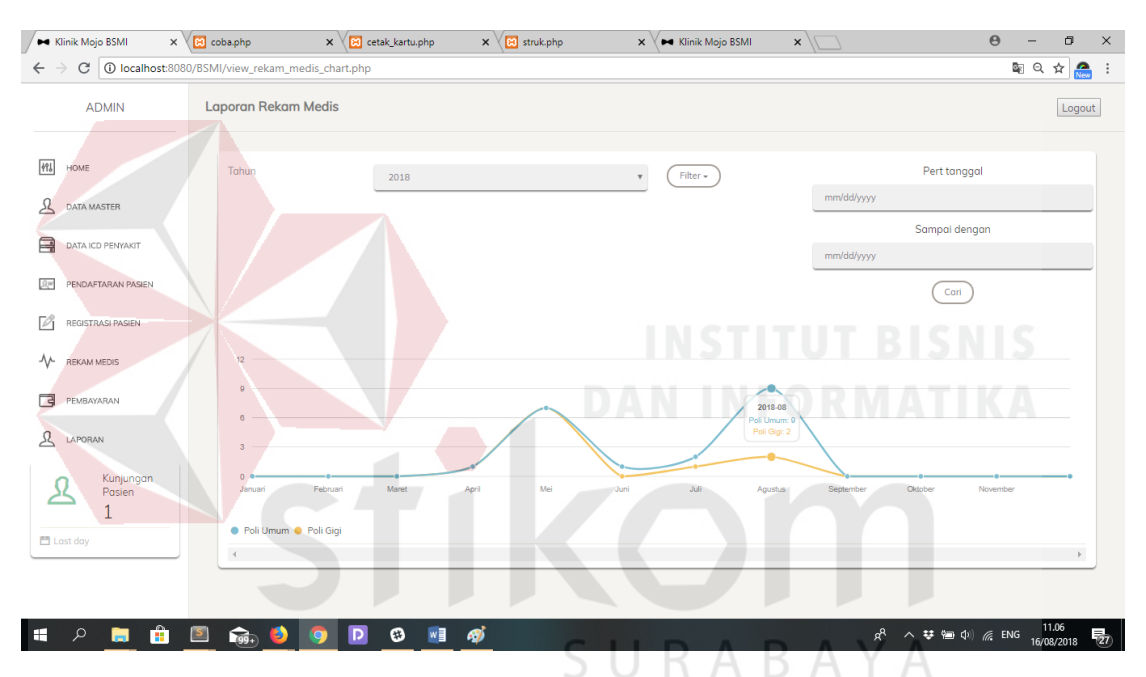

Gambar 4.20 Form Laporan Rekam Medis

## **N. Form Laporan Rekap Pendapatan**

Form laporan rekap pendapatan bertujuan utuk melihat data rekap pendapatan keseluruhan pasien perbulan, dimana juga terdapat chart yang mendukung data dalam pelaporan rekap pendapatan. Tobol chart dapat diklik yang nantinya akan muncul tabel yang berisi data menurut chart yang di klik. Tombol cetak untuk mencetak laporan rekap pendapatan. Berikut form laporan rekap pendapatan dapat dilihat pada gambar 4.20.

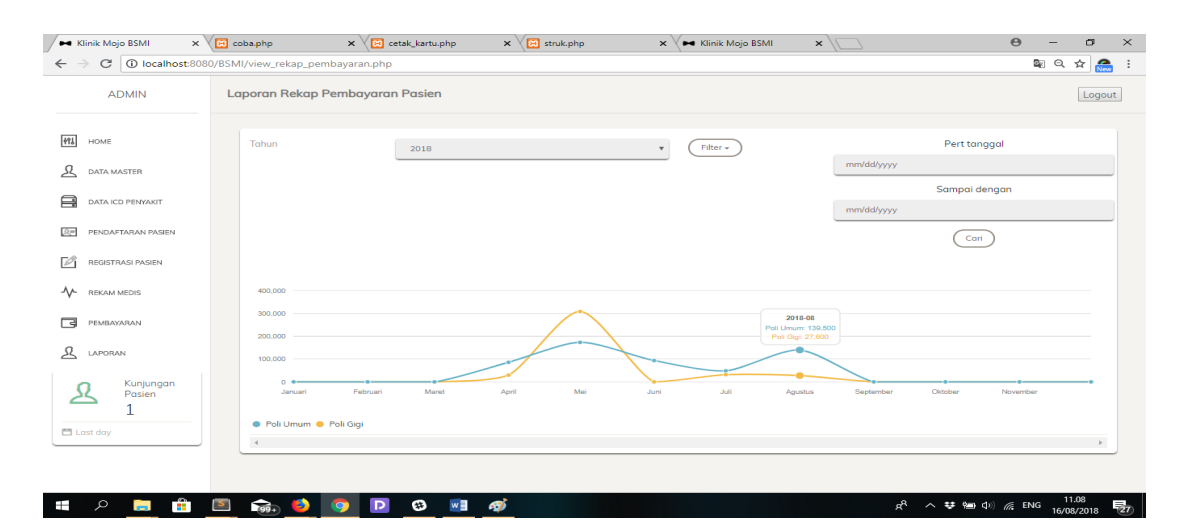

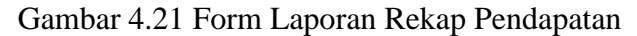

## **O. Form Laporan Kunjungan Pasien**

Form laporan kunjungan pasien bertujuan utuk melihat data kunjungan pasien keseluruhan perbulan, dimana juga terdapat chart yang mendukung data dalam pelaporan kunjungan pasien. Tobol chart dapat diklik yang nantinya akan muncul tabel yang berisi data menurut chart yang di klik. Tombol cetak untuk mencetak laporan kunjungan pasien. Berikut form laporan kunjungan pasien dapat dilihat pada gambar 4.21.

| <b>Be Klinik Mojo BSMI</b>                    | $\times$ $\times$ $\overline{[n]}$ coba.php     | $\times \sqrt{ \mathcal{A} }$ cetak_kartu.php | $\times \sqrt{3}$ struk.php<br><b>DE</b> Klinik Mojo BSMI<br>$\times$ $\vee$ | $\times$             | $\Theta$<br>$\mathbb{C}^p$<br>$\times$<br>- |
|-----------------------------------------------|-------------------------------------------------|-----------------------------------------------|------------------------------------------------------------------------------|----------------------|---------------------------------------------|
| $\mathbf{C}$                                  | D localhost:8080/BSMI/view_kunjungan_pasien.php |                                               |                                                                              |                      | 配口☆<br><b>A</b>                             |
| <b>ADMIN</b>                                  | Laporan Kunjungan Pasien                        |                                               |                                                                              |                      | Logout                                      |
| 491<br>HOME                                   | Tahun                                           | 2018                                          | Filter +<br>$\mathbf v$                                                      |                      | Pert tanggal                                |
| 요<br>DATA MASTER                              |                                                 |                                               |                                                                              | mm/dd/yyyy           |                                             |
| ⊟<br>DATA ICD PENYAKIT                        |                                                 |                                               |                                                                              | mm/dd/yyyy           | Sampai dengan                               |
| $\Omega$<br>PENDAFTARAN PASIEN                |                                                 |                                               |                                                                              |                      | Cari                                        |
| $\overline{\mathscr{O}}$<br>REGISTRASI PASIEN |                                                 |                                               |                                                                              |                      |                                             |
| ᠰ<br>REKAM MEDIS                              | 12                                              |                                               |                                                                              |                      |                                             |
| 同<br>PEMBAYARAN                               | n                                               |                                               |                                                                              |                      |                                             |
| 丛<br>LAPORAN                                  | $\sim$                                          |                                               | 2018-06<br>Poli Umum: 1<br>Poli Gigi: 0                                      |                      |                                             |
| Kunjungan<br>Pasien                           | $0 - 1$<br>Januari                              | Februari<br>Maret<br>April                    | Mei<br>Juli<br>Juni                                                          | Agustus<br>September | Oktober<br>November                         |
| <b>Ell</b> Last day                           | · Poli Umum · Poli Gigi                         |                                               |                                                                              |                      |                                             |
|                                               |                                                 |                                               |                                                                              |                      |                                             |

Gambar 4.22 Form Laporan Kunjungan Pasien

#### **P. Form Laporan 10 besar Penyakit**

Form laporan laporan sepuluh besar penyakit bertujuan utuk melihat data sepuluh besar penyakit keseluruhan perperiode yang ditentukan, dimana juga terdapat pilihan dimulai dari tanggal hingga tanggal yang ditentukan. Tombol cari yang nantinya akan muncul tabel yang berisi data menurut data yang dicari. Berikut form laporan sepuluh besar penyakit dapat dilihat pada gambar 4.22.

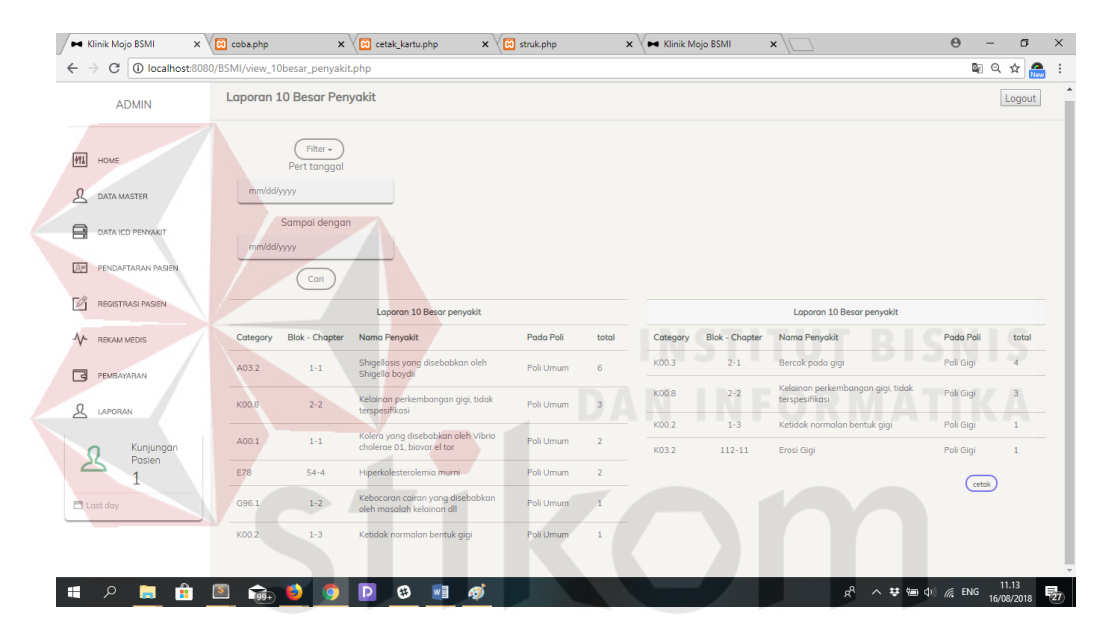

Gambar 4.23 Form Laporan 10 Besar Penyakit

A

## **4.2 Evaluasi Sistem**

Evaluasi sistem bertujuan untuk mengetahui apakah aplikasi benar-benar sesuai dengan kebutuhan yang diharapkan. Kelebihan dan kekurangan aplikasi ini akan diuji terlebih dahulu menggunakan pengujian *Black Box* sebelum diimplementasikan secara nyata. Pengujian Black Box membuktikan jika aplikasi telah dibuat sesuai dengan kebutuhan.

Proses evaluasi uji coba dilakukan oleh seorang pengguna hak akses. Proses ini dilakukak bertujuan untuk mengetahui semua fungsi pada aplikasi berjalan sesuai dengan tujuan.

## **A. Hasil Uji Coba form Login**

Proses evaluasi uji coba form login dilakukan pada halaman login, dengan memasukkan *username* dan *password. Username* dan *password* menentukan hak akses dari pengguna. Berikut gambar form login pada tabel 4.1 uji coba form login no.1 dapat dilihap pada gambar 4.23.

| N <sub>o</sub> | Tujuan                                    | Masukan                                  | Keluaran yang<br>diharapkan                                        | Keluaran sistem yang<br>diharapkan         |
|----------------|-------------------------------------------|------------------------------------------|--------------------------------------------------------------------|--------------------------------------------|
| 1.             | Uji coba hak akses<br>login dengan benar  | Memasukkan<br>data dengan<br>benar       | <b>Masuk</b><br>kedalam menu<br>form utama<br>menurut hak<br>akses | 1. Sukses<br>2. Pengguna berkasil<br>login |
| $\overline{2}$ | Ujicoba login<br>username tidak<br>sesuai | Memasukkan<br>data dengan<br>tidak benar | Username atau<br>password salah                                    | 1. peringatan<br>kesalahan login           |

Tabel 4.1 Uji Coba Form Login UT BISNIS

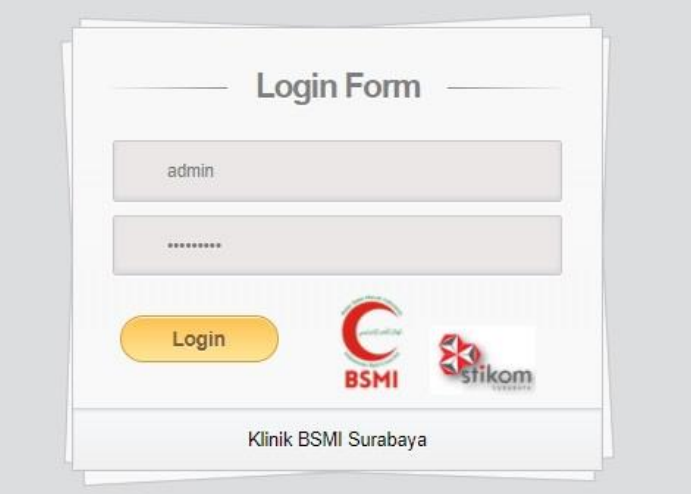

Gambar 4.24 Uji Coba Form Login

#### **B. Hasil Uji Coba Form Pendaftaran Pasien**

Proses evaluasi uji coba form pendaftaran pada halam pendaftaran pasien. dari proses penginputan data, meminta approval untuk mengedit serta menghapus data pasien. berdasarkan inputan data pasien dapat diketahui juga perbandingan waktu proses pencarian data pasien sebelum menggunakan sistem dan sesudah menggunakan sistem. Sebelum menggunakan sistem tercatat waktu rata-rata 5 sapai 15 menit per pasien. saat menggunakan sistem dengan pencarian data pasien dengan menggunakan data kode maupun nama maka data dapat dicari kurang dari 10 detik. Berikut gambar uji input data pasien pada tabel 4.2 uji coba form pendaftaran pasien no.3 sampai dengan no.7 dapat dilihap pada gambar 4.24 dan gambar 4.25, gambar uji coba permintaan approval pada tabel no.4 dapat dilihat pada gambar 4.26, gambar uji coba update data pasien pada tabel no.5 dapat dilihat pada gambar 4.27, gambar uji coba pencarian data pasien pada tabel no.6 dapat dilihat pada gambar 4.28, dan gambar uji coba cetak kartu pasien pada tabel no.7 dapat dilihat pada gambar 4.29.

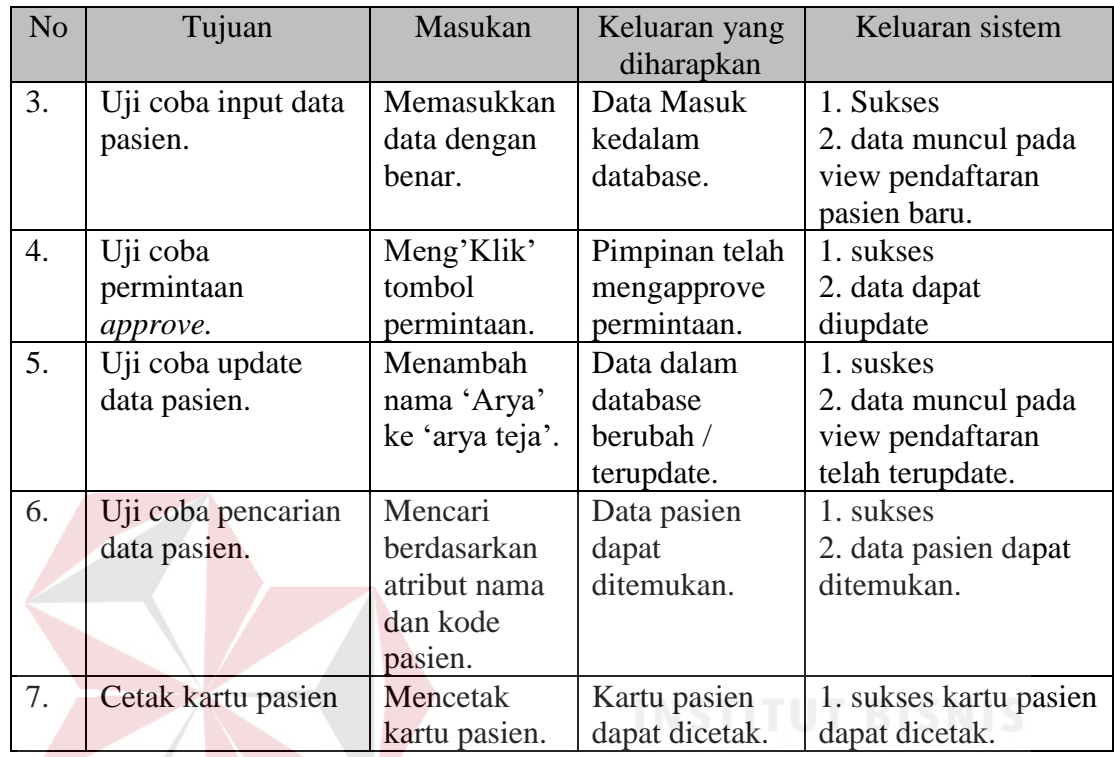

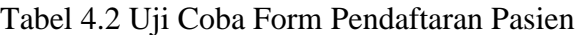

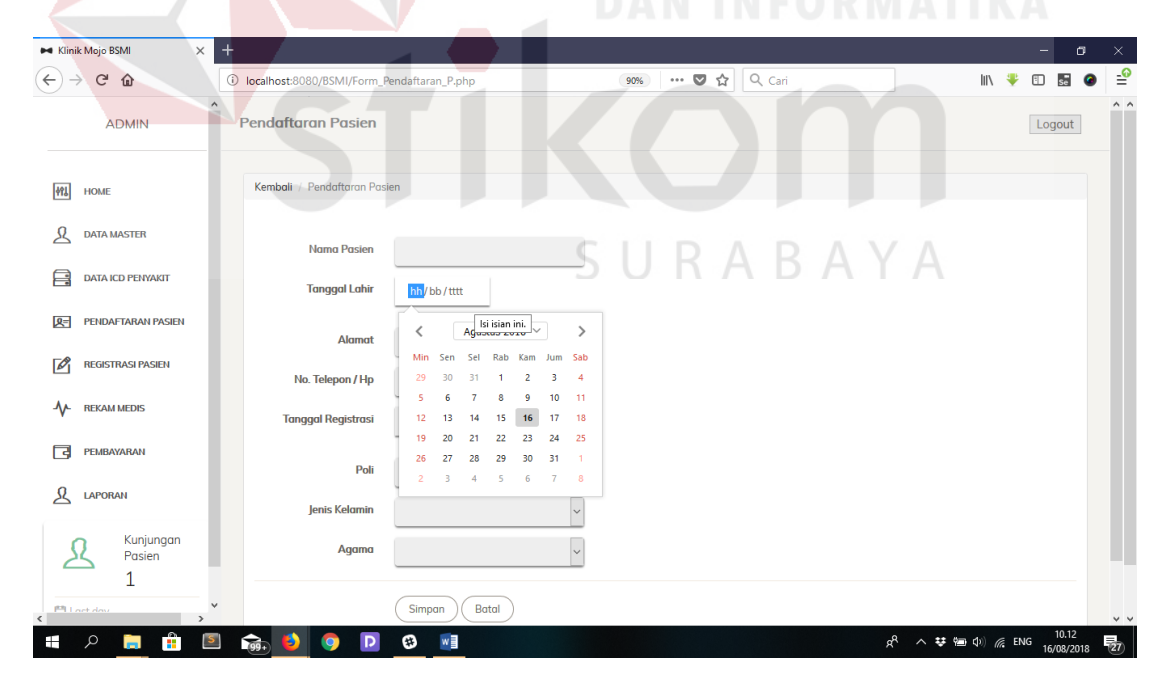

Gambar 4.25 Uji Coba Input Data Pasien

| $\rightarrow$<br>$C$ $\hat{\omega}$    | $^\circledR$<br>localhost:8080/BSMI/view_data_pasien.php |                           |                    | 90%                                          | $\cdots \; \pmb{\triangledown}\; \stackrel{.}{\sim}\; \mathbb{C}$ | Q Cari           |                                                                              | <b>III</b>           | 田<br>$\overline{\mathbf{S}}$     |
|----------------------------------------|----------------------------------------------------------|---------------------------|--------------------|----------------------------------------------|-------------------------------------------------------------------|------------------|------------------------------------------------------------------------------|----------------------|----------------------------------|
| <b>ADMIN</b>                           | <b>Pendaftaran Pasien</b>                                |                           |                    |                                              |                                                                   |                  |                                                                              |                      | Logout                           |
| <b>MI</b> HOME                         | <b>Input Data Pasien</b>                                 |                           |                    |                                              |                                                                   |                  |                                                                              | Cari                 | Cari                             |
| <b>DATA MASTER</b>                     | No Nama                                                  | Jenis<br>Poli             | Umur<br>Kelamin    | Alamat                                       | No.TLP                                                            | Agama            | Tanggal<br>Pendaftaran                                                       | Aksi                 |                                  |
| <b>DATA ICD PENYAKIT</b>               | suhartinah Wa [1]<br>$\mathbf{1}$                        | Poli<br>Umum              | Perempuan 22 Tahun | jl meranggi no 23                            | 08199334487 Hindu                                                 |                  | 20-12-2017                                                                   | Cetak<br>Permintaan  |                                  |
| <b>PENDAFTARAN PASIEN</b>              | $\overline{2}$<br>wawan [2]                              | Poli                      | Perempuan 22 Tahun | jl.sagitarius                                | 08147474747 Islam                                                 |                  | 07-01-2018                                                                   | Cetak<br>Permintaan  |                                  |
| <b>REGISTRASI PASIEN</b>               |                                                          | Gigi<br>Poli              |                    |                                              |                                                                   |                  |                                                                              |                      |                                  |
| <b>REKAM MEDIS</b>                     | 3<br>pak lutfi [3]                                       | Laki-Laki<br>Umum         | 22 Tahun           | jl.mojo                                      | 08188776655 Islam                                                 |                  | 09-01-2018                                                                   | Cetak<br>Permintaan  |                                  |
| PEMBAYARAN                             | $\boldsymbol{\Lambda}$<br>jungidi [4]                    | Poli<br>Laki-Laki<br>Umum | 22 Tahun           | kebomas                                      | 08178965455 Islam                                                 |                  | 11-01-2018                                                                   | Cetak<br>Permintaan  |                                  |
| <b>LAPORAN</b>                         | 5<br>nestya [5]                                          | Poli<br>Umum              | Perempuan 22 Tahun | sepanjang                                    | 08776786857 Islam                                                 |                  | 20-02-2018                                                                   | Cetak<br>Permintaan  |                                  |
| Kunjungan<br>Pasien                    | Halaman 1 dari 232   Total 1160 data                     |                           |                    |                                              |                                                                   |                  |                                                                              |                      |                                  |
| $\mathbf{1}$                           |                                                          |                           |                    |                                              |                                                                   |                  |                                                                              | $x$ 1 2 3 4 5 6 $x$  |                                  |
|                                        |                                                          |                           |                    | Gambar 4.26 Uji Coba Hasil Input Data Pasien |                                                                   |                  |                                                                              |                      |                                  |
| ← Klinik Mojo BSMI<br>$\times$         |                                                          |                           |                    |                                              |                                                                   |                  |                                                                              |                      | $\Theta$                         |
|                                        | C   10 localhost:8080/BSMI/view_data_pasien.php          |                           |                    |                                              |                                                                   |                  |                                                                              |                      |                                  |
| <b>ADMIN</b>                           | <b>Pendaftaran Pasien</b>                                |                           |                    |                                              |                                                                   |                  |                                                                              |                      |                                  |
| HOME                                   | <b>Input Data Pasien</b>                                 |                           |                    |                                              |                                                                   |                  |                                                                              |                      | 图 Q ☆ <mark>New</mark><br>Logout |
| DATA MASTER                            | No Nama                                                  | Jenis<br>Poli<br>Kelamin  | Umur               | Alamat                                       | No.TLP                                                            | Tanggal<br>Agama | Aksi<br>Pendaftaran                                                          |                      |                                  |
| DATA ICD PENYAKIT                      | suhartinah Wa [1]                                        | Poli<br>Umun              | Perempuan 22 Tahun | jl meranggi no 23                            | 08199334487 Hindu                                                 |                  | $20 - 12 - 2017$<br>$\left(\begin{array}{c} \text{Cetok} \end{array}\right)$ |                      |                                  |
| PENDAFTARAN PASJEN                     | wawan [2]                                                | Poli<br>Gigi              | Perempuan 22 Tahur | jl.sagitarius                                | 08147474747 Islam                                                 |                  | 07-01-2018<br>$(\text{Cetok})$                                               | simpan<br>Permintaan |                                  |
| REGISTRASI PASIEN                      | pak lutfi [3]<br>$\overline{\mathbf{3}}$                 | Poli<br>Laki-Laki<br>Umun | 22 Tahun           | jl.mojo                                      | 08188776655 Islam                                                 |                  | 09-01-2018<br>$(\text{Cetok})$                                               | Permintoon           |                                  |
| REKAM MEDIS                            | junaidi [4]                                              | Poli<br>Laki-Laki         | 22 Tahun           | kebomas                                      | 08178965455 Islam                                                 |                  | $11 - 01 - 2018$<br>$(c_{\text{etak}})$                                      | Permintoan           |                                  |
| PEMBAYARAN<br>& LAPORAN                | 5<br>nestya [5]                                          | Umun<br>Poli              | Perempuan 22 Tahun | sepanjang                                    | 08776786857 Islam                                                 |                  | $20 - 02 - 2018$<br>$(\text{Cetok})$                                         | Permintoan           |                                  |
| Kunjungan                              | Halaman 1 dari 232   Total 1160 data                     | Umum                      |                    |                                              |                                                                   |                  |                                                                              |                      |                                  |
| <u>یر</u><br>Pasien<br>1<br>門 Last day |                                                          |                           |                    |                                              |                                                                   |                  |                                                                              |                      |                                  |
|                                        | Klinik Bulan Sabit Merah Indonesia                       |                           |                    |                                              |                                                                   |                  |                                                                              |                      |                                  |

Gambar 4.27 Uji Coba permintaan Approve

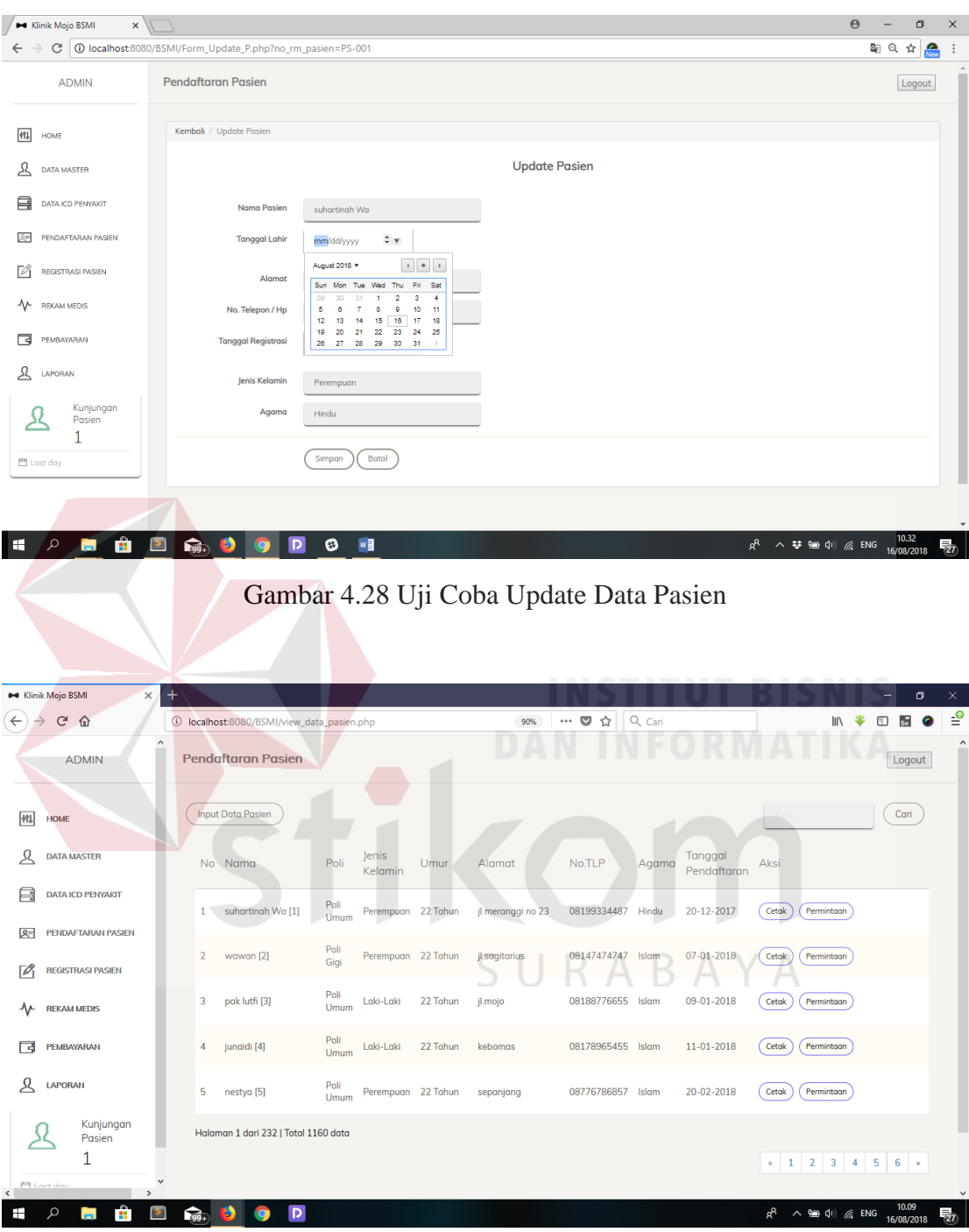

Gambar 4.29 Uji Coba Pencarian Data Pasien

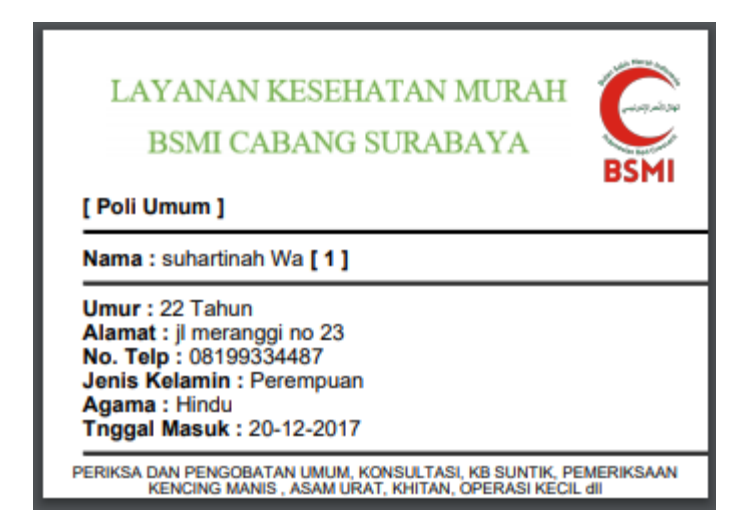

Gambar 4.30 Uji Coba Cetak Kartu Pasien

# **C. Hasil Uji Coba Form Registrasi Poli**

Proses evaluasi uji coba form registrasi tujuan poli pada form registrasi. Pasien yang telah terdaftar diwajibkan registrasi terlebih dahulu untuk tujuan poli dimana pasien akan memberikan data keluhan yang dialami serta alergi terhadap obat ataupun makan. Berikut gambar uji registrasi pasien pada tabel 4.3 uji coba form registrasi pasien no.8 dapat dilihap pada gambar 4.30 dan gambar 4.31.

| N <sub>o</sub> | Tujuan                    | Masukan                                                                       | Keluaran yang<br>diharapkan                     | Keluaran sistem                                                            |
|----------------|---------------------------|-------------------------------------------------------------------------------|-------------------------------------------------|----------------------------------------------------------------------------|
| 8.             | Uji coba regist<br>pasien | Memasukkan<br>data keluhan,<br>tujuan poli<br>beserta alergi<br>obat/makanan. | Data berhasil<br>tersimpan<br>kedalam<br>sistem | 1. sukses<br>2. data dapat muncul<br>pada halam view<br>registrasi pasien. |

Tabel 4.3 Uji Coba Form Registrasi Poli

Δ

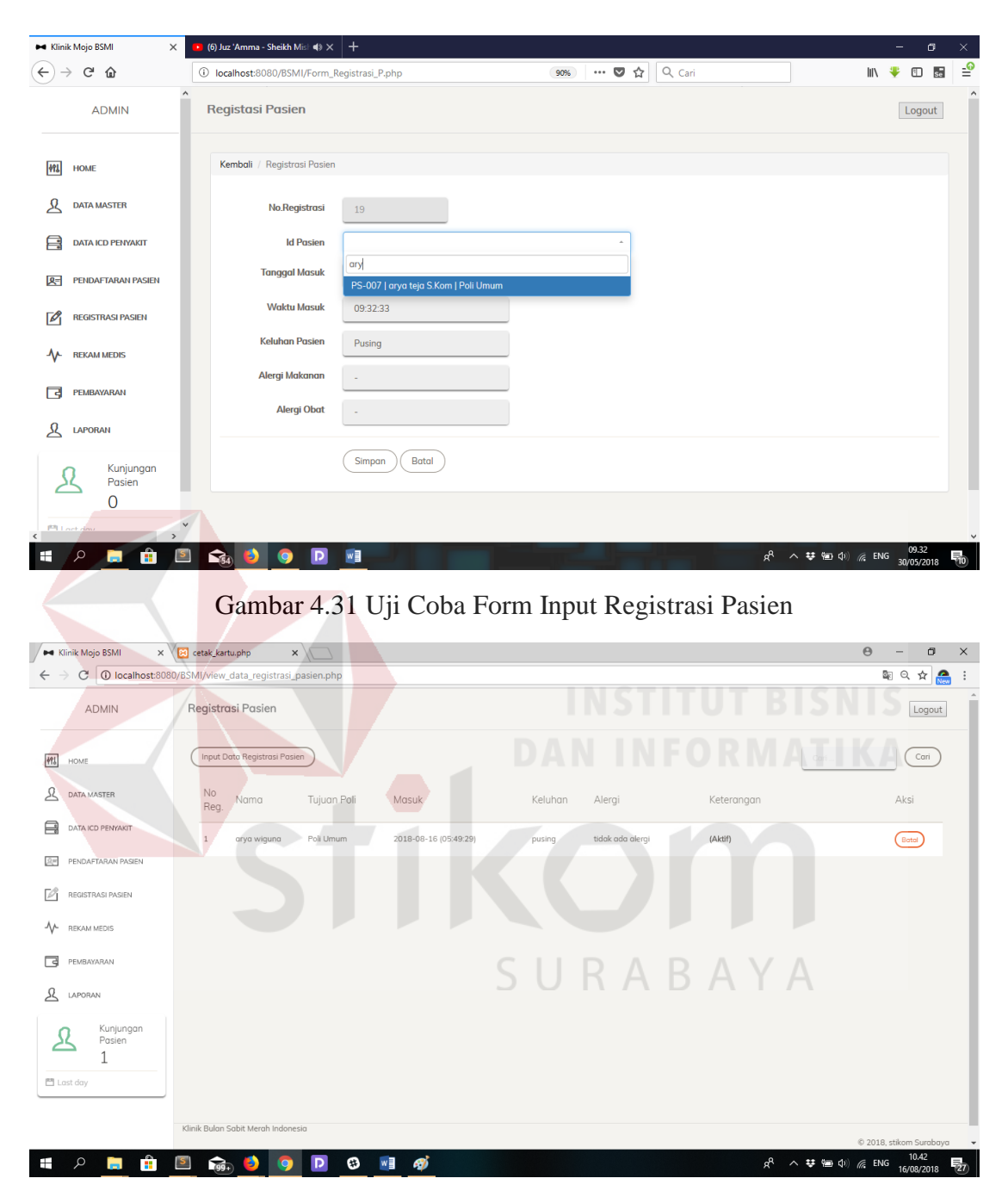

Gambar 4.32 Uji Coba Form View Registrasi Pasien

## **D. Hasil Uji Coba Form ICD dan Diagnosa**

Proses evaluasi uji coba form ICD dan diagnosa digunakan untuk mengklasifikasi penyakit yang komperhensif dan diakui secara international. Berikut gambar uji form ICD 10 pada tabel 4.4 uji coba form ICD 10 no.9 dapat dilihap pada gambar 4.31 dan gambar 4.32.

| N <sub>o</sub> | Tujuan            | Masukan                      | Keluaran yang | Keluaran sistem      |
|----------------|-------------------|------------------------------|---------------|----------------------|
|                |                   |                              | diharapkan    |                      |
| 9.             | Uji coba form ICD | Menginputkan   Data berhasil |               | 1. sukses            |
|                | 10                | data penyakit                | tersimpan     | 2. data dapat muncul |
|                |                   | sesuai dengan                | kedalam       | pada halam view      |
|                |                   | aturan ICD 10                | sistem        | <b>ICD 10.</b>       |

Tabel 4.4 Uji Coba Form ICD dan Diagnosa

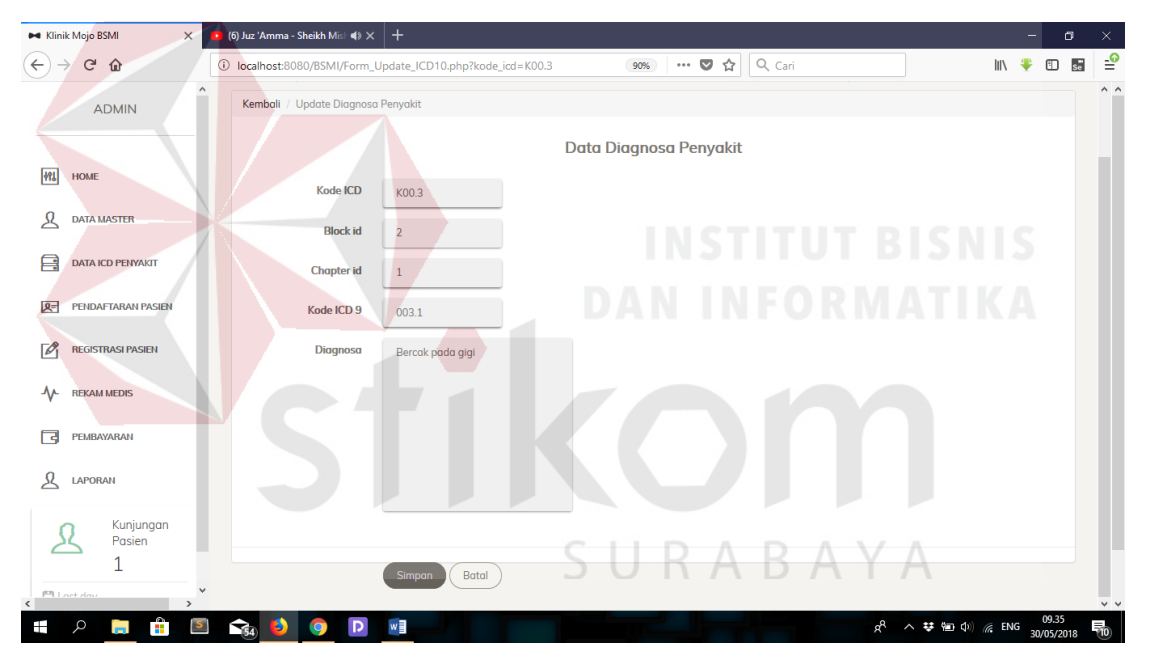

Gambar 4.33 Uji Coba Form Input ICD dan Diagnosa

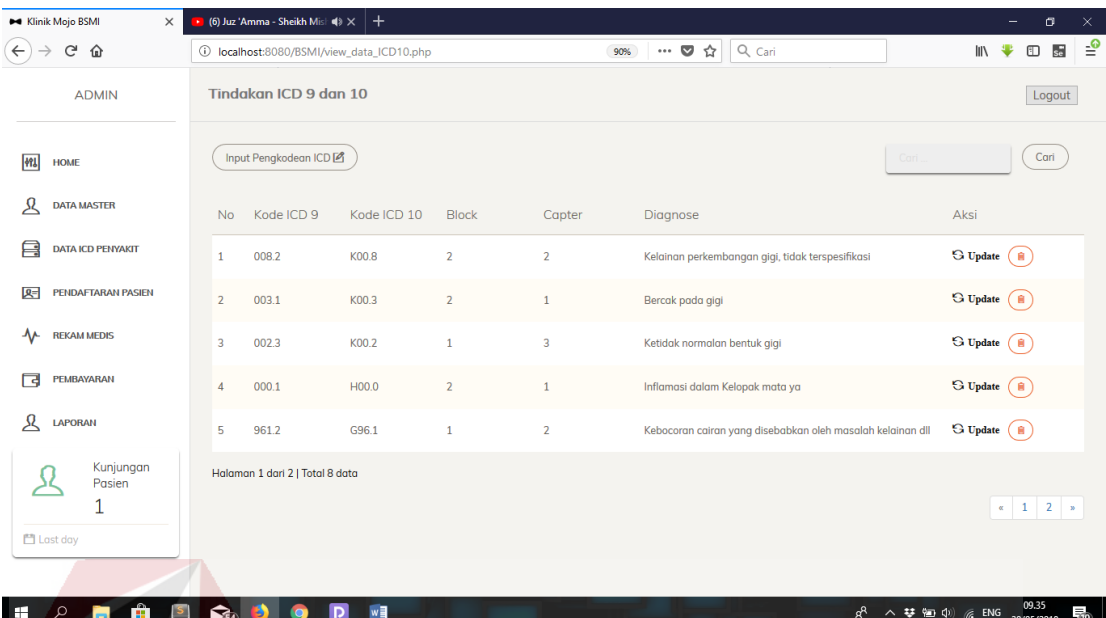

Gambar 4.34 Uji Coba Form View ICD dan Diagnosa

# **E. Hasil Uji Coba Form Data Master Poli**

Proses evaluasi uji coba form data master poli untuk menyimpan data poli yang ada dalam Klinik BSMI. Berikut gambar uji form data master poli pada tabel 4.5 uji coba form data master poli no.10 sampai dengan no.12 dapat dilihap pada gambar 4.33, gambar 4.34 dan gambar 4.35.

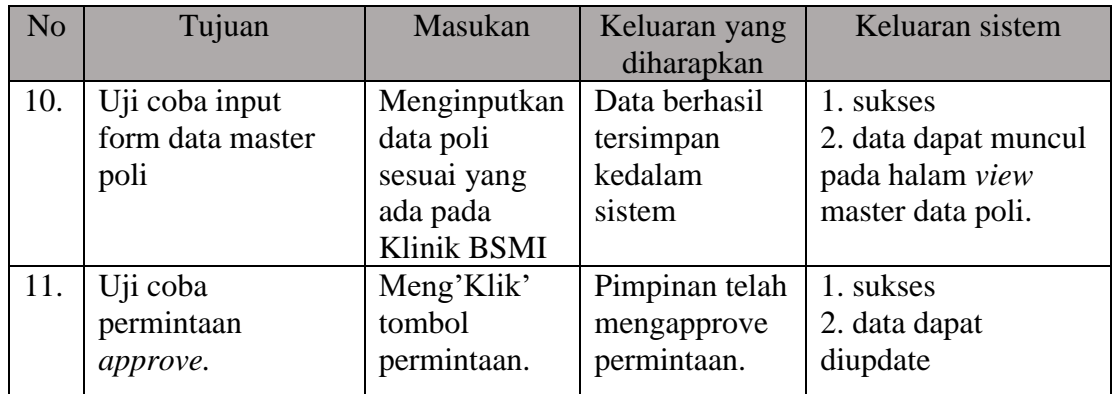

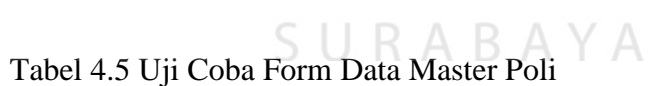

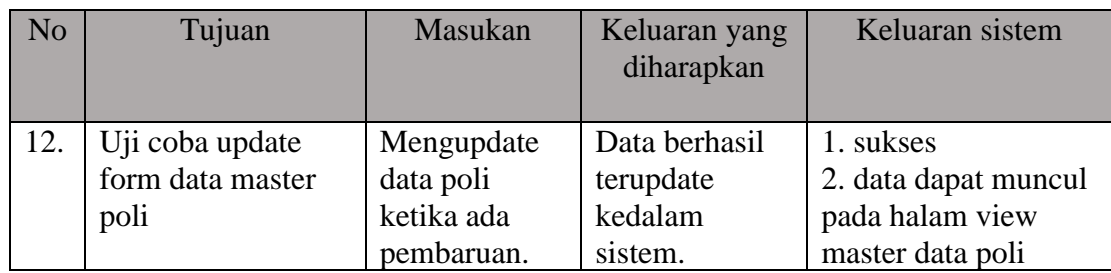

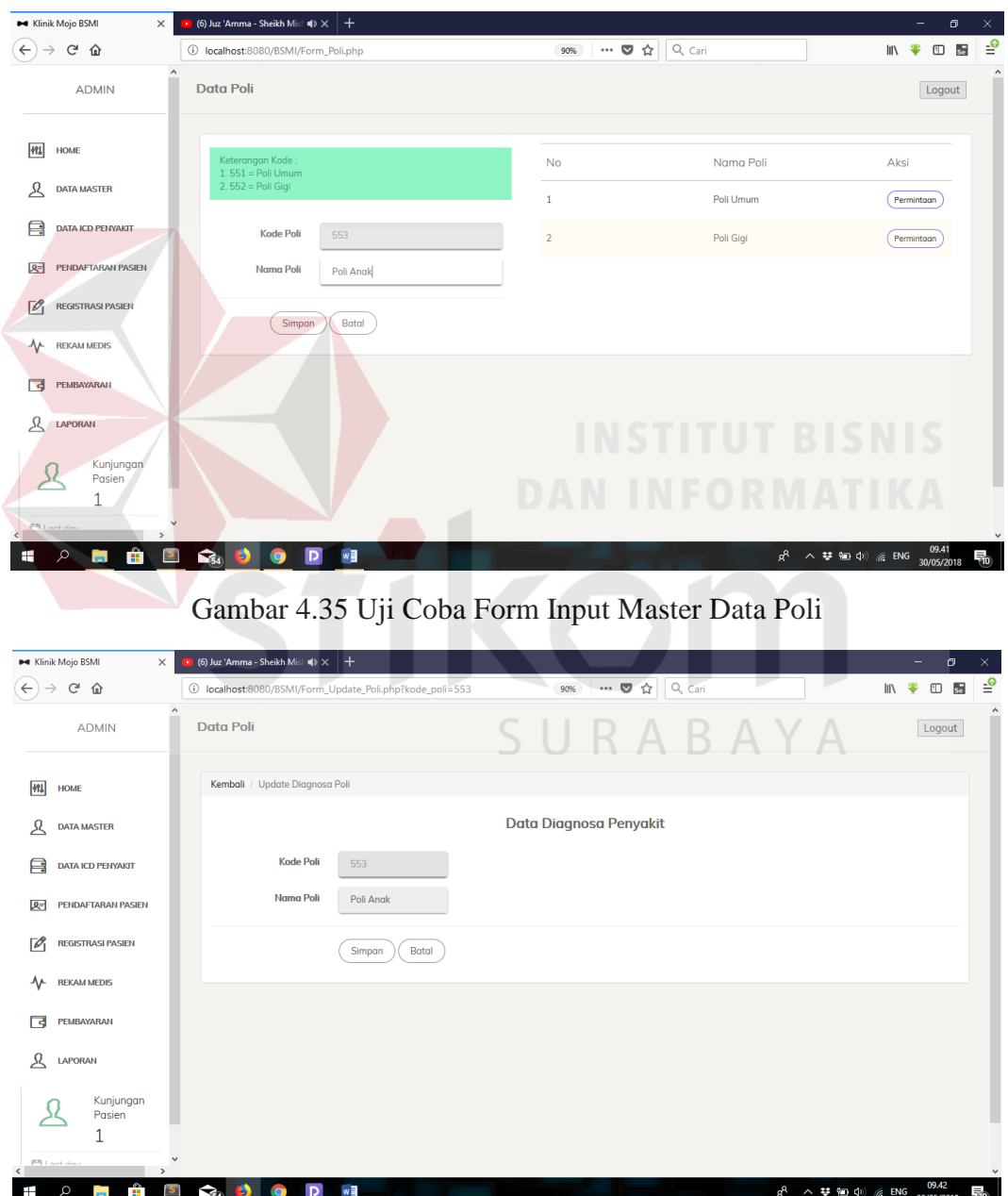

Gambar 4.36 Uji Coba Form Update Master Data Poli

| <b>M</b> Klinik Mojo BSMI<br>$\times$                  | (6) Juz 'Amma - Sheikh Misl: $\blacktriangleleft$ $\gg$ $\blacktriangleleft$<br>$^{+}$<br>v |                |                                                          | $\sigma$<br>$\times$<br>Ξ.       |
|--------------------------------------------------------|---------------------------------------------------------------------------------------------|----------------|----------------------------------------------------------|----------------------------------|
| $\left( \leftarrow \right)$<br>G<br>企<br>$\rightarrow$ | 1 localhost:8080/BSMI/Form_Poli.php                                                         | 90%            | $\cdots \otimes \; \Leftrightarrow$<br>$Q_{\text{Cari}}$ | $\triangleq$<br>Ⅲ ◆<br>$\Box$ se |
| $\hat{\phantom{a}}$<br><b>ADMIN</b>                    | Data Poli                                                                                   |                |                                                          | $\land$<br>Logout                |
| <b>MI</b><br><b>HOME</b>                               | Keterangan Kode:<br>$1.551 =$ Poli Umum                                                     | <b>No</b>      | Nama Poli                                                | Aksi                             |
| ይ<br><b>DATA MASTER</b>                                | 2. 552 = Poli Gigi                                                                          | $\mathbf{1}$   | Poli Umum                                                | Permintaan                       |
| 冃<br><b>DATA ICD PENYAKIT</b>                          | <b>Kode Poli</b><br>554                                                                     | $\overline{2}$ | Poli Gigi                                                | Permintaan                       |
| <b>PENDAFTARAN PASIEN</b><br>四                         | Nama Poli                                                                                   | 3              | Poli Anak                                                | Update                           |
| $\sqrt{2}$<br><b>REGISTRASI PASIEN</b>                 | Batal<br>Simpan                                                                             |                |                                                          | Hapus                            |
| ᠰ<br><b>REKAM MEDIS</b>                                |                                                                                             |                |                                                          |                                  |
| न्त्रि<br>PEMBAYARAN                                   |                                                                                             |                |                                                          |                                  |
| ୟ<br><b>LAPORAN</b>                                    |                                                                                             |                |                                                          |                                  |
| Kunjungan<br>Pasien<br>1                               |                                                                                             |                |                                                          |                                  |
| <b>PR</b> Loet de<br>$\rightarrow$<br>$\langle$        |                                                                                             |                |                                                          | $\checkmark$                     |
| Ê<br>÷<br>م′<br>$\vert$<br>ы                           | $\mathbf{G}_4$ b<br>w∎<br>$\bullet$<br>$\mathbf{D}$                                         |                | $R^R$ 人 梦 知 (1) 后 ENG                                    | 09.43<br>30/05/2018<br>物         |

Gambar 4.37 Uji Coba Form View Master Data Poli

# **F. Hasil Uji Coba Form Data Master Dokter**

Proses evaluasi hasil uji coba form data master dokter dimana data master dokter untuk menginputkan data dokter yang bekerja pada klinik BSMI, pengujian hasil ujicoba berupa pengujian inputan data, approval sebelum merubah atau mengahapus data dokter ketika terjadi kesalahan dan data yang memang harus dirubah. Berikut gambar uji form data master dokter pada tabel 4.6 uji coba form data master dokter no.13 sampai dengan no.15 dapat dilihap pada gambar 4.36 sampai dengan gambar 4.40.

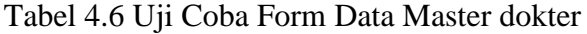

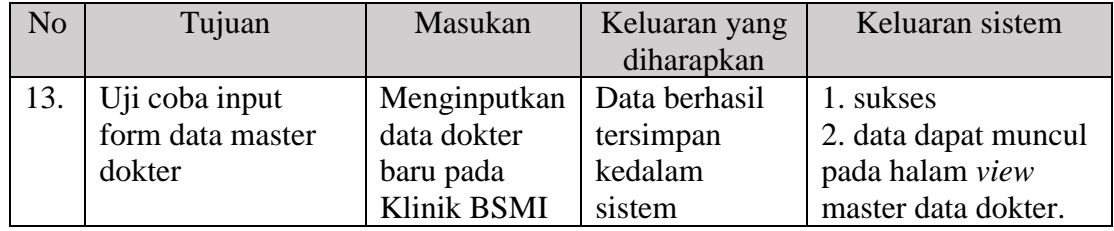
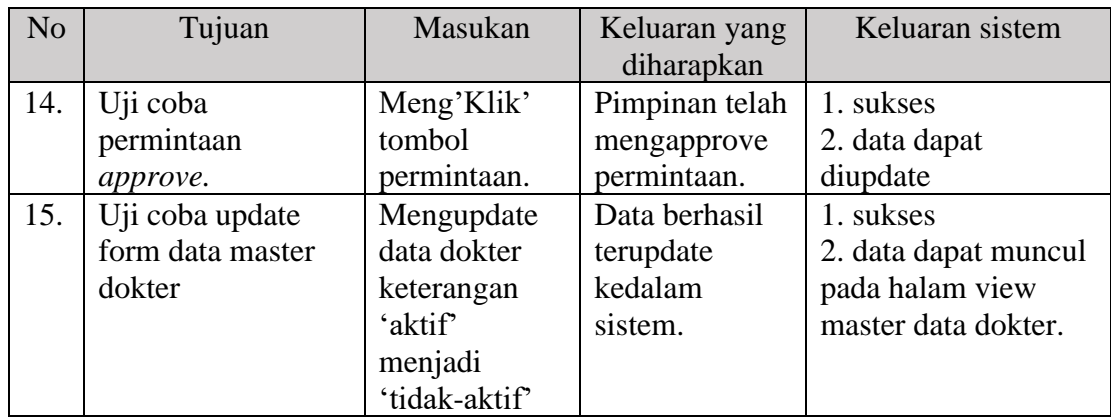

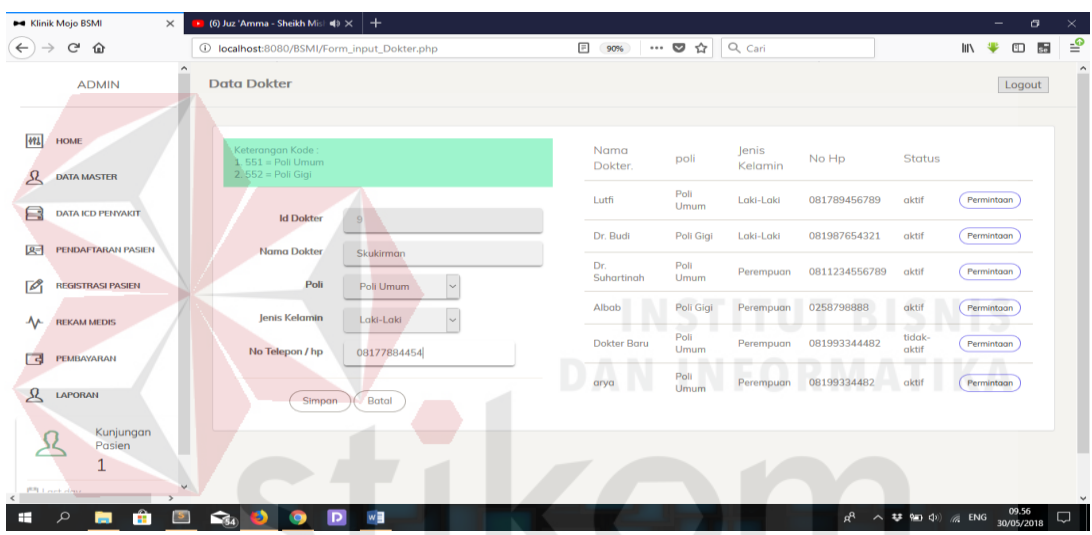

Gambar 4.38 Uji Coba Form Input Data Master Dokter

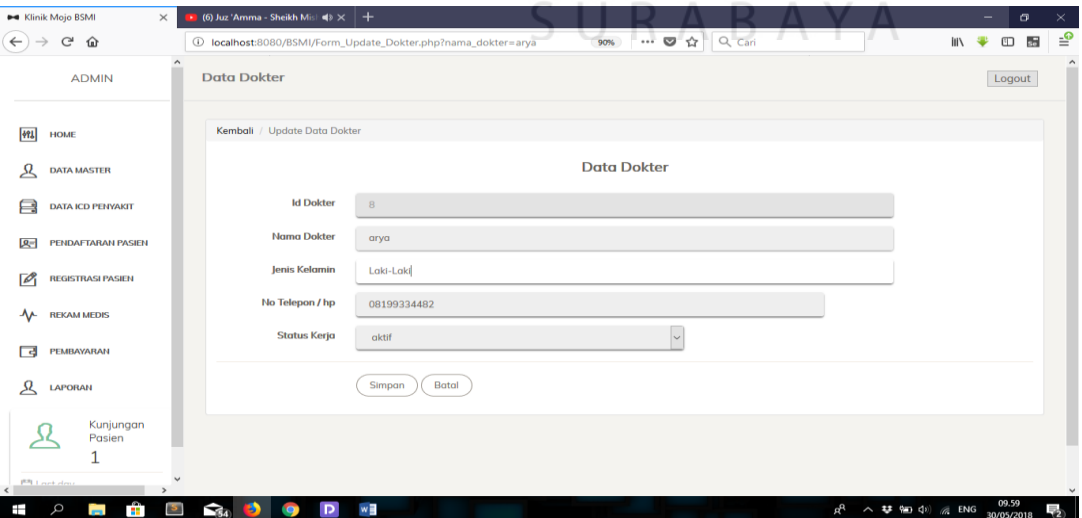

Gambar 4.39 Uji Coba Form Update Data Master Dokter

| <b>M</b> Klinik Mojo BSMI<br>$\times$                    | $\blacksquare$ (6) Juz 'Amma - Sheikh Misl $\blacksquare$ $\blacktriangleleft$ $\blacktriangleright$ $\times$ | $^{+}$       |                         |                            |                  |               |                 |                 | $\sigma$<br>-                                             | $\times$     |
|----------------------------------------------------------|----------------------------------------------------------------------------------------------------|--------------|-------------------------|----------------------------|------------------|---------------|-----------------|-----------------|-----------------------------------------------------------|--------------|
| $\leftarrow$<br>G<br>⇧                                   | 1 localhost:8080/BSMI/Form_input_Dokter.php                                                                   |              | $\boxed{\equiv}$<br>90% | ☆<br>$\cdots$ $\heartsuit$ | Q Cari           |               |                 | <b>III</b><br>₩ | $\frac{1}{20}$<br>$\hfill\text{\rm\large\it\blacksquare}$ | ₽            |
| $\land$<br><b>ADMIN</b>                                  | <b>Data Dokter</b>                                                                                            |              |                         |                            |                  |               |                 |                 | Logout                                                    | $\land$      |
| <b>MI</b><br><b>HOME</b>                                 | Keterangan Kode:<br>$1.551 =$ Poli Umum                                                                       |              | Nama<br>Dokter.         | poli                       | Jenis<br>Kelamin | No Hp         | <b>Status</b>   |                 |                                                           |              |
| Ջ<br><b>DATA MASTER</b><br>負<br><b>DATA ICD PENYAKIT</b> | 2. 552 = Poli Gigi<br><b>Id Dokter</b>                                                                        |              | Lutfi                   | Poli<br>Umum               | Laki-Laki        | 081789456789  | aktif           | Permintaan      |                                                           |              |
| <b>PENDAFTARAN PASIEN</b><br>四                           | <b>Nama Dokter</b>                                                                                            | 9            | Dr. Budi                | Poli Gigi                  | Laki-Laki        | 081987654321  | aktif           | Permintaan      |                                                           |              |
| ⊺∥<br><b>REGISTRASI PASIEN</b>                           | Poli                                                                                                    | $\vee$       | Dr.<br>Suhartinah       | Poli<br><b>Umum</b>        | Perempuan        | 0811234556789 | aktif           | Permintaan      |                                                           |              |
| ∿<br><b>REKAM MEDIS</b>                                  | Jenis Kelamin                                                                                                 | $\checkmark$ | Albab                   | Poli Gigi<br>Poli          | Perempuan        | 0258798888    | aktif<br>tidak- | Permintaan      |                                                           |              |
| न्त्र<br>PEMBAYARAN                                      | No Telepon / hp                                                                                               |              | <b>Dokter Baru</b>      | Umum                       | Perempuan        | 081993344482  | aktif           | Permintaan      |                                                           |              |
| ይ<br><b>LAPORAN</b>                                      | Simpan                                                                                                    | Batal        | arya                    | Poli<br>Umum               | Laki-Laki        | 08199334482   | aktif           | Permintaan      |                                                           |              |
| Kunjungan<br>Pasien<br>1                                 |                                                                                                    |              |                         |                            |                  |               |                 |                 |                                                           |              |
| F <sup>3</sup> Lock dow                                  |                                                                                                    |              |                         |                            |                  |               |                 |                 |                                                           | $\checkmark$ |
| Ĥ<br>م<br> s <br>÷<br><b>College</b>                     | $\Omega$<br>G<br>Þ<br>Ø                                                                                       | w            |                         |                            |                  |               | α ∧ 梦细 Φ) ≤ ENG |                 | 10.01<br>30/05/2018                                       | ゐ            |

Gambar 4.40 Uji Coba Form View Data Master Dokter

# **G. Hasil Uji Coba Form Data Master Tindakan**

Hasil evaluasi uji form data master tindakan pada form master tindakan dimana master tindakan telah ditentukan oleh pihak BSMI. Dimulai dari proses menginputkan, memperbarui dan menghapus data yang memang data tersebut perlu adanya penghapusan. Berikut gambar uji form data master tindakan pada tabel 4.7 uji coba form data tindakan no.17 dan no.18 dapat dilihap pada gambar 4.41 sampai dengan gambar 4.43.

Tabel 4.7 Uji Coba Form Data Master Tindakan

| N <sub>o</sub> | Tujuan                             | Masukan                                                | Keluaran yang<br>diharapkan                     | Keluaran sistem                                                               |
|----------------|------------------------------------|--------------------------------------------------------|-------------------------------------------------|-------------------------------------------------------------------------------|
|                | Uji coba<br>input form<br>tindakan | Menginputkan data<br>tindakan baru pada<br>Klinik BSMI | Data berhasil<br>tersimpan<br>kedalam<br>sistem | 1. sukses<br>2. data dapat muncul<br>pada halam view<br>master data tindakan. |

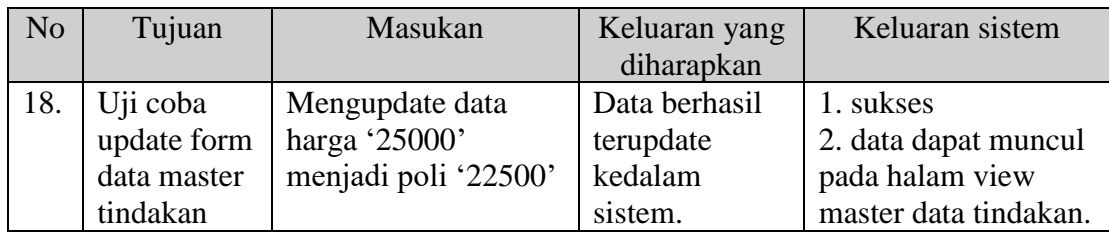

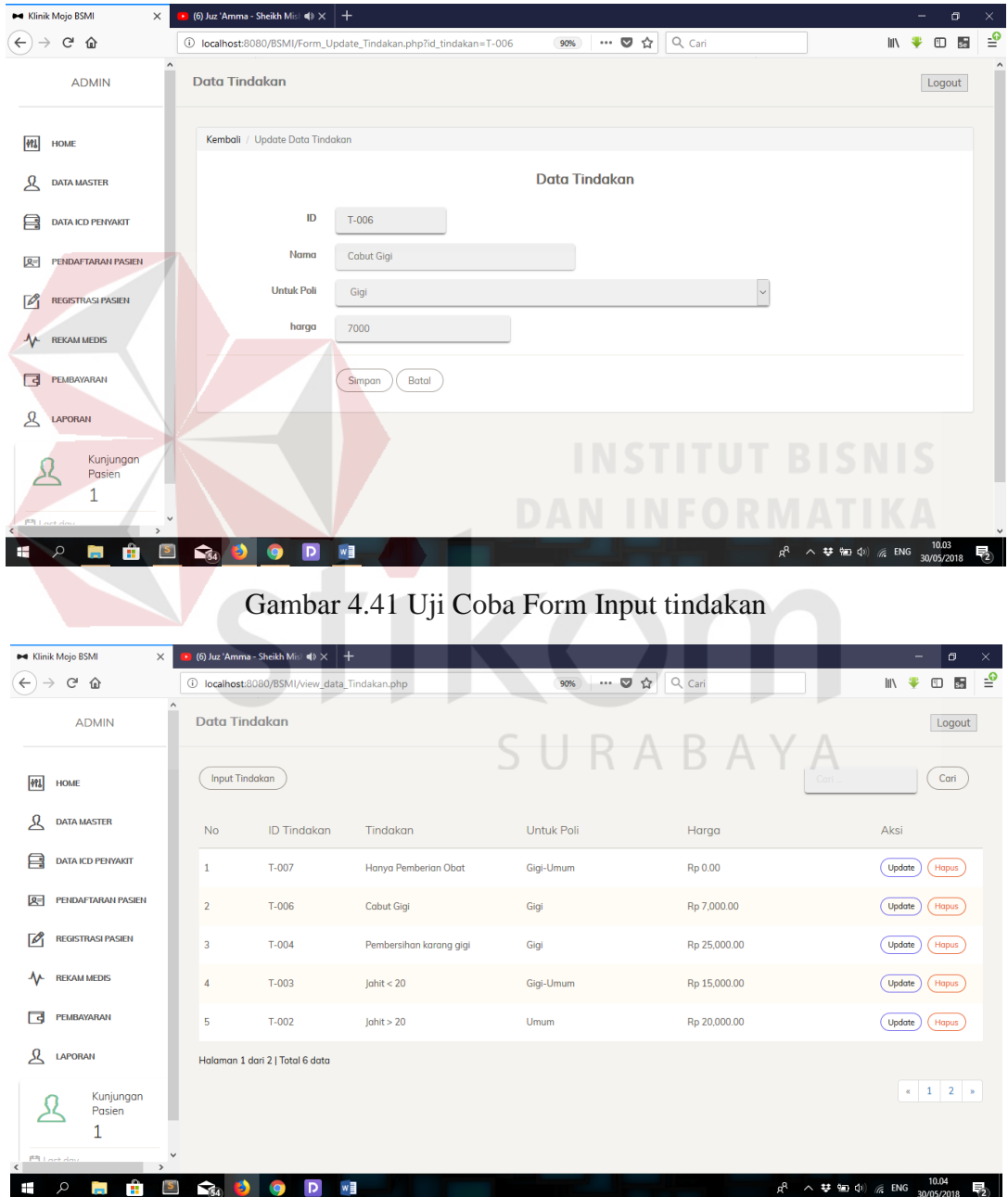

Gambar 4.42 Uji Coba Form Update Obat

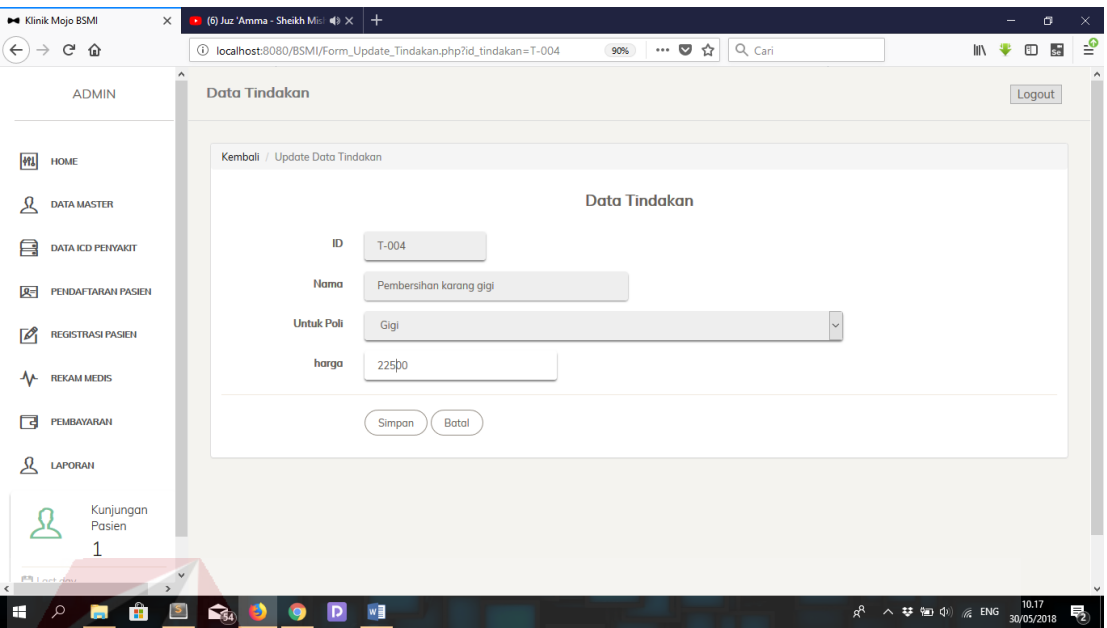

Gambar 4.43 Uji Coba Form View Tindakan

# **H. Hasil Uji Coba Form Data Master Obat**

Hasil evaluasi uji form data master obat pada form master obat dimana dimana proses penginputan obat kedalam sistem dilakukan sebagaimana obat yang ada pada Klinik BSMI. Mulai dari menginputan obat, memperbarui obat dan penghapusan obat. Berikut gambar uji form data master obat pada tabel 4.8 uji coba form data obat no.19 dan no.20 dapat dilihap pada gambar 4.44 sampai dengan gambar 4.46.

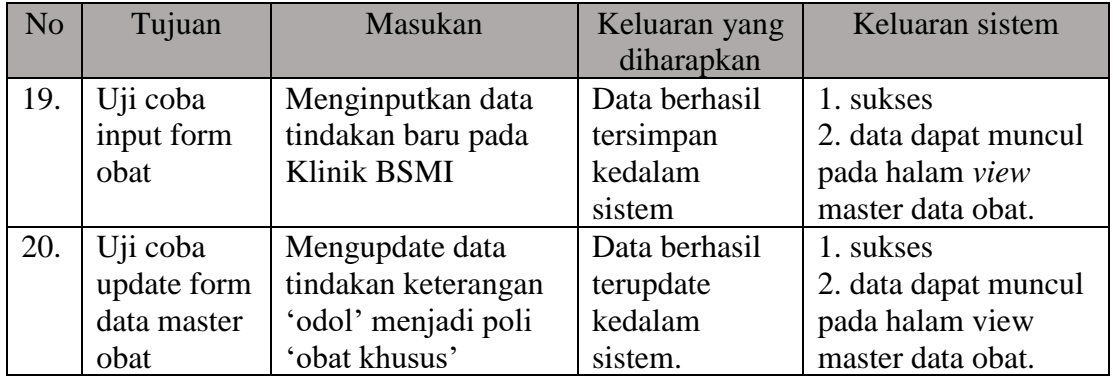

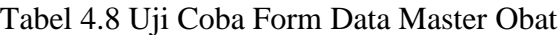

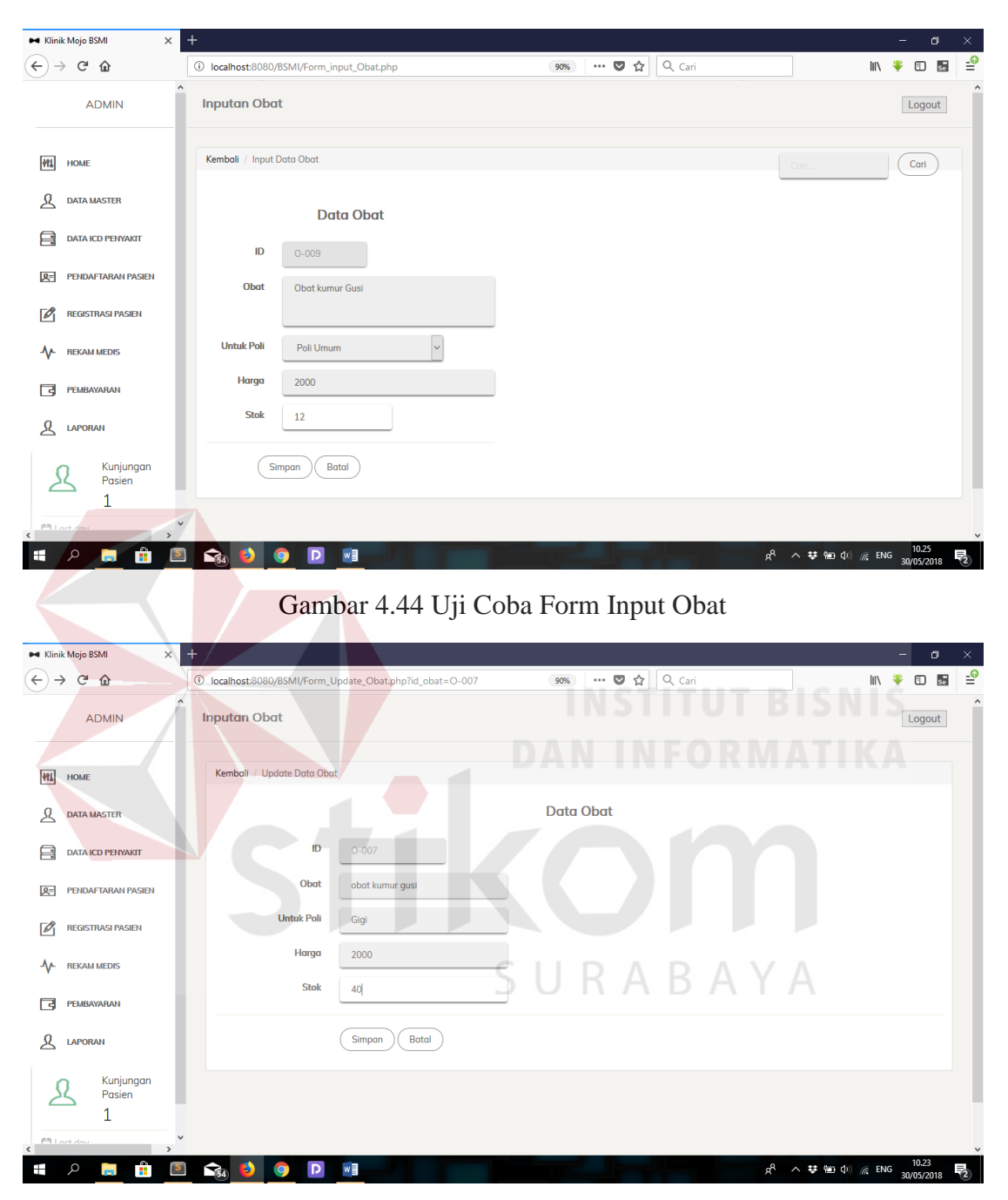

Gambar 4.45 Uji Coba Form Update Obat

| $\times$<br><b>M</b> Klinik Mojo BSMI       | $\ddot{}$              |                                 |                                          |                   |                 |                   |       | σ<br>-                                                                                                    | $\times$ |
|---------------------------------------------|------------------------|---------------------------------|------------------------------------------|-------------------|-----------------|-------------------|-------|----------------------------------------------------------------------------------------------------|----------|
| $(\div)$<br>G<br>⋒<br>$\rightarrow$         |                        |                                 | 1 localhost:8080/BSMI/view_data_Obat.php |                   | … ◎ ☆<br>90%    | $Q_{\text{Cari}}$ |       | $\Box$ se<br>$\  \ \setminus$<br>₩                                                                                                  | ⊨        |
| $\land$<br><b>ADMIN</b>                     | <b>Inputan Obat</b>    |                                 |                                          |                   |                 |                   |       | Logout                                                                                                    |          |
| <b>MI</b><br><b>HOME</b>                    | <b>Input Data Obat</b> |                                 |                                          |                   |                 |                   |       | Cari.<br>Cari                                                                                                    |          |
| ይ<br><b>DATA MASTER</b>                     | <b>No</b>              | ID Obat Obat                    |                                          | <b>Untuk Poli</b> | <b>Stok</b>     |                   | Harga | Aksi                                                                                                    |          |
| 冃<br><b>DATA ICD PENYAKIT</b>               | $\mathbf{1}$           | $O - 008$                       | obat qusi                                | Gigi              | $6\phantom{1}6$ |                   | 2000  | Update<br>Hapus                                                                                                    |          |
| <b>PENDAFTARAN PASIEN</b><br>져              | $\overline{2}$         | $O - 007$                       | obat kumur qusi                          | Gigi              | 40              |                   | 2000  | Update<br>Hapus                                                                                                    |          |
| ☑<br><b>REGISTRASI PASIEN</b>               | 3                      | $O - 006$                       | Obat Khusus gigi berlubang               | Umum              | 15              |                   | 12000 | Update<br>Hapus                                                                                                    |          |
| ᠰ<br><b>REKAM MEDIS</b>                     | 4                      | $O - 005$                       | betadin                                  | Gigi              | 160             |                   | 2200  | Update<br>Hapus                                                                                                    |          |
| 同<br>PEMBAYARAN                             | 5                      | $O - 003$                       | obat merah                               | Gigi              | 95              |                   | 2000  | Update<br>Hapus                                                                                                    |          |
| ዲ<br><b>LAPORAN</b>                         |                        | Halaman 1 dari 2   Total 7 data |                                          |                   |                 |                   |       |                                                                                                    |          |
| Kunjungan<br>Pasien<br>1                    |                        |                                 |                                          |                   |                 |                   |       | $\alpha = \begin{array}{ c c c } \hline 1 & 2 & \text{s} \\\hline \end{array}$                                                      |          |
| <b>PRI act dos</b><br>$\epsilon$            |                        |                                 |                                          |                   |                 |                   |       |                                                                                                    |          |
| Ĥ<br>$\circ$<br>$\vert$ S $\vert$<br>H<br>m | $\mathbf{G}_4$<br>Ð    | Ø                               | w<br>$\mathsf{D}$                        |                   |                 |                   |       | $R^R$ $\wedge$ $\overline{\bullet}$ $\overline{\bullet}$ $\uparrow$ $\uparrow$ $\uparrow$ $\uparrow$ ENG $\frac{10.25}{30/05/2018}$ | ゐ        |

Gambar 4.46 Uji Coba Form View Obat

# **I. Hasil Uji Coba Form Pembayaran**

Hasil uji coba form pembayaran adalah dimana data pasien setelah melakukan registrasi menuju poli lalu melakukan pemeriksaan. Langkah selanjutnya adalah pembayaran pasien dimana hasil dari tindakan dan pemeriksaan akan tampil pada form pembayaran. Berikut gambar uji form pembayaran pada tabel 4.9 uji coba form pembayaran no.21 dan no.22 dapat dilihap pada gambar 4.47 dan gambar 4.48.

| N <sub>o</sub> | Tujuan     | Masukan             | Keluaran yang  | Keluaran sistem      |
|----------------|------------|---------------------|----------------|----------------------|
|                |            |                     | diharapkan     |                      |
| 21.            | Uji coba   | Menampilkan data    | Data berhasil  | 1. sukses            |
|                | view form  | pembayaran per      | ditampilkan    | 2. data dapat muncul |
|                | pembayaran | pasien pada Klinik  |                | pada halam view      |
|                |            | <b>BSMI</b>         |                | pembayaran.          |
| 22.            | Mencetak   | Menampilkan stuk    | <b>Struk</b>   | 1. sukses            |
|                | struk      | pembayaran terlebih | pembayaran     | 2. data pembayaran   |
|                | pembayaran | dahulu              | dapat di cetak | dapat tercetak       |

Tabel 4.9 Uji Coba Form Data Master Obat

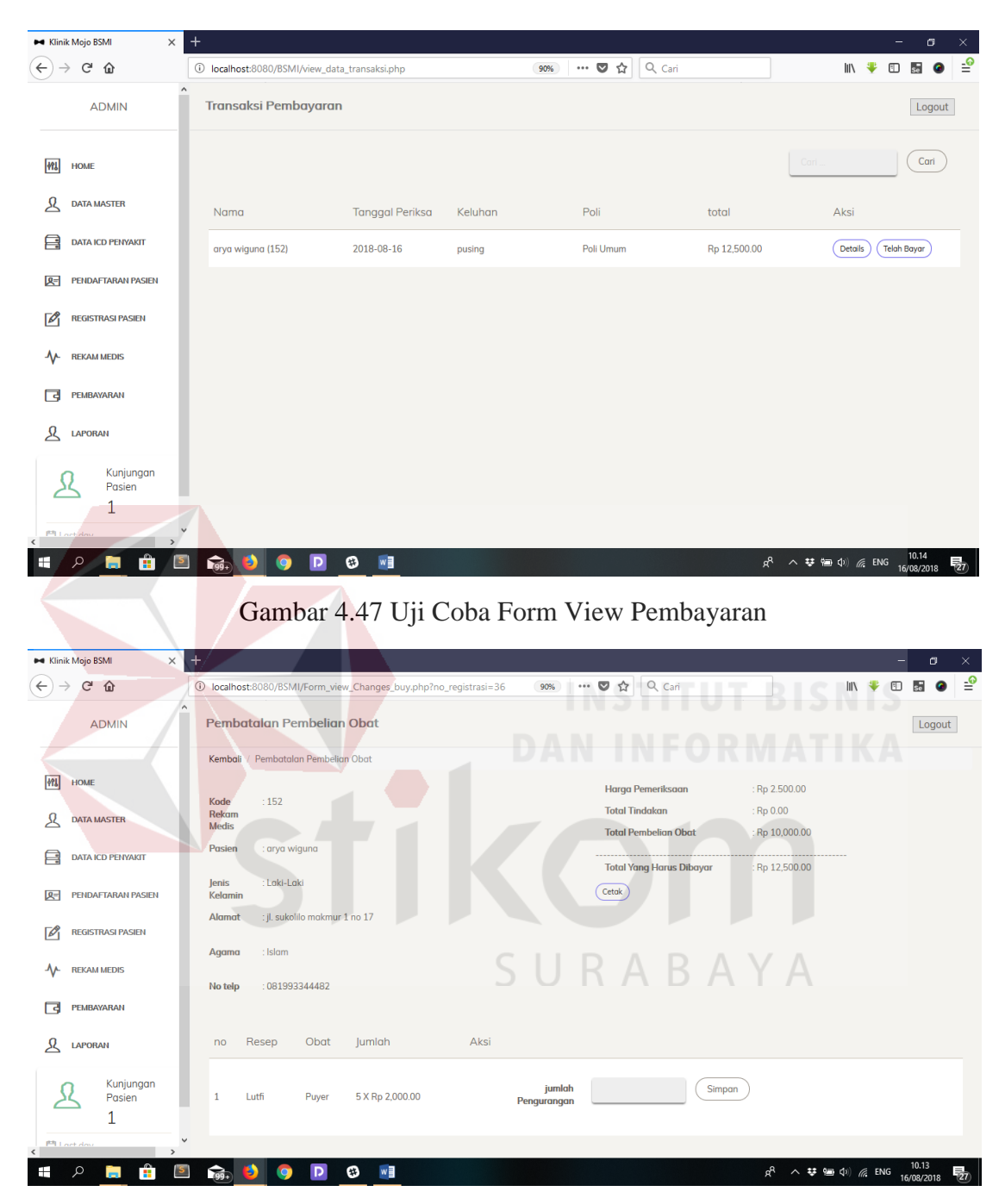

Gambar 4.48 Uji Coba Form Detail Pembayaran

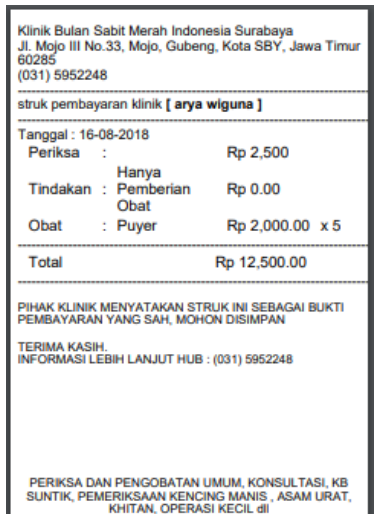

Gambar 4.49 Uji Coba Struk Pembayaran

#### **J. Hasil Uji Coba Form Tindakan Dokter**

Hasil uji coba form tindakan dokter merupakan proses pencatatan rekam medis pasien setelah pasien melakukan pemeriksaan terhadap dokter, dimana proses pencatatan rekam medis dilakukan oleh asisten dokter. Berikut gambar uji form rekam medis pada tabel 4.10 uji coba form rekam medis no.23 dan no.24 dapat dilihap pada gambar 4.49 dan gambar 4.50.

| N <sub>o</sub> | Tujuan                                                                    | Masukan                                                                                          | Keluaran yang<br>diharapkan  | Keluaran sistem                                                          |
|----------------|---------------------------------------------------------------------------|--------------------------------------------------------------------------------------------------|------------------------------|--------------------------------------------------------------------------|
| 23.            | Uji coba view<br>form tindakan<br>dokter                                  | Menampilkan<br>data pasien yang<br>telah registrasi<br>menuju poli<br>pada Klinik<br><b>BSMI</b> | Data berhasil<br>ditampilkan | 1. sukses<br>2. data dapat muncul<br>pada halam view<br>tindakan dokter. |
| 24.            | Uji coba input<br>hasil<br>pemeriksaan<br>kedalam form<br>tindakan dokter | Memasukkan<br>data kedalam<br>form                                                               | Data berhasil<br>disimpan    | 1. sukses                                                                |

Tabel 4.10 Uji Coba Form Tindakan Dokter

A

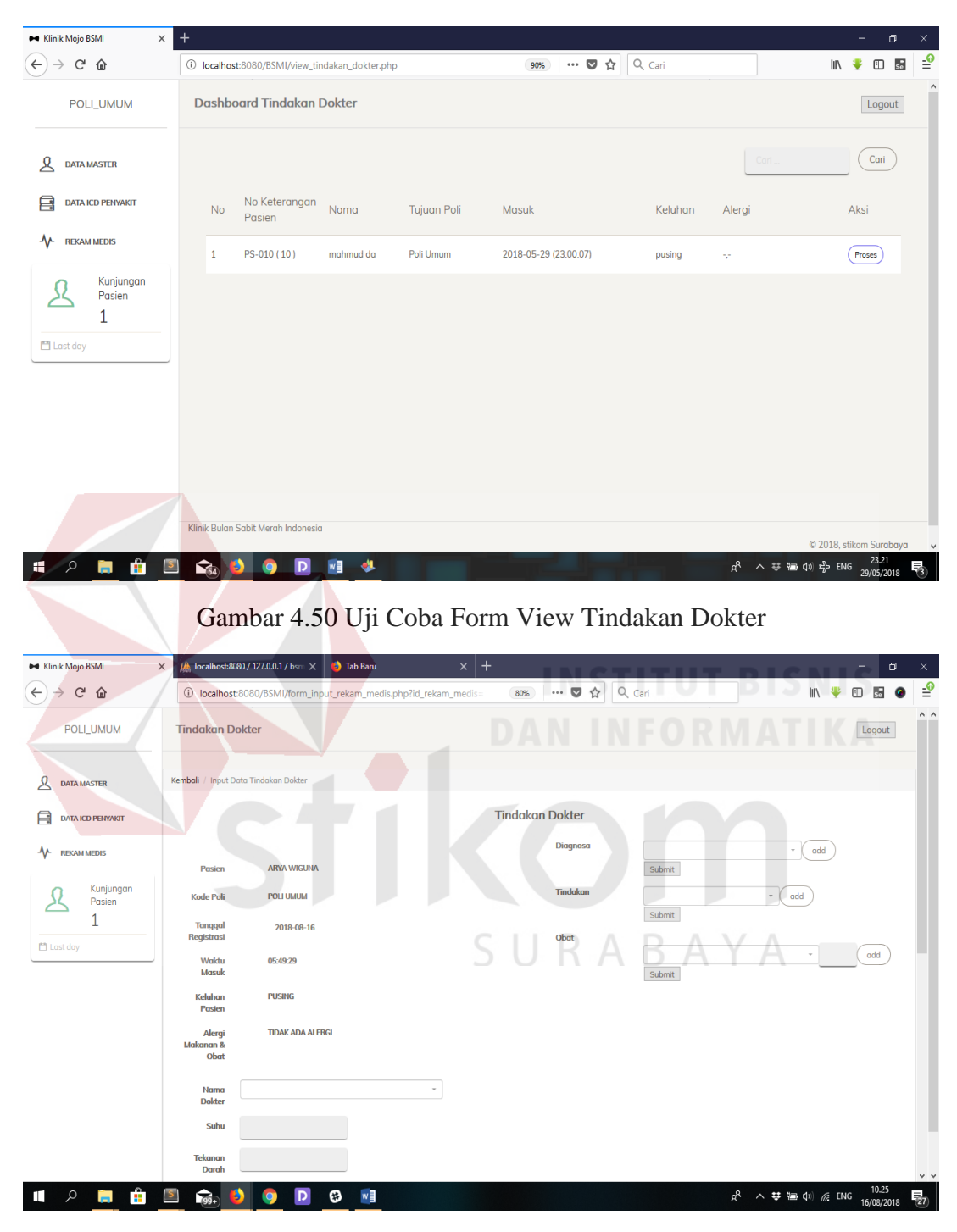

Gambar 4.51 Uji Coba Form Input Tindakan Dokter

| <b>M Klinik Mojo BSMI</b>                          | $\times$<br>M localhost:8080 / 127.0.0.1 / bsm X                           |                | <b>B</b> Tab Baru   |              |        | $x$   +          |      |                                |                                   |         |                                                                                                    |           | -               | Θ                   | ×                  |
|----------------------------------------------------|----------------------------------------------------------------------------|----------------|---------------------|--------------|--------|------------------|------|--------------------------------|-----------------------------------|---------|----------------------------------------------------------------------------------------------------|-----------|-----------------|---------------------|--------------------|
| $\leftarrow$<br>$\mathbf{G}$<br>⋒<br>$\rightarrow$ | 16 localhost:8080/BSMI/form_input_rekam_medis.php?id_rekam_medis=          |                |                     |              |        |                  | 80%  | … ◎ ☆                          | Q Cari                            |         |                                                                                                    | ₩<br>III\ | $\hfill\square$ | 55                  | ₹                  |
| POLI_UMUM                                          | Suhu<br><b>Tekanan</b>                                                     |                |                     |              |        |                  |      |                                |                                   |         |                                                                                                    |           |                 |                     | $\wedge$ $\wedge$  |
|                                                    | Darah                                                                      |                |                     |              |        |                  |      |                                |                                   |         |                                                                                                    |           |                 |                     |                    |
| ዲ<br><b>DATA MASTER</b>                            | Tinggi<br>Bodon                                                            |                |                     |              |        |                  |      |                                |                                   |         |                                                                                                    |           |                 |                     |                    |
| 目<br><b>DATA ICD PENYAKIT</b>                      | <b>Berat</b><br>Badam                                                      |                |                     |              |        |                  |      |                                |                                   |         |                                                                                                    |           |                 |                     |                    |
| ᠰ<br><b>REKAM MEDIS</b>                            | Pemeriksaan                                                                |                |                     |              |        |                  |      |                                |                                   |         |                                                                                                    |           |                 |                     |                    |
| Kunjungan<br>Pasien<br>1<br><b>Last day</b>        | Simpan                                                                     | Batal          |                     |              |        |                  |      |                                |                                   |         |                                                                                                    |           |                 |                     |                    |
|                                                    | Tanggal                                                                    | Keluhan Alergi |                     | poli         | dokter | Tekanan<br>Darah | Suhu | Tinggi &<br><b>Berat Badan</b> | tindakan                          | Obat    | diagnosa                                                                                               |           |                 | pemeriksaan         |                    |
|                                                    | -(Tanggal Periksa 2018-08-16)<br>-(Tanggal Kembali 2018-08-23)<br>05:49:29 | pusing         | tidak ada<br>alergi | Poli<br>Umum | Lutfi  | 110              |      | 30°C 156cm & 70Kg              | - Hanya<br><b>Pemberian Obat</b>  | - Puyer | - Hiperkolesterolemia mumi                                                                             |           |                 | penanganan          |                    |
|                                                    | -(Tanggal Periksa 2018-08-14)<br>-(Tanggal Kembali 2018-08-21)<br>08:57:01 | pusing         | tidak ada<br>alergi | Poli<br>Umum | Lutfi  | 120              |      | 30°C 156cm & 70Kg              | - Hanya<br>Pemberian Obat inzhana |         | - Kolera yang disebabkan oleh Vibrio<br>cholerge 01, biovar el tor<br>- Kebocoran cairan serebrosfinal |           | ok              |                     | m                  |
| Q<br>m.<br>Ŧ<br><b>College</b>                     | $\mathbf{S}$<br><b>Reg.</b><br>Ð<br>$\bullet$                              | Þ              | $w =$<br>$\bullet$  |              |        |                  |      |                                |                                   |         | æ<br>∧ 梦 御 中 《 ENG                                                                                     |           |                 | 10.25<br>16/08/2018 | $\vee$ $\vee$<br>昜 |

Gambar 4.52 Lanjutan Uji Coba Form Input Tindakan Dokter

# **K. Hasil Uji Coba Form Rekam Medis**

Hasil uji coba form rekam medis pada klinik BSMI merupakan *history* rekam medis harian pasien. dimulai dari menampilkan data rekam medis melalui sistem pada form view rekam medis, *history* pasien dapat juga dicetak dalam bentuk dokumen. Berikut gambar uji form pembayaran pada tabel 4.11 uji coba form data obat no.25 dan no.26 dapat dilihap pada gambar 4.51 dan gambar 4.52.

| N <sub>o</sub> | Tujuan    | Masukan            | Keluaran yang  | Keluaran sistem      |
|----------------|-----------|--------------------|----------------|----------------------|
|                |           |                    | diharapkan     |                      |
| 25.            | Uji coba  | Menampilkan data   | Data berhasil  | 1. sukses            |
|                | view form | rekam medis per    | ditampilkan    | 2. data dapat muncul |
|                | rekam     | pasien pada Klinik |                | pada halam view      |
|                | medis     | <b>BSMI</b>        |                | rekam medis.         |
| 26.            | Mencetak  | Menampilkan        | Dokumen        | 1. sukses            |
|                | document  | menampilkan        | rekam medis    | 2. rekam medis dapat |
|                | rekam     | dokument terlebih  | dapat di cetak | tercetak             |
|                | medis     | dahulu             |                |                      |

Tabel 4.11 Uji Coba Form Rekam Medis

| <b>ADMIN</b>                                                                                                    | <b>Rekam Medis Detail</b>                                                 |                               |                   |                                               |                                                          |                  |             |                                          |                                                  |                                                  |                                                                                                    | Logout              |
|----------------------------------------------------------------------------------------------------|---------------------------------------------------------------------------|-------------------------------|-------------------|-----------------------------------------------|----------------------------------------------------------|------------------|-------------|------------------------------------------|--------------------------------------------------|--------------------------------------------------|----------------------------------------------------------------------------------------------------|---------------------|
| HOME                                                                                                    | Kembali / Update Diagnosa Penyakit                                        |                               |                   |                                               |                                                          |                  |             |                                          |                                                  |                                                  |                                                                                                    |                     |
| DATA MASTER                                                                                                    | Kode Rekam Medis                                                          |                               | $\pm 5$           |                                               |                                                          |                  |             |                                          |                                                  |                                                  |                                                                                                    |                     |
|                                                                                                    | Pasien                                                                    |                               | nestya [22 Tahun] |                                               |                                                          |                  |             |                                          |                                                  |                                                  |                                                                                                    |                     |
| DATA ICD PENYAKIT                                                                                                    | Jenis Kelamir                                                             |                               | Perempuan         |                                               |                                                          |                  |             |                                          |                                                  |                                                  |                                                                                                    |                     |
| PENDAFTARAN PASIEN                                                                                                    | Alamat                                                                    |                               | sepanjang         |                                               |                                                          |                  |             |                                          |                                                  |                                                  |                                                                                                    |                     |
| REGISTRASI PASIEN                                                                                                    | Agama                                                                     |                               | : Islam           |                                               |                                                          |                  |             |                                          |                                                  |                                                  |                                                                                                    |                     |
| REKAM MEDIS                                                                                                    | No telp                                                                   |                               | 08776786857       |                                               |                                                          |                  |             |                                          |                                                  |                                                  |                                                                                                    |                     |
| PEMBAYARAN                                                                                                    |                                                                           |                               |                   |                                               |                                                          |                  |             |                                          |                                                  |                                                  |                                                                                                    |                     |
| LAPORAN                                                                                                    | Tanggal                                                                   |                               | Keluhan Alergi    | poli                                          | dokter                                                   | Tekanan<br>Darah | Suhu        | Tinggi &<br>Berat<br>Badan               | tindakan                                         | Obat                                             | diagnosa                                                                                                    | pemeriksaan         |
| Kunjungan<br>Pasien<br>1                                                                                                    | -(Tanggal Periksa 2018-08-08)<br>(Tanggal Kembali 2018-08-15)<br>22:33:03 |                               | Pusing            | tidak<br>Poli<br>ada<br><b>Umum</b><br>alergi | Lutfi                                                    | 110/90           | 38°C        | 150cm &<br><b>56Kg</b>                   | - Hanya<br>Pemberian<br>${\small \textsf{Obat}}$ | Panadol                                          | - Kebocoran cairan yang<br>disebabkan oleh masalah<br>kelainan dll                                              | ok                  |
| El Lost day                                                                                                    | -(Tanggal Periksa 2018-08-07)<br>(Tanggal Kembali 2018-08-14)<br>09:34:34 |                               | Pusing            | tidak<br>Poli<br>ada<br><b>Umum</b><br>alergi | Lutfi                                                    | 100/120          | 37°C        | 162cm &<br><b>50Kg</b>                   | - Operasi<br>Kecil<br>- Hanya<br>Pemberian       | inzhana                                          | - Inflamasi dalam Kelopak mata<br>ya<br>.<br>- Kolera yang disebabkan oleh<br>Vibrio cholerae 01, biovar el tor | <b>BB 55</b>        |
| م<br>$\vert$ S $\vert$                                                                                                    | 命.                                                                        |                               | $\bullet$<br>D    | w<br>A)                                       |                                                          |                  |             |                                          |                                                  | Gambar 4.53 Uji Coba Form View Rekam Medis       | $R_{R}$<br>∧ 梦 回 (h) ≤ ENG<br><b>IUI DIJNIJ</b>                                                                 | 10.48<br>16/08/2018 |
|                                                                                                    |                                                                           |                               |                   |                                               |                                                          |                  |             |                                          |                                                  |                                                  | <b>LAYANAN KESEHATAN MURAH</b><br><b>BSMI CABANG SURABAYA</b>                                                   |                     |
| Nama: nestya [ PS-005 ]<br>Umur: 20 Tahun<br>Agama: Islam<br>Jenis Kelamin : Perempuan<br>Alamat : sepanjang<br>telp: 08776786857 |                                                                           |                               |                   |                                               |                                                          |                  |             |                                          |                                                  |                                                  |                                                                                                    |                     |
|                                                                                                    | Keluhan                                                                   | Alergi                        | Poli              | <b>Dokter</b>                                 | <b>DAFTAR REKAM MEDIS PASIEN</b><br><b>Tekanan Darah</b> |                  | <b>Suhu</b> | Tinggi &<br><b>Berat</b>                 | <b>Tindakan</b>                                  | Obat                                             | <b>Diagnosa</b>                                                                                                 | Pemeriksaan         |
| <b>Tanggal</b><br>periksa [2018-07-05]                                                                                            | pusing                                                                    | tidak ada                     | Poli Umum Dr.     |                                               | 100/120                                                  |                  | 37          | badan<br>162 cm &                        | 002.3                                            | -Operasi                                         | -Babycokss                                                                                                    | Poli Umum           |
| kembali [2018-07-12]<br>periksa [2018-08-02] Periksa<br>kembali [2018-08-09] Kolesterol                                           |                                                                           | alergi<br>tidak ada<br>alergi | Poli Umum         | Suhartinah<br>Lutfi                           | 100/120                                                  |                  | 37          | <b>50 kg</b><br>162 cm &<br><b>50 kg</b> | 272.0                                            | Kecil<br>-Periksa<br><b>Asam Urat</b>            | -AUTOCHECK<br><b>STRIP</b><br><b>CHOLESTEROL</b>                                                                | Poli Umum           |
| periksa [2018-08-07]<br>kembali [2018-08-14] Pusing                                                                               |                                                                           | tidak ada<br>alergi           | Poli Umum Lutfi   |                                               | 100/120                                                  |                  | 37          | 162 cm &<br>50 kg                        | 032.1                                            | -Operasi<br>Kecil<br>-Hanva<br>Pemberian<br>Obat | <b>10S</b><br>-inzhana                                                                                          | Poli Umum           |
| periksa [2018-08-08]<br>kembali [2018-08-15] Pusing                                                                               |                                                                           | tidak ada<br>alergi           | Poli Umum Lutfi   |                                               | 110/90                                                   |                  | 38          | 150 cm &<br>56 kg                        |                                                  | -Hanya<br>Pemberian<br>Obat                      | -Panadol                                                                                                    | Poli Umum           |

Gambar 4.54 Uji Coba Cetak Dokumen Rekam Medis

# **L. Hasil Uji Coba Form Laporan Rekam Medis**

Hasil uji coba form laporan rekam medis bertujuan utuk melihat data rekam medis keseluruhan pasien perbulan, dimana juga terdapat chart yang mendukung data dalam pelaporan rekam medis. Ketika chart rekam medis di klik maka akan muncul data sesuai dengan bulan yang diklik pada chart. Berikut gambar uji form rekam medis pada tabel 4.12 uji coba form laporan rekam medis no.27 dan no.28 dapat dilihap pada gambar 4.53 sampai dengan gambar 4.55.

| N <sub>o</sub> | Tujuan      | Masukan            | Keluaran yang  | Keluaran sistem      |
|----------------|-------------|--------------------|----------------|----------------------|
|                |             |                    | diharapkan     |                      |
| 27.            | Uji coba    | Klik chart sesuai  | Data berhasil  | 1. sukses            |
|                | view form   | dengan bulang yang | ditampilkan    | 2. data dapat muncul |
|                | laporan     | ingin ditampilkan  |                | pada halam view      |
|                | rekam medis | pada Klinik BSMI   |                | laporan rekam medis. |
| 28.            | Mencetak    | Klik tombol cetak  | Dokumen        | 1. sukses            |
|                | document    |                    | laporan rekam  | 2. laporan rekam     |
|                | laporan     |                    | medis dapat di | medis dapat tercetak |
|                | rekam medis |                    | cetak          |                      |

Tabel 4.12 Uji Coba Form Laporan Rekam Medis

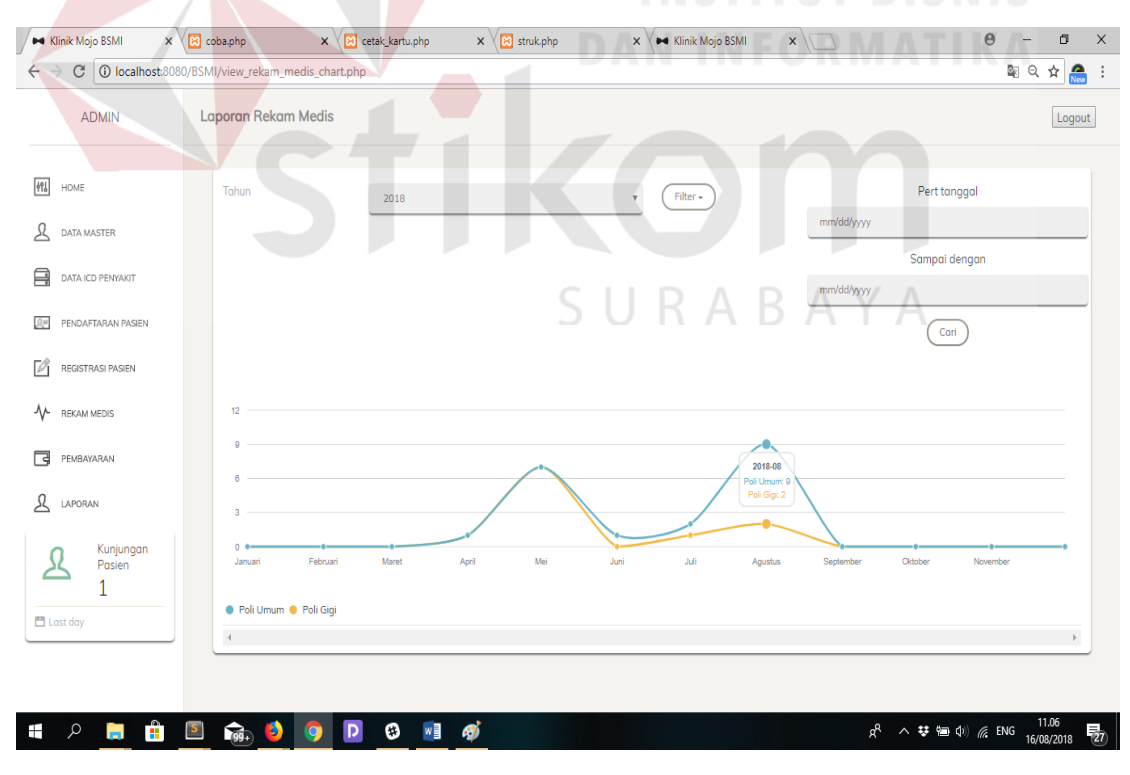

Gambar 4.55 Uji Coba Form Chart Laporan Rekam Medis

| <b>DE Klinik Mojo BSMI</b>                                                                            | $\times \sqrt{3}$ coba.php |                                                                           | $\times \sqrt{8}$ cetak_kartu.php         |                       | $\times \times$ 83 struk.php |                                                    |                    | $\times$ $\vee$ $\bullet$ Klinik Mojo BSMI                   |                                                        | ×               |                            | $\Theta$        | a                     | $\times$ |
|----------------------------------------------------------------------------------------------------|----------------------------|---------------------------------------------------------------------------|-------------------------------------------|-----------------------|------------------------------|----------------------------------------------------|--------------------|--------------------------------------------------------------|--------------------------------------------------------|-----------------|----------------------------|-----------------|-----------------------|----------|
| $\leftarrow$<br>$\Rightarrow$ $C$   0 localhost:8080/BSMI/view_rekam_medis_chart.php                  |                            |                                                                           |                                           |                       |                              |                                                    |                    |                                                              |                                                        |                 |                            |                 | 图 Q ☆ ●               | $\vdots$ |
|                                                                                                    |                            |                                                                           |                                           |                       |                              |                                                    |                    |                                                              | 2010-0<br>Poli Umum: 9                                 |                 |                            |                 |                       |          |
| <b>ADMIN</b>                                                                                          |                            |                                                                           |                                           |                       |                              |                                                    |                    |                                                              | Poli Gigi: 2                                           |                 |                            |                 |                       |          |
| 例<br>HOME                                                                                             |                            | Februar                                                                   | Maret                                     |                       | Apri                         | Mei                                                |                    | Juli                                                         | Agustur                                                |                 | Oktobe                     | Novembe         |                       |          |
| 요<br>DATA MASTER                                                                                      |                            | ● Poli Umum ● Poli Gigi                                                   |                                           |                       |                              |                                                    |                    |                                                              |                                                        |                 |                            |                 |                       |          |
| 昌<br>DATA ICD PENYAKIT                                                                                |                            |                                                                           | Detail Data Rekam Medis                   |                       |                              |                                                    |                    |                                                              |                                                        |                 |                            |                 |                       |          |
| PENDAFTARAN PASJEN<br>$2\pi$                                                                          | $\mathbf{d}$               | $\checkmark$ Bulan : Agustus $\begin{pmatrix} ceta \\ ceta \end{pmatrix}$ |                                           |                       |                              |                                                    |                    |                                                              |                                                        |                 |                            |                 |                       |          |
| Ø<br>REGISTRASI PASIEN                                                                                | <b>No</b>                  | No Pasien                                                                 | Tanggal<br>Masuk                          | lam<br>Masuk          | Keluhan                      | Alergi Makanan<br>/ Obat                           | Poli               | Nama<br>Dokter                                               | Periksa                                                | Diagnosa        | Tindakan                   | Obat            |                       |          |
| ᠰ<br>REKAM MEDIS                                                                                      | $\mathbf{1}$               | arya<br>wiguna[152]                                                       | 2018-08-16                                | 05:49:29              | pusing                       | - tidak ada alerai                                 | Poli<br>Umum       | Lutfi                                                        | penanganan                                             | 272.0           | Hanya<br>Pemberion<br>Obat | Puver           |                       |          |
| ఆ<br>PEMBAYARAN<br>요<br>LAPORAN                                                                       | $\overline{2}$             | arya<br>wiguna[152]                                                       | 2018-08-14                                | 08:57:01              | pusing                       | - tidak ada alergi                                 | Poli<br>Umum       | Lutfi                                                        | ok                                                     | 001.1<br>960.1  | Hanya<br>Pemberion<br>Obat | inzhana         |                       |          |
| Kunjungan                                                                                             | 3                          | wawan[2]                                                                  | 2018-08-14                                | 09:12:41              | qiqi<br>berdarah             | - tidak ada alergi                                 | Poli<br>Gigi       | Dr. Budi                                                     | pencabutan<br>gigi                                     | 002.3<br>008.2  | Cabut Gigi                 | betadin         |                       |          |
| Pasien<br>1                                                                                           | $\overline{a}$             | suhartinah<br>Wq[1]                                                       | 2018-08-08                                | 18:32:59              | Pusing                       | - tidak ada alergi                                 | Poli<br>Umum       | Luthfi                                                       | <b>BB 55</b>                                           | 961.2           | Hanya<br>Pemberion<br>Obot | Ponodo          |                       |          |
| 門 Last day                                                                                            | 5                          | nestyo[5]                                                                 | 2018-08-08                                | 22:33:03              | Pusing                       | - tidak ada alerai                                 | Poli<br>Umum       | Lutfi                                                        | ok                                                     | 961.2           | Hanya<br>Pemberion<br>Obat | Panadol         |                       |          |
|                                                                                                    |                            |                                                                           |                                           |                       |                              |                                                    |                    |                                                              |                                                        |                 | Operasi Keci               |                 |                       |          |
| م<br>雷<br>∍                                                                                           | 6.                         |                                                                           | O                                         | w                     | ക്                           |                                                    |                    |                                                              |                                                        |                 | ρR                         | ∧ 梦 細 (P) 系 ENG | 11.07<br>16/08/2018   |          |
|                                                                                                    |                            |                                                                           |                                           |                       |                              |                                                    |                    |                                                              |                                                        |                 |                            |                 |                       |          |
|                                                                                                    |                            |                                                                           |                                           |                       |                              | Gambar 4.56 Uji Coba Form View Laporan Rekam Medis |                    |                                                              |                                                        |                 |                            |                 |                       |          |
|                                                                                                    |                            |                                                                           |                                           |                       |                              |                                                    |                    |                                                              |                                                        |                 |                            |                 |                       |          |
| B laporan_rekam_medis.ph x 6 coba.php                                                                 |                            |                                                                           | x & cetak_kartu.php                       |                       | $\times \sqrt{8}$ struk.php  |                                                    |                    | $\times \times \bullet$ Klinik Mojo BSMI                     |                                                        | $x \sqrt{ }$    |                            | $\Theta$        | a                     | $\times$ |
| $\leftarrow$ $\rightarrow$<br>C   10 localhost:8080/BSMI/laporan_rekam_medis.php?tanggal_masuk=2018-8 |                            |                                                                           |                                           |                       |                              |                                                    |                    |                                                              |                                                        |                 |                            |                 | $Q \nightharpoonup R$ | $\colon$ |
|                                                                                                    |                            |                                                                           |                                           |                       |                              |                                                    |                    |                                                              |                                                        |                 |                            |                 |                       |          |
|                                                                                                    |                            |                                                                           |                                           |                       |                              |                                                    |                    |                                                              | LAYANAN KESEHATAN MURAH<br><b>BSMI CABANG SURABAYA</b> |                 | $\mathbf C$<br><b>RSMI</b> |                 |                       |          |
|                                                                                                    |                            | Klinik : Bulan Sabit Merah<br>Alamat : Jalan Mojo III                     |                                           |                       |                              |                                                    |                    |                                                              |                                                        |                 |                            |                 |                       |          |
|                                                                                                    |                            | Bulan : Agustus 2018                                                      |                                           |                       |                              |                                                    |                    |                                                              |                                                        |                 |                            |                 |                       |          |
|                                                                                                    |                            |                                                                           | No Pasien Tanggal Masuk Jam Masuk Keluhan |                       | Alergi Makanan / Obat Poli   | Laporan Rekam Medi                                 | <b>Nama Doktor</b> | Tindakan                                                     | Obat<br><b>Diagnosa</b>                                | Periksa         |                            |                 |                       |          |
|                                                                                                    |                            | PS-001                                                                    | 2018-08-02<br>13:23:49                    | pusing                | - tidak ada alergi           | Poli Umum Lutfi                                    |                    | Hanya<br>Pemberian<br>Obat                                   | Babycokss                                              | <b>BB 55</b>    |                            |                 |                       |          |
|                                                                                                    |                            | <b>PS-005</b>                                                             | 2018-08-02<br>21:20:45                    | Periksa<br>Kolesterol | tidak ada alergi             | Poli Umum Lutf                                     |                    | Periksa Asar<br>Urat                                         | AUTOCHECK<br>STRIP<br>CHOLESTEROL<br>10S               | <b>BB 55</b>    |                            |                 |                       |          |
|                                                                                                    |                            | <b>PS-007</b>                                                             | 2018-08-03<br>07:58:27                    | Periksa<br>Kolesterol | tidak ada alergi             | Poli Umum Lutf                                     |                    | Periksa<br>Kolesterol<br>Hanya<br>Pemberian<br>Obat          | Puyer<br>AUTOCHECK<br>STRIP<br>CHOLESTEROL<br>10S      | <b>BB 55</b>    |                            |                 |                       |          |
|                                                                                                    |                            | <b>PS-005</b>                                                             | 2018-08-07<br>09:34:34                    | Pusing                | tidak ada alergi             | Poli Umum Lutfi                                    |                    | Ooat<br>Operasi Kecil<br>Hanya<br>Pemberian<br>Obat<br>Hanya | 000.1<br>001.1<br>inzhana                              | <b>BB 55</b>    |                            |                 |                       |          |
|                                                                                                    |                            | <b>PS-001</b>                                                             | 2018-08-07<br>18:32:59                    | Pusing                | tidak ada alergi             | Poli Umum Dr. Suhart                               |                    | Hanya<br>Pemberia<br>Obat                                    | 000.1<br>032.1<br>588.1<br>inzhana                     | <b>BB 55</b>    |                            |                 |                       |          |
|                                                                                                    |                            | <b>PS-001</b>                                                             | 2018-08-08<br>18:32:59                    | Pusing                | tidak ada alergi             | Poli Umum Luthfi                                   |                    | Hanya<br>Pemberian<br>Obat                                   | Panadol<br>961.2                                       | <b>BB 55</b>    |                            |                 |                       |          |
|                                                                                                    |                            | <b>PS-005</b>                                                             | 2018-08-08<br>22:33:03                    | Pusing                | tidak ada alergi             | Poli Umum Lutfi                                    |                    | Hanya<br>Pemberian<br>Obat                                   | Panadol<br>961.2                                       | ok              |                            |                 |                       |          |
|                                                                                                    |                            | <b>PS-152</b>                                                             | 2018-08-14<br>08:57:01                    | pusing                | tidak ada alergi             | Poli Umum Lutfi                                    |                    | Hanya<br>Pemberian                                           | 001.1<br>960.1<br>inzhana                              | ok              |                            |                 |                       |          |
|                                                                                                    |                            | <b>PS-152</b>                                                             | 2018-08-16<br>05:49:29                    | pusing                | tidak ada alerg              | Poli Umum Lutfi                                    |                    | Obat<br>Hanya<br>Pemberian<br>Obat                           | Puyer<br>272.0                                         | penanganan      |                            |                 |                       |          |
|                                                                                                    |                            | <b>PS-002</b><br>2018-08-02                                               | 21:24:41                                  | Gigi Goyang           | tidak ada alergi             | Poli Gigi<br>Dr. Bud                               |                    | <b>Cabut Gigi</b>                                            | obat kumur<br>qusi                                     | <b>BB 55</b>    |                            |                 |                       |          |
|                                                                                                    |                            | 2018-08-14<br>PS-002                                                      | 09:12:41                                  | gigi                  | tidak ada alerg              | Poli Gigi<br>Dr. Bud                               |                    | <b>Cabut Gigi</b>                                            | 002.3<br>betadin                                       | pencabutan gigi |                            |                 |                       |          |
|                                                                                                    |                            |                                                                           |                                           |                       |                              |                                                    |                    |                                                              |                                                        |                 |                            |                 |                       |          |
|                                                                                                    | ଲ.                         |                                                                           | O                                         | w∃                    | aj                           |                                                    |                    |                                                              |                                                        |                 | $R^{\text{R}}$             | ∧ 琴 酒 (1) ∈ ENG | 11.07<br>16/08/2018   | 物        |

Gambar 4.57 Uji Coba Cetak Dokumen Laporan Rekam Medis

# **M. Hasil Uji Coba Form Laporan Rekap Pendapatan**

Hasil uji coba form laporan rekap pendapatan bertujuan utuk melihat data pendapatan keseluruhan pasien perbulan, dimana juga terdapat chart yang mendukung data dalam pelaporan rekap pendapatan. Ketika chart rekap pendapatan di klik maka akan muncul data sesuai dengan bulan yang diklik pada chart. Berikut gambar uji form laporan rekam pendapatan pada tabel 4.13 uji coba form rekap pendapatan no.29 dan no.30 dapat dilihap pada gambar 4.56 sampai dengan gambar 4.58.

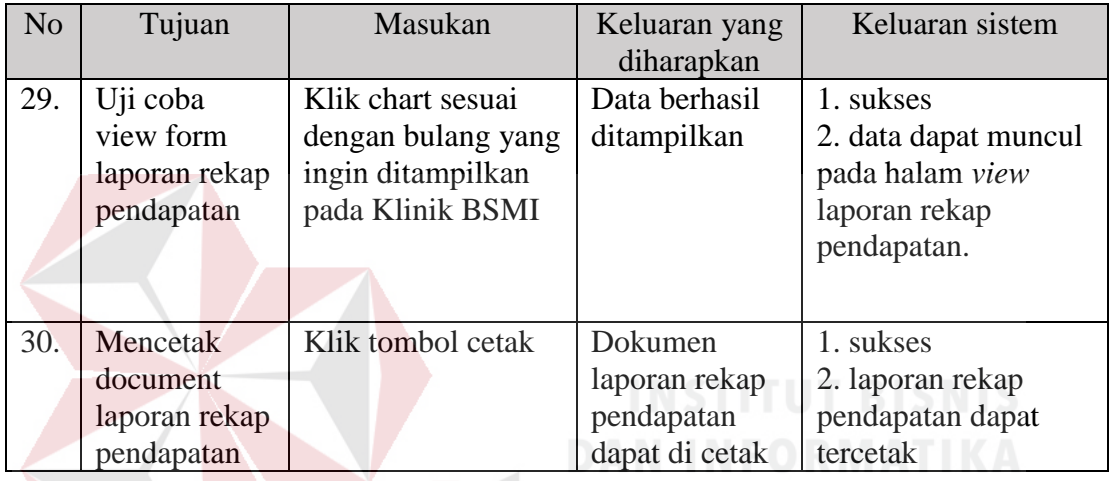

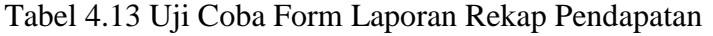

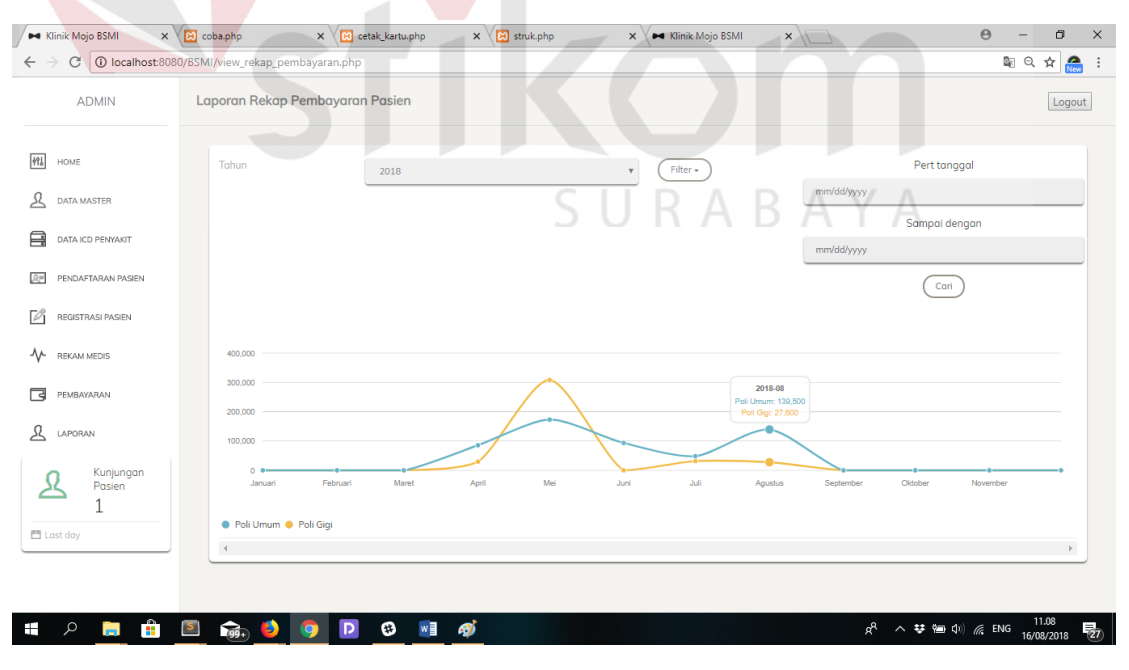

Gambar 4.58 Uji Coba Form Chart Laporan Rekap Pembayaran

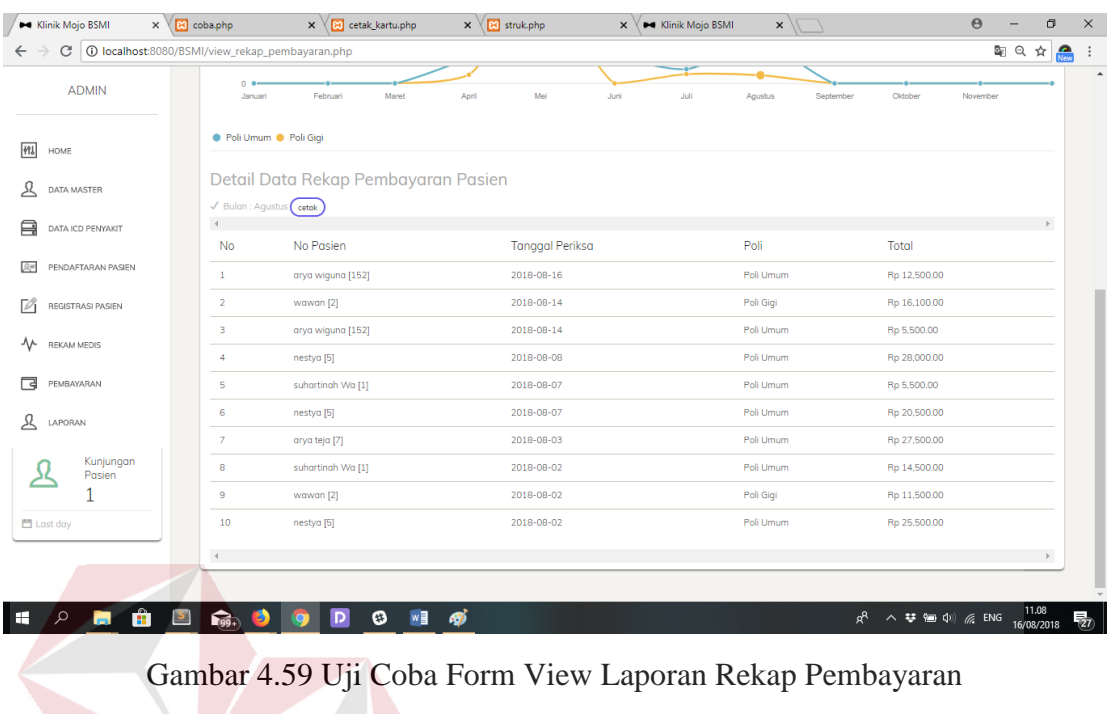

|                                                                          | coba.php<br>$\times$                                                                                                | etak_kartu.php |                         | $\times \sqrt{8}$ struk.php | x                      | <b>M</b> Klinik Mojo BSMI                           | $\times$                         | $\Theta$ | a                             |
|--------------------------------------------------------------------------|----------------------------------------------------------------------------------------------------|----------------|-------------------------|-----------------------------|------------------------|-----------------------------------------------------|----------------------------------|----------|-------------------------------|
| 18-8 localhost:8080/BSMI/rekap_pembayaran.php?tanggal_masuk=2018-8<br>C. |                                                                                                    |                |                         |                             |                        |                                                     |                                  |          | $rac{1}{N_{\text{cav}}}$<br>☆ |
|                                                                          |                                                                                                    |                |                         |                             |                        |                                                     |                                  |          |                               |
|                                                                          |                                                                                                    |                |                         |                             |                        | ANAN KESEHATAN MURAH<br><b>BSMI CABANG SURABAYA</b> | <b>CONTRACTOR</b><br><b>BSMI</b> |          |                               |
|                                                                          | Klinik: Bulan Sabit Merah<br>Alamat : Jalan Mojo III                                                                |                |                         |                             |                        |                                                     |                                  |          |                               |
|                                                                          | Bulan : Agustus 2018<br>Rekap Pendapatan [Poli Umum] : Rp 139,500.00<br>Rekap Pendapatan [Poli Gigi] : Rp 27,600.00 |                |                         |                             |                        |                                                     |                                  |          |                               |
|                                                                          |                                                                                                    |                |                         | Rekap Pembayaran Pasien     |                        |                                                     |                                  |          |                               |
|                                                                          |                                                                                                    | <b>No</b>      | <b>Nama</b>             | Tanggal                     | Poli                   | <b>Total</b>                                        |                                  |          |                               |
|                                                                          |                                                                                                    | F.             | arya wiguna<br>[152]    | 2018-08-16                  | Poli Umum              | Rp 12,500.00                                        |                                  |          |                               |
|                                                                          |                                                                                                    | $\overline{c}$ | suhartinah Wa<br>$[1]$  | 2018-08-02                  | Poli Umum              | Rp 14,500.00                                        |                                  |          |                               |
|                                                                          |                                                                                                    | 3              | arya teja<br>$[7]$      | 2018-08-03                  | Poli Umum              | Rp 27,500.00                                        |                                  |          |                               |
|                                                                          |                                                                                                    | $\overline{4}$ | suhartinah Wa<br>$[1]$  | 2018-08-07                  | Poli Umum              | Rp 5,500.00                                         |                                  |          |                               |
|                                                                          |                                                                                                    | 5              | arya wiguna<br>[152]    | 2018-08-14                  | Poli Umum              | Rp 5,500.00                                         |                                  |          |                               |
|                                                                          |                                                                                                    | 6              | nestya                  | 2018-08-02                  | Poli Umum              | Rp 25,500.00                                        |                                  |          |                               |
|                                                                          |                                                                                                    | $\overline{7}$ | [5]<br>nestya<br>[5]    | 2018-08-07                  | Poli Umum              | Rp 20,500.00                                        |                                  |          |                               |
|                                                                          |                                                                                                    | 8              | nestya<br>[5]           | 2018-08-08                  | Poli Umum              | Rp 28,000.00                                        |                                  |          |                               |
|                                                                          |                                                                                                    |                |                         |                             |                        |                                                     |                                  |          |                               |
|                                                                          |                                                                                                    |                |                         |                             |                        |                                                     |                                  |          |                               |
|                                                                          |                                                                                                    | 9<br>10        | wawan<br>$[2]$<br>wawan | 2018-08-14<br>2018-08-02    | Poli Gigi<br>Poli Gigi | Rp 16,100.00<br>Rp 11,500.00                        |                                  |          |                               |

Gambar 4.60 Uji Coba Cetak Dokument Laporan Rekap Pembayaran

# **N. Hasil Uji Coba Laporan Kunjungan Pasien**

Hasil uji coba form laporan kunjungan pasien bertujuan utuk melihat data kunjungan pasien keseluruhan perbulan, dimana juga terdapat chart yang mendukung data dalam pelaporan kunjungan pasien. Ketika chart kunjungan pasien di klik maka akan muncul data sesuai dengan bulan yang diklik pada chart. Berikut gambar uji form laporan kunjungan pasien pada tabel 4.14 uji coba form laporan kunjungan pasien no.31 dan no.32 dapat dilihap pada gambar 4.59 sampai dengan gambar 4.61.

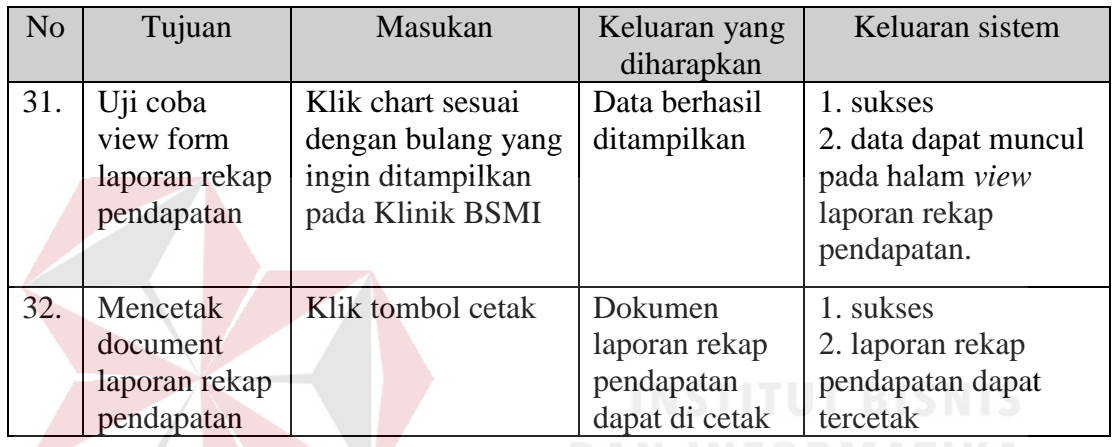

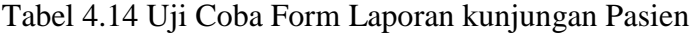

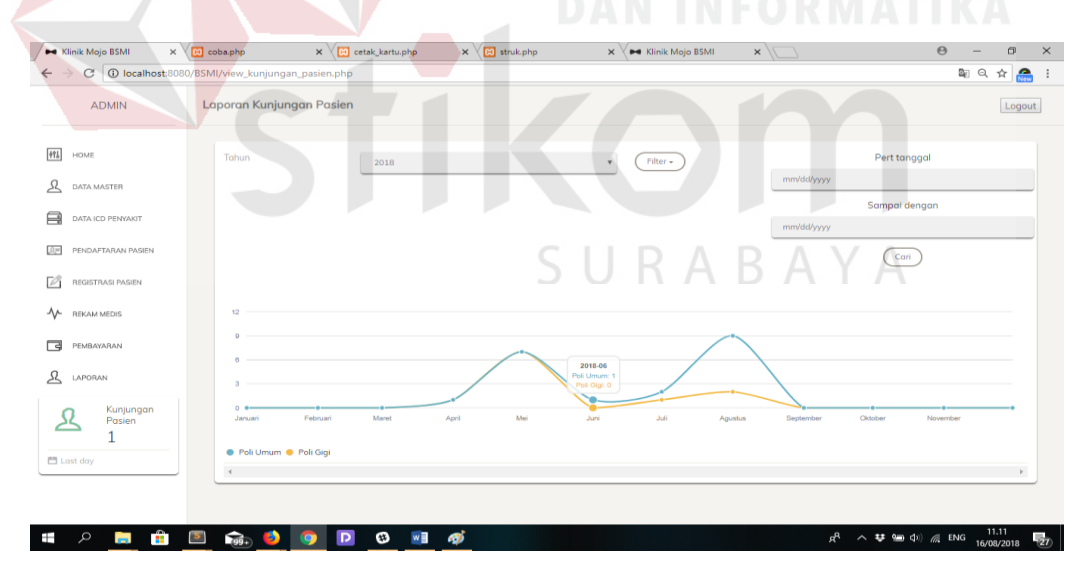

Gambar 4.61 Uji Coba Form Chart Laporan Kunjungan Pasien

| <b>CONTROLL STATE</b>                                                                                | $\times$ $\boxtimes$ coba.php                                              | $\times \sqrt{8}$ cetak_kartu.php                                                                                        | $\times \times$ 3 struk.php                                                                                                    | $\times \times$ $\blacksquare$ Klinik Mojo BSMI                                                                                                    | $\times$ | $\Theta$              |                           | × |
|----------------------------------------------------------------------------------------------------|----------------------------------------------------------------------------|----------------------------------------------------------------------------------------------------|----------------------------------------------------------------------------------------------------|----------------------------------------------------------------------------------------------------|----------|-----------------------|---------------------------|---|
| $\leftarrow$ $\rightarrow$ $\mathbf{C}$   $\mathbf{0}$ localhost:8080/BSMI/view_kunjungan_pasien.php |                                                                            |                                                                                                    |                                                                                                    |                                                                                                    |          | 臨り                    | ☆                         | ÷ |
| <b>ADMIN</b>                                                                                         |                                                                            |                                                                                                    |                                                                                                    | ZU18-08<br>Poli Umum: 9<br>Poli Gigi: 2                                                                                                    |          |                       |                           |   |
|                                                                                                    |                                                                            |                                                                                                    |                                                                                                    |                                                                                                    |          |                       |                           |   |
| 491<br>HOME                                                                                          |                                                                            | Februar<br>Maret                                                                                                    | Apri<br>Me                                                                                                    | Agustur                                                                                                    |          | Oktob                 |                           |   |
| 요<br>DATA MASTER                                                                                     | · Poli Umum · Poli Gigi                                                    |                                                                                                    |                                                                                                    |                                                                                                    |          |                       |                           |   |
| DATA ICD PENYAKIT<br>⊟                                                                               |                                                                            | Detail Data Rekam Medis                                                                                                  |                                                                                                    |                                                                                                    |          |                       |                           |   |
| PENDAFTARAN PASIEN<br>$2\pi$                                                                         | $\checkmark$ Bulan : Agustus $\begin{pmatrix} cetak \end{pmatrix}$<br>$-4$ |                                                                                                    |                                                                                                    |                                                                                                    |          |                       |                           |   |
| REGISTRASI PASIEN<br>Ø                                                                               | Kode Pasien                                                                |                                                                                                    | <b>Tanggal Masuk</b>                                                                                                    | Jam Masuk                                                                                                    |          | Poli                  |                           |   |
| <b>REKAM MEDIS</b><br>∿                                                                              | 152                                                                        |                                                                                                    | 2018-08-16                                                                                                    | 05:49:29                                                                                                    |          | Poli Umum             |                           |   |
|                                                                                                    | $\,$ 2 $\,$                                                                |                                                                                                    | 2018-08-14                                                                                                    | 09:12:41                                                                                                    |          | Poli Gigi             |                           |   |
| 同<br>PEMBAYARAN                                                                                      | 152                                                                        |                                                                                                    | 2018-08-14                                                                                                    | 08:57:01                                                                                                    |          | Poli Umum             |                           |   |
| 요<br>LAPORAN                                                                                         | $\,1\,$                                                                    |                                                                                                    | 2018-08-08                                                                                                    | 18:32:59                                                                                                    |          | Poli Umum             |                           |   |
|                                                                                                    | -5                                                                         |                                                                                                    | 2018-08-08                                                                                                    | 22:33:03                                                                                                    |          | Poli Umum             |                           |   |
| Kunjungan<br>Pasien                                                                                  | $\sf{5}$                                                                   |                                                                                                    | 2018-08-07                                                                                                    | 09:34:34                                                                                                    |          | Poli Umum             |                           |   |
| 1                                                                                                    | $\mathbf{1}$                                                               |                                                                                                    | 2018-08-07                                                                                                    | 18:32:59                                                                                                    |          | Poli Umum             |                           |   |
| 門 Last day                                                                                           | $\overline{\mathcal{I}}$                                                   |                                                                                                    | 2018-08-03                                                                                                    | 07:58:27                                                                                                    |          | Poli Umum             |                           |   |
|                                                                                                    | $\mathbf{1}$                                                               |                                                                                                    | 2018-08-02                                                                                                    | 13:23:49                                                                                                    |          | Poli Umum             |                           |   |
|                                                                                                    | $\overline{5}$                                                             |                                                                                                    | 2018-08-02                                                                                                    | 21:20:45                                                                                                    |          | Poli Umum             |                           |   |
| a laporan_kp_poli.php                                                                                | $\times \sqrt{2}$ coba.php                                                 | x & cetak_kartu.php                                                                                                    | $\times \sqrt{3}$ struk.php                                                                                                    | Gambar 4.62 Uji Coba Form View Laporan Kunjungan Pasien<br>X V → Klinik Mojo BSMI                                                                                                    | $\times$ | $\Theta$              | $\circledcirc$<br>×       |   |
|                                                                                                    |                                                                            | ← → C   10 localhost:8080/BSMI/laporan_kp_poli.php?tanggal_masuk=2018-8                                                  |                                                                                                    |                                                                                                    |          |                       | $\frac{1}{N}$<br>$\vdots$ |   |
|                                                                                                    |                                                                            |                                                                                                    |                                                                                                    |                                                                                                    |          |                       |                           |   |
| laporan_kp_poli.php                                                                                  |                                                                            | Klinik: Bulan Sabit Merah<br>Alamat : Jalan Mojo III<br>152<br>$\overline{a}$<br>152<br>$\overline{2}$<br>$\overline{2}$ | 1/1<br>Bulan : Agustus 2018<br>Kunjungan Pasien Poli [ Umum ] : 9<br>Kunjungan Pasien Poli [ Gigi ] : 2<br>Laporan Kunjungan Pasien<br><b>Tanggal</b><br><b>Kode Pasien</b><br><b>Periksa</b><br>2018-08-02<br>13:23:49<br>2018-08-14<br>08:57:01<br>2018-08-03<br>2018-08-08<br>07:58:27<br>18:32:59<br>2018-08-02<br>21:20:45<br>2018-08-07<br>2018-08-08<br>09:34:34<br>2018-08-16<br>05:49:29<br>2018-08-07<br>18:32:59<br>2018-08-14<br>09:12:41<br>2018-08-02<br>21:24:41 | LAYANAN KESEHATAN MURAH<br><b>BSMI CABANG SURABAYA</b><br><b>BSMI</b><br>Jam Masuk<br><b>Tujuan Poli</b><br>Poli Umum<br>Poli Umum<br>Poli Umum<br>Poli Umum<br>Poli Umum<br>Poli Umum<br>Poli Umum<br>Poli Umum<br>Poli Umum<br>Poli Gigi<br>Poli Gigi |          | ¢.<br>보<br>€<br>11.12 | е                         |   |

Gambar 4.63 Uji Coba Cetak Dokumen Laporan Kunjungan Pasien

# **O. Hasil Uji Coba Laporan 10 Besar Penyakit**

Hasil dari uji coba laporan sepuluh besar penyakit digunakan untuk melihat data penyakit per periode yang banyak diderita oleh pasien pada Klinik BSMI. Pencarian berdasarkan tanggal awal dan tanggal akhir, lalu sistem akan mencari data tersebut dan akan ditampilkan dalam bentuk tabel. Setelah ditampilkan dalam bentuk tabel laporan tersebut dapat dicetak. Berikut gambar uji form laporan sepuluh besar penyakit pada tabel 4.15 uji coba form laporan sepuluh besar penyakit no.33 dan no.34 dapat dilihap pada gambar 4.62 dan gambar 4.63.

| N <sub>o</sub> | Tujuan                                                                                     | Masukan                                            | Keluaran yang<br>diharapkan                                    | Keluaran sistem                                                                              |
|----------------|--------------------------------------------------------------------------------------------|----------------------------------------------------|----------------------------------------------------------------|----------------------------------------------------------------------------------------------|
| 33.            | Uji coba pencarian data<br>sepuluh besar penyakit<br>berdasarkan tanggal<br>awal dan akhit | Memasikkan<br>tanggal awal<br>dan tanggal<br>akhir | Data berhasil<br>ditampilkan                                   | 1. sukses<br>2. data dapat<br>muncul pada<br>halam view<br>laporan sepuluh<br>besar penyakit |
| N <sub>o</sub> | Tujuan                                                                                     | Masukan                                            | Keluaran yang<br>diharapkan                                    | Keluaran sistem                                                                              |
| 34.            | Mencetak document<br>laporan sepuluh besar<br>penyakit                                     | Klik tombol<br>cetak                               | Dokumen<br>laporan sepuluh<br>besar penyakit<br>dapat di cetak | 1. sukses<br>2. laporan<br>sepuluh besar<br>penyakit dapat<br>tercetak                       |

Tabel 4.15 Uji Coba Form Laporan Sepuluh Besar Penyakit

| C                        |              | 10 localhost:8080/BSMI/view_10besar_penyakit.php |                                                               |           |                |              |                       |                                                     | 配口        | $\bullet$<br>☆ |
|--------------------------|--------------|--------------------------------------------------|---------------------------------------------------------------|-----------|----------------|--------------|-----------------------|-----------------------------------------------------|-----------|----------------|
| <b>ADMIN</b>             |              | Laporan 10 Besar Penyakit                        |                                                               |           |                |              |                       |                                                     |           | Logout         |
| [41]<br>HOME             |              | Filter +<br>Pert tanggal                         |                                                               |           |                |              |                       |                                                     |           |                |
| д<br>DATA MASTER         | mm/dd/yyyy   |                                                  |                                                               |           |                |              |                       |                                                     |           |                |
| ⊟<br>DATA ICD PENYAKIT   | mm/dd/yyyy   | Sampai dengan                                    |                                                               |           |                |              |                       |                                                     |           |                |
| PENDAFTARAN PASIEN<br>ЯĦ |              | Cari                                             |                                                               |           |                |              |                       |                                                     |           |                |
| REGISTRASI PASIEN        |              |                                                  | Laporan 10 Besar penyakit                                     |           |                |              |                       | Laporan 10 Besar penyakit                           |           |                |
| ᠰ<br><b>REKAM MEDIS</b>  | Category     | <b>Blok - Chapter</b>                            | Nama Penyakit                                                 | Pada Poli | total          | Category     | <b>Blok - Chapter</b> | Nama Penyakit                                       | Pada Poli | total          |
| ⊓व<br>PEMBAYARAN         | A03.2        | $1 - 1$                                          | Shigellosis yang disebabkan oleh<br>Shigella boydii           | Poli Umum | 6              | K00.3        | $2 - 1$               | Bercak pada gigi                                    | Poli Gigi | $\overline{4}$ |
| LAPORAN                  | <b>KO0.8</b> | $2 - 2$                                          | Kelainan perkembangan gigi, tidak<br>terspesifikasi           | Poli Umum | $\overline{3}$ | <b>K00.8</b> | $2 - 2$               | Kelainan perkembangan gigi, tidak<br>terspesifikasi | Poli Giai | 3              |
|                          |              |                                                  | Kolera yang disebabkan oleh Vibrio                            |           |                | <b>KOD.2</b> | $1 - 3$               | Ketidak normalan bentuk gigi                        | Poli Gigi | $\mathbf{1}$   |
| Kunjungan<br>Pasien      | A00.1        | $1 - 1$                                          | cholerge 01. biovar el tor                                    | Poli Umum | $\overline{2}$ | K03.2        | $112 - 11$            | Erosi Gigi                                          | Poli Giai | $\mathbf{1}$   |
|                          | <b>E78</b>   | $54 - 4$                                         | Hiperkolesterolemia mumi                                      | Poli Umum | $\overline{z}$ |              |                       |                                                     | cetak     |                |
| El Lost day              | G96.1        | $1 - 2$                                          | Kebocoran cairan yang disebabkan<br>oleh masalah kelainan dll | Poli Umum | h,             |              |                       |                                                     |           |                |
|                          | K00.2        | $1 - 3$                                          | Ketidak normalan bentuk gigi                                  | Poli Umum | h,             |              |                       |                                                     |           |                |

Gambar 4.64 Uji Coba Form View Laporan Sepuluh Besar Penyakit

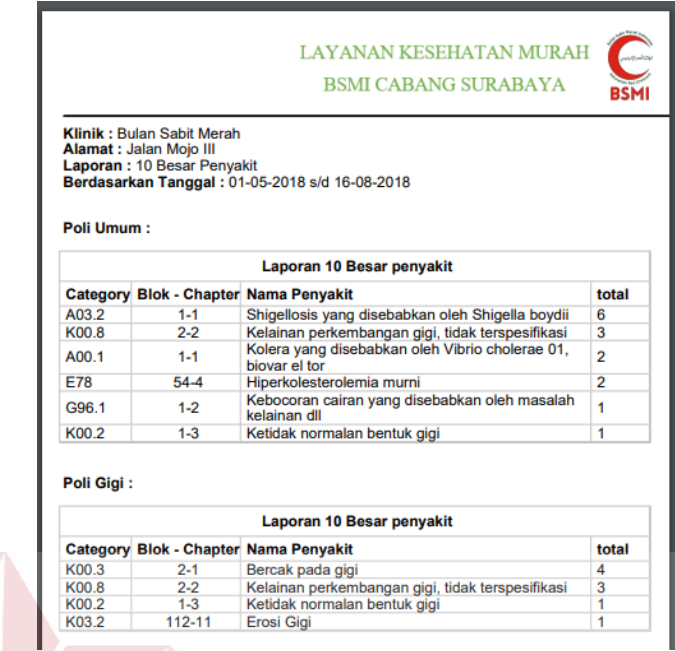

Gambar 4.65 Uji Coba Cetak Dokumen Laporan Sepuluh Besar Penyakit **4.2.2 Uji Coba Sistem Subjek Pengguna Aplikasi**

Dalam melakukan implementasi terhadap aplikasi ini, maka dibuatkanya angket untuk menguji sistem menurut banyaknya pengguna yang terlibat pada Klinik BSMI. Berikut disajikan hasil uji coba sistem oleh pengguna aplikasi.

SURABAYA

#### **A. Hasil Uji Coba Sistem Admin**

#### **A.1 Hasil Uji Coba Sistem Admin Data Master**

Uji coba sistem yang pertama kali adalah menguji sistem admin pada bagian data master. Angket uji coba sistem data master terlampir. Berikut ulasan dari hasil uji coba yang telah dilakukan pada Klinik BSMI :

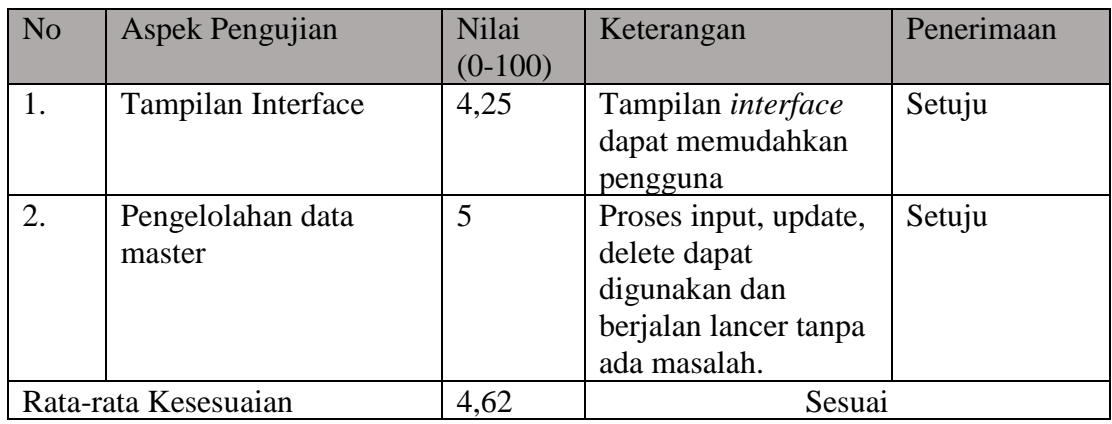

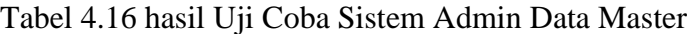

# **A.2 Hasil Uji Coba Sistem Pendaftaran Pasien**

Uji coba sistem yang kedua adalah menguji sistem admin pada bagian pendaftaran pasien. Angket uji coba pendaftaran pasien terlampir. Berikut ulasan dari hasil uji coba yang telah dilakukan pada Klinik BSMI:

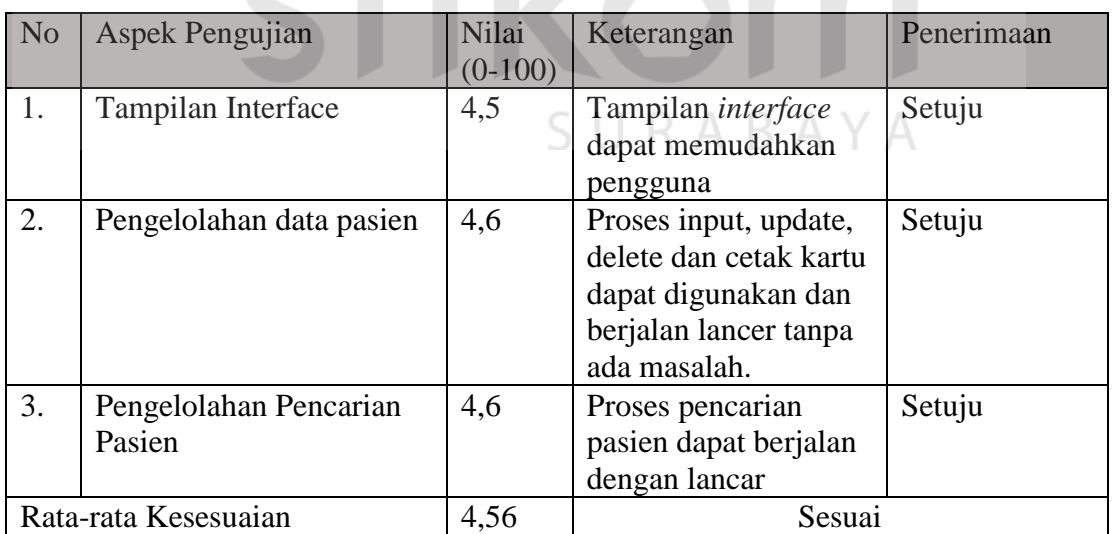

# Tabel 4.17 Tabel Hasil Uji Sistem Coba Pencaftaran

#### **A.3 Hasil Uji Coba Sistem Registrasi Poli**

Uji coba sistem yang ketiga adalah menguji sistem admin pada bagian registrasi poli. Angket uji coba sistem registrasi poli terlampir. Berikut ulasan dari hasil uji coba yang telah dilakukan pada Klinik BSMI:

| N <sub>o</sub> | <b>Aspek Pengujian</b>          | Nilai<br>$(0-100)$ | Keterangan                                                                                                 | Penerimaan    |
|----------------|---------------------------------|--------------------|----------------------------------------------------------------------------------------------------|---------------|
|                | Tampilan Interface              | 4,5                | Tampilan <i>interface</i><br>dapat memudahkan<br>pengguna                                                  | Setuju        |
| 2.             | Pengelolahan data<br>Registrasi | 4,6                | Proses input, update,<br>registrasi pasien dapat<br>digunakan dan<br>berjalan lancer tanpa<br>ada masalah. | Sangat Setuju |
|                | Rata-rata Kesesuaian            | 4,55               | Sesuai                                                                                                    |               |

Tabel 4.18 Tabel Hasil Uji Coba Sistem Registrasi Poli

# **A.4 Hasil Uji Coba Sistem Rekam Medis**

Uji coba sistem yang keempat adalah menguji sistem admin pada bagian rekam medis. Angket uji coba sistem reka medis terlampir. Berikut ulasan dari hasil uji coba yang telah dilakukan pada Klinik BSMI:

| N <sub>o</sub> | <b>Aspek Pengujian</b>           | Nilai     | Keterangan                                                                               | Penerimaan |
|----------------|----------------------------------|-----------|------------------------------------------------------------------------------------------|------------|
|                |                                  | $(0-100)$ |                                                                                          |            |
| 1.             | Tampilan Interface               | 4,5       | Tampilan <i>interface</i>                                                                | Setuju     |
|                |                                  |           | dapat memudahkan                                                                         |            |
|                |                                  |           | pengguna                                                                                 |            |
| 2.             | Pengelolahan data rekam<br>medis | 4,6       | Proses detail rekam<br>medis pasien berjalan<br>dengan baik, tepat<br>dan mudah dipahami | Setuju     |
|                | Rata-rata Kesesuaian             | 4,55      | Sesuai                                                                                   |            |

Tabel 4.19 tabel hasil Uji Coba Sistem Rekam Medis

#### **A.5 Hasil Uji Coba Sistem Pembayaran**

Uji coba sistem yang kelima adalah menguji sistem admin pada bagian pembayaran. Angket uji coba sistem pembayaran terlampir. Berikut ulasan dari hasil uji coba yang telah dilakukan pada Klinik BSMI:

| N <sub>o</sub> | Aspek Pengujian                  | <b>Nilai</b><br>$(0-100)$ | Keterangan                                                                     | Penerimaan |
|----------------|----------------------------------|---------------------------|--------------------------------------------------------------------------------|------------|
| 1.             | Tampilan Interface               | 4,5                       | Tampilan <i>interface</i> dapat<br>memudahkan pengguna                         | Setuju     |
| 2.             | Menampilkan hasil<br>perhitungan | 4,6                       | Proses perhitungan yang<br>cepat, dan tepat                                    | Setuju     |
| $\mathcal{R}$  | Proses data<br>pembayaran        | 4,6                       | Proses data pembayaran<br>mudah dipahami, perhitungan<br>yang cepat, dan tepat | Setuju     |
|                | Rata-rata Kesesuaian             | 4.56                      | Sesuai                                                                         |            |

Tabel 4.20 tabel Hasil Uji Coba Sistem Pembayaran

# **A.6 Hasil Uji Coba Sistem Laporan**

Uji coba sistem yang kedua adalah menguji sistem admin pada bagian laporan.

Angket uji coba sistem laporan terlampir. Berikut ulasan dari hasil uji coba yang telah эU n.  $\overline{A}$ D. dilakukan pada Klinik BSMI:

| N <sub>o</sub> | Aspek Pengujian           | Nilai     | Penerimaan<br>Keterangan          |        |
|----------------|---------------------------|-----------|-----------------------------------|--------|
|                |                           | $(0-100)$ |                                   |        |
| 1.             | <b>Tampilan Interface</b> | 4,5       | Tampilan <i>interface</i> dapat   | Setuju |
|                |                           |           | memudahkan pengguna               |        |
| 2.             | Menampilkan data          | 5         | Proses menampilkan data<br>Sangat |        |
|                | laporan                   |           | laporan mudah dipahami,<br>Setuju |        |
|                |                           |           | cepat, dan tepat                  |        |
| 3.             | Menampilkan Drafik        | 5         | Grafik yang ditampilkan           | Sangat |
|                |                           |           | lancar dan akurat.                | Setuju |
|                | Rata-rata Kesesuaian      | 4,8       | Sesuai                            |        |

Tabel 4.21 Table Hasil Uji Coba Sistem Laporan

#### **B. Hasil Uji Coba Sistem Asisten Dokter Pencatatan Rekam Medis**

Uji coba sistem yang kedua adalah menguji sistem admin pada bagian pencatatan rekam medis. Angket uji coba sistem pencatatan rekam medis terlampir. Berikut ulasan dari hasil uji coba yang telah dilakukan pada Klinik BSMI:

| N <sub>o</sub>   | Aspek Pengujian                  | Nilai<br>$(0-100)$ | Keterangan                                                                          | Penerimaan       |
|------------------|----------------------------------|--------------------|-------------------------------------------------------------------------------------|------------------|
| 1.               | Tampilan Interface               | 4,5                | Tampilan <i>interface</i><br>dapat memudahkan<br>pengguna                           | Setuju           |
| 2.               | Menampilkan data Pasien          | 4,6                | Data pasien berobat<br>akurat, dan tepat                                            | Setuju           |
| $\overline{3}$ . | Menginputkan data rekam<br>medis | 4,6                | Penginputan data<br>rekam medis<br>memudahkan<br>pengguna dalam<br>penyimpanan data | Setuju<br>BISNIS |
|                  | Rata-rata Kesesuaian             | 4,56               | Sesuai                                                                              |                  |

Tabel 4.22 Tabel Hasil Uji Coba Sistem Asisten Dokter Pencatatan Rekam Medis

#### **C. Hasil Uji Coba Sistem Pimpinan Approval sebagian Data Master**

Uji coba sistem yang kedua adalah menguji sistem admin pada bagian approval sebagian data master. Angket uji coba sistem approval sebagian data terlampir. Berikut ulasan dari hasil uji coba yang telah dilakukan pada Klinik BSMI:

| N <sub>o</sub> | Aspek Pengujian              | Nilai<br>$(0-100)$ | Keterangan                                                                    | Penerimaan |
|----------------|------------------------------|--------------------|-------------------------------------------------------------------------------|------------|
|                | Tampilan Interface           | 4,5                | Tampilan <i>interface</i> dapat<br>memudahkan pengguna                        | Setuju     |
| 2.             | Menampilkan data<br>approval | 4,6                | Proses Approval data untuk<br>peroses pengubahan data berjalan<br>dengan baik | Setuju     |
|                | Rata-rata Kesesuaian         | 4,55               | Sesuai                                                                        |            |

Tabel 4.23 Tabel Uji Coba Sistem Pimpinan Approval Sebagian Data Master

# **4.2.3 Evaluasi Hasil Uji Coba**

### **A. Evaluasi Hasil Uji Coba Pencarian Data Pasien**

Desain evaluasi bertujuan mengevaluasi apakah nantinya sistem pada bagian pencarian data pasien dapat memenuhi kebutuhan kinerja pada klinik BSMI cabang Surabaya. Berikut desain evaluasi menurtu tabel :

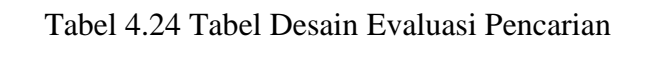

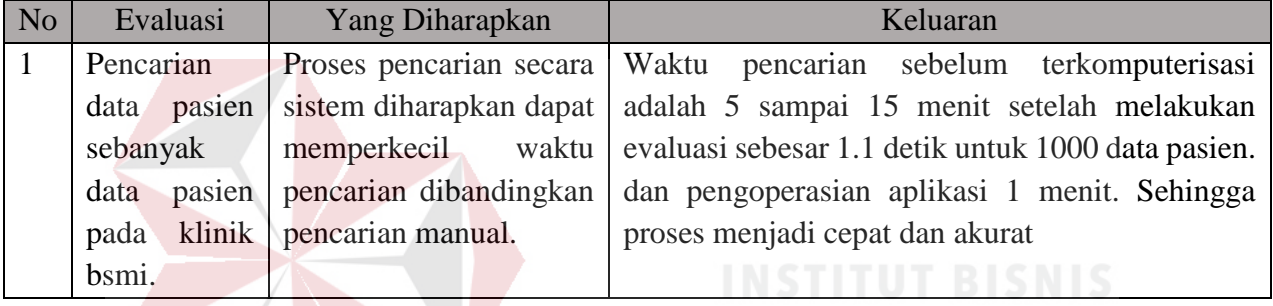

# **B. Evaluasi Hasil Uji Coba Pencatatan Rekam Medis**

Desain evaluasi bertujuan mengevaluasi apakah nantinya sistem pada bagian penginputan rekam medis dapat memenuhi kebutuhan kinerja pada klinik BSMI cabang Surabaya. Berikut desain evaluasi menurtu tabel :

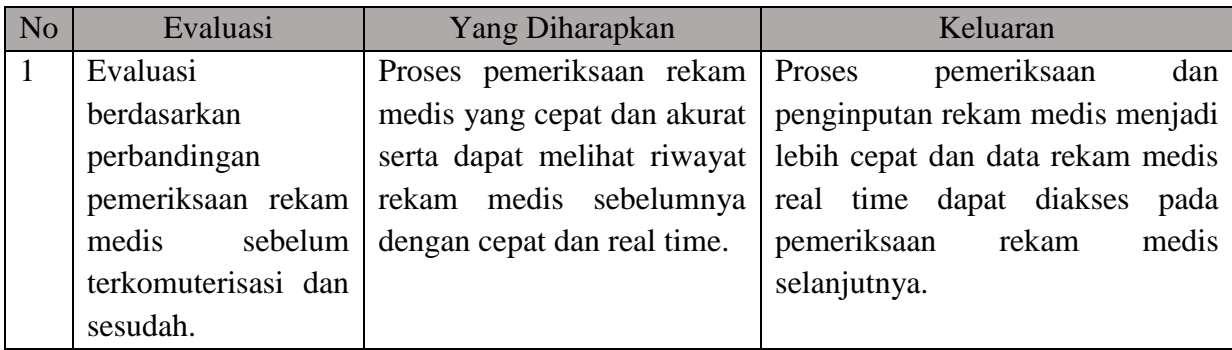

Tabel 4.25 Tabel Desain Evaluasi Penginputan rekam Medis

### **C. Evaluasi Hasil Uji Coba Pembayaran**

Desain evaluasi bertujuan mengevaluasi apakah nantinya sistem pada bagian pembayaran pasien dapat memenuhi kebutuhan kinerja pada klinik BSMI cabang Surabaya. Berikut desain evaluasi menurtu tabel :

| N <sub>o</sub> | Evaluasi                                |     | Yang Diharapkan   | Keluaran                                        |  |  |
|----------------|-----------------------------------------|-----|-------------------|-------------------------------------------------|--|--|
|                | Evaluasi berdasarkan                    |     | Proses            | Waktu<br>perhitungan<br>sebelum                 |  |  |
|                | tindakan<br>dan<br>jenis<br>pembayaran  |     |                   | terkomputerisasi adalah 5 sampai 13 menit,      |  |  |
|                | pembelian<br>obat                       |     | pasien diharapkan | setelah melakukan evaluasi sebesar 2 detik      |  |  |
|                | pasien,                                 | dan | dan<br>benar      | untuk menampilkan data pembayaran dan 2         |  |  |
|                | membandingkan                           |     | mempercepat       | menit untuk memproses pembelian obat dan        |  |  |
|                | sebelum<br>kecepatan                    |     | proses            | pasien<br>setiap<br>pembayaran<br>telah<br>yang |  |  |
|                | terkomputerisasi dan<br>pembayaran pada |     |                   | berobat. Sehingga proses menjadi cepat dan      |  |  |
|                | sesudah.                                |     | klinik BSMI.      | akurat                                          |  |  |

Tabel 4.26 Tabel Desain Evaluasi Pembayaran

# **D. Evaluasi Hasil Uji Coba Laporan**

Desain evaluasi bertujuan mengevaluasi apakah nantinya sistem pada bagian laporan dapat memenuhi kebutuhan kinerja pada klinik BSMI cabang Surabaya. UNADA Berikut desain evaluasi menurtu tabel :

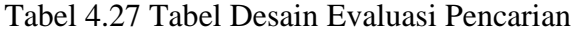

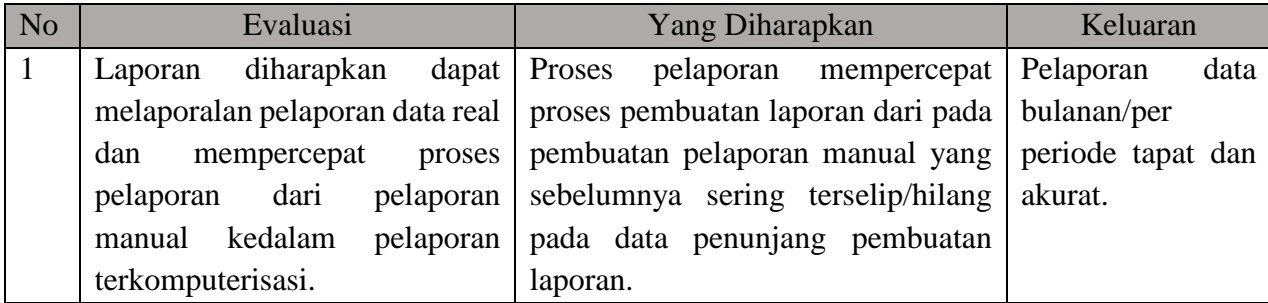

#### **4.2.4 Analisis Hasil Uji Coba**

Analisis hasil uji coba terdiri dari hasil uji coba fitur dasar sistem dan Analisa evaluasi uji coba untuk proses aplikasi rekam medis pada Klinik BSMI berupa pencarian data dan pencatatan data rekam medis. Analisis hasil uji coba dapat dijelaskan sebagai berikut :

1. Analisis Hasil Uji Coba Fitur Dasar Sistem

Analisis hasil uji coba fitur dasar menentukan kelayakan dari fitur-fitur berdasarkan desain yang telah dibut. Fitur-fitur dasar sistem dikatakan layak apabila *output* yang dikeluarkan sesuai dengan *output* yang diharpakan. Berdasarkan hasil uji coba dari gambar 4.1 sampai dengan gambar 4.63 dapat dikatakan bahwa fitur-fitur dapat berjalan dengan baik dan tidak terdapat *error.*  Fungsi seperti memasukkan data, merubah data, menghapus data, mencari data dan menampilkan data dapat berjalan sebagaimana yang diharapkan.

#### 2. Analisis Hasil Uji Kecepatan Aplikasi

# R A B A Y A

Analisi hasil uji coba dilakukan untuk mengukur kinerja sistem. Sistem dikatakan layak apabila sebuah prose keseluruhan aplikasi sesuai dengan output yang diharapkan. Berdasarkan dari hasil uji coba kecepatan aplikasi pada tabel 4.19 uyji coba kecepatan aplikasi dapat dilihat pada tabel dibawah ini :

|              | Waktu Sebelum     | Waktu Setelah           | Jarak Waktu Sebelum dan       |
|--------------|-------------------|-------------------------|-------------------------------|
| Permasalahan | Terkomputerisasi  | terkomputerisasi        | Sesudah                       |
| Pencarian    | 5 sampai 15 menit | 1.1 detik (1000 data) x | Sebelum 5 sampai 15           |
| berkas rekam |                   | $7 = 7.7$ detik +       | Sesudah 1 menit 7,7 detik     |
| medis        |                   | Pengoperasian aplikasi  | Jarak 3 menit 57 detik sampai |
|              |                   | sekitar 1 menit         | 13 menit 57 detik.            |
| Perhitungan  | 5 sampai 13 menit | Menampilkan data        | Sebelum 5 sampai 13           |
| Pembayaran   |                   | pembayaran 2 detik +    | Sesudah 2 menit 2 detik       |
| pemeriksaan  |                   | peoperasian aplikasi    | Jarak 2 menit 58 detik sampai |
| pasien       |                   | sekitar 2 Menit         | 11 menit 58 detik.            |
|              |                   |                         |                               |

Tabel 4.28 Uji Coba Kecepatan Aplikasi

Dengan kecepatan 1 menit 7,7 detik pada pencarian berkas rekam medis diuji menggunakan stopwatch, dan yang sebelum terkomputerisasi membutuhkan waktu 5 sampai 15 menit . dan kecepatan 2.2 detik pada perhitungan pembayaran pemeriksaan menggunakan stopwatch, yang sebelumnya membutuhkan waktu 5 sampai 13 detik. Uji coba menunjukkan bahwa aplikasi rekam medis pada Klinik BSMI cabang Surabaya dapat mempercepat proses pencarian data dan pencatatan rekam medis pada pasien, sehingga aplikasi ini dapat membantu rekam medis dan asisten dokter atau dokter pada Klinik BSMI dalam menangani pasien.

#### **BAB V**

#### **PENUTUP**

#### **5.1 Kesimpulan**

Setelah melakukan analisi, perancangan dan pembuatan aplikasi rancang bangun Aplikasi Rekam Medis pada Klinik BSMI cabang Surabaya. Dilakukanya evaluasi hasil uji penelitian, maka kesimpulan yang dapat diambil sebagai berikut:

- 1. Aplikasi dapat menghasilkan laporan/informasi yang dibutuhkan oleh pihak Klinik BSMI meliputi rekam medis pasien, kunjungan pasien, rekap pendapatan dan sepuluh besar penyakit.
- 2. Aplikasi dapat mempercepat pencarian data pasien. sehingga menjadikan Klinik BSMI menjadi lebih baik dan cepat dalam melayani pasien.
- 3. Aplikasi dapat menjalankan proses pendaftaran pasien, penimpanan rekam medis, dan pembayaran.

#### **5.2 Saran**

# SURABAYA

Bersarkan aplikasi yang saya buat, saran yang diberikan kepada pengembang untuk pengembangan Rancang Bangun Aplikasi Rekam Medis pada Klinik BSMI cabang Surabaya dengan menambahkan sistem sistem farmasi dan pengendalian obat pada klinik BSMI Surabaya.

#### **DAFTAR PUSTAKA**

- Azrul, Azwar. 1996. *Pengantar Administrasi Kesehatan*. Edisi Ketiga, Jakarta : Binarupa Media Kompetindo.
- Departeme Kesehatan RI. 2008. *Peraturan Mentri Kesehatan Republik Indonesia Nomor 269/Menkes/Per/III/2008 Tentang Rekam Medis.* Jakarta.
- Departemen Kesehatan RI. 2009. *Undang-undang Republik Indonesia Nomor 36 Tahun 2009 Tentang Kesehatan.* Jakarta
- Hendrayudi. 2008. Visual Basic Untuk Berbagai Keperluan Pemrograman. Yogyakarta: Elex media Kompetindo.
- Indrajani. 2011. *Perencanaan Basis Data.* Jakarta: Elex Media Kompetindo.
- Jogianto. 2005. *Analisis dan Desain Sistem Informasi*. Andi : Yogyakarta
- Harahap, taufik. "*ICD 10*". 06 januari 2018. <https://rekamkesehatan.com/icd-10/>.

Permenkes RI no. 9/MENKES/PER/1/2014. *Klinik*. Jakarta: DepKes RI.

PerMenkes RI no. 9/MENKES/PER/I/2011. *Klinik*. Jakarta: DepKes RI.

- Pressman, R (2015). *Rekayasa Perangkat Lunak: Pendekatan Praksi Buku* 1. Yogyakarta: Andi
- WHO. 2005. International Statistical Classification of Diseases and Related Health Problems, Tenth Revision, Volume 2. Instruction Manual. Geneva: World Health Organization.

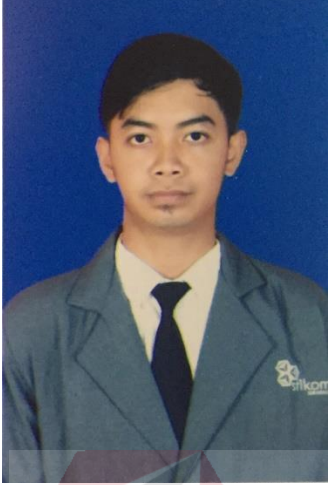

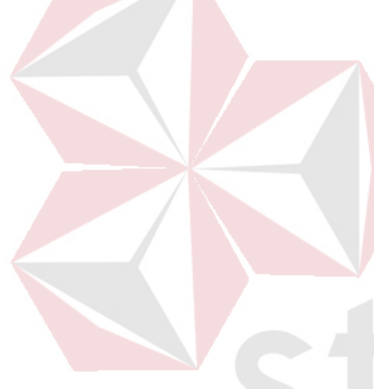

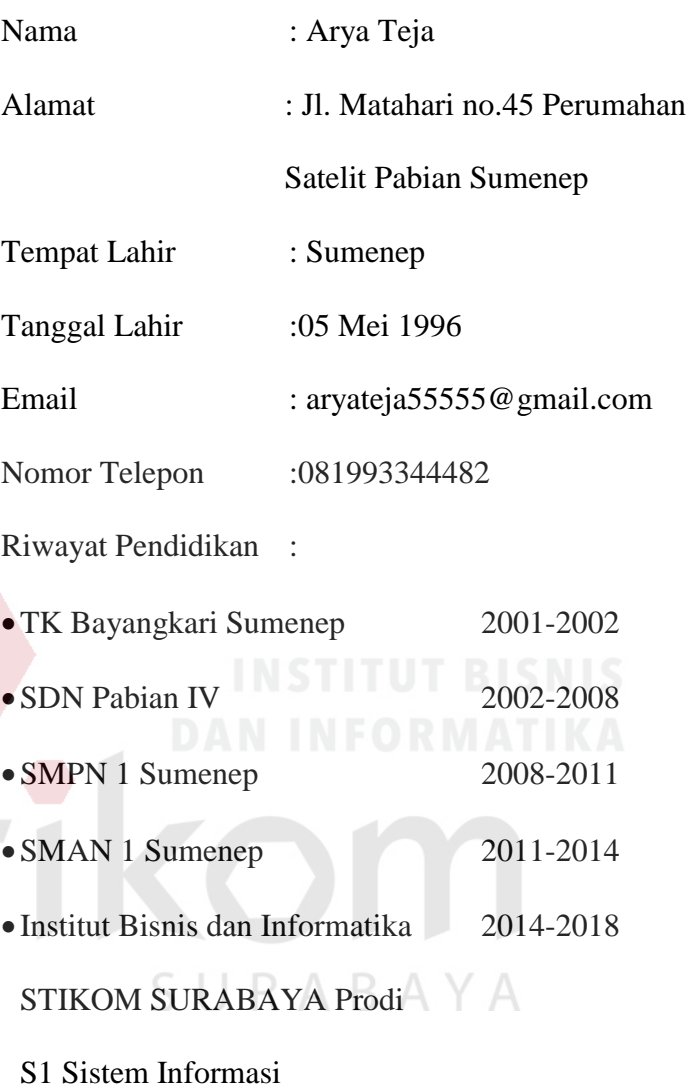